# **UNIVERSIDAD PERUANA LOS ANDES FACULTAD DE INGENIERÍA ESCUELA PROFESIONAL DE INGENIERÍA DE**

## **SISTEMAS Y COMPUTACIÓN**

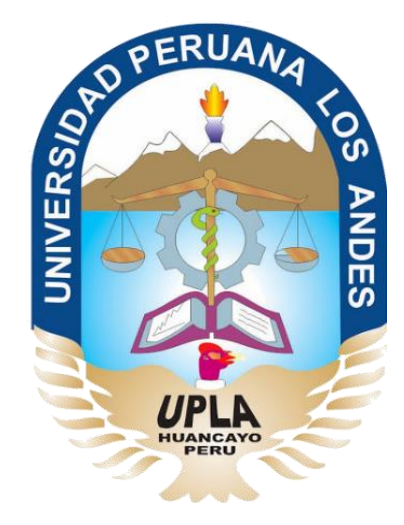

## **TESIS**

#### **DESARROLLO DE UN SISTEMA GESTIÓN DE RESOLUCIONES MEDIANTE LA METODOLOGÍA SCRUM PARA MEJORAR LA EFICIENCIA DE ATENCIÓN DE LA OFICINA DE SECRETARÍA GENERAL DE LA UNIVERSIDAD NACIONAL DEL CENTRO DEL PERÚ**

#### **Área de investigación:** Software e [Ingeniería](https://www.dc.uba.ar/inv/CienciasComputacionalesSistemasComplejos)

**Líneas de investigación:** [Ingeniería](https://www.dc.uba.ar/inv/CienciasComputacionalesSistemasComplejos) de Software

**PRESENTADO POR:**

**Bach. SHIRLEY KATHERINE, DONAYRE ARANA**

**PARA OPTAR EL TITULO PROFESIONAL DE:**

**INGENIERA DE SISTEMAS Y COMPUTACIÓN**

**HUANCAYO – PERÚ**

**2017**

### **HOJA DE CONFORMIDAD DE JURADOS**

## **DR. CASIO AURELIO TORRES LÓPEZ PRESIDENTE**

**-------------------------------------- JURADO**

**--------------------------------------**

**JURADO**

**-------------------------------------- JURADO**

**MG. MIGUEL ÁNGEL CARLOS CANALES SECRETARIO DOCENTE**

## **ASESOR METODOLÓGICO: DR. MAGNO TEÓFILO BALDEÓN TOVAR**

## **ASESOR TEMÁTICO: ING. JESSICA VÍLCHEZ GUTARRA**

#### **DEDICATORIA**

A mi abuelita Lola, a mis padres Jorge, Alicia y a mi hermana Diana; por su apoyo incondicional en mi formación personal y profesional.

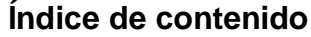

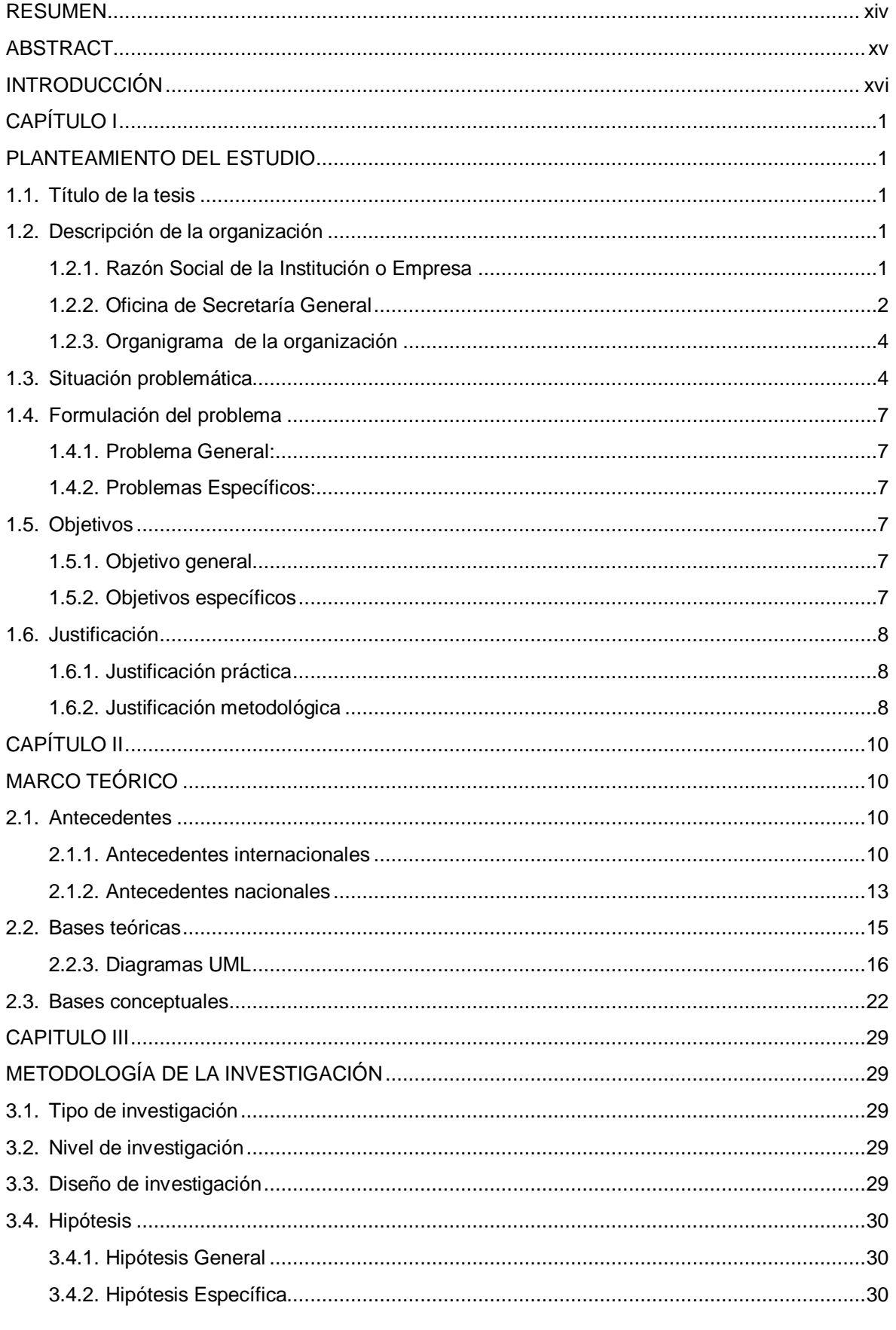

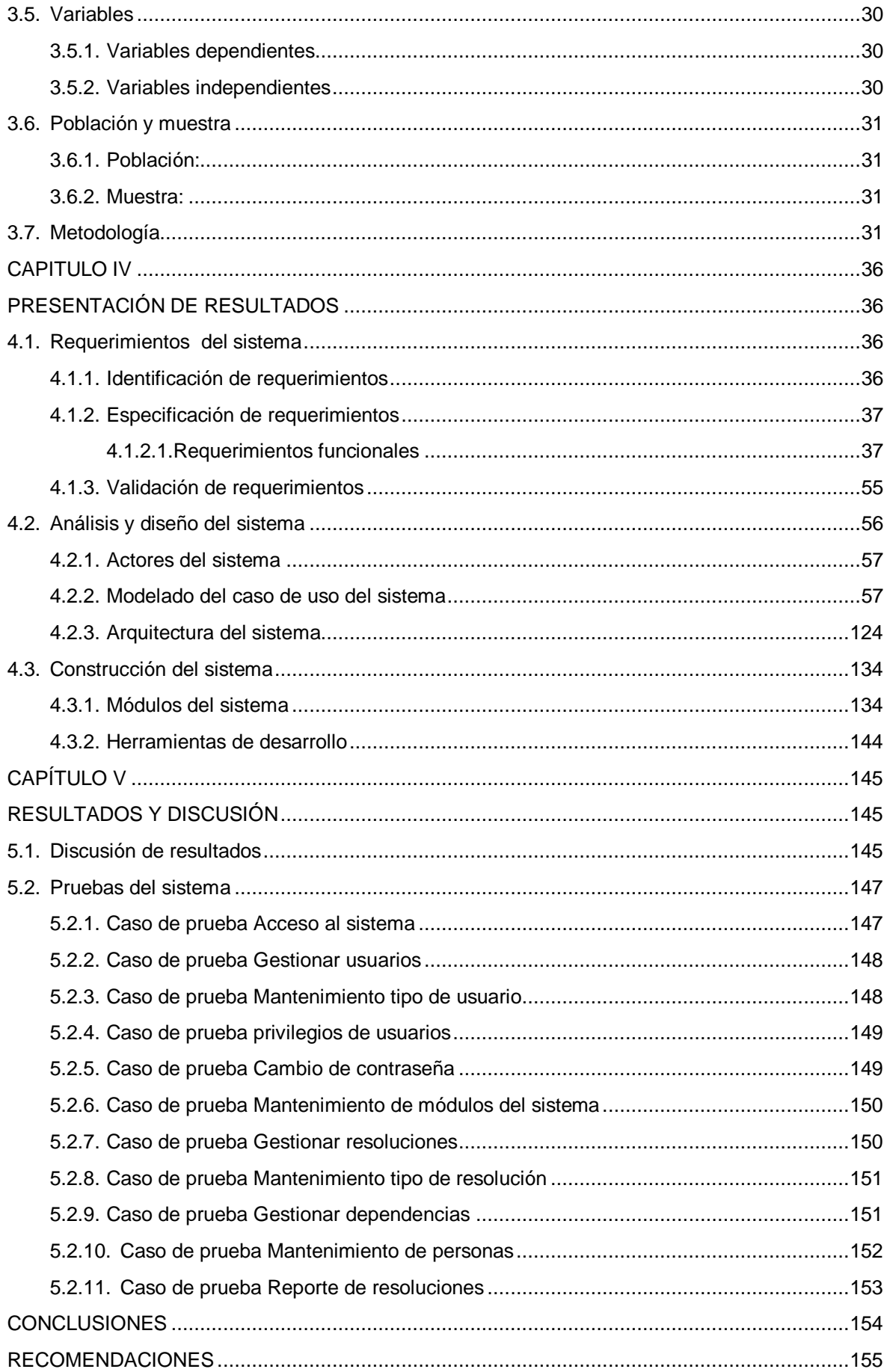

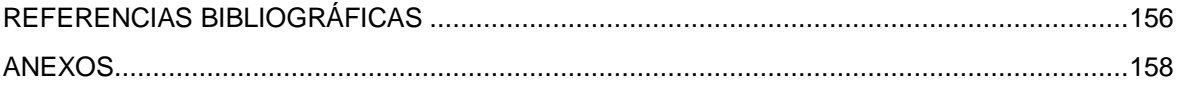

#### Índice de tablas

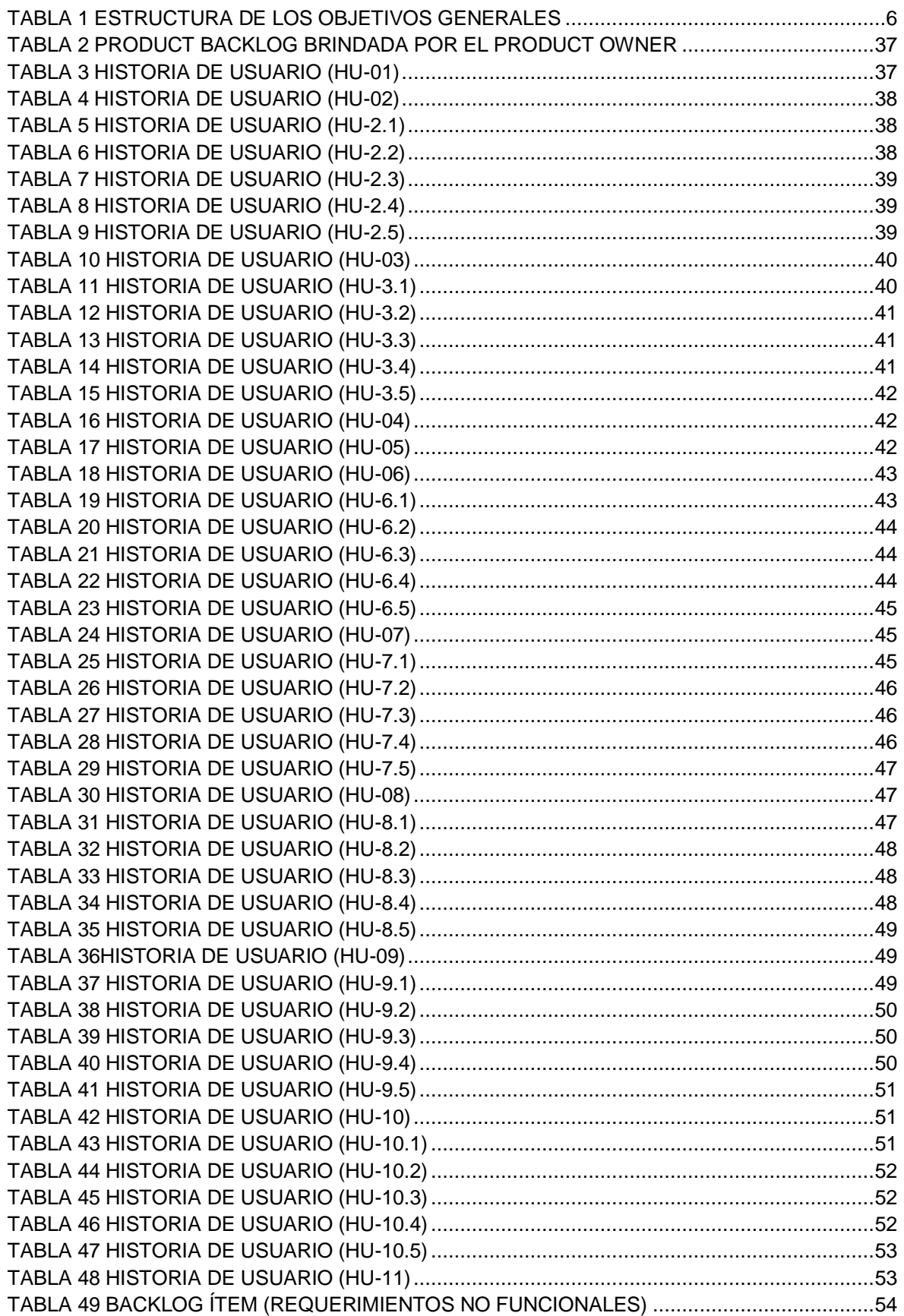

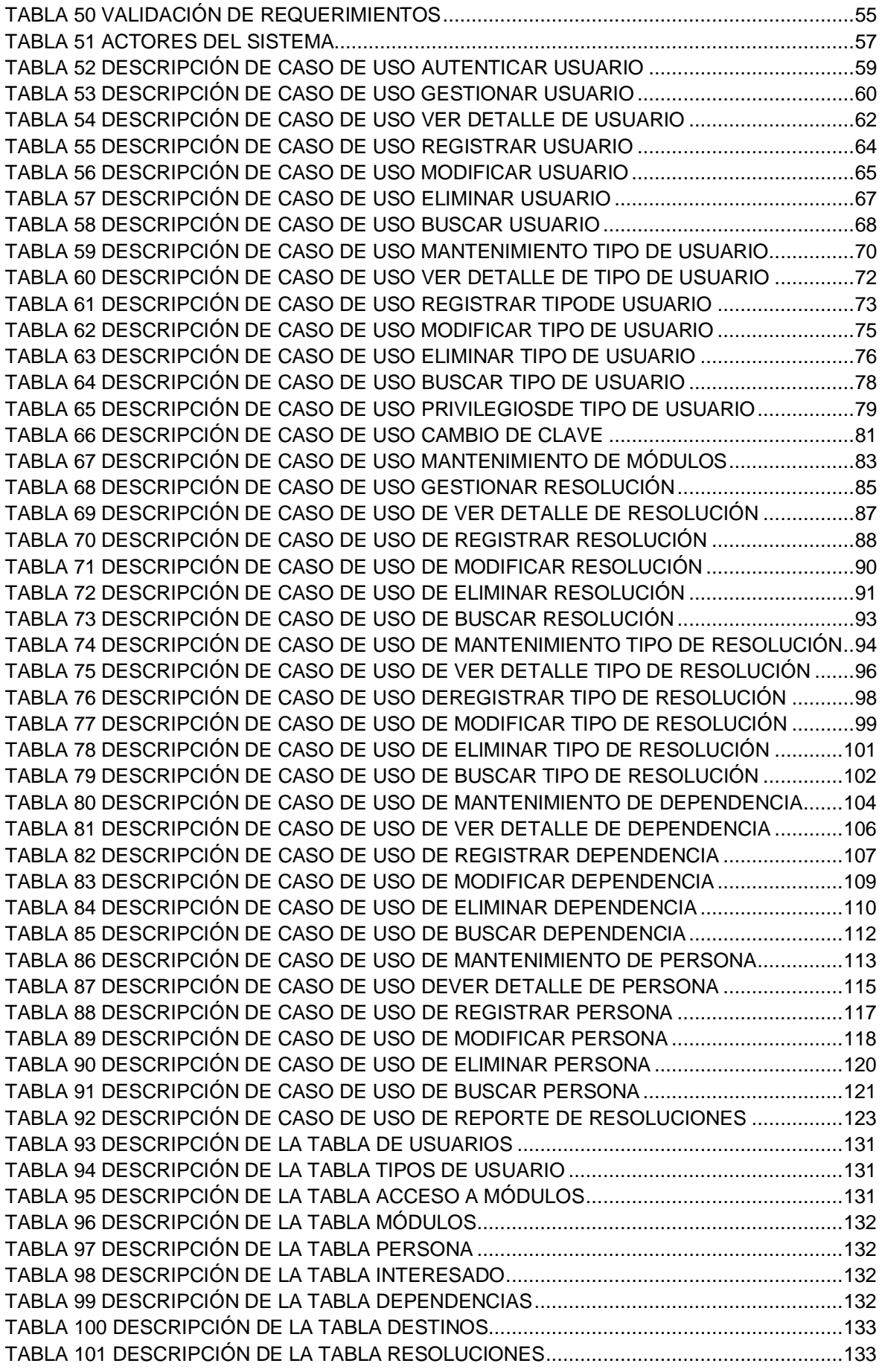

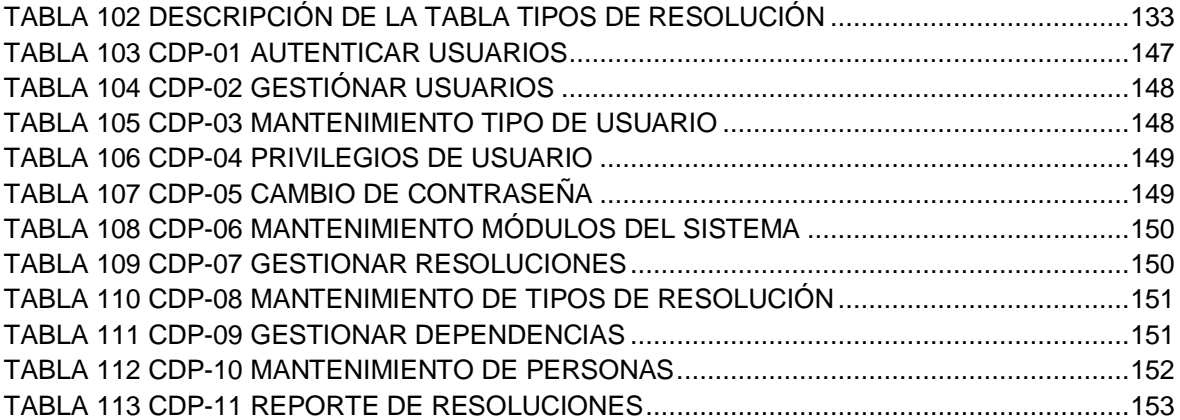

### **Índice de figuras**

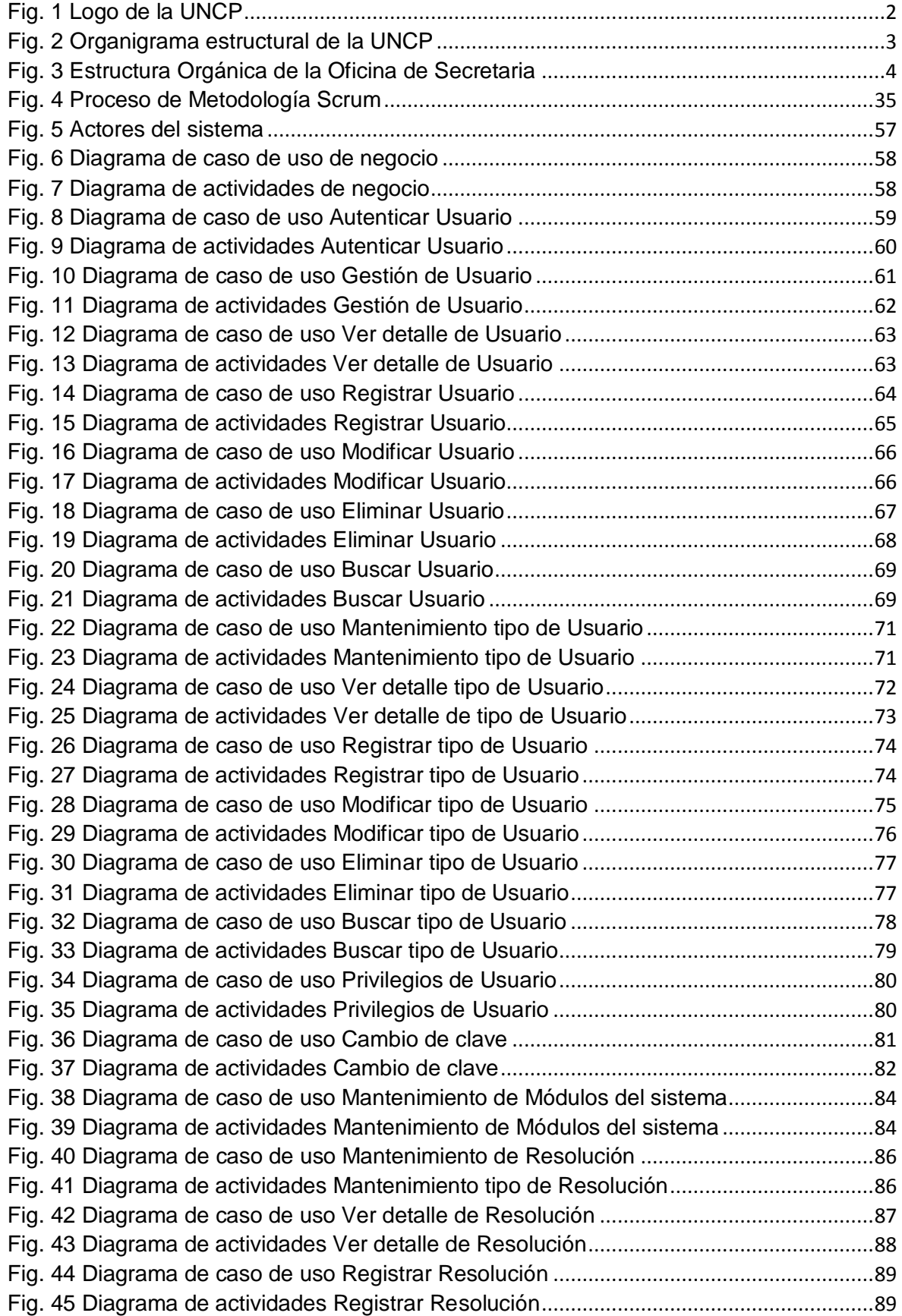

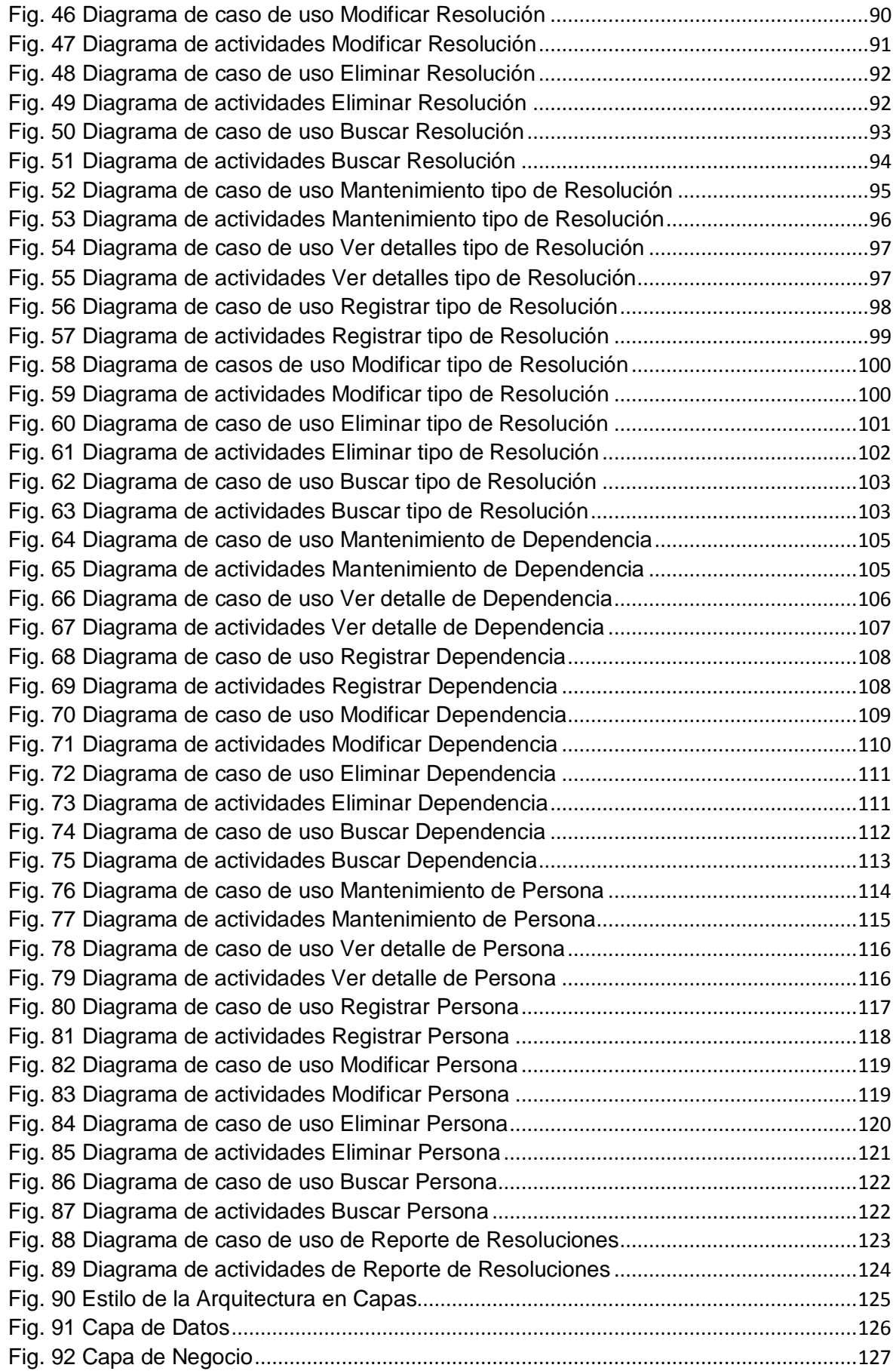

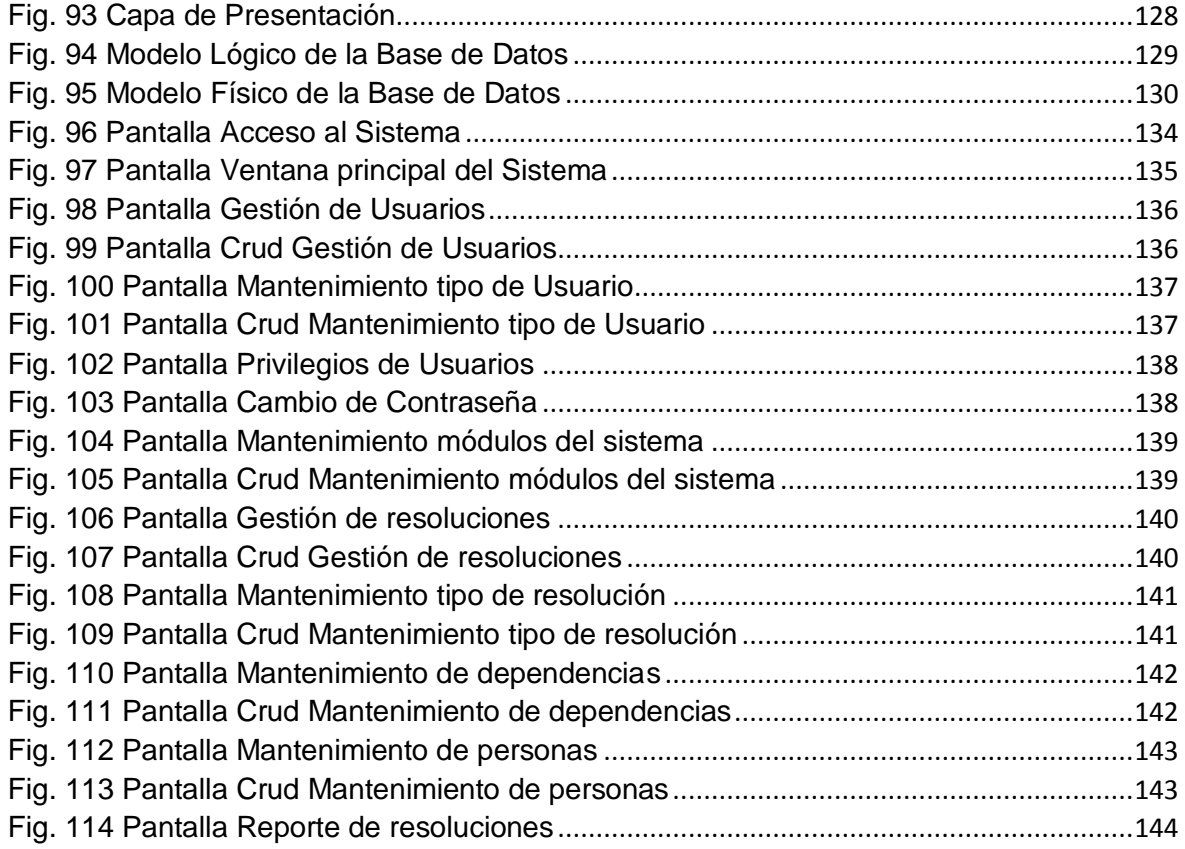

#### **RESUMEN**

<span id="page-13-0"></span>La presente tesis titulada "Desarrollo de un sistema Gestión de Resoluciones mediante la metodología Scrum para mejorar la eficiencia de atención de la Oficina de Secretaría General de la Universidad Nacional del Centro del Perú", tiene como:

El problema general es ¿Cómo mejorar la eficiencia de atención de la Oficina de Secretaría General de la Universidad Nacional del Centro del Perú?, el objetivo principal es desarrollar un sistema Gestión de Resoluciones mediante la metodología Scrum para mejorar la eficiencia de atención de la Oficina de Secretaría General de la Universidad Nacional del Centro del Perú. La hipótesis es que el Sistema mejorará la eficiencia de atención de la oficina de Secretaría General de la Universidad Nacional del Centro del Perú.

La metodología utilizada es Scrum, ya que su proceso ágil permite realizar a la par el análisis, diseño, desarrollo y pruebas del sistema a desarrollar.

Como conclusión el sistema Gestión de Resoluciones mejoró la eficiencia de atención de la Oficina de Secretaría General de la Universidad Nacional del Centro del Perú.

**Palabras clave:** Oficina de Secretaría General, desarrollo de un sistema, metodología Scrum.

#### **Bach. Shirley Katherine Donayre Arana**

#### **ABSTRACT**

<span id="page-14-0"></span>The present thesis entitled "Development of a Resolutions Management System through the Scrum methodology to improve the efficiency of attention of the General Secretariat Office of the National University of the Center of Peru", has as:

The general problem is How to improve the efficiency of attention of the General Secretariat Office of the National University of the Center of Peru?, the main objective is to develop a Resolutions Management system through the Scrum methodology to improve the efficiency of attention of the Office of the General Secretariat of the National University of the Center of Peru. The hypothesis is that the System will improve the efficiency of attention of the General Secretariat office of the National University of the Center of Peru.

The methodology used is Scrum, since its agile process allows the analysis, design, development and testing of the system to be developed.

In conclusion, the Resolutions Management system improved the efficiency of attention of the General Secretariat Office of the National University of the Center of Peru.

**Keywords**: Office of the General Secretariat, development of a system, Scrum methodology.

#### **Bach. Shirley Katherine Donayre Arana**

xv

#### **INTRODUCCIÓN**

<span id="page-15-0"></span>Actualmente, la gestión de información está muy avanzada gracias a las grandes oportunidades que el cambio tecnológico brinda en diversos ámbitos de negocio. Este cambio tecnológico cada vez más está al alcance de todos, ofreciendo un acceso rápido, flexible y seguro a fuentes de información. La gestión de resoluciones permite al trabajador de la Oficina de Secretaría General gestionar toda su información que maneja dentro de la oficina para así mejorar su proceso de trabajo. Esta investigación logró el desarrollo de un sistema de escritorio mediante la metodología SCRUM, la cual ha permitido mejorar la eficiencia de la Oficina de Secretaría General en atención a los interesados de la Universidad Nacional del Centro del Perú.

La investigación consta de cinco capítulos, las cuales se detallan a continuación:

Capítulo I: Se desarrolla el Planteamiento del estudio, contiene una breve descripción de la organización, se explica la situación problemática, los objetivos y la justificación de la presente investigación.

Capítulo II: En este capítulo se describe el Marco Teórico que ayudarán a abordar la investigación, considerando los antecedentes internacionales y nacionales encontrados que fueron utilizadas como guía para el desarrollo de la tesis, también se detallan las Bases teóricas y Marco Conceptual.

Capítulo III: Se da a conocer, todos los datos relacionados a la investigación, el tipo de investigación, hipótesis, población, muestra y la descripción de la metodología Scrum seleccionada.

Capítulo IV: Presentación de resultados, capítulo donde se identifican los requerimientos, análisis, diseño y construcción del sistema.

Capítulo V: Resultado y discusión, representa la discusión de resultados y las pruebas del sistema.

Finalmente se menciona las conclusiones, recomendaciones, bibliografía y anexos.

#### **Bach. Shirley Katherine Donayre Arana**

## **CAPÍTULO I PLANTEAMIENTO DEL ESTUDIO**

#### <span id="page-17-2"></span><span id="page-17-1"></span><span id="page-17-0"></span>**1.1. Título de la tesis**

"Desarrollo de un sistema Gestión de Resoluciones mediante la metodología Scrum para mejorar la eficiencia de atención de la Oficina de Secretaría General de la Universidad Nacional del Centro del Perú".

#### <span id="page-17-3"></span>**1.2. Descripción de la organización**

#### <span id="page-17-4"></span>**1.2.1. Razón Social de la Institución o Empresa**

Universidad Nacional Del Centro Del Perú

- **Ruc:** 20145561095
- **Dirección de la Empresa:** Av. Mariscal Ramón Castilla Nro. 3909-4089, El Tambo, Huancayo, Junín.
- **Actividad:** La Universidad Nacional del Centro del Perú, es un organismo público, autónomo, descentralizado con personería jurídica de derecho público interno, académica, administrativa, normativa dentro de la ley y está constituido por profesores, estudiantes y graduados. Se dedica al estudio, la enseñanza, la investigación científica, la proyección social y se halla

comprometido con el desarrollo integral del ámbito local, regional y nacional.

- **Misión:** "Formamos integralmente a personas con competencias" humanas y científicas para desarrollar investigaciones, innovar tecnologías; preservar, transferir saberes y cultura con compromiso y responsabilidad social."
- **Visión:** "Ser una universidad con identidad, referente nacional en investigación y formación profesional, internacionalizada."

#### - **Logo De La Institución**

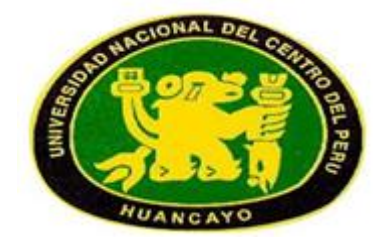

Fig. 1 Logo de la UNCP

#### <span id="page-18-1"></span><span id="page-18-0"></span>**1.2.2. Oficina de Secretaría General**

- Actividad: La Oficina de Secretaría General es el Órgano de Apoyo de la Alta Dirección, encargado de ejecutar acciones de decisión, administración y aplicación de dispositivos de gobierno de la Universidad Nacional del Centro del Perú.
- **Misión:** "Ser la instancia que realiza el seguimiento jurídico y administrativo, a través de la certificación de actos y documentos, así como la administración del patrimonio universitario, de sus relaciones laborales, archivo, comunicación social, procesos disciplinarios y apoyos a universitarios. La actividad de la Secretaria General tiene como objetivo brindar un servicio y gestión de calidad superior que contribuya a la generación de las

condiciones necesarias para el desempeño de las funciones sustantivas de su Casa de Estudios (UNCP)."

- **Visión:** La Secretaría General proporciona servicios de calidad total a la Casa de Estudios (UNCP), y encaminar sus esfuerzos a facilitar las condiciones materiales y técnicas que permitan a la red universitaria funcionar de manera óptima y de conformidad con la normatividad aplicable.

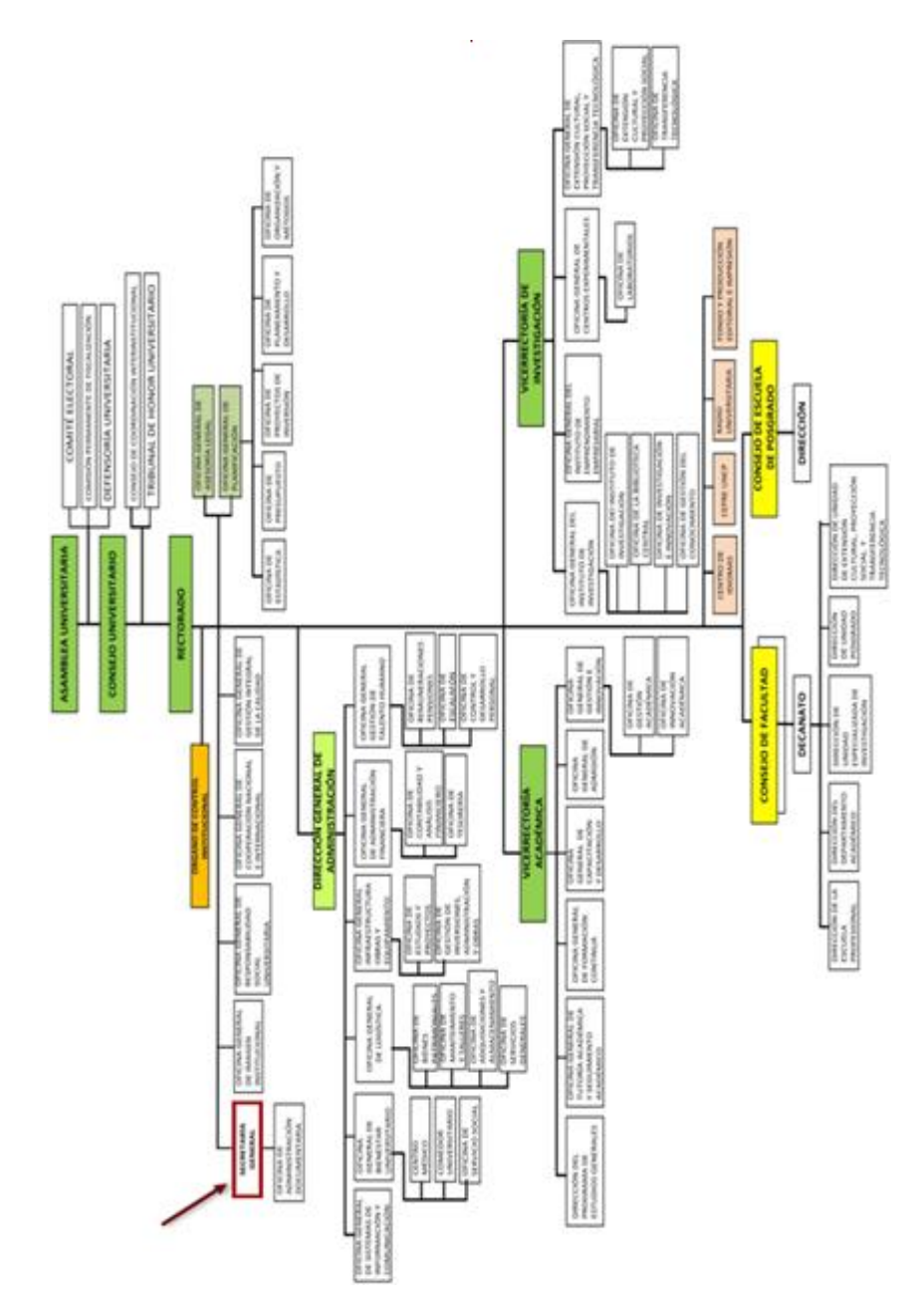

<span id="page-19-0"></span>Fig. 2 Organigrama estructural de la UNCP

#### <span id="page-20-0"></span>**1.2.3. Organigrama de la organización**

#### - **Organigrama de la Oficina de Secretaría General**

El personal de trabajo de la Oficina que intervienen son:

- **Director de oficina:** Ing. Mauro Rodríguez Cerrón
- **Jefa de oficina:** Lic. Miriam Montero
- **3 secretarias:** 2 (Registran las Resoluciones) y 1 (Hace consultas).

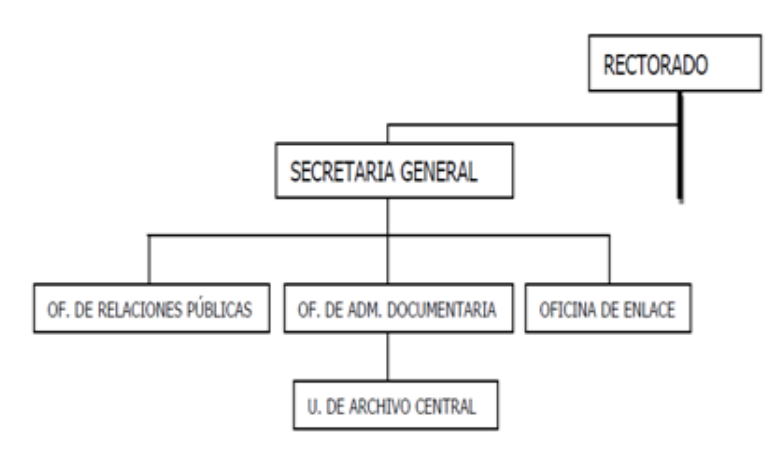

Fig. 3 Estructura Orgánica de la Oficina de Secretaria

#### <span id="page-20-2"></span><span id="page-20-1"></span>**1.3. Situación problemática**

La Oficina de Secretaria General, actualmente lleva toda la información de los tres tipos de resoluciones (Rectorado, Asamblea Universitaria y Consejo Universitario) presentados por los interesados internos y externos físicamente y posterior subirlos en un sistema Web implementado para mejorar los procesos de control de resoluciones. Dicho sistema actualmente no es utilizado por los trabajadores de la Oficina de Secretaría General, ya que no cumple con todas las expectativas de los usuarios finales, provocando lentitud al momento de mostrar las resoluciones registradas o saber el estado de cada documento consultado por los interesados, el cual perjudica al usuario cuando se necesita buscar una de estas.

Los usuarios finales que utilizan el sistema web, no se adaptan a este nuevo proceso laboral, ya que son personas mayores que les resulta difícil

cambiar sus hábitos de trabajo provocando así una ineficiente atención hacia los interesados (Estudiantes, docentes o persona externas) debido a que los sistemas web se trabajan con sesiones que si se dejan de utilizar, éstas se cierran y se tienen que loguear nuevamente quitándoles tiempo en tener que volver a hacer sus tareas dejadas por algún motivo. Éste proceso es fundamental para que los usuarios no sientan que su tiempo se pierde entre logueo y logueo y/o recuperación de procesos no culminados. Por esta razón ellos prefieren seguir manejando su información en físico, manteniéndolos en fólderes, cajones o cajas de documentos que a la larga ocasionan pérdidas irreversibles de información importantes y relevantes para el negocio de la Universidad Nacional Del Centro del Perú. También se ve la necesidad que cuando se registra una resolución esta pueda ser enviada a las distintas dependencias a las cuales deben ser llegadas para que siga su proceso como también conocer cada proceso que se realiza y en qué estado se encuentra, ya que cada documento es enviado en forma física a dicha dependencia en la cual fue registrada. Otro punto de mejora, es que el sistema pueda registrar la información detallada de cada resolución tipo una copia por motivos de pérdida u otros inconvenientes que se puedan presentar. De esta manera se pueda entregar con la facilidad del caso a quien solicite los documentos, porque cómo se mencionó líneas atrás son guardadas en fólderes y con el tiempo en un almacén provocando así deterioro de información, pérdida permanentes o exponerse a posibles fraudes porque corren el riesgo de no contar con documentación fundamentada de cualquier trámite que se realice en la Universidad Nacional del Centro del Perú.

Al indagar sobre la problemática, para entenderlo mejor; ésta se puede representar mediante la matriz PCES; una ayuda fundamental para analizar estratégicamente la situación actual de la UNCP.

- P: Representa los problemas.
- C: Las causas que originan los problemas.
- E: Los efectos generados.
- S: Las posibles soluciones.

#### **TABLA 1 ESTRUCTURA DE LOS OBJETIVOS GENERALES**

<span id="page-22-0"></span>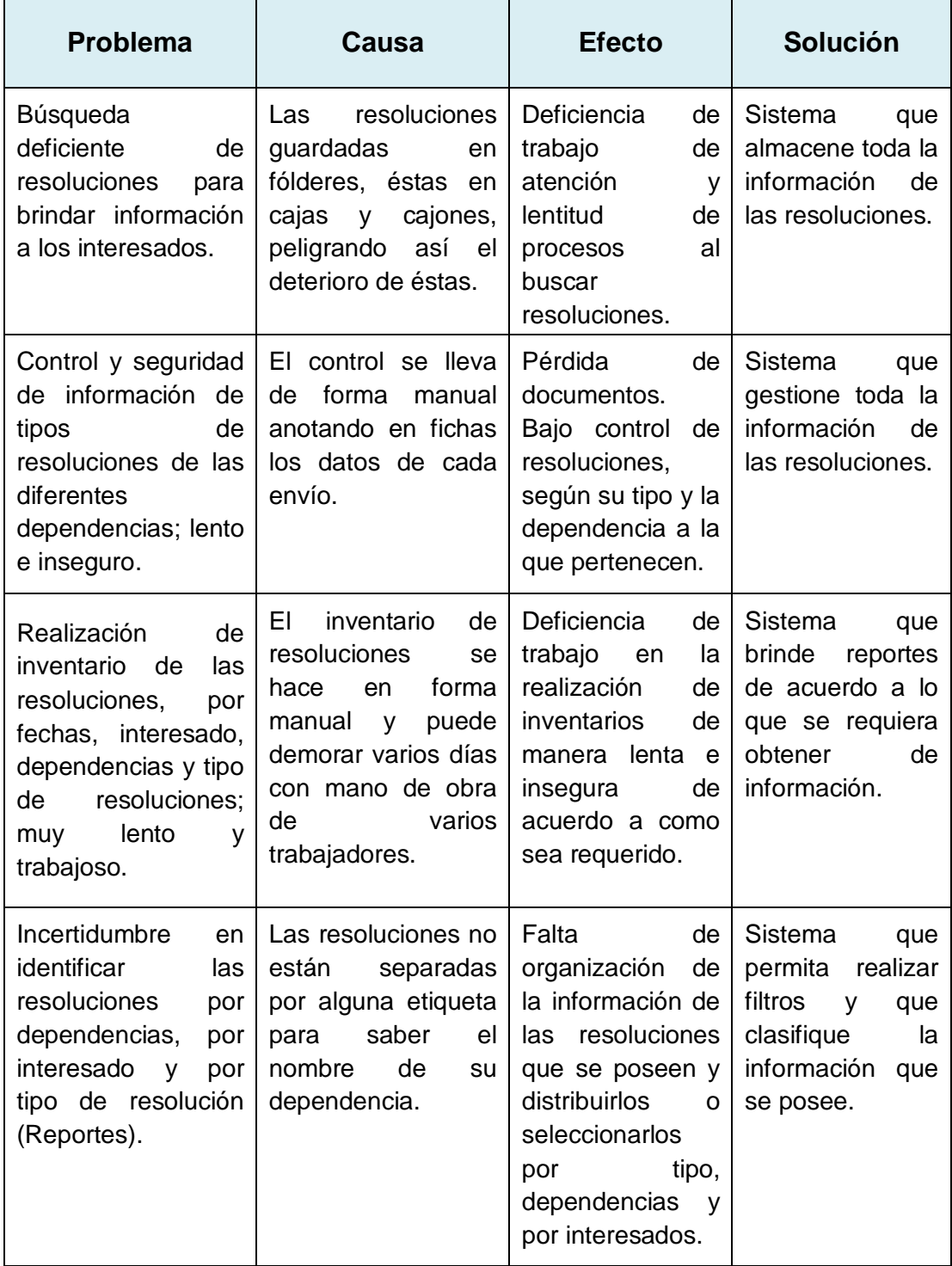

#### <span id="page-23-0"></span>**1.4. Formulación del problema**

De acuerdo a lo identificado anteriormente, se llega a la conclusión que el problema general se relaciona con la gestión de las resoluciones que maneja la UNCP. Se clasifican formalmente como sigue:

#### <span id="page-23-1"></span>**1.4.1. Problema General:**

¿Cómo mejorar la eficiencia de atención de la Oficina de Secretaría General de la Universidad Nacional del Centro del Perú?

#### <span id="page-23-2"></span>**1.4.2. Problemas Específicos:**

- **a)** ¿Por qué la Búsqueda de resoluciones para brindar información a los interesados, es deficiente?
- **b)** ¿Cómo gestionar la información de las resoluciones de las diferentes dependencias para que no sea lento e inseguro?
- **c)** ¿Cuál sería la manera más eficaz de realizar un inventario de las resoluciones, por fechas, interesado, dependencias y tipo de resolución?
- **d)** ¿Por qué existe incertidumbre en realizar reportes para identificar las resoluciones por dependencia, por interesado y por tipo de resolución?

#### <span id="page-23-4"></span><span id="page-23-3"></span>**1.5. Objetivos**

#### **1.5.1. Objetivo general**

Desarrollar un sistema Gestión de Resoluciones mediante la metodológica Scrum para mejorar la eficiencia de atención de la Oficina de Secretaría General de la Universidad Nacional del Centro del Perú.

#### <span id="page-23-5"></span>**1.5.2. Objetivos específicos**

**a)** Analizar las historias de usuario de la Oficina de Secretaría General, utilizando la metodología UML para identificar los requerimientos funcionales y no funcionales.

- **b)** Elaborar una base de datos en el sistema gestor de base de datos SQL server 2008 R2, que permita clasificar y gestionar toda la información.
- **c)** Realizar un sistema de conteo, que simplifique el proceso de inventario de las resoluciones.
- **d)** Utilizar la tecnología Report View, que permita agilizar los reportes de resoluciones por dependencia, por interesado y por tipo de resolución.

#### <span id="page-24-1"></span><span id="page-24-0"></span>**1.6. Justificación**

#### **1.6.1. Justificación práctica**

La presente investigación, al contar con el sistema de Control de Resoluciones en el Área de Secretaría General, ayudará a mejorar la gestión de control de resoluciones y posteriormente a los reportes obtenidos por Rectorado de la Universidad Nacional del Centro del Perú.

Hoy en día, ha avanzado de forma muy acelerada el automatizar al máximo posibles procesos que se realicen manualmente, para de esta manera reducir procesos ya caducos. Este sistema se realiza con herramientas de diseño y programación actualizadas y a su vez mediante un análisis profundo de todas las necesidades tanto del usuario como de la secretaria general. El Sistema es diseñado con una interface amigable y fácil de utilizarlo, se elabora mediante herramientas de programación de actualidad: Navicat Data Modeler (Modelado de base de datos), Microsoft SQL Server 2008 R2 (base de datos) y para la programación Microsotf Visual Studio .Net.

#### <span id="page-24-2"></span>**1.6.2. Justificación metodológica**

Al desarrollar un sistema como el que se plantea en ésta investigación, se estará realizando un modelo de desarrollo de acuerdo a cómo gestionar información importante como son las

resoluciones. Este sistema servirá en adelante como guía para futuros trabajos que se realicen en Gerencia de Tecnología de información, en el país e internacionalmente.

#### **1.6.3. Delimitación**

El presente proyecto incluye el desarrollo de un sistema Gestión de Resoluciones mediante la metodología SCRUM para mejorar la eficiencia de atención de la Oficina de Secretaría General de la Universidad Nacional del Centro del Perú.

Este proyecto propuesto, brindará grandes beneficios a la Oficina de Secretaría General; principalmente en el tema de la gestión de resoluciones, que permitirá ofrecer un servicio de atención eficiente a los interesados internos y externos de la Universidad Nacional del Centro del Perú; ya sea en agilizar como en mejorar tiempos entre proceso y proceso.

#### **1.6.4. Limitación**

En el desarrollo del sistema Gestión de Resoluciones mediante la metodología SCRUM para mejorar la eficiencia de atención de la Oficina de Secretaría General de la Universidad Nacional del Centro del Perú, se tuvo inconvenientes en cuanto a la recolección de información, ya que todo se tenía en fólderes y cajas, que imposibilitaban realizar la explicación de los procesos. Al final se puedo realizar, sólo con poca documentación pero si se llegó abarcar todo el alcance.

## **CAPÍTULO II MARCO TEÓRICO**

#### <span id="page-26-3"></span><span id="page-26-2"></span><span id="page-26-1"></span><span id="page-26-0"></span>**2.1. Antecedentes**

#### **2.1.1. Antecedentes internacionales**

- Para el presente proyecto se hace referencia a la tesis publicada que implementa gestión de documentos.

Los Bachs. Williams Fernando Marín Chacón y Víctor Adrián Valverde Freire, en el año 2015 con su tesis: **Implementación de un Sistema de Gestión de Documentos y Resoluciones para la Secretaría General del Gobierno Municipal del Cantón Saquisilí**, Ecuador. Universidad técnica de Cotoxapi [1], para de optar el Título de Ingeniero Informático y Sistemas.

El presente proyecto es una herramienta de apoyo al servicio de la Secretaria General; para la recepción, entrega de documentos y a su vez para emisión de resoluciones por el Gobierno Municipal, mediante este sistema se logró optimizar tantos recursos físicos como económicos, reducción de tiempo al usuario y tiene la oportunidad de dar seguimiento el trámite.

Los bachs. Enrique Alberto Carrión Moreno y Evelyn Vanessa Fonda Ramírez, año 2015. Tesis: **Análisis y diseño de un modelo de gestión documental para las Pymes en el Cantón Durán**, Ecuador. Universidad de Guayaquil [2]; para optar el título de Ingeniero en Sistemas e Informática.

Este trabajo de investigación fue realizado con la finalidad de diseñar un modelo de Gestión Documental para las PYMES en el Cantón Durán, el cual se tomó como muestra objeto del estudio a la empresa Constructora Luis Baquero debido a la magnitud del trabajo investigativo. Mediante la gestión de los procesos administrativo y tratamiento en la documentación, se mejoró el tratamiento documental, la carencia de normas, procedimientos y estructura de la gestión administrativa, la cual actualmente se realiza una correcta manipulación de la documentación referida en el ciclo vital de los documentos, el cual inicia desde la producción (ingreso de documentos) hasta la disposición final (permanencia o destrucción), agilizándose así las actividades administrativas, legales, y tributarias, lo que incrementa la productividad de la empresa.

- El bach. Kleber Manuel Toapanta Chancusi, año 2013. Tesis: **Método ágil Scrum, aplicado a la implantación de un sistema informático para el proceso de recolección masiva de información con tecnología móvil.** Escuela Politécnica del Ejército, Sangolquí [3]; para optar el título de Ingeniero en Sistemas e Informática.

El mercado actual es altamente competitivo y cambiante, en ese contexto se desarrolló el Software con la metodología Scrum, ya que se buscaba básicamente rapidez, calidad y reducción de costos en la ejecución de los procesos. Para asumir estos retos de trabajo, contribuyó en gran magnitud la agilidad y flexibilidad que ofrece la metodología. El presente estudio se enfocó en el

11

análisis del método ágil SCRUM para la implementación de una metodología aplicada al desarrollo de software para la recolección masiva de información con dispositivos móviles. La ejecución y culminación del software mediante la metodología SCRUM, tuvo como resultado un producto de software funcional de mediano tamaño, en entornos cambiantes, con grupos de trabajo pequeños que involucran permanentemente al dueño del producto, satisfaciendo así las necesidades de los usuarios finales.

- Bach. Zabdiel J. Maestre D. año 2013. Tesis: **Desarrollo de una aplicación apoyada en las tecnologías de la información para la gestión de los procesos administrativos en los consejos comunales. Caso de estudio, consejo comunal "las flores" de la comunidad la puente, Maturín – Estado Monagas.**  Universidad de Oriente Núcleo De Monagas, Venezuela [4]; para optar al título de Ingeniero de Sistemas.

Este trabajo de Investigación muestra la relevancia de las tecnologías en el marco de los procedimientos administrativos de una organización social como los Consejos Comunales. El propósito del estudio giró en el desarrollo de una aplicación para gestionar los procesos llevados a cabo en el área administrativa del Consejo Comunal "Las Flores" de la comunidad la Puente. Los pasos metodológicos estuvieron regidos por la metodología Programación Extrema (XP), concluyendo con una aplicación basada en la necesidad existente de dar solución a los inconvenientes que se presentan por no contar con un sistema automatizado que permita manipular la cantidad de información de las operaciones que se realizan diariamente. Este estudio estuvo enmarcado en el nivel de investigación descriptivo y en un diseño de campo.

#### <span id="page-29-0"></span>**2.1.2. Antecedentes nacionales**

- Para el presente proyecto, se hace referencia a la tesis publicada que implementa gestión documental.

Los bachs. Albert Félix Liberato Navarro y Nadya Elida Marcial Reynalde, en el año 2014 con su tesis: **Desarrollo de un Sistema de Gestión Documental, fichas de resumen y listas de publicación para el proyecto Procal – Proser**, en la Pontifica Universidad Católica del Perú [5], con la finalidad de optar el Título de Ingeniero Informático.

Con el avance progresivo de la tecnología y la introducción de los documentos digitales, la implementación del sistema de gestión documental ha cambiado de manera notable. Actualmente la gestión electrónica de documentos ha mejorado los procesos de trabajo y en el intercambio de conocimientos entre instancias, permitiendo así que las organizaciones adquieran verdaderas dinámicas de cambio y mejora.

 El bach. Carlos Jesús Malpica Velásquez, año 2014. Tesis**: Aplicación de la metodología Scrum para incrementar la productividad del proceso de desarrollo de software en la empresa CCJ S.A.C. Lima Perú** [6], para optar ingeniero de sistemas.

La presente tesis se enfocó en la Unidad de Negocio de Tecnologías de Información de la empresa CCJ, una corporación con la visión de servicio en el diseño, desarrollo y ejecución de proyectos en ingeniería. Sin embargo, el modelo con el que desarrollaba los proyectos de software era adaptado al ciclo de vida en Cascada, el cual era inadecuado por su carencia de agilidad y flexibilidad, generando desfases en tiempos y costos. Bajo ese contexto, la Metodología Scrum presentó una atractiva posibilidad debido a su naturaleza ágil, lo cual implica un carácter adaptable, orientado a las personas más que a los procesos y

13

que emplea la estructura de desarrollo ágil. Esta metodología permitió el incremento de la calidad y la reducción notable de tiempo y costos para los proyectos de la empresa, incrementado así su productividad y efectividad.

- Los bachs. Carlos Eduardo Barrantes Porras y Javier Roberto Hugo Herrera, año 2013. Tesis: **Diseño e implementación de un sistema de gestión de seguridad de información en procesos tecnológicos, Lima Perú.** Universidad San Martin de Porres [7]; para optar el título profesional de ingeniero de computación y sistemas.

En la actualidad, muchas empresas desean incursionar en el ámbito financiero pero se les presenta problemas para resguardar la seguridad de toda la información que poseen; en consecuencia esta corre riesgos al igual que sus activos. El propósito de este trabajo fue implementar un Sistema de Gestión de Seguridad de la Información (SGSI), bajo una metodología de análisis y evaluación de riesgos desarrollada y diseñada con las normas ISO 27001:2005 e ISO 17799:2005. Esta implementación permitió un gran aumento en la seguridad de los activos de información de la empresa Card Perú S.A., que garantizó que los riesgos de seguridad de información sean conocidos, asumidos, gestionados y minimizados de una forma documentada, sistemática, estructurada, repetible, eficiente y adaptable ante los cambios que se produzcan en los riesgos, el entorno y las tecnologías en algún futuro.

- Los bachs. Néstor Alfredo [Palacios Núñez y](http://repositorio.autonoma.edu.pe/browse?type=author&value=Palacios+Nunez%2C+Nestor+Alfredo) Cesar Augusto [Pizarro Arteaga,](http://repositorio.autonoma.edu.pe/browse?type=author&value=Pizarro+Arteaga%2C+Cesar+Augusto) año 2015. Tesis: **Desarrollo de sistemas de información, basado en XP y SCRUM, para mejorar los procesos de captura, edición y publicación de canales de televisión, radio emisoras y medios impresos en la empresa**  **KybalionGroup S.A.C**. Universidad Autónoma del Perú [8]; para optar el título de ingeniero de sistemas.

En las organizaciones, que se encuentran sometidas constantemente a la toma de decisiones, la información adquiere un rol fundamental y por ello un valor inigualable. La empresa KybalionGroup S.A.C., dedicada al monitoreo de medios comunicación, brinda su servicio informativo a clientes de diversos rubros; pero sus procesos internos necesarios para la atención a los clientes en la generación y distribución de su producto (la información) fallaban de manera constante haciendo decaer la calidad del servicio. Los sistemas desarrollados, mejoraron en gran magnitud los procesos de Captura, Edición y Publicación de Medios de Comunicación en la empresa haciendo uso del marco de trabajo Scrum y la metodología XP. Al finalizar el proyecto que engloba estos sistemas, incrementaron la calidad del servicio para los clientes y usuarios de la empresa.

#### <span id="page-31-0"></span>**2.2. Bases teóricas**

- **2.2.1. Gestión documental:** La Gestión Documental es la captura, almacenamiento y recuperación de documentos con o sin una solución de gestión documental, día con día. Para muchas organizaciones, este proceso consume mucho tiempo y a menudo se ignoran las posibilidades de mejorar el proceso.
- **2.2.2. Lenguaje de modelado unificado (UML):** En todas las disciplinas de la Ingeniería se hace evidente la importancia de los modelos ya que describen el aspecto y la conducta de "algo". Ese "algo" puede existir, estar en un estado de desarrollo o en un estado de planeación. Es en este momento cuando los diseñadores del modelo deben investigar los requerimientos del producto terminado y dichos requerimientos pueden incluir áreas tales como funcionalidad, performance y confiabilidad. Además, a menudo, el modelo es

dividido en un número de vistas, cada una de las cuales describe un aspecto específico del producto o sistema en construcción.

El modelado sirve no solamente para los grandes sistemas, aún en aplicaciones de pequeño tamaño se obtienen beneficios de modelado, sin embargo es un hecho que entre más grande y más complejo es el sistema, más importante es el papel de que juega el modelado por una simple razón: "El hombre hace modelos de sistemas complejos porque no puede entenderlos en su totalidad".

#### **Los principales beneficios de UML son:**

- Mejores tiempos totales de desarrollo (de 50 % o más).
- Modelar sistemas (y no sólo de software) utilizando conceptos orientados a objetos.
- Establecer conceptos y artefactos ejecutables.
- Encaminar el desarrollo del escalamiento en sistemas complejos de misión crítica.
- Crear un lenguaje de modelado utilizado tanto por humanos como por máquinas.
- Mejor soporte a la planeación y al control de proyectos.
- Alta reutilización y minimización de costos.

#### <span id="page-32-0"></span>**2.2.3. Diagramas UML**

 **Diagrama de secuencia**: Es una forma de diagrama de interacción que muestra los objetos como líneas de vida a lo largo de la página y con sus interacciones en el tiempo representadas como mensajes dibujados como flechas desde la línea de vida origen hasta la línea de vida destino. Los diagramas de secuencia son buenos para mostrar qué objetos se comunican con qué otros objetos y qué mensajes disparan esas comunicaciones.

Los diagramas de secuencia no están pensados para mostrar lógicas de procedimientos complejos.

o **Línea de Vida**: Una línea de vida representa un participante individual en un diagrama de secuencia. Una línea de vida usualmente tiene un rectángulo que contiene el nombre del objeto. Si el nombre es self entonces eso indica que la línea de vida representa el clasificador que posee el diagrama de secuencia.

Algunas veces un diagrama de secuencia tendrá una línea de vida con un símbolo del elemento actor en la parte superior. Este usualmente sería el caso si un diagrama de secuencia es contenido por un caso de uso. Los elementos entidad, control y límite de los diagramas de robustez también pueden contener líneas de vida.

- o **Mensajes:** Los mensajes se muestran como flechas. Los mensajes pueden ser completos, perdidos o encontrados; síncronos o asíncronos: llamadas o señales. En el siguiente diagrama, el primer mensaje es un mensaje síncrono (denotado por una punta de flecha oscura), completo con un mensaje de retorno implícito; el segundo mensaje es asíncrono (denotado por una punta de flecha en línea) y el tercero es un mensaje de retorno asíncrono (denotado por una línea punteada).
- o **Ocurrencia de ejecución**: Un rectángulo fino a lo largo de la línea de vida denota la ocurrencia de ejecución o activación de un foco de control. En el diagrama anterior hay tres ocurrencias de ejecución. El primero es el objeto origen que envía dos mensajes y recibe dos respuestas, el segundo es el objeto destino que recibe un mensaje asíncrono y retorna una respuesta, y el tercero es el objeto destino que recibe un mensaje asíncrono y retorna una respuesta.
- o **Mensajes perdidos y encontrados:** Los mensajes perdidos son aquellos que han sido enviados pero que no han llegado al destino esperado, o que han llegado a un destino que no se muestra en el diagrama actual. Los mensajes encontrados son aquellos que llegan de un remitente no conocido, o de un remitente no conocido en el diagrama actual. Ellos se denotan yendo o llegando desde un elemento de punto final.
- o **Inicio y final de línea de vida:** Una línea de vida se puede crear o destruir durante la escala de tiempo representada por un diagrama de secuencia. En el último caso, la línea de vida se termina por un símbolo de detención, representado como una cruz. En el primer caso, el símbolo al inicio de la línea de vida se muestra en un nivel más bajo de la página que el símbolo del objeto que causó la creación. El siguiente diagrama muestra un objeto que fue creado y destruido.
- o **Restricciones de tiempo y duración**: En forma predeterminada, un mensaje se muestra como una línea horizontal, ya que la línea de vida representa el pasaje de tiempo hacia abajo, cuando se modela un sistema en tiempo real, o incluso un proceso de negocios en tiempo límite, puede ser importante considerar el tiempo que toma realizar las acciones. Al configurar una restricción de duración para un mensaje, el mensaje se mostrará como una línea inclinada.
- **Diagramas de actividad:** Es la representación gráfica del algoritmo o proceso. Se utiliza en disciplinas como programación, economía, procesos industriales y psicología cognitiva.

En Lenguaje Unificado de Modelado (UML), un diagrama de actividades representa los flujos de trabajo paso a paso de negocio y operacionales de los componentes en un sistema. Un diagrama de actividades muestra el flujo de control general.

Estos diagramas utilizan símbolos con significados definidos que representan los pasos del algoritmo, y representan el flujo de ejecución mediante flechas que conectan los puntos de inicio y de fin de proceso.

 **Diagramas de Casos de Uso:** En el Lenguaje de Modelado Unificado, un diagrama de casos de uso es una especie de diagrama de comportamiento UML mejorado.

El Lenguaje de Modelado Unificado (UML), define una notación gráfica para representar casos de uso llamada modelo de casos de uso. UML no define estándares para que el formato escrito describa los casos de uso, y así mucha gente no entiende que esta notación gráfica define la naturaleza de un caso de uso; sin embargo una notación gráfica puede solo dar una vista general simple de un caso de uso o un conjunto de casos de uso.

Los diagramas de casos de uso son a menudo confundidos con los casos de uso. Mientras los dos conceptos están relacionados, los casos de uso son mucho más detallados que los diagramas de casos de uso. La descripción escrita del comportamiento del sistema al afrontar una tarea de negocio o un requisito de negocio. Esta descripción se enfoca en el valor suministrado por el sistema a entidades externas tales como usuarios humanos u otros sistemas.

La posición o contexto del caso de uso entre otros casos de uso. Dado que es un mecanismo de organización, un conjunto de casos de usos coherentes y consistentes promueven una imagen fácil de comprender del comportamiento del sistema, un entendimiento común entre el cliente/propietario/usuario y el equipo de desarrollo.

En esta práctica es común crear especificaciones suplementarias para capturar detalles de requisitos que caen fuera del ámbito de las descripciones de los casos de uso. Ejemplos de esos temas

19
incluyen restricciones de diseño como: rendimiento, temas de escalabilidad/gestión, o cumplimiento de estándares.

Casos de uso UML para un modelo simple de restaurante. El diagrama de la derecha describe la funcionalidad de un Sistema Restaurante muy simple. Los casos de uso están representados por elipses y los actores están, por ejemplo, los casos de uso se muestran como parte del sistema que está siendo modelado, los actores no.

La interacción entre actores no se ve en el diagrama de casos de uso. Si esta interacción es esencial para una descripción coherente del comportamiento deseado, quizás los límites del sistema o del caso de uso deban de ser re-examinados. Alternativamente, la interacción entre actores puede ser parte de suposiciones usadas en el caso de uso. Sin embargo, los actores son una especie de rol, un usuario humano u otra entidad externa pueden jugar varios papeles o roles. Así el Chef y el Cajero podrían ser realmente la misma persona.

 **Diagrama de caso de uso del negocio:** Describe los procesos de un negocio, vinculados netamente al campo de acción, como se benefician e interactúan los socios y clientes en estos procesos.

Los elementos que se utilizan en este diagrama son:

- o **Actor de negocio:** Es el rol que algo o alguien juega al interactuar con el negocio para beneficiarse de sus resultados.
- o **Proceso de negocio:** Es un grupo de tareas lógicamente relacionadas que se llevan a cabo en una determinada secuencia que emplean recursos de la organización para dar resultados de apoyo a sus objetivos.

**2.2.4. Historias de usuarios:** Son los criterios de aceptación, quienes definen los requerimientos del dueño de producto sobre cómo debe comportarse el sistema ante distintos eventos especificados. Las historias de alta complejidad deben subdividirse en historias de menor complejidad. Una medida aceptada generalmente es subdividir una historia en varias, si se observa que esta tiene más de 4 criterios de aceptación.

Elementos que contienen las historias de usuario.

- **Identificador (ID) de la historia:** Código que identifica unívocamente a la historia en el Proyecto que se esté desarrollando. El formato debe ser elegido por el equipo.
- **Rol:** Es el rol que está desempeñando el usuario cuando utiliza la funcionalidad que se está describiendo. Debe ser lo más específico posible, describiendo el rol o actor que se está desempeñando. El enunciado puede escribirse como se sigue: Yo como un [Rol], Desempeñando el rol de [Rol], Como un [Rol], entre otros.
- **Característica/Funcionalidad (Feature):** Representa la función que el rol quiere o necesita hacer en el sistema que se está desarrollando. Puede diferenciarse entre acciones obligatorias u opcionales, utilizando la palabra puede o necesita para describir la acción.
- **Razón / Resultados:** Lo que el rol necesita lograr al ejecutar la acción. Este es el resultado de ejecutar la acción desde el punto de vista del rol. Este punto puede ser opcional, pues la historia puede documentarse sólo con la definición del rol y la acción (sin definir la consecuencia).

## **2.3. Bases conceptuales**

## - **¿Qué es un sistema automatizado?**

La automatización es un sistema donde se trasfieren tareas de producción, realizadas habitualmente por operadores humanos a un conjunto de elementos tecnológicos. Un sistema automatizado consta de dos partes principales:

## o **La Parte Operativa:**

Son los elementos que hacen que la máquina se mueva y realice la operación deseada. Los elementos que forman la parte operativa son los accionadores de las máquinas como motores, cilindros, compresores, etc.

o **La Parte de Mando:** Suele ser una tecnología programable. En un sistema de fabricación automatizado el autómata programable está en el centro del sistema. Este debe ser capaz de comunicarse con todos los constituyentes de sistema automatizado.

## - **Objetivos de la automatización:**

- o Mejorar la productividad de la empresa y reduciendo los costes de la producción.
- o Mejorar las condiciones de trabajo del personal, suprimiendo los trabajos e incrementando la seguridad.
- o Realizar las operaciones imposibles de controlar intelectual o manualmente.
- o Simplificar el mantenimiento de forma que el operario no requiera grandes conocimientos para la manipulación del proceso productivo.
- o Integrar la gestión y producción.
- **Lenguaje Unificado de Modelado**: Es el lenguaje de [modelado](http://es.wikipedia.org/wiki/Modelado) de sistemas de [software](http://es.wikipedia.org/wiki/Software) más conocido y utilizado en la actualidad.
- **Diagramas**: Los diagramas se utilizan para representar diferentes perspectivas de un sistema de forma que un diagrama es una proyección del mismo UML proporciona un amplio conjunto de diagramas que normalmente se usan en pequeños subconjuntos para poder representar.
- **Diagrama o modelo entidad-relación:** (Denominado por sus siglas en inglés, E-R "Entity relation ship", o del español DER "Diagrama de Entidad Relación") es una herramienta para el modelado de datos que permite representar las entidades relevantes de un sistema de información así como sus interrelaciones y propiedades.
	- o **Entidad:** Representa una "cosa" u "objeto" del mundo real con existencia independiente, es decir, se diferencia unívocamente de otro objeto o cosa, incluso siendo del mismo tipo, o una misma entidad.
	- o **Atributos:** Los atributos son las características que definen o identifican a una entidad. Estas pueden ser muchas, y el diseñador solo utiliza o implementa las que considere más relevantes. Los atributos son las propiedades que describen a cada entidad en un conjunto de entidades.
	- o **Relación:** Describe cierta dependencia entre entidades o permite la asociación de las mismas.
	- o **Correspondencia de cardinalidades:** Dado un conjunto de relaciones en el que participan dos o más conjuntos de entidades, la correspondencia de cardinalidad indica el número de entidades con las que puede estar relacionada una entidad dada.

Dado un conjunto de relaciones binarias y los conjuntos de entidades A y B, la correspondencia de cardinalidades puede ser:

<sup>⁻</sup> **Uno a Uno: (1:1)** Una entidad de A se relaciona únicamente con una entidad en B y viceversa (ejemplo relación vehículo - matrícula: cada vehículo tiene una única matrícula, y cada matrícula está asociada a un único vehículo).

- ⁻ **Uno a varios: (1: N)** Una entidad en A se relaciona con cero o muchas entidades en B. Pero una entidad en B se relaciona con una única entidad en A (ejemplo vendedor - ventas).
- ⁻ **Varios a Uno: (N: 1)** Una entidad en A se relaciona exclusivamente con una entidad en B. Pero una entidad en B se puede relacionar con 0 o muchas entidades en A (ejemplo empleado-centro de trabajo).
- **Varios a Varios: (N: M)** Una entidad en A se puede relacionar con 0 o muchas entidades en B y viceversa (ejemplo asociacionesciudadanos, donde muchos ciudadanos pueden pertenecer a una misma asociación, y cada ciudadano puede pertenecer a muchas asociaciones distintas).

Responsable del equipo, el encargado de informarlo de las dificultades técnicas de cada una de ellas y de su coste. A consecuencia de este diálogo, el cliente deja por escrito un conjunto de historias y las ordena en función de la prioridad que tienen para él. De esta manera ya es posible definir unas fechas aproximadas para ellos.

**En la segunda fase,** el cliente cogerá las primeras historias a implementar y las dividirá en trabajos a realizar. El cliente también participa, pero hay más peso por parte del equipo de desarrolladores, esto dará como resultado una planificación más exacta. Este método se repetirá para cada historia.

- **Programación .net:** Es una plataforma de desarrollo de software, que utiliza librerías para las conexiones a BD, manejo de cadenas, redes, etc. y reglas para los lenguajes que generan un código intermedio que va a ser interpretado por otro programa (CLR). Para lograr esto, los

lenguajes tienen que tener algunas cosas en común como los tipos y su tamaño en memoria.

- **C Sharp:** Es un lenguaje de programación orientado a objetos desarrollado y estandarizado por Microsoft en la plataforma .NET. C# es uno de los lenguajes de programación diseñados para la infraestructura de lenguaje común, su sintaxis básica deriva de C/C++ y utiliza el modelo de objetos de la plataforma .NET, muy similar al de Java y además posee mejoras derivadas de otros lenguajes.
- **Programación por capas:** Es un estilo de programación, en el cual tiene como objetivo principal separar la capa de presentación, capa de negocio y la capa de datos. La ventaja principal: Este desarrollo se puede llevar a cabo en varios niveles del desarrollo de software.
- **API (Application Programming Interface):** Es el conjunto de funciones, procedimientos y métodos que ofrece cierta biblioteca para ser utilizado por otro software como una capa de abstracción.
- **Capa de presentación:** Esta capa es la que visualiza el usuario, es la interfaz que se presenta al usuario, le comunica la información y captura la información que este realiza en un mínimo de proceso.
- **Capa de negocio:** Esta capa, se encarga de recibir las peticiones del usuario y responderlas mediante el mismo proceso. Se denomina capa de negocio porque es aquí donde se establecen todas las reglas que deben cumplirse para que el sistema cumpla las necesidades del usuario. Esta capa también se comunica con la capa de presentación, para recibir las solicitudes y representar los resultados.
- **Capa de datos:** Esta capa, sirve para solicitar al gestor de base de datos las peticiones del usuario, y almacena o recupera datos de él.
- **Ado.net:** Es un conjunto de componentes del software que pueden ser usados por los programadores para acceder a datos y a servicios de datos.
- **Gantt Project:** Es un programa gratuito para la administración de un proyecto mediante diagramas de Gantt, esto se realiza de acuerdo a su desarrollo y distribución e identificación de los tiempos por cada proceso, tarea o actividad.
- **Navicat Data Modeler:** Es un administrador gráfico de base de datos y un software de desarrollo producido por PremiumSoftCyberTech Ltd. para [MySQL,](https://es.wikipedia.org/wiki/MySQL) [MariaDB,](https://es.wikipedia.org/wiki/MariaDB) [Oracle,](https://es.wikipedia.org/wiki/Oracle_Database) [SQLite,](https://es.wikipedia.org/wiki/SQLite) [PostgreSQL](https://es.wikipedia.org/wiki/PostgreSQL) y [MicrosoftSQLServ](https://es.wikipedia.org/wiki/Microsoft_SQL_Server) [er.](https://es.wikipedia.org/wiki/Microsoft_SQL_Server) Cuenta con un Explorador como interfaz gráfica de usuario soportando múltiples conexiones para bases de datos locales y remotos. Su diseño está pensado para satisfacer las diferentes necesidades de un amplio sector del público; desde administradores y programadores de bases de datos a diferentes empresas que dan soporte y o comparten información con clientes o socios.
- **Crud:** Es el [acrónimo](https://es.wikipedia.org/wiki/Acr%C3%B3nimo) de Crear, Leer, Actualizar y Borrar (del original en [inglés:](https://es.wikipedia.org/wiki/Idioma_ingl%C3%A9s) **C**reate, **R**ead, **U**pdate and **D**elete). Se usa para referirse a las funciones básicas en [bases de datos](https://es.wikipedia.org/wiki/Bases_de_datos) o la capa de persistencia en un [software.](https://es.wikipedia.org/wiki/Software)
- **Beneficios de la Metodología Ágil:** El desarrollo ágil aumenta la productividad y simplifica el manejo de la sobrecarga de procesos, mejor perfil de productividad y una mejor gestión del riesgo.
- **¿Por qué utilizar una base de datos?:** Una base de datos proporciona a los usuarios el acceso a datos, que pueden visualizar, ingresar o actualizar, de acuerdo a los permisos que se les hayan otorgado. Se convierte más útil a medida que la cantidad de datos almacenados se incremente.

Una base de datos puede ser local, es decir que puede utilizarla solo un usuario en un equipo o también puede ser distribuida, es decir que la información se almacena en equipos remotos (Virtuales) y se puede acceder a ella a través de una red. La principal ventaja de utilizar bases de datos es que múltiples usuarios pueden acceder a ellas al mismo tiempo.

- **Administración de bases de datos:** Rápidamente surgió la necesidad de contar con un sistema de administración para controlar tanto los datos como a los usuarios que acceden a ellos. La administración de bases de datos se realiza con un Sistema de Gestión de Bases de Datos (SGBD). El DBMS es un conjunto de servicios (aplicaciones de software) que permite a los usuarios un fácil acceso a la información y proporciona las herramientas para la manipulación exitosa de los datos encontrados en la base como insertar, eliminar y editar.
- **Microsoft Sql Server:** Es un sistema de manejo de bases de datos del [modelo relacional,](https://es.wikipedia.org/wiki/Base_de_datos_relacional) desarrollado por la empresa [Microsoft.](https://es.wikipedia.org/wiki/Microsoft) El lenguaje de desarrollo utilizado es [Transact-SQL,](https://es.wikipedia.org/wiki/Transact-SQL) una implementación del estándar ANSI del lenguaje SQL, utilizado para manipular y recuperar datos [\(DML\)](https://es.wikipedia.org/wiki/Lenguaje_de_manipulaci%C3%B3n_de_datos), crear tablas y definir relaciones entre ellas [\(DDL\)](https://es.wikipedia.org/wiki/Lenguaje_de_definici%C3%B3n_de_datos). SQL Server solo está disponible para [sistemas operativos](https://es.wikipedia.org/wiki/Sistema_operativo) [Windows](https://es.wikipedia.org/wiki/Windows) de Microsoft.
- **¿Qué soluciona un sistema de Gestión Documental?:** Estos documentos pueden estar en diferentes formatos o sistemas. En otros casos podría estar dispersa y ser accesible para todo grupo de personas que pueden estar en diferentes ubicaciones físicas y que gestionan documentación relacionada. Esto supone perder el valioso tiempo de varias personas de su empresa buscando documentos importantes.
- **¿Qué se consigue con un sistema automatizado de gestión de resoluciones?:** Se evita la pérdida de documentos, ya que todos están

27

seguros en un servidor documental central y la pérdida de tiempo debido a que varias personas tengan que recuperar los documentos desde diferentes lugares. Con un sistema automatizado de gestión de resoluciones, éstos son inmediatamente recuperados por la persona que está buscando la información y se cambia el enfoque del problema central de la empresa para que las personas solo se preocupen de realizar trabajo productivo.

- **Enterprise Arquitect:** Es una herramienta comprensible de diseño y análisis UML, cubriendo el desarrollo de software desde el paso de los requerimientos a través de las etapas del análisis, modelos de diseño, pruebas y mantenimiento.

# **CAPITULO III**

# **METODOLOGÍA DE LA INVESTIGACIÓN**

## **3.1. Tipo de investigación**

La presente tesis titulada, desarrollo de un Sistema Gestión de Resoluciones mediante la Metodología Scrum para mejorar la eficiencia de atención de la Oficina de Secretaría General de la Universidad Nacional del Centro del Perú, se desarrolló con el tipo de investigación Aplicada.

## **3.2. Nivel de investigación**

El nivel de investigación utilizada es descriptivo, ya que se caracteriza en forma concreta las situaciones o procesos por la cual atraviesa la Oficina de Secretaría General.

## **3.3. Diseño de investigación**

El diseño de investigación ejecutada es Experimental, debido a que este diseño ayuda a mejorar el rendimiento de uno o varios procesos y además también permite al investigador poder realizar el desarrollo de un nuevo producto.

## **3.4. Hipótesis**

## **3.4.1. Hipótesis General**

El Sistema Gestión de Resoluciones, mejorará la eficiencia de atención de la oficina de Secretaría General de la Universidad Nacional del Centro del Perú.

## **3.4.2. Hipótesis Específica**

- **a)** El análisis de las historias de usuario de la Oficina de Secretaría General utilizando la metodología UML, ayudarán a identificar exitosamente los requerimientos funcionales y no funcionales.
- **b)** Al elaborar la base de datos en el sistema gestor de base de datos Sql Server 2008 R2, permitirá clasificar y gestionar toda la información
- **c)** Al realizar un sistema de conteo, simplificará el proceso de inventario de las resoluciones
- **d)** Utilizar la tecnología Report View, permitirá agilizar los reportes de resoluciones por dependencia, por interesado y por tipo de resolución.

## **3.5. Variables**

## **3.5.1. Variables dependientes**

Esta variable depende de la variable independiente y refleja los cambios en este. En mi proyecto esta variable es la eficiencia de atención de la Oficina de Secretaría General.

## **3.5.2. Variables independientes**

Esta variable es la que se estudia y se manipula; la cual afecta directamente a los resultados. Para mi proyecto esta variable es el sistema gestión de resoluciones.

## **3.6. Población y muestra**

## **3.6.1. Población**:

La población general conforman todos los trabajadores registrados como usuario en el sistema. La cantidad de trabajadores son 8:

- Jefe de Oficina Administrador del sistema.
- Director de Oficina Administrador del sistema
- 2 secretarias registradoras Usuario 1
- 2 secretarias consultores Usuario 2
- 1 practicante registrador Usuario 1
- 1 practicante consultor Usuario 2

## **3.6.2. Muestra:**

El tipo de muestreo aplicado en esta investigación, es muestreo No Probabilístico a Juicio también llamado muestreo Discrecional; ya que es una técnica en la cual el investigador selecciona la muestra en base a su conocimiento y juicio profesional.

Como lo mencionado anteriormente, se tomó como muestra a 3 usuarios de 8 que se tiene en la Oficina de Secretaría General, ya que la cantidad de usuarios es pequeña.

- Jefe de Oficina Administrador del sistema.
- 1 secretaria registradora Usuario 1
- 1 secretaria consultora Usuario 2

## **3.7. Metodología**

La metodología elegida para el desarrollo del sistema Gestión de Resoluciones, es la metodología Scrum, ya que su proceso ágil permite realizar a la par el análisis, diseño, desarrollo y pruebas.

A continuación, se explica a detalle en que consiste la metodología Scrum:

- **Metodología Scrum:** Es un proceso donde se aplica [un conjunto](https://proyectosagiles.org/fundamentos-de-scrum)  de [buenas prácticas](https://proyectosagiles.org/fundamentos-de-scrum) para trabajar y se realizan entregas parciales (Iteraciones) y regulares del producto final, priorizadas por el beneficio que aportan al receptor del proyecto (Según el Product Owner). Es utilizado también para proyectos en entornos complejos que se necesita obtener resultados muy pronto, ya que los requisitos son cambiantes y/o poco definidos, donde la innovación, la competitividad, la flexibilidad y la productividad son fundamentales.

- **Proceso Scrum:** El Scrum es un proceso de la Metodología Ágil que se usa para minimizar los riesgos durante la realización de un proyecto, pero de manera colaborativa.

Un proyecto se ejecuta en iteraciones que duran de 2 a 4 semanas. Cada iteración tiene que proporcionar, un incremento de producto final que sea susceptible de ser entregado al cliente cuando lo solicite. El proceso parte de la [lista de requisitos priorizados](https://proyectosagiles.org/lista-requisitos-priorizada-product-backlog) por el cliente. Las actividades que se llevan a cabo en Scrum son las siguientes:

**a) [Planificación de la iteración](https://proyectosagiles.org/planificacion-iteracion-sprint-planning)**: El primer día de la iteración se realiza la reunión de planificación de la iteración. Consta de dos partes:

**Selección de requisitos** (4 horas máximo). El cliente presenta al [equipo](https://proyectosagiles.org/equipo-team) la lista de requisitos priorizada del producto o proyecto. El equipo realiza diferentes preguntas al cliente, de las dudas que surgen y toma nota todos los requisitos de las cuales selecciona los requisitos más prioritarios que se compromete a completar por iteración, de manera que puedan ser entregados si el cliente lo solicita.

**Planificación de la iteración** (4 horas máximo). El equipo elabora la [lista de tareas de la iteración](https://proyectosagiles.org/lista-tareas-iteracion-sprint-backlog) necesarias a desarrollar. La estimación de esfuerzo se hace de manera conjunta y los miembros del equipo se auto asignan las tareas.

**b) [Ejecución de la iteración](https://proyectosagiles.org/ejecucion-iteracion-sprint)**: Cada día el equipo realiza una [reunión](https://proyectosagiles.org/reunion-diaria-de-sincronizacion-scrum-daily-meeting)  de [sincronización](https://proyectosagiles.org/reunion-diaria-de-sincronizacion-scrum-daily-meeting) (15 minutos máximos). Cada miembro del equipo inspecciona el trabajo que el resto está realizando para poder hacer las adaptaciones y coordinaciones necesarias que permitan cumplir con el compromiso adquirido con el cliente.

En la reunión cada miembro del equipo responde a tres preguntas específicas:

- ¿Qué he hecho desde la última reunión de sincronización?
- ¿Qué voy a hacer a partir de este momento?
- ¿Qué impedimentos tengo o voy a tener?

Durante la iteración el [Facilitador \(Scrum Master\)](https://proyectosagiles.org/facilitador-scrum-master) se encarga de lo siguiente:

- Se encarga que cada miembro del equipo, pueda cumplir con su compromiso y de que no se detenga su productividad.
- Elimina obstáculos que el equipo no puede resolver por sí mismo.
- Protege al equipo de interrupciones externas que puedan afectar su compromiso o su productividad.

Durante la iteración, el cliente junto con el equipo [refinan la lista de](https://proyectosagiles.org/replanificacion-proyecto)  [requisitos \(para prepararlos para las siguientes iteraciones\) y, si es](https://proyectosagiles.org/replanificacion-proyecto)  [necesario, cambian o re planifican](https://proyectosagiles.org/replanificacion-proyecto) los objetivos del [proyecto](https://proyectosagiles.org/replanificacion-proyecto) para [maximizar la utilidad de lo que se desarrolla](https://proyectosagiles.org/beneficios-de-scrum#flexibilidad-adaptacion) y el [retorno de inversión.](https://proyectosagiles.org/beneficios-de-scrum#gestion-roi)

**c) Inspección y adaptación:** El último día de la iteración se realiza la reunión de revisión de la iteración. Tiene dos partes:

**[Demostración](https://proyectosagiles.org/demostracion-requisitos-sprint-review)** (4 horas máximo): El equipo presenta al cliente los requisitos completados en la iteración, en forma de incremento de producto, en función de los resultados mostrados y de los cambios que haya habido en el contexto del proyecto. El cliente realiza las adaptaciones necesarias de manera objetiva, ya desde la primera iteración, re planifica el proyecto.

**[Retrospectiva](https://proyectosagiles.org/retrospectiva-sprint-retrospective)** (4 horas máximo): El equipo analiza su trabajo, lo bueno y lo malo para así mejorar su productividad. El Facilitador se encargará de ir eliminando los obstáculos identificados.

- **Roles Scrum:**

**Scrum Master:** Persona que lidera al equipo guiándolo para que cumplan las reglas y procesos de la metodología. Gestiona la reducción de impedimentos del proyecto y trabaja con el Product Owner para maximizar el ROI.

**Product Owner:** Representante de los accionistas y clientes que usan el software. Se focaliza en la parte de negocio y él es responsable del proyecto. Traslada la visión del proyecto al equipo, formaliza las prestaciones en historias a incorporar en el Product Backlog y las re prioriza de forma regular.

**Scrum Team:** Grupo de profesionales con los conocimientos técnicos necesarios y que desarrollan el proyecto de manera conjunta llevando a cabo las historias que les asigna el Product Owner, a las que se comprometen al inicio de cada sprint (Reunión).

**Proceso Scrum según roles:** Los proceso son los siguientes.

**Product Backlog**: Es elaborado por el Product Owner y las funciones están priorizadas según la importancia para el negocio. El objetivo es que el Product Owner responda la pregunta **"¿Qué hay que hacer?"**.

**Sprint Backlog:** Es un subconjunto de ítems del Product Backlog, que son seleccionados por el equipo para realizar durante el Sprint sobre el que se va a trabajar**.** El equipo establece la duración de cada Sprint.

**Sprint Planning Meeting:** Esta reunión se hace al comienzo de cada Sprint y se define cómo se va a enfocar el proyecto que viene del Product Backlog las etapas y los plazos. Cada Sprint está compuesto por diferentes actividades.

**Daily Scrum:** Es una reunión breve que se realiza a diario mientras dura el periodo de Sprint. Se responden individualmente tres preguntas: ¿Qué hice ayer?, ¿Qué voy a hacer hoy?, ¿Qué ayuda necesito? El Scrum Master debe tratar de solucionar los problemas u obstáculos que se presenten para cualquier miembro del equipo.

**Sprint Review**: Se revisa el sprint terminado y debe ser un avance claro y tangible para presentárselo al cliente.

**Sprint Retrospective:** El equipo revisa los objetivos cumplidos del Sprint terminado. Se cuenta lo bueno y lo malo, para no volver a repetir los errores. Esta etapa sirve para implementar mejoras desde el punto de vista del proceso del desarrollo.

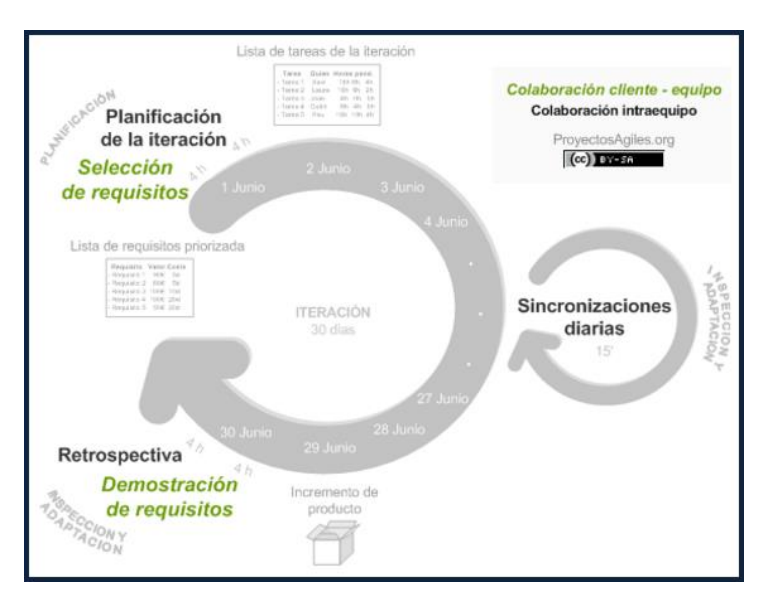

## **Representación gráfica de la metodología Scrum:**

Fig. 4 Proceso de Metodología Scrum

# **CAPITULO IV**

# **PRESENTACIÓN DE RESULTADOS**

## **4.1. Requerimientos del sistema**

El proceso de identificación de los requerimientos corresponde a la fase de inicio según la metodología ágil Scrum, mediante el Product Backlog. En esta fase se realiza la captura de las historias de usuario que contiene toda la información relacionada a las necesidades de los clientes/usuarios que interactuarán con el sistema.

## **4.1.1. Identificación de requerimientos**

La identificación de los requerimientos de la organización, se basó en la realización de entrevistas con el personal que labora en la Oficina de Secretaría General; las cuales cada uno de ellos detalla las necesidades de mejora en su proceso de trabajo.

Estas entrevistas se visualizan en los anexos (4 - 6) y como resultado se obtuvo los requerimientos que están detalladas en la tabla 2.

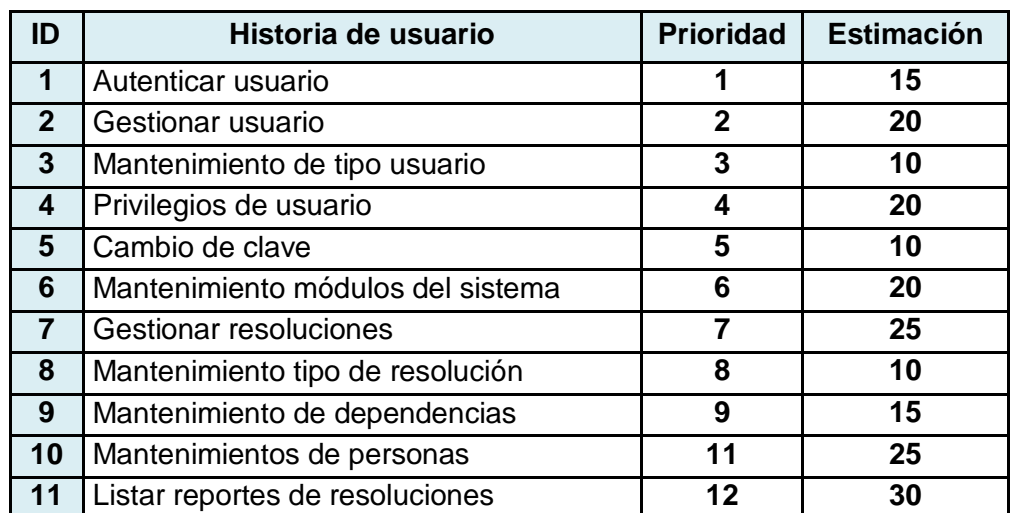

## **TABLA 2 PRODUCT BACKLOG BRINDADA POR EL PRODUCT OWNER**

## **4.1.2. Especificación de requerimientos**

## **4.1.2.1. Requerimientos funcionales**

Es la actividad fundamental para la comprensión del negocio de la empresa, la cual representa: su propósito, estructura, funcionalidad, dinámica, lógica de negocios, sus componentes y objetos.

## **TABLA 3 HISTORIA DE USUARIO (HU-01)**

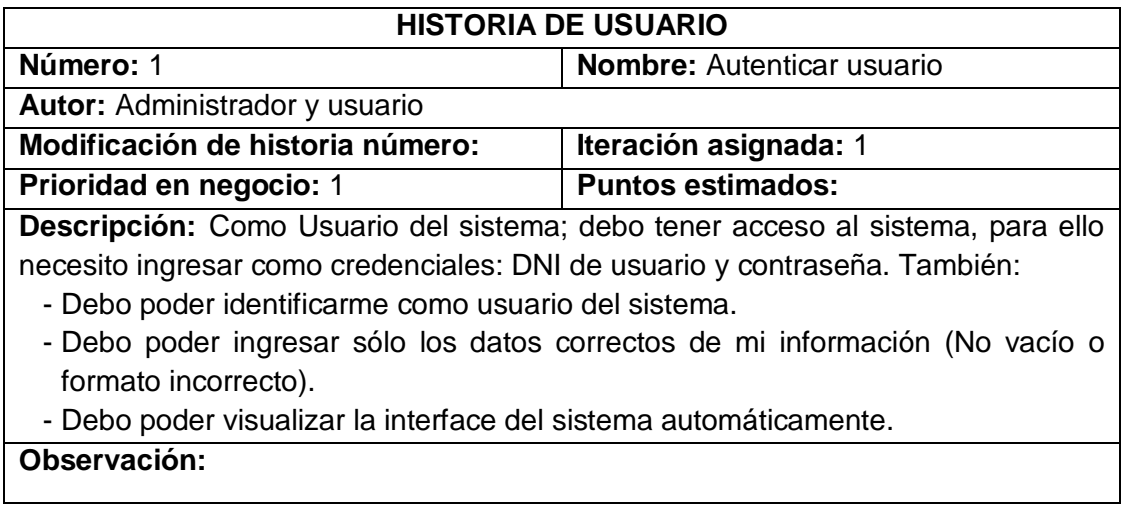

## **TABLA 4 HISTORIA DE USUARIO (HU-02)**

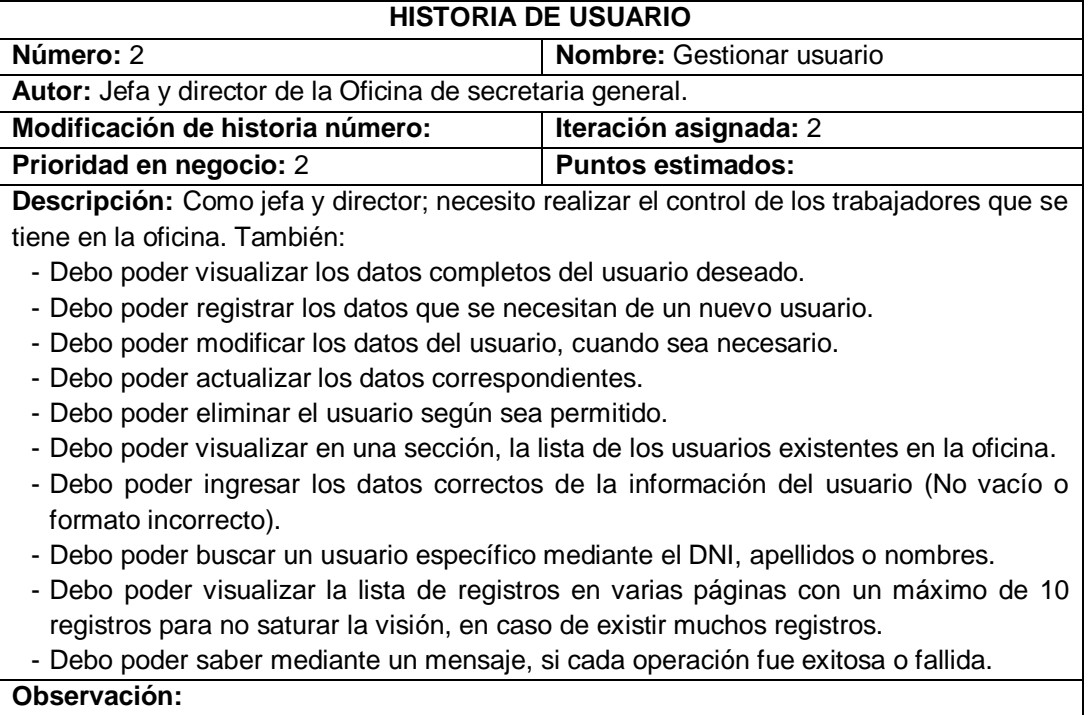

## **TABLA 5 HISTORIA DE USUARIO (HU-2.1)**

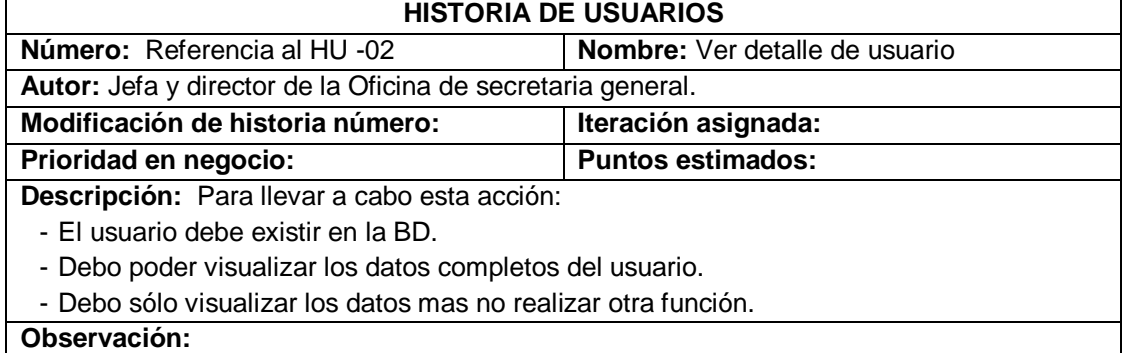

## **TABLA 6 HISTORIA DE USUARIO (HU-2.2)**

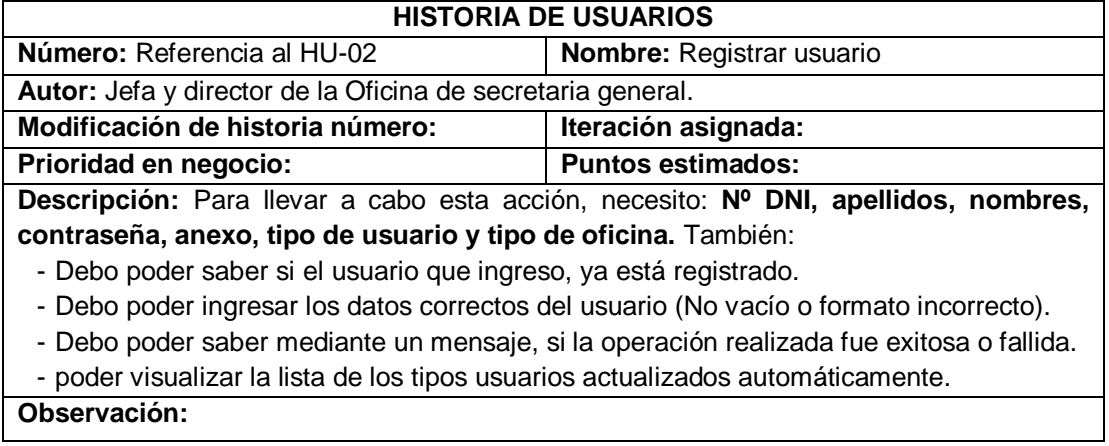

## **TABLA 7 HISTORIA DE USUARIO (HU-2.3)**

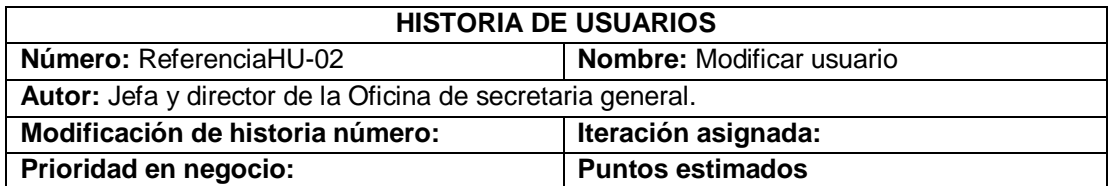

**Descripción:** Para llevar a cabo esta acción. Necesito:

- Debo poder visualizar la lista de los registros y saber que el usuario que necesito modificar ya está registrado.
- Debo poder modificar la información del usuario, por si se cometió algún error.
- Debo poder elegir de la sección de listado de usuarios, cualquier registro y modificar su información.
- Debo poder ingresar los datos correctos (No vacío o formato incorrecto).
- Debo poder saber mediante un mensaje, si la operación realizada fue exitosa o fallida.
- Debo poder visualizar la lista con los cambios realizados automáticamente.

#### **Observación:**

### **TABLA 8 HISTORIA DE USUARIO (HU-2.4)**

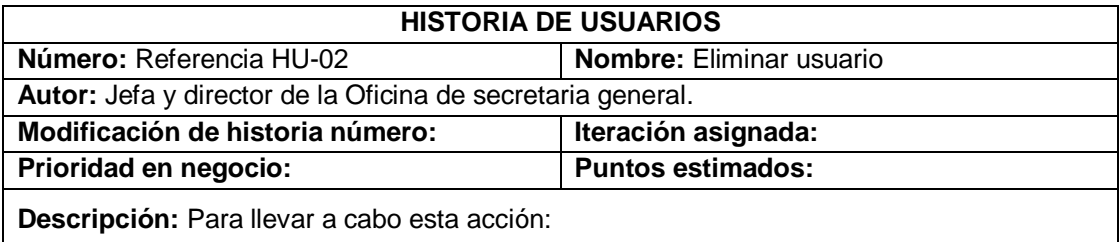

- Debo poder visualizar la lista de los registros y saber que el usuario que necesito eliminar, ya está registrado.
- Debo poder elegir cualquier registro y eliminarlo mediante un permiso de administrador.
- Debo poder saber mediante un mensaje, si la operación realizada fue exitosa o fallida.
- Debo poder visualizar la lista con los cambios realizados automáticamente.

### **Observación:**

 $\Gamma$ 

### **TABLA 9 HISTORIA DE USUARIO (HU-2.5)**

#### **HISTORIA DE USUARIOS**

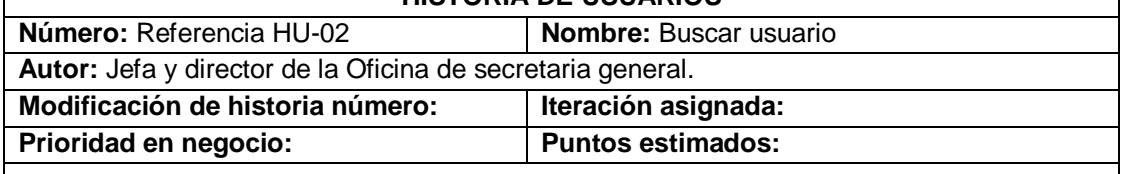

**Descripción:** Para llevar a cabo esta acción:

- Debo poder buscar un usuario teniendo su DNI, apellidos y nombres como únicos datos en caso de existir muchos registros.
- Debo poder visualizar la lista de los registros de usuario.

### **TABLA 10 HISTORIA DE USUARIO (HU-03)**

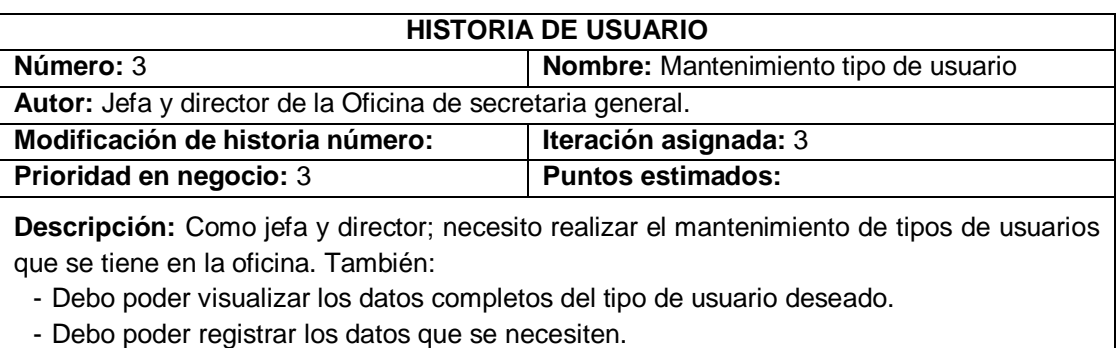

- Debo poder modificar los datos del tipo de usuario, cuando sea necesario.
- Debo poder actualizar los datos correspondientes.
- Debo poder eliminar el tipo de usuario según sea permitido.
- Debo poder visualizar en una sección, la lista de tipo de usuario existente en la oficina.
- Debo poder otorgar tareas según el tipo de usuario que lo necesite.
- Debo poder ingresar los datos correctos de la información del tipo de usuario (No vacío o formato incorrecto).
- Debo poder buscar un tipo de usuario específico mediante su nombre (denominación).
- Debo poder visualizar la lista de registros en varias páginas con un máximo de 10 registros para no saturar la visión, en caso de existir muchos registros.
- Debo poder saber mediante un mensaje, si cada operación realizada fue exitosa o fallida.

**Observación:**

## **TABLA 11 HISTORIA DE USUARIO (HU-3.1)**

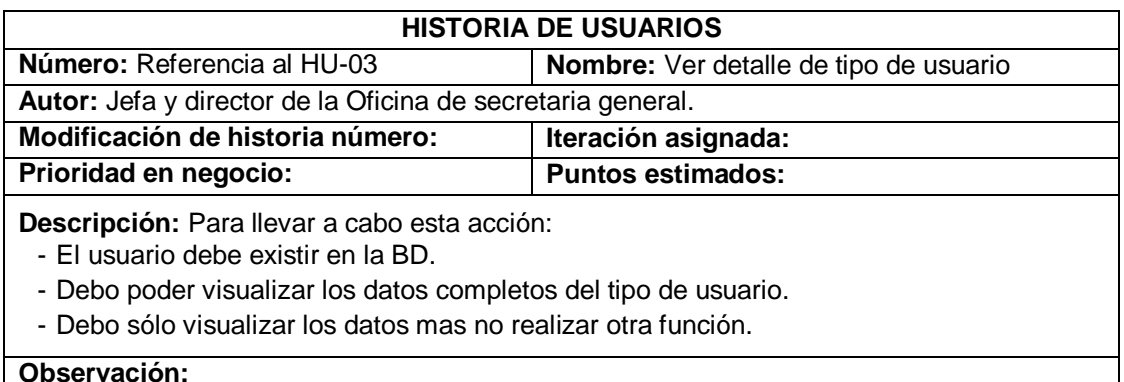

## **TABLA 12 HISTORIA DE USUARIO (HU-3.2)**

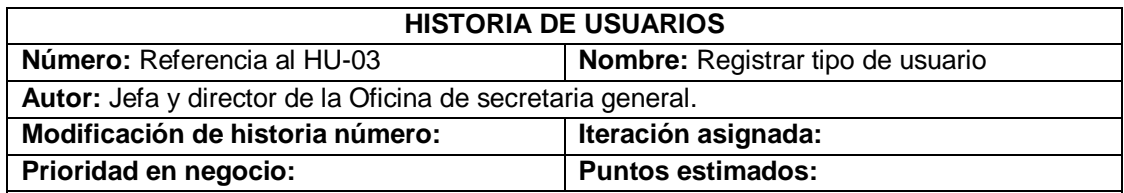

**Descripción:** Para llevar a cabo esta acción. Necesito rellenar **el nombre y de ser necesario las actividades del tipo de usuario.** También:

- Debo poder saber si el tipo de usuario que ingreso, ya está registrado.
- Debo poder ingresar los datos correctos del tipo de usuario (No vacío o formato incorrecto).
- Debo poder saber mediante un mensaje, si la operación realizada fue exitosa o fallida.
- Debo poder visualizar la lista de los tipos usuarios actualizados automáticamente.

#### **Observación:**

## **TABLA 13 HISTORIA DE USUARIO (HU-3.3)**

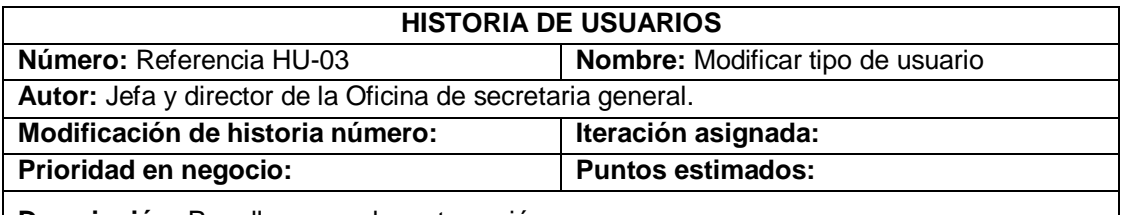

#### **Descripción:** Para llevar a cabo esta acción:

- Debo poder visualizar la lista de los registros y saber que el tipo de usuario que necesito modificar, ya está registrado.
- Debo poder modificar la información del tipo de usuario, por si se cometió algún error.
- Debo poder elegir de la sección de listado de usuarios, cualquier registro y modificar su información.
- Debo poder ingresar los datos correctos (No vacío o formato incorrecto).
- Debo poder saber mediante un mensaje, si la operación realizada fue exitosa o fallida.
- Debo poder visualizar la lista con los cambios realizados automáticamente.

### **Observación:**

## **TABLA 14 HISTORIA DE USUARIO (HU-3.4)**

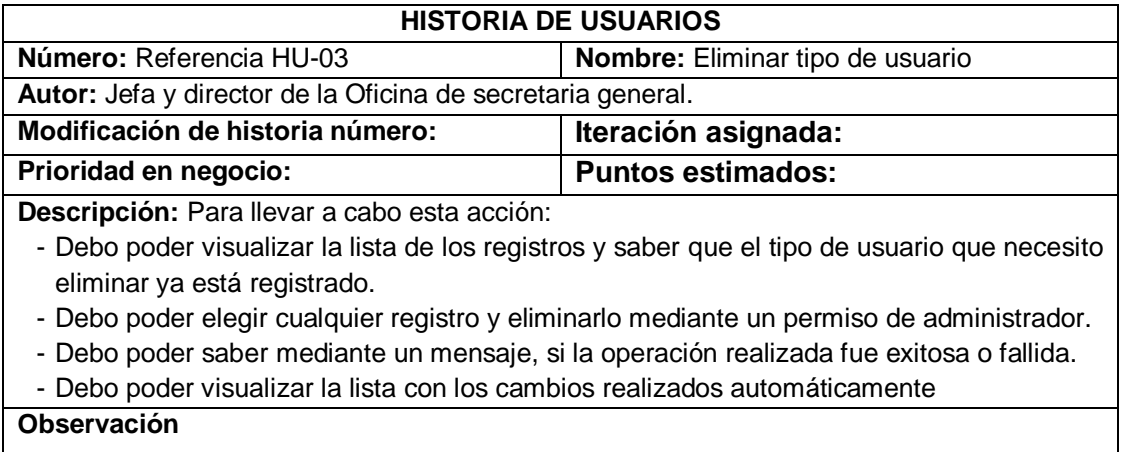

## **TABLA 15 HISTORIA DE USUARIO (HU-3.5)**

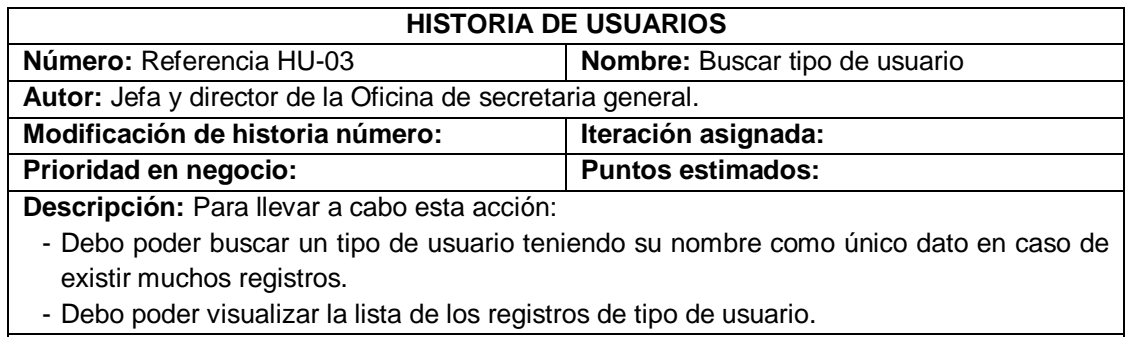

# **Observación:**

## **TABLA 16 HISTORIA DE USUARIO (HU-04)**

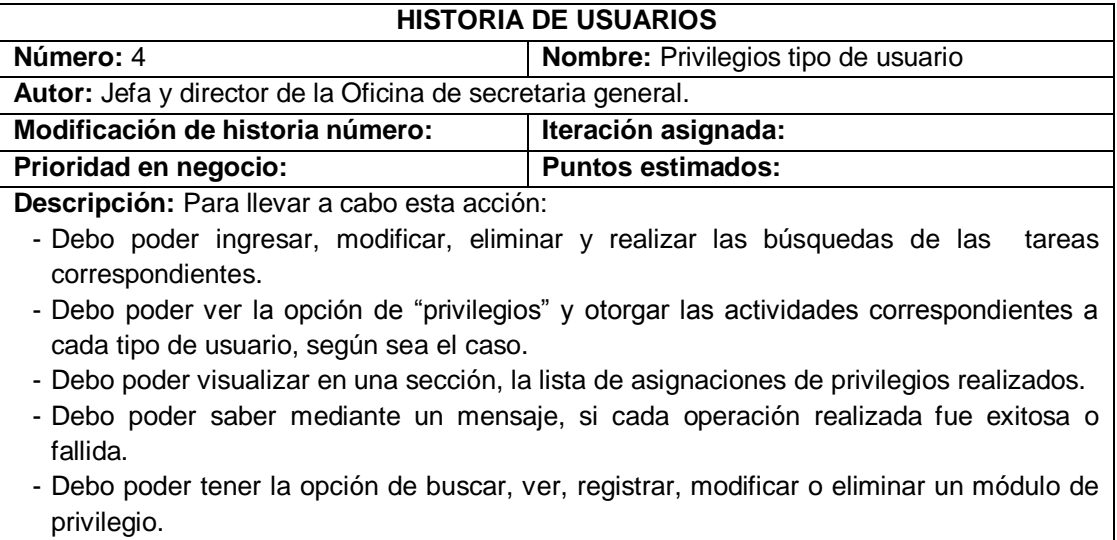

- Debo poder visualizar la lista de los tipos usuarios actualizados automáticamente.
- **Observación:**

 $\Gamma$ 

## **TABLA 17 HISTORIA DE USUARIO (HU-05)**

## **HISTORIA DE USUARIOS**

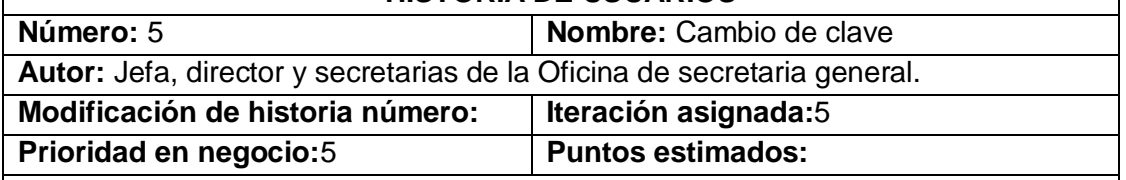

## **Descripción:** Para llevar a cabo esta acción:

- Debo poder modificar la contraseña del usuario que esta logueado.
- Debe cargarse la contraseña del usuario en las casillas automáticamente.
- Debo poder ingresar los datos correctos (No vacío o formato incorrecto).
- Al modificarse la contraseña, el sistema debe de reiniciarse para confirmar el cambio de clave.

## **TABLA 18 HISTORIA DE USUARIO (HU-06)**

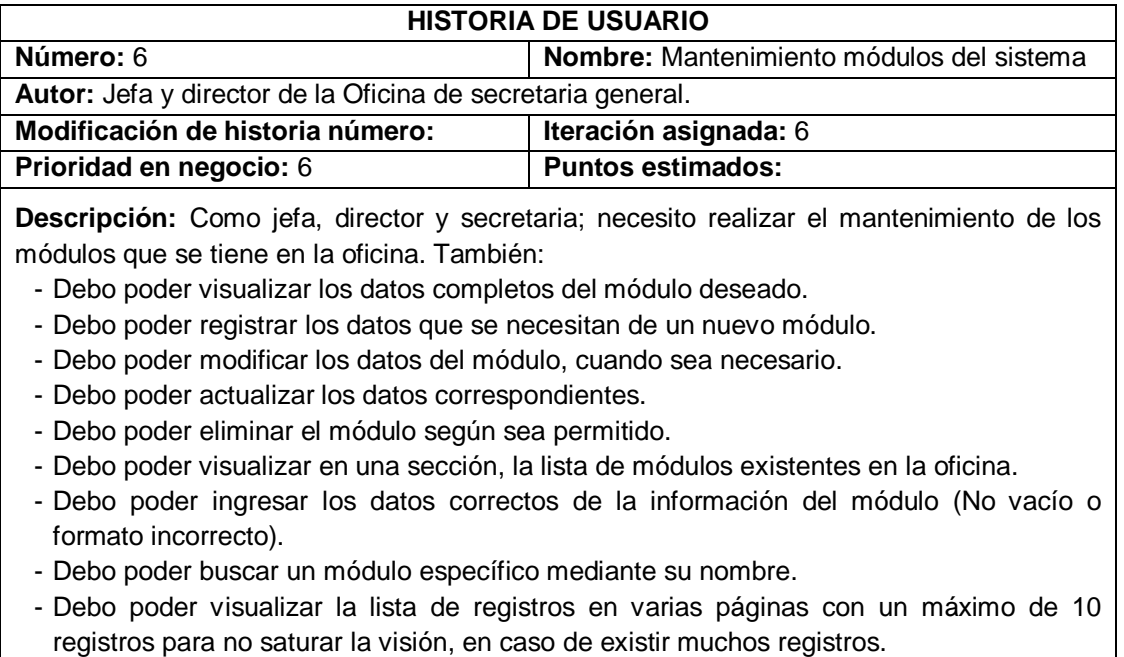

- Debo poder saber mediante un mensaje, si cada operación realizada fue exitosa o fallida.

## **Observación:**

 $\overline{\phantom{a}}$ 

## **TABLA 19 HISTORIA DE USUARIO (HU-6.1)**

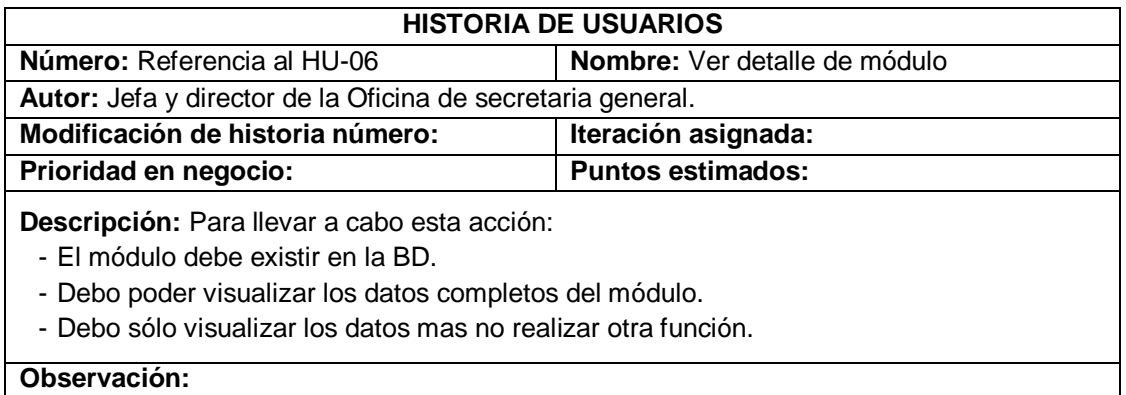

## **TABLA 20 HISTORIA DE USUARIO (HU-6.2)**

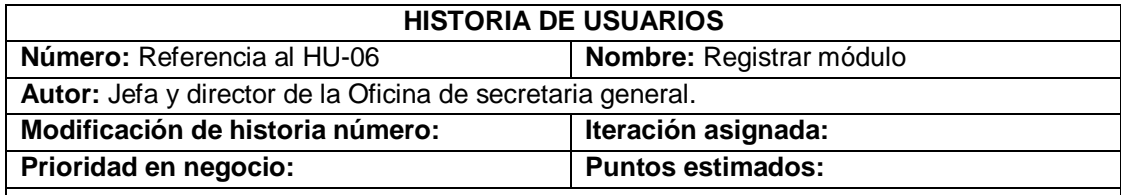

**Descripción:** Para llevar a cabo esta acción. Necesito rellenar **su denominación, formulario y descripción del módulo.** También:

- Debo poder saber si el módulo que ingreso, ya está registrado.

- Debo poder ingresar los datos correctos del módulo (No vacío o formato incorrecto).

- Debo poder saber mediante un mensaje, si la operación realizada fue exitosa o fallida.

- Debo poder visualizar la lista de los tipos usuarios actualizados automáticamente.

**Observación:**

## **TABLA 21 HISTORIA DE USUARIO (HU-6.3)**

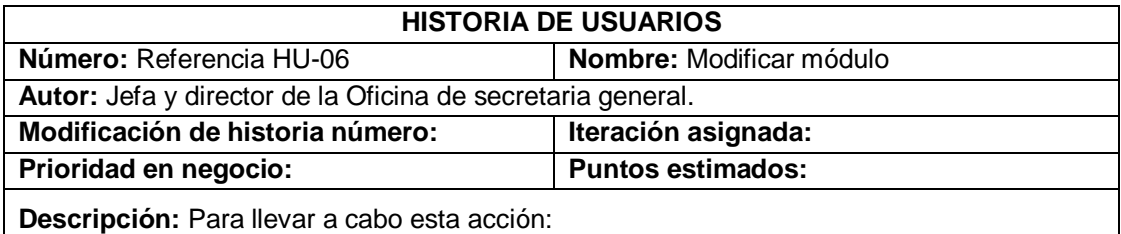

- Debo poder visualizar la lista de los registros y saber que el tipo de usuario que necesito modificar, ya está registrado.
- Debo poder modificar la información del tipo de usuario, por si se cometió algún error.
- Debo poder elegir de la sección de listado de usuarios, cualquier registro y modificar su información.
- Debo poder ingresar los datos correctos (No vacío o formato incorrecto).
- Debo poder saber mediante un mensaje, si la operación realizada fue exitosa o fallida.
- Debo poder visualizar la lista con los cambios realizados automáticamente.

#### **Observación:**

## **TABLA 22 HISTORIA DE USUARIO (HU-6.4)**

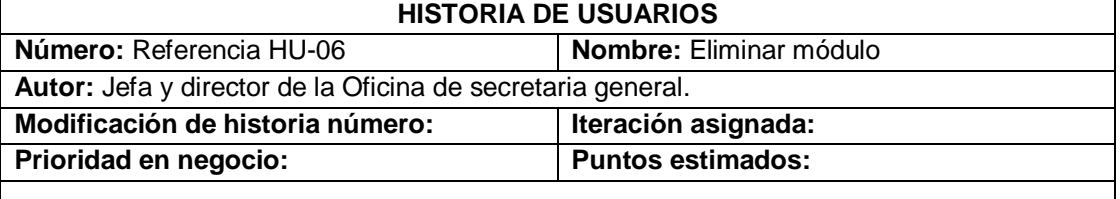

### **Descripción:** Para llevar a cabo esta acción:

- Debo poder visualizar la lista de los registros y saber que el módulo que necesito eliminar ya está registrado.

- Debo poder elegir cualquier registro y eliminarlo mediante un permiso de administrador.
- Debo poder saber mediante un mensaje, si la operación realizada fue exitosa o fallida.
- Debo poder visualizar la lista con los cambios realizados automáticamente.

## **TABLA 23 HISTORIA DE USUARIO (HU-6.5)**

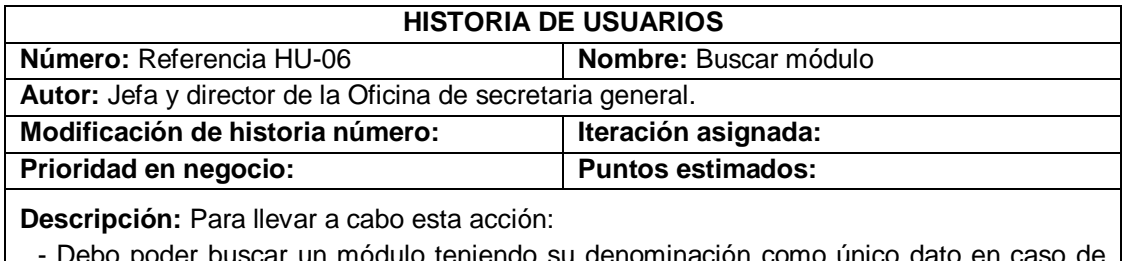

ar un módulo teniendo su denominación como único dato en ca existir muchos registros.

- Debo poder visualizar la lista de los registros de los módulos.

### **Observación:**

## **TABLA 24 HISTORIA DE USUARIO (HU-07)**

### **HISTORIA DE USUARIOS**

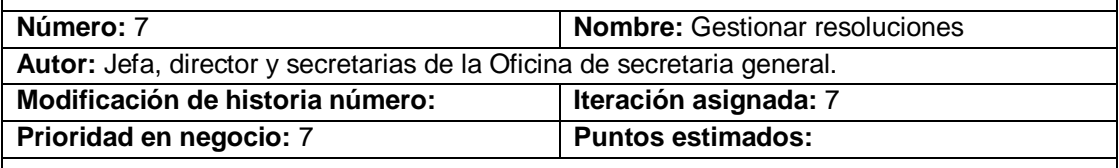

**Descripción:** Como jefa, director y secretaria; necesito realizar el control de las resoluciones que se tiene en la UNCP. También:

- Debo poder visualizar los datos completos de la resolución deseada.
- Debo poder registrar los datos que se necesitan de una nueva resolución.
- Debo poder modificar los datos de la resolución, cuando sea necesario.
- Debo poder actualizar los datos correspondientes.
- Debo poder eliminar la resolución según sea permitido.
- Debo poder visualizar la lista de las resoluciones existentes en la UNCP.
- Debo poder ingresar los datos correctos (No vacío o formato incorrecto).
- Debo poder buscar una resolución específica mediante su código o asunto.
- Debo poder visualizar la lista de registros en varias páginas con un máximo de 10 registros para no saturar la visión, en caso de existir muchos registros.
- Debo poder saber mediante un mensaje, si cada operación realizada fue exitosa o fallida.

**Observación:**

## **TABLA 25 HISTORIA DE USUARIO (HU-7.1)**

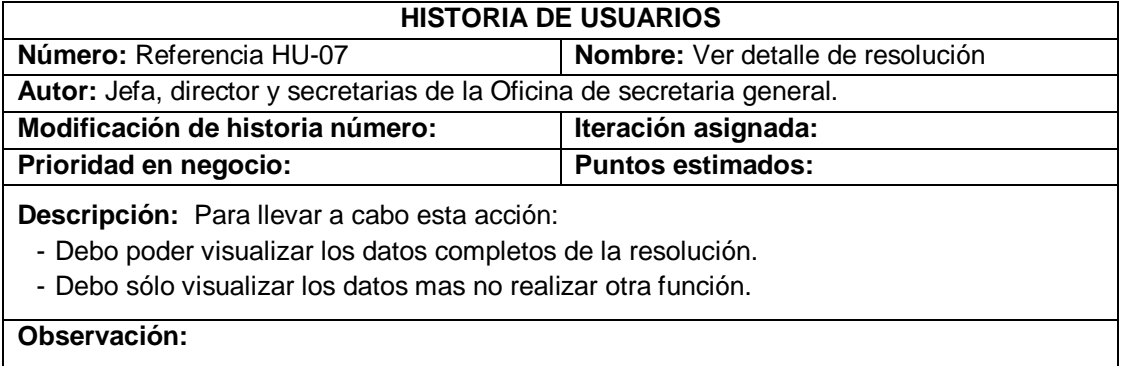

## **TABLA 26 HISTORIA DE USUARIO (HU-7.2)**

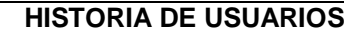

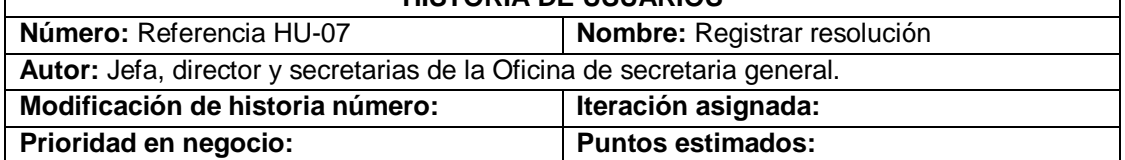

**Descripción:** Para llevar a cabo esta acción, necesito: **Código, asunto, imagen, anulado, creado, fecha Creación, actualizado, fecha Actualización, eliminado, fecha de anulación, observación y código de tipo de resolución**. También:

- Debo poder saber si la resolución que ingreso, ya está registrado.
- Debo poder ingresar los datos correctos (No vacío o formato incorrecto).
- Debo poder saber mediante un mensaje, si la operación realizada fue exitosa o fallida.
- poder visualizar la lista de los tipos usuarios actualizados automáticamente.

**Observación:**

 $\mathsf{r}$ 

### **TABLA 27 HISTORIA DE USUARIO (HU-7.3)**

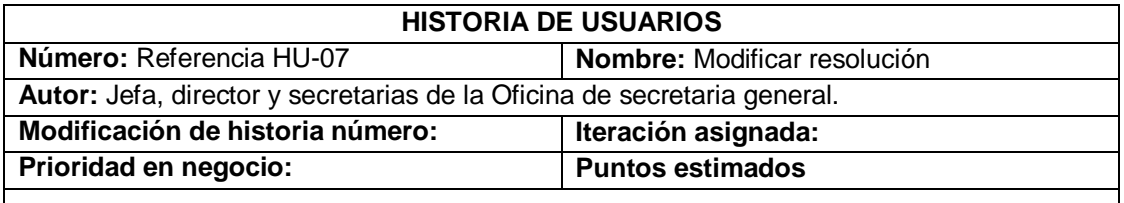

**Descripción:** Para llevar a cabo esta acción. Necesito:

- Debo poder visualizar la lista de los registros y saber que la resolución que necesito modificar, ya está registrado.
- Debo poder modificar la información de la resolución, por si se cometió algún error.
- Debo poder elegir de la sección de listado de resoluciones, cualquier registro y modificar su información.
- Debo poder ingresar los datos correctos (No vacío o formato incorrecto).
- Debo poder saber mediante un mensaje, si la operación realizada fue exitosa o fallida.
- Debo poder visualizar la lista con los cambios realizados automáticamente.

#### **Observación:**

### **TABLA 28 HISTORIA DE USUARIO (HU-7.4)**

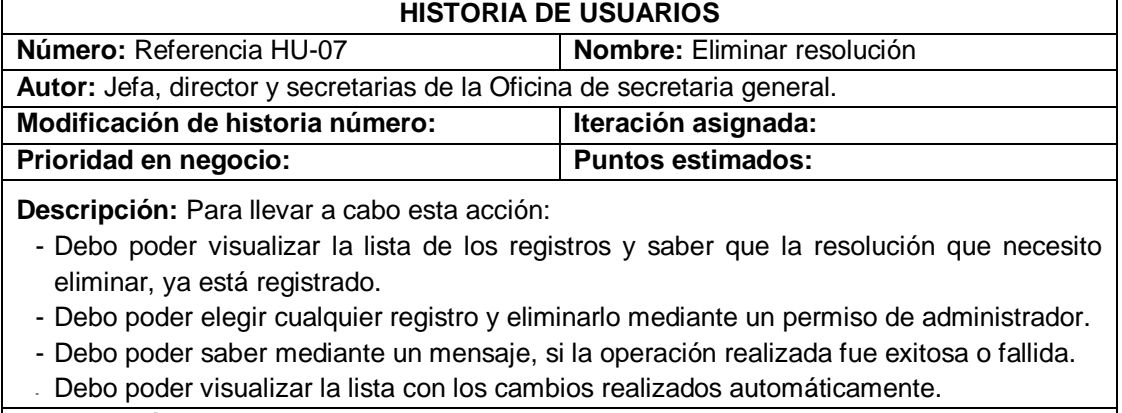

## **TABLA 29 HISTORIA DE USUARIO (HU-7.5)**

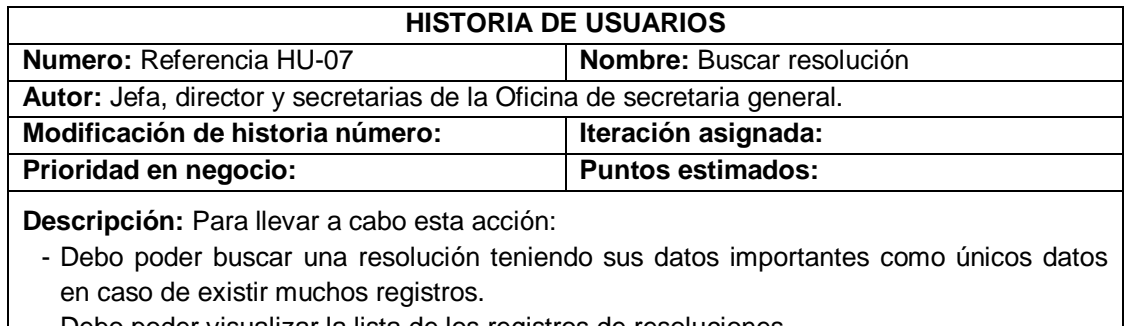

- Debo poder visualizar la lista de los registros de resoluciones.

**Observación:**

### **TABLA 30 HISTORIA DE USUARIO (HU-08)**

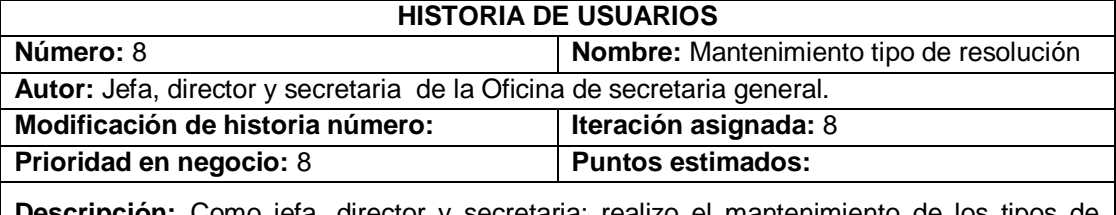

**Descripción:** Como jefa, director y secretaria; realizo el mantenimiento de los tipos de resoluciones que se tiene en la UNCP. También:

- Debo poder visualizar los datos completos del tipo de resoluciones deseado.
- Debo poder registrar los datos que se necesitan de un nuevo tipo de resolución.
- Debo poder modificar los datos, cuando sea necesario.
- Debo poder actualizar los datos correspondientes.
- Debo poder eliminar el tipo de resolución según sea permitido.
- Debo poder visualizar la lista de los tipos de resoluciones existentes en la UNCP.
- Debo poder ingresar los datos correctos (No vacío o formato incorrecto).
- Debo poder buscar un tipo de resolución mediante la denominación y la abreviatura.
- Debo poder visualizar la lista de registros en varias páginas con un máximo de 10 registros para no saturar la visión, en caso de existir muchos registros.
- Debo poder saber mediante un mensaje, si cada operación fue exitosa o fallida.

**Observación:**

### **TABLA 31 HISTORIA DE USUARIO (HU-8.1)**

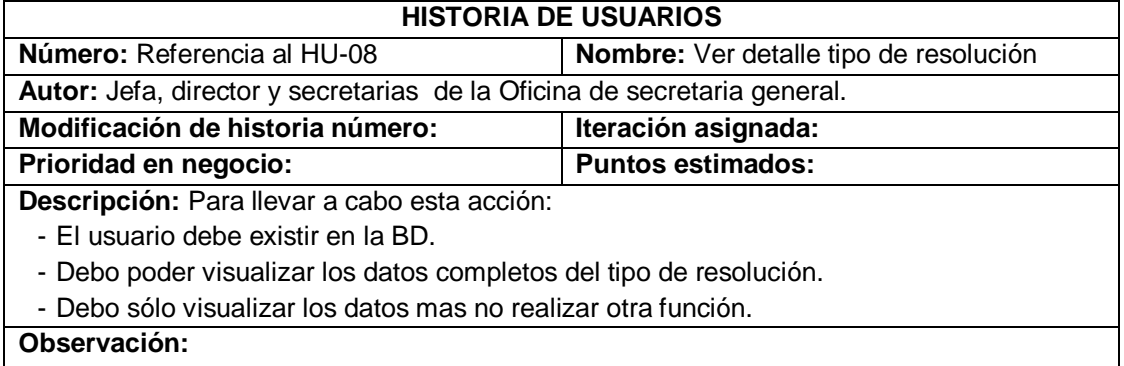

## **TABLA 32 HISTORIA DE USUARIO (HU-8.2)**

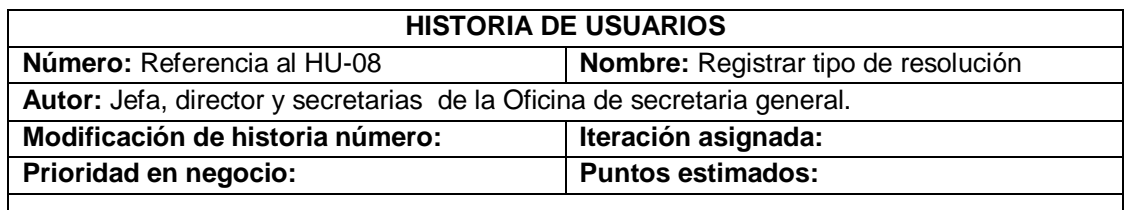

**Descripción:** Para llevar a cabo esta acción, necesito: **Código, denominación, abreviatura y contador**. También:

- Debo poder saber si el tipo de resolución que ingreso, ya está registrado.
- Debo poder ingresar los datos correctos del tipo de resolución (No vacío o formato incorrecto).
- Debo poder saber mediante un mensaje, si la operación realizada fue exitosa o fallida.
- poder visualizar la lista de los tipos usuarios actualizados automáticamente.

#### **Observación:**

### **TABLA 33 HISTORIA DE USUARIO (HU-8.3)**

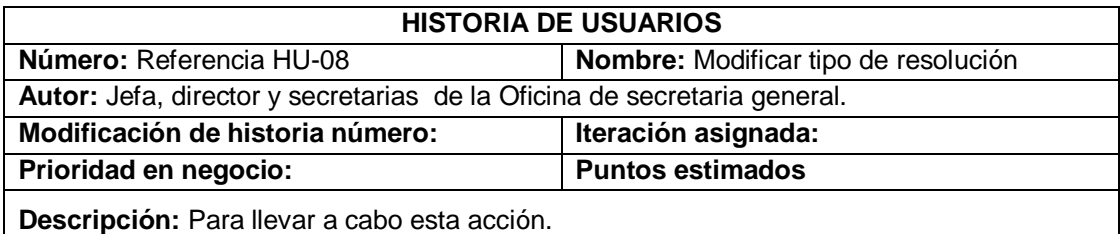

- Debo poder visualizar la lista de los registros y saber que el tipo de resolución que necesito modificar, ya está registrado.
- Debo poder modificar la información del tipo de resolución, si se cometió algún error.
- Debo poder elegir de la sección de listado, cualquier registro y modificar su información.
- Debo poder ingresar los datos correctos (No vacío o formato incorrecto).
- Debo poder saber mediante un mensaje, si la operación realizada fue exitosa o fallida.
- Debo poder visualizar la lista con los cambios realizados automáticamente.

#### **Observación:**

## **TABLA 34 HISTORIA DE USUARIO (HU-8.4)**

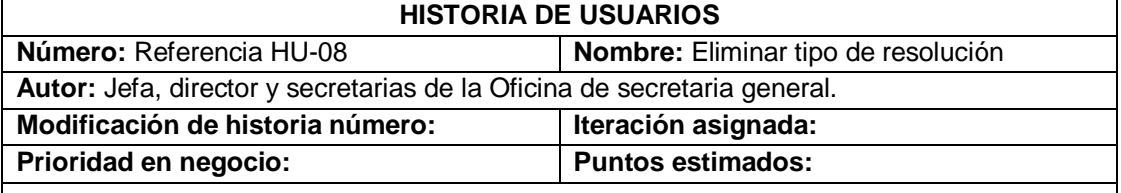

**Descripción:** Para llevar a cabo esta acción:

- Debo poder visualizar la lista de los registros y saber que el tipo de resolución que necesito eliminar, ya está registrado.
- Debo poder elegir cualquier registro y eliminarlo mediante un permiso de administrador.
- Debo poder saber mediante un mensaje, si la operación realizada fue exitosa o fallida.
- Debo poder visualizar la lista con los cambios realizados automáticamente.

## **TABLA 35 HISTORIA DE USUARIO (HU-8.5)**

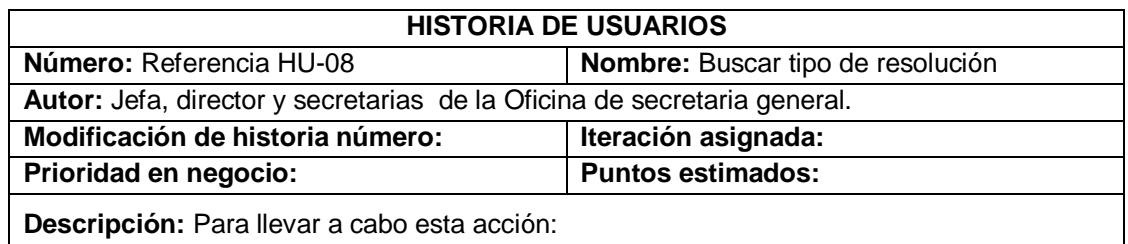

- Debo poder buscar un tipo de resolución teniendo su denominación, abreviatura y contador como únicos datos en caso de existir muchos registros.

- Debo poder visualizar la lista de los registros de los tipos de resoluciones.

**Observación:**

### **TABLA 36 HISTORIA DE USUARIO (HU-09)**

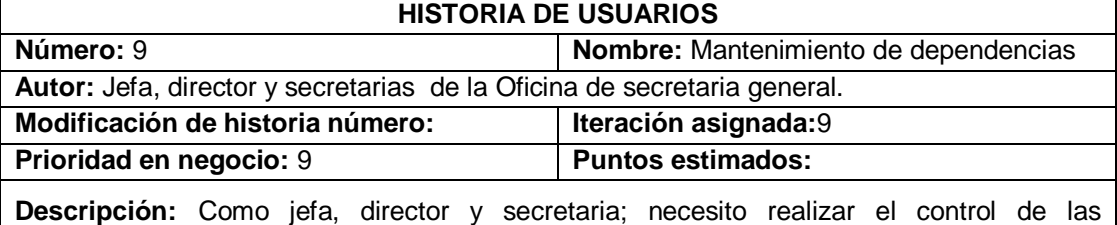

dependencias que se tiene en la UNCP. También:

- Debo poder visualizar los datos de la dependencia deseada.
- Debo poder registrar los datos que se necesitan de una nueva dependencia.
- Debo poder modificar los datos de la dependencia, cuando sea necesario.
- Debo poder actualizar los datos correspondientes.
- Debo poder eliminar el registro según sea permitido.
- Debo poder visualizar la lista de las dependencias existentes en la UNCP.
- Debo poder ingresar los datos correctos (No vacío o formato incorrecto).
- Debo poder buscar una dependencia específica mediante su denominación.
- Debo poder visualizar la lista de registros en varias páginas con un máximo de 10 registros para no saturar la visión, en caso de existir muchos registros.
- Debo poder saber mediante un mensaje, si cada operación fue exitosa o fallida.

#### **Observación:**

## **TABLA 37 HISTORIA DE USUARIO (HU-9.1)**

## **HISTORIA DE USUARIOS Número:** Referencia HU-09 **Nombre:** Ver detalles de dependencia **Autor:** Jefa, director y secretarias de la Oficina de secretaria general. **Modificación de historia número: Iteración asignada: Prioridad en negocio: Puntos estimados: Descripción:** Para llevar a cabo esta acción: - Debo poder visualizar los datos completos de las dependencias. - Debo sólo visualizar los datos mas no realizar otra función.

## **TABLA 38 HISTORIA DE USUARIO (HU-9.2)**

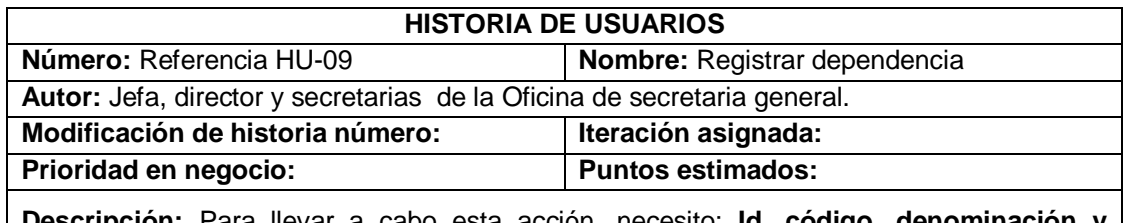

**Descripción:** Para llevar a cabo esta acción, necesito: **Id, código, denominación código de tipo de dependencia.** También:

- Debo poder saber si la dependencia que ingreso, ya está registrado.

- Debo poder ingresar los datos correctos (No vacío o formato incorrecto).

- Debo poder saber mediante un mensaje, si la operación realizada fue exitosa o fallida.

- poder visualizar la lista de los tipos usuarios actualizados automáticamente.

**Observación:**

## **TABLA 39 HISTORIA DE USUARIO (HU-9.3)**

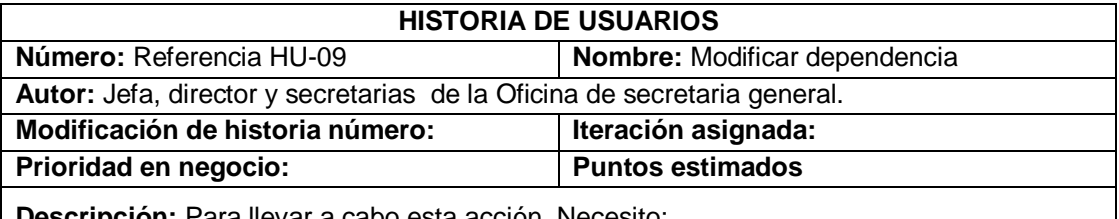

**pn:** Para llevar a cabo esta acción. Necesito:

- Debo poder visualizar la lista de los registros y saber que la dependencia que necesito modificar, ya está registrado.
- Debo poder modificar la información de la dependencia, por si se cometió algún error.
- Debo poder elegir de la sección de listado de dependencias, cualquier registro y modificar su información.
- Debo poder ingresar los datos correctos (No vacío o formato incorrecto).
- Debo poder saber mediante un mensaje, si la operación realizada fue exitosa o fallida.
- Debo poder visualizar la lista con los cambios realizados automáticamente.

### **Observación:**

## **TABLA 40 HISTORIA DE USUARIO (HU-9.4)**

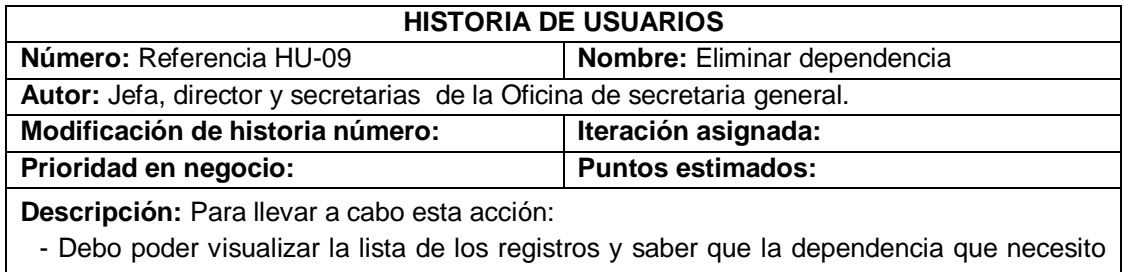

eliminar, ya está registrado. - Debo poder elegir cualquier registro y eliminarlo mediante un permiso de administrador.

- Debo poder saber mediante un mensaje, si la operación realizada fue exitosa o fallida.
- Debo poder visualizar la lista con los cambios realizados automáticamente.

## **TABLA 41 HISTORIA DE USUARIO (HU-9.5)**

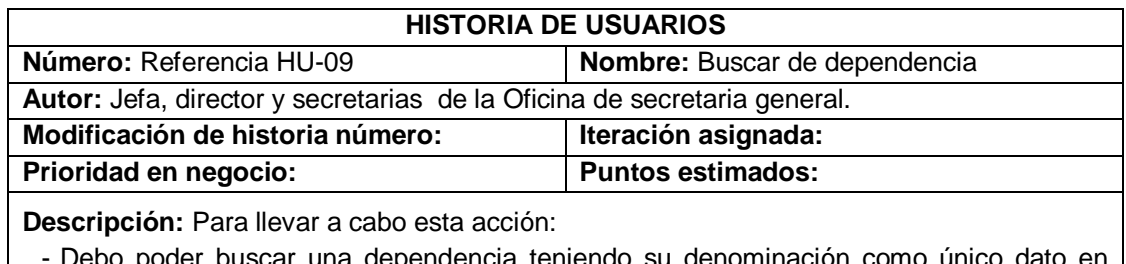

Debo poder buscar una dependencia teniendo su denominación como único dato en caso de existir muchos registros.

- Debo poder visualizar la lista de los registros de dependencia.

**Observación:**

## **TABLA 42 HISTORIA DE USUARIO (HU-10)**

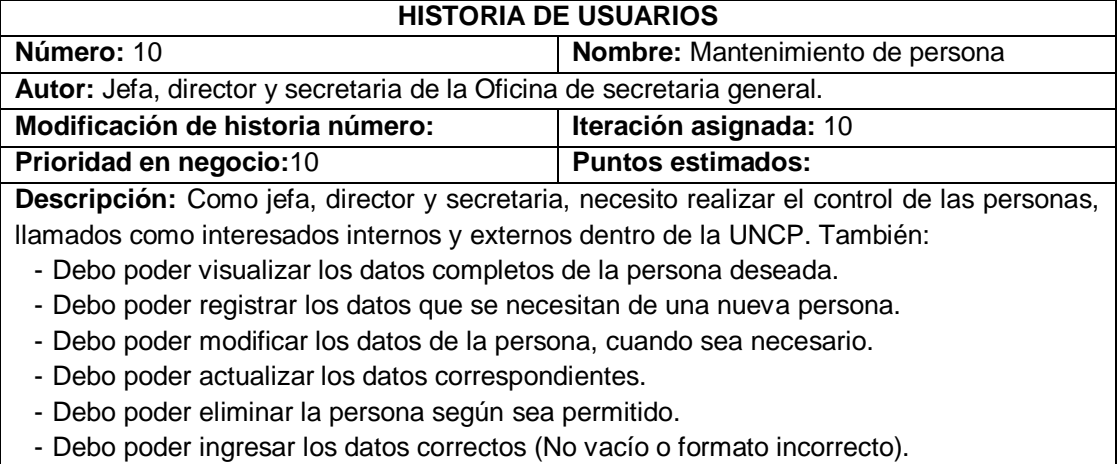

- Debo poder buscar una persona específica mediante los apellidos o nombres.
- Debo poder visualizar la lista de registros en varias páginas con un máximo de 10 registros para no saturar la visión, en caso de existir muchos registros.

- Debo poder saber mediante un mensaje, si cada operación fue exitosa o fallida.

### **Observación:**

## **TABLA 43 HISTORIA DE USUARIO (HU-10.1)**

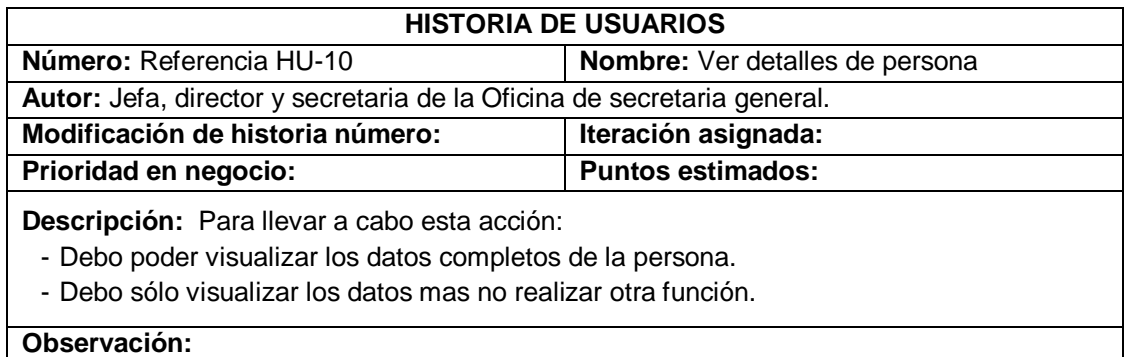

## **TABLA 44 HISTORIA DE USUARIO (HU-10.2)**

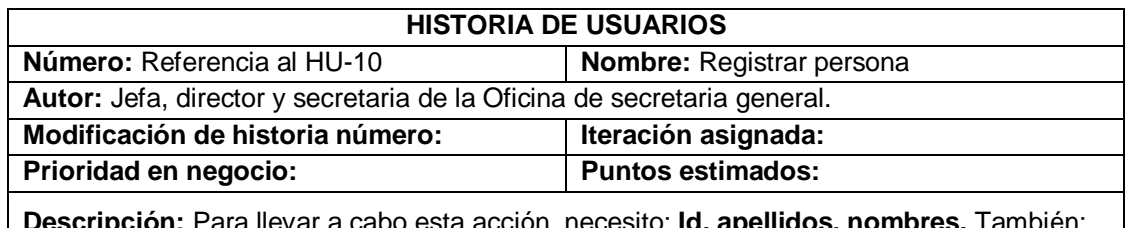

**Descripción:** Para llevar a cabo esta acción, necesito: **Id, apellidos, nombres.** También:

- Debo poder saber si la persona que ingreso, ya está registrado.

- Debo poder ingresar los datos correctos (No vacío o formato incorrecto).
- Debo poder saber mediante un mensaje, si la operación realizada fue exitosa o fallida.

- poder visualizar la lista de los tipos usuarios actualizados automáticamente.

**Observación:**

## **TABLA 45 HISTORIA DE USUARIO (HU-10.3)**

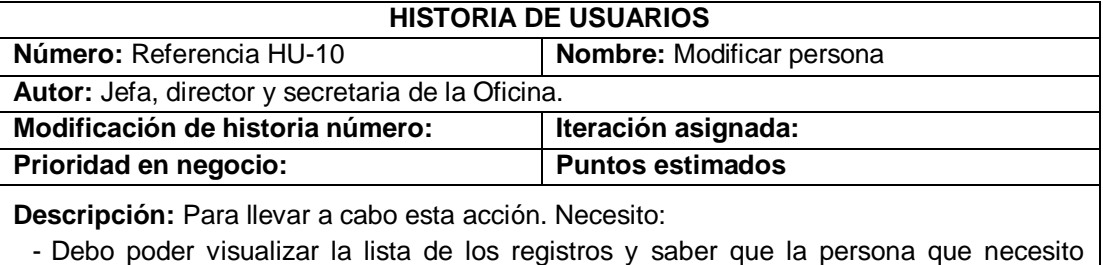

- modificar, ya está registrado.
- Debo poder modificar la información de la persona, por si se cometió algún error.
- Debo poder elegir de la sección de listado de personas, cualquier registro y modificar su información.
- Debo poder ingresar los datos correctos (No vacío o formato incorrecto).
- Debo poder saber mediante un mensaje, si la operación realizada fue exitosa o fallida.
- Debo poder visualizar la lista con los cambios realizados automáticamente.

### **Observación:**

## **TABLA 46 HISTORIA DE USUARIO (HU-10.4)**

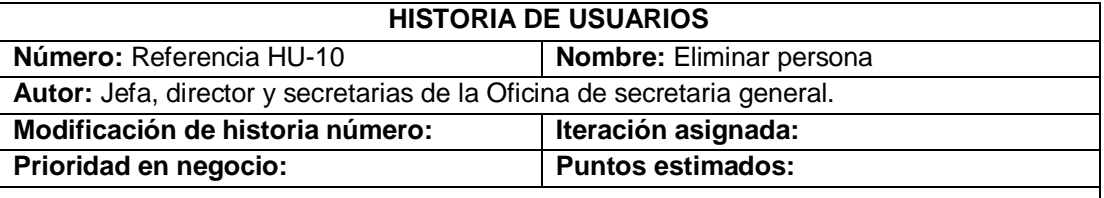

**Descripción:** Para llevar a cabo esta acción:

- Debo poder visualizar la lista de los registros y saber que la persona que necesito eliminar, ya está registrado.
- Debo poder elegir cualquier registro y eliminarlo mediante permiso de administrador.
- Debo poder saber, si la operación fue exitosa o fallida.
- Debo poder visualizar la lista con los cambios realizados automáticamente.

### **TABLA 47 HISTORIA DE USUARIO (HU-10.5)**

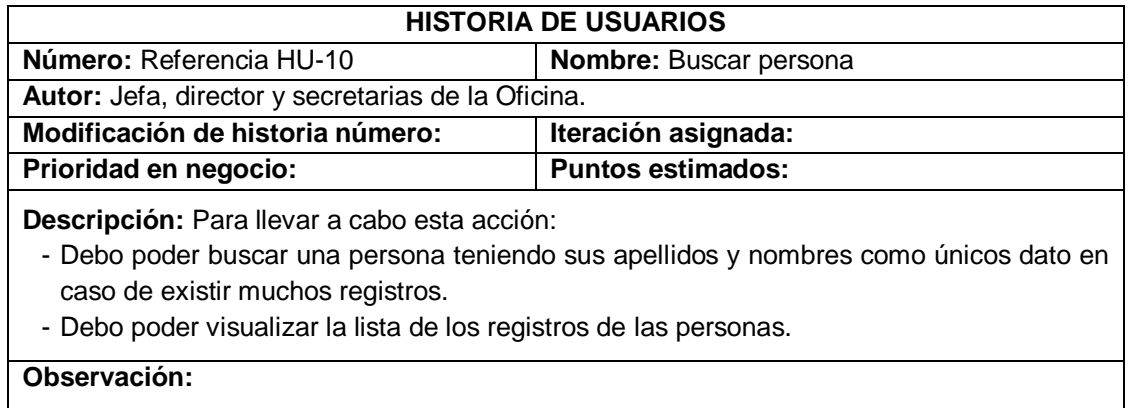

### **TABLA 48 HISTORIA DE USUARIO (HU-11)**

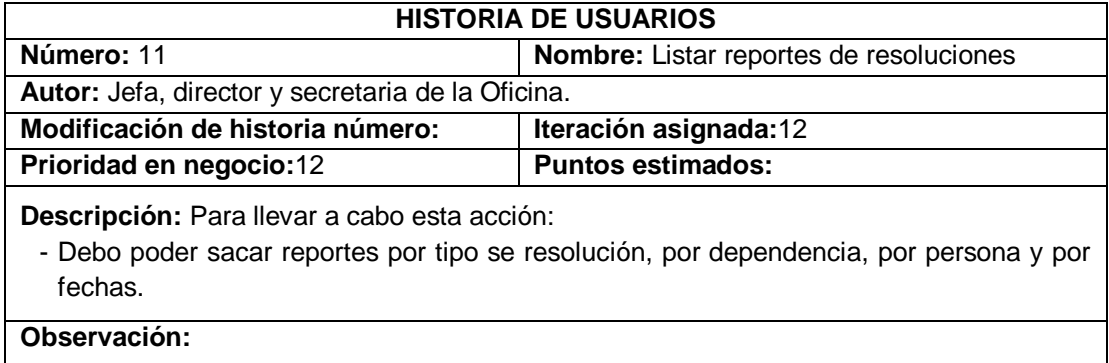

# **4.1.2.2. Requerimientos no Funcionales o Atributo de Calidad**

Es un criterio que representa la operación de un sistema no especificado; es decir no describen información a manipular, ni funciones a realizar, sino son características basadas en el funcionamiento. Son también llamados como Atributos de calidad de un sistema.

A continuación en la tabla 55, se describe los atributos de calidad:

## **TABLA 49 BACKLOG ÍTEM (REQUERIMIENTOS NO FUNCIONALES)**

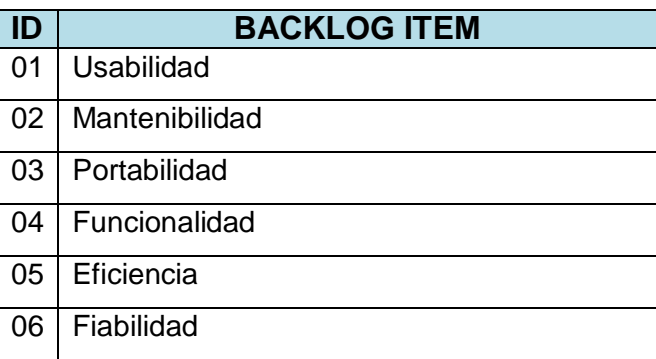

- **Funcionalidad:** La disponibilidad del sistema debe ser continua las 24 horas del día, garantizando la confiabilidad, seguridad y desempeño para todos los usuarios que lo utilicen.
- **Usabilidad:** El sistema debe tener una interfaz que facilite el entendimiento y uso del mismo por parte del usuario.
- **Mantenibilidad:** Del sistema, se debe disponer de las fuentes y documentación que permita realizar su mantenimiento.
- **Portabilidad:** El sistema debe poder instalarse y ser utilizado en varios sistemas operativos.
- **Eficiencia:** El sistema debe responder de forma rápida a las solicitudes de usuarios.

-

- **Fiabilidad:** El sistema debe ser maduro para que tenga tolerancia a los fallos y recuperarse eficazmente ante un error.

# **4.1.3. Validación de requerimientos**

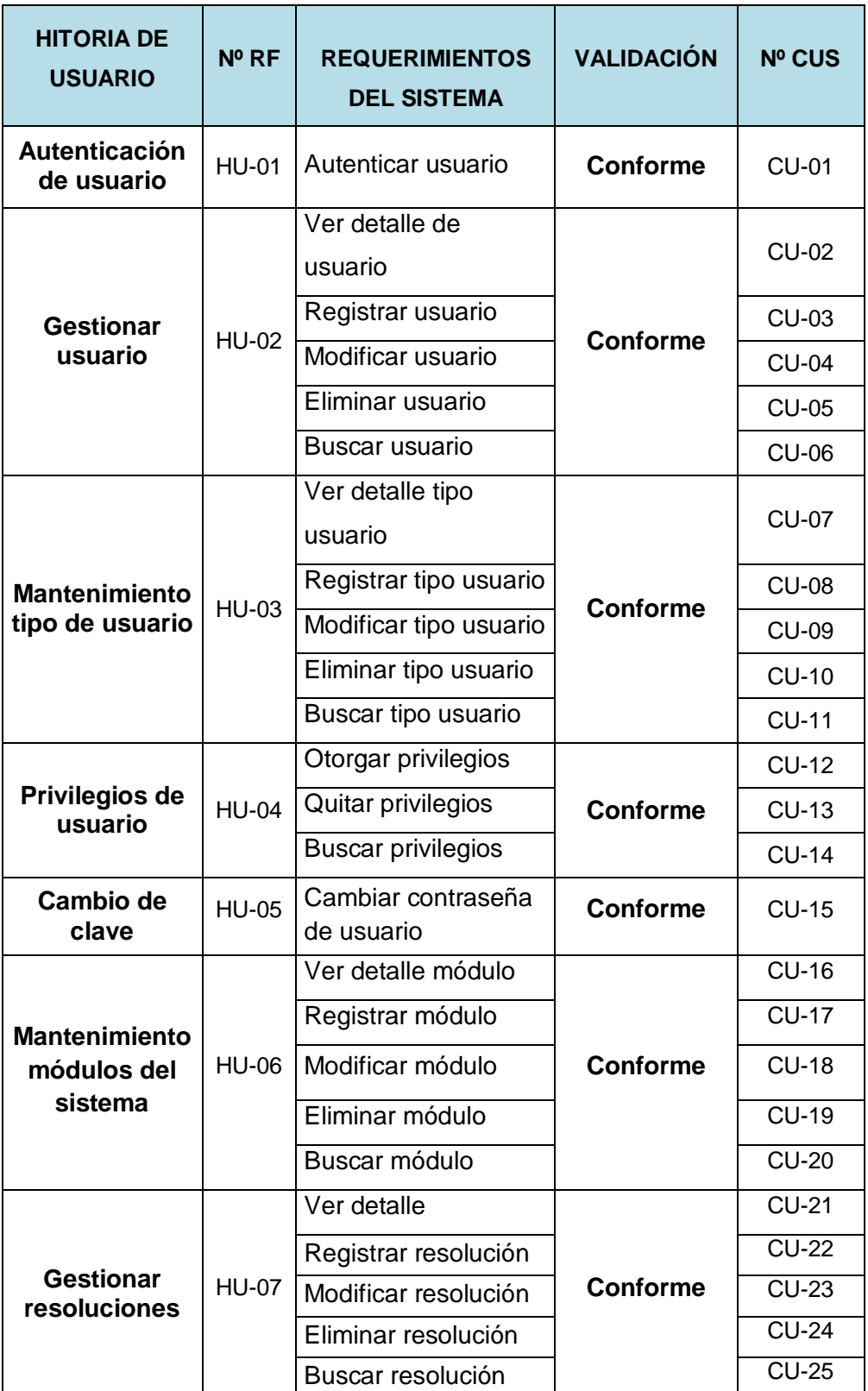

## **TABLA 50 VALIDACIÓN DE REQUERIMIENTOS**
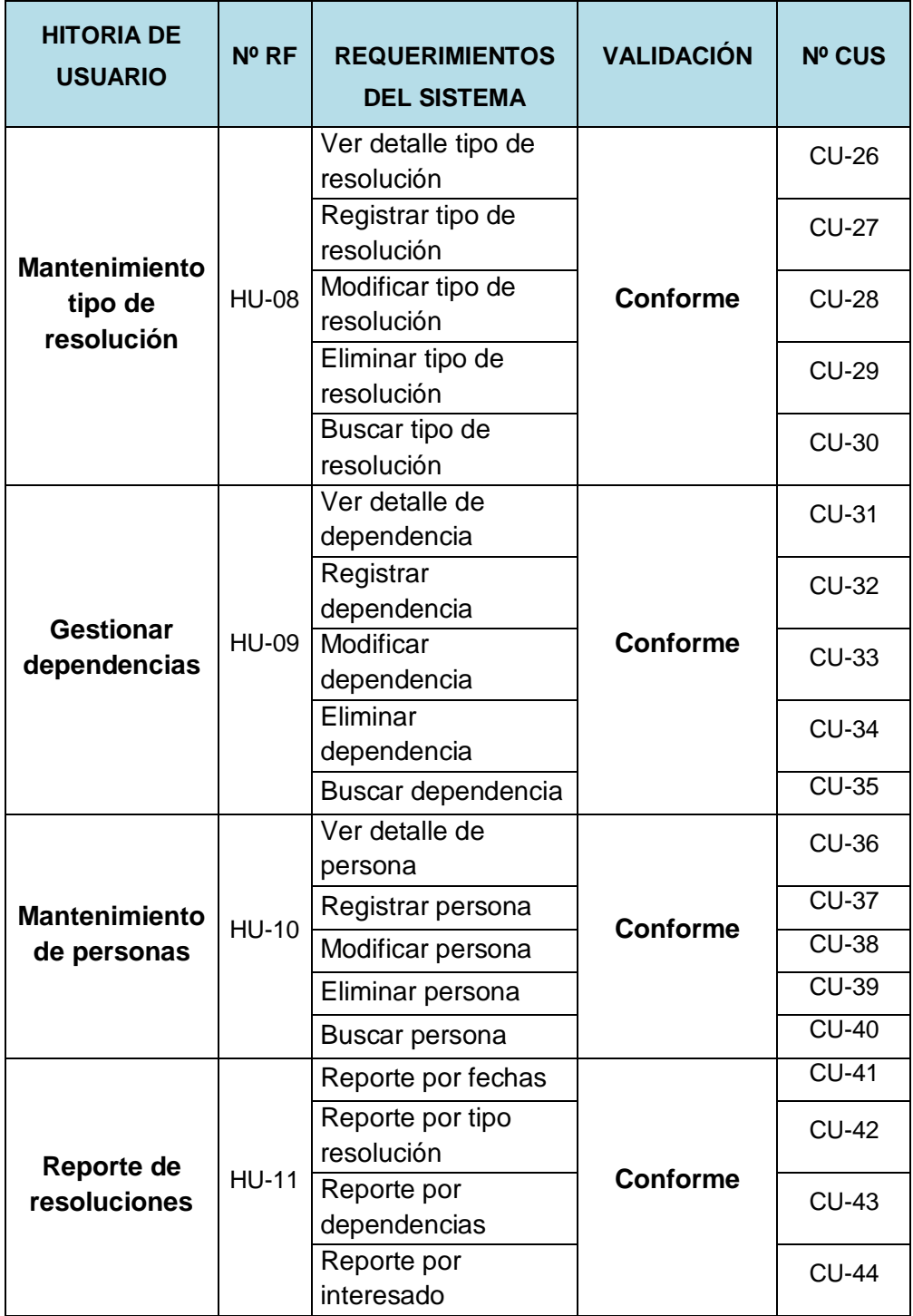

# **4.2. Análisis y diseño del sistema**

En esta fase se identifican los actores y el modelado del negocio mediante los diagramas de caso de uso y diagrama de actividades. Para ello, el Product Backlog debe estar bien definido.

# **4.2.1. Actores del sistema**

Los actores que interactúan con el sistema se muestran en la tabla 56 y los usuarios se presentan en la fig. 5.

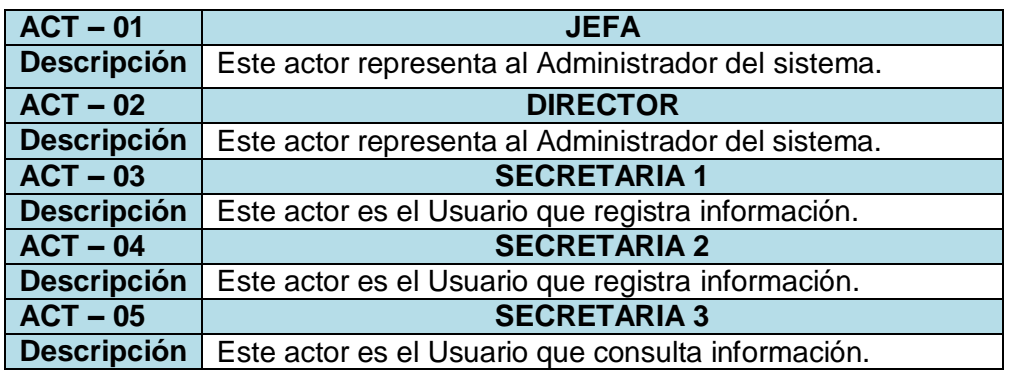

### **TABLA 51 ACTORES DEL SISTEMA**

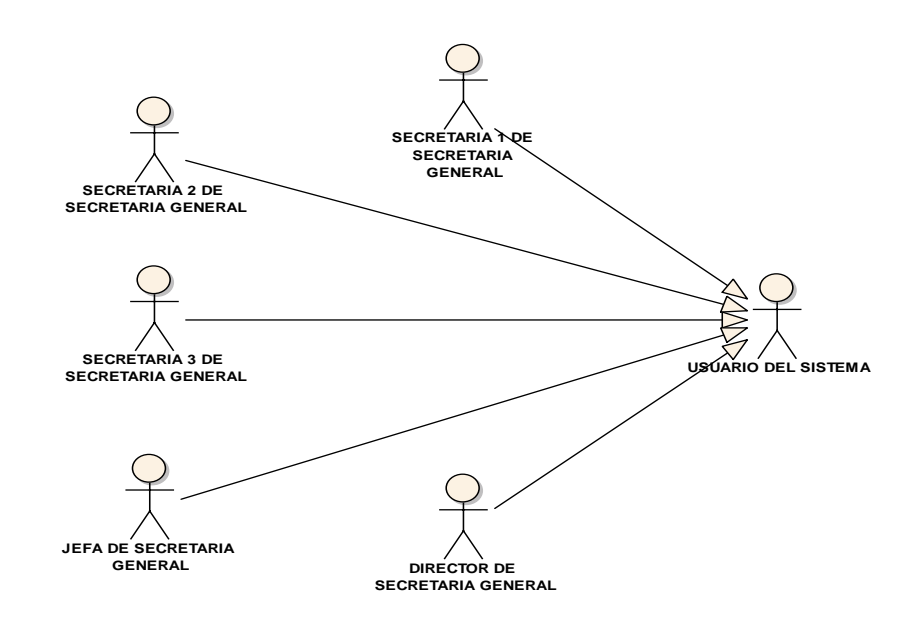

Fig. 5 Actores del sistema

# **4.2.2. Modelado del caso de uso del sistema**

Basado en las 11 historias de usuario capturadas, se identificaron los siguientes casos de uso:

# - **Caso de uso de negocio**

**Diagrama de caso de uso del negocio**

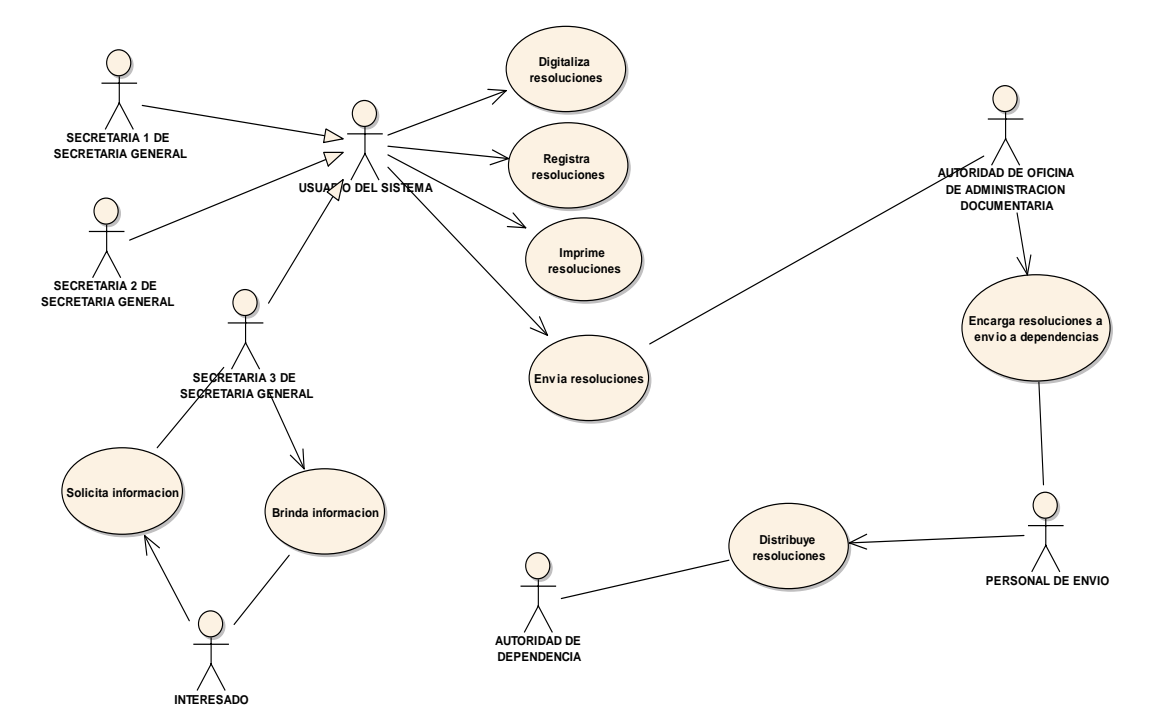

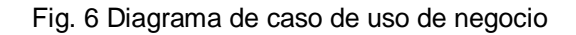

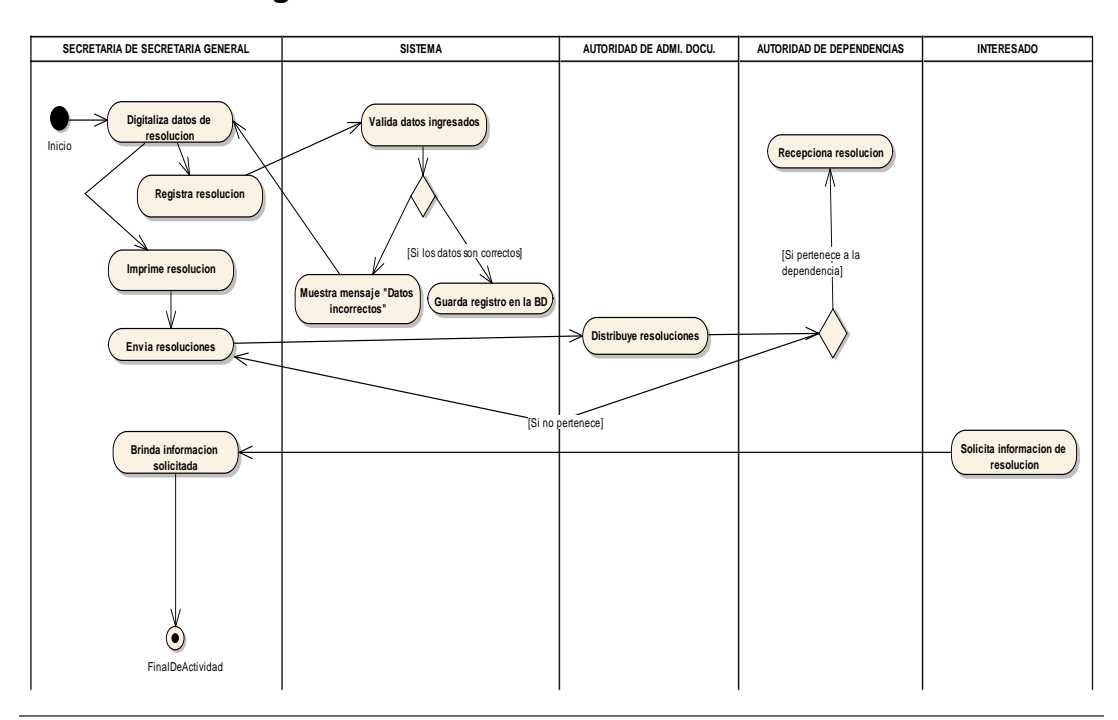

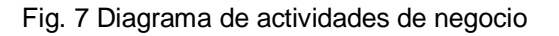

# - **Autenticar Usuario**

# **TABLA 52 DESCRIPCIÓN DE CASO DE USO AUTENTICAR USUARIO**

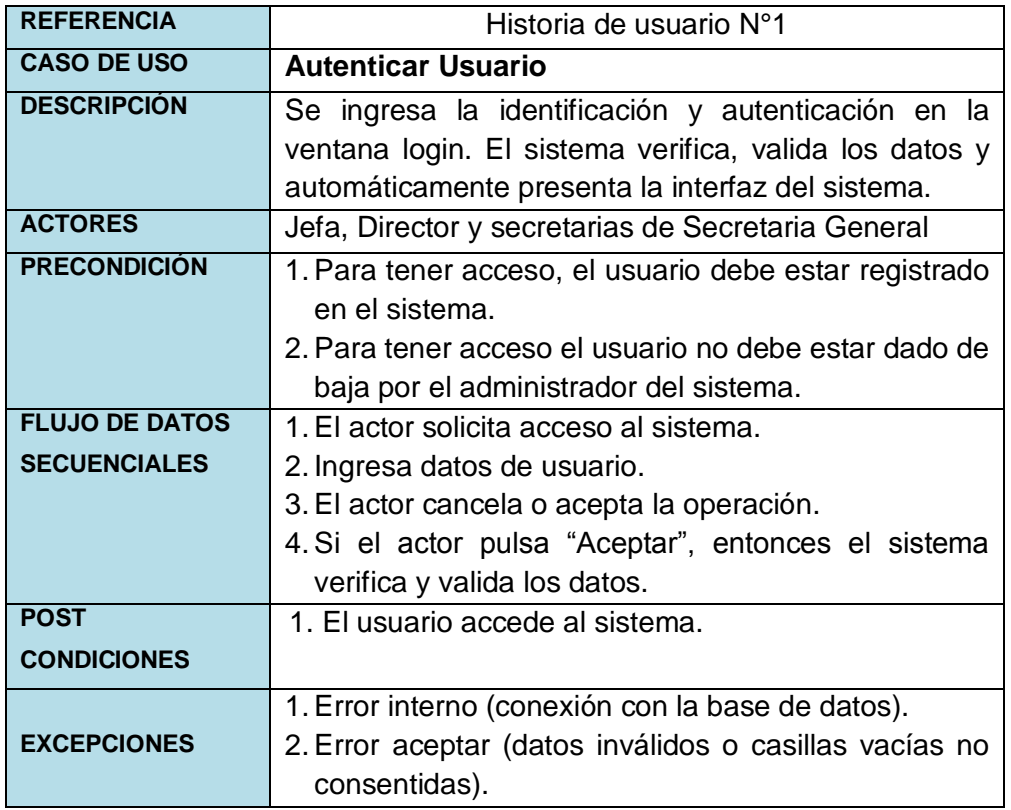

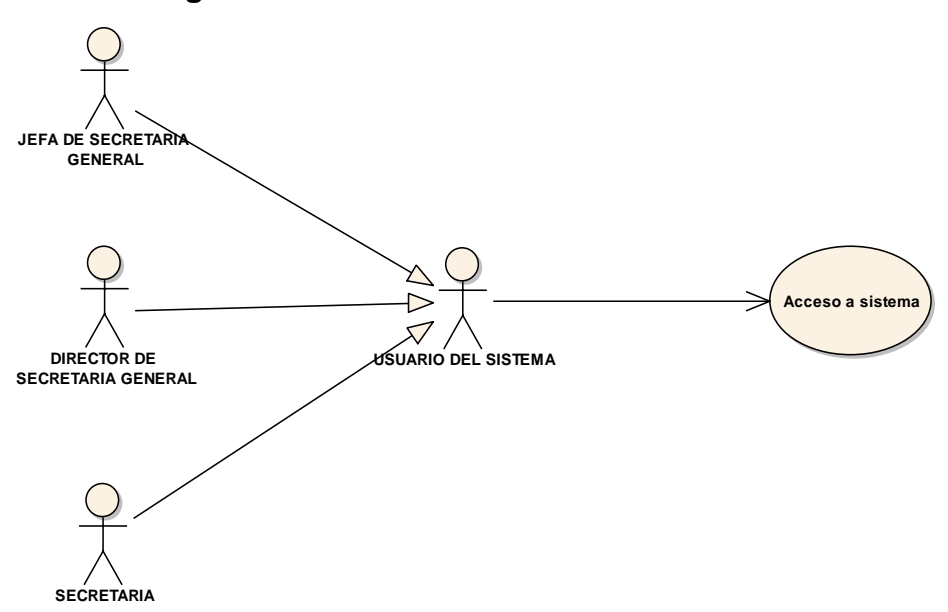

Fig. 8 Diagrama de caso de uso Autenticar Usuario

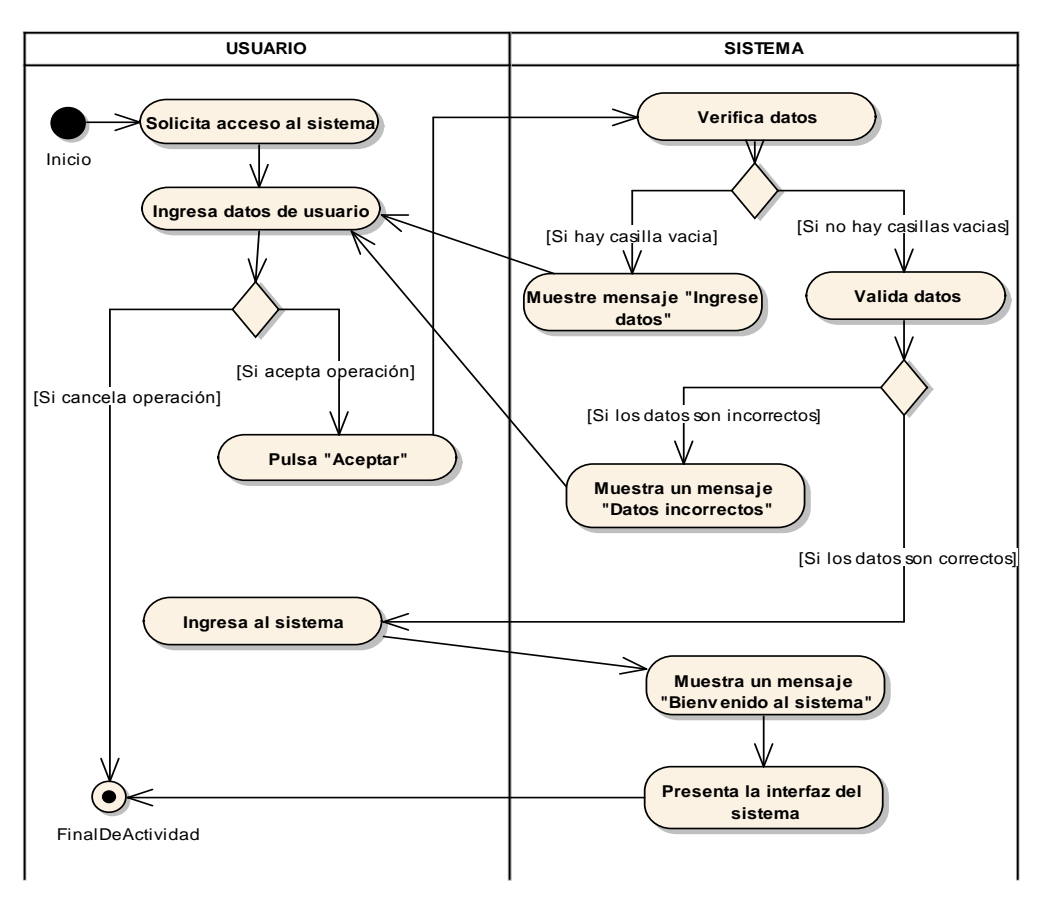

Fig. 9 Diagrama de actividades Autenticar Usuario

# - **Gestionar Usuarios**

### **TABLA 53 DESCRIPCIÓN DE CASO DE USO GESTIONAR USUARIO**

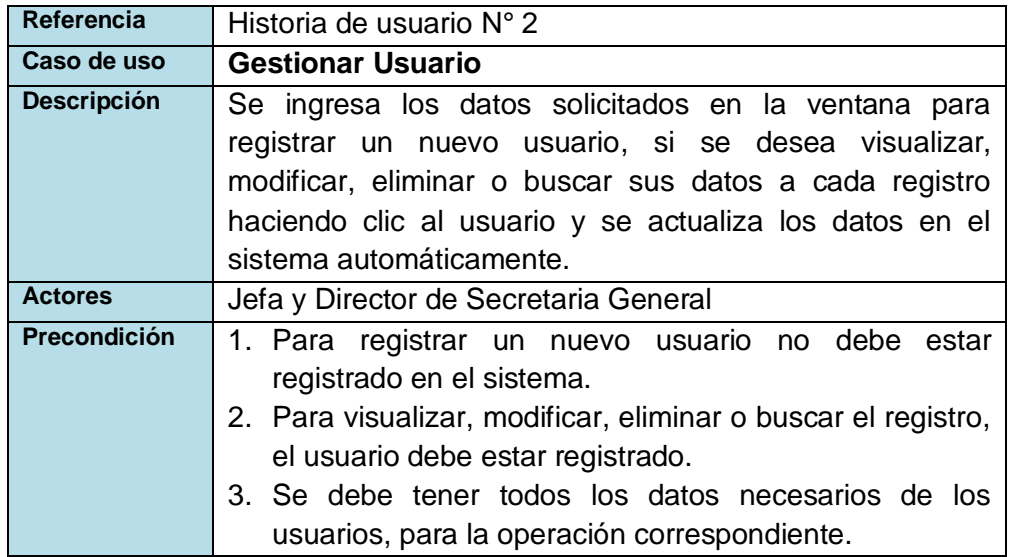

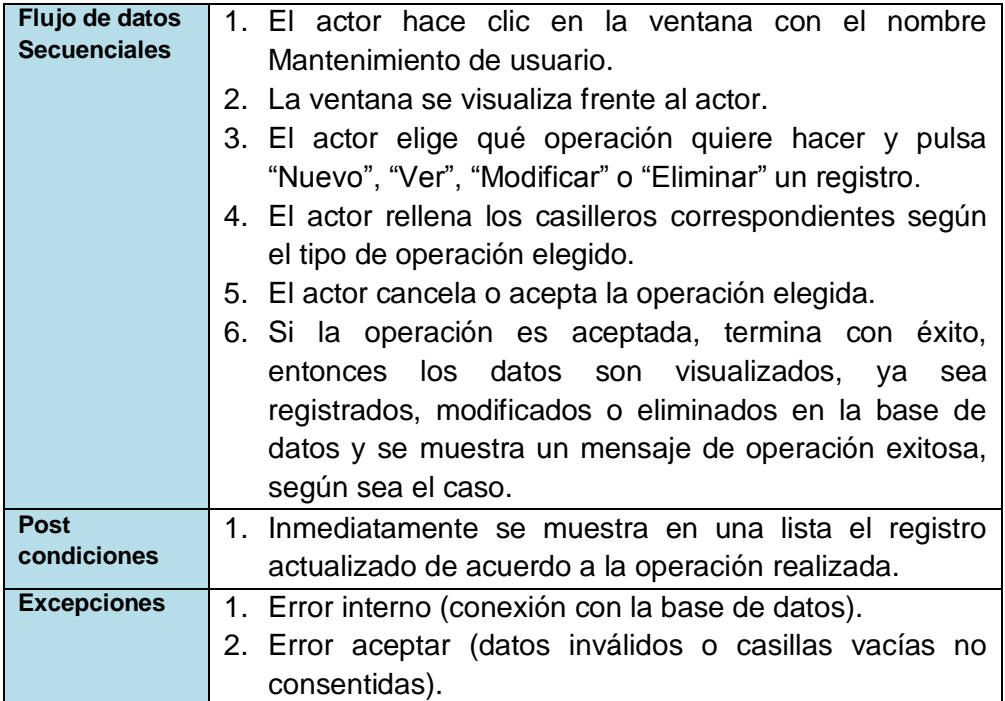

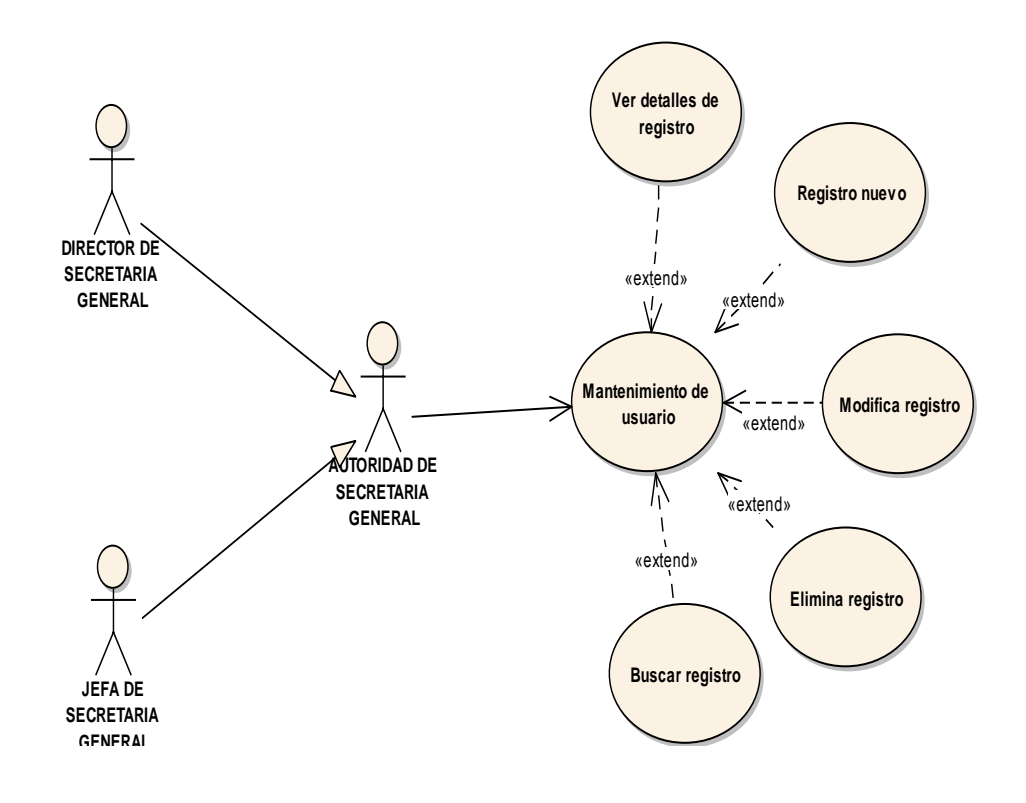

Fig. 10 Diagrama de caso de uso Gestión de Usuario

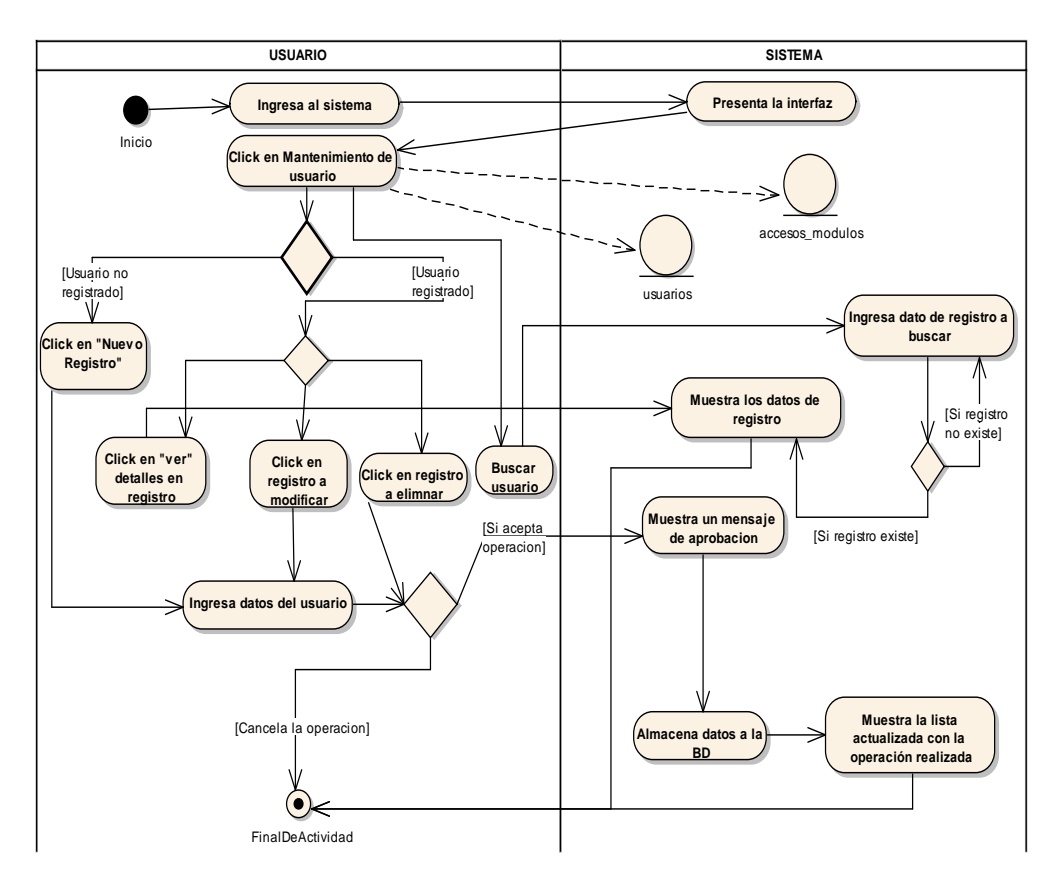

Fig. 11 Diagrama de actividades Gestión de Usuario

# - **Ver detalle de usuario**

### **TABLA 54 DESCRIPCIÓN DE CASO DE USO VER DETALLE DE USUARIO**

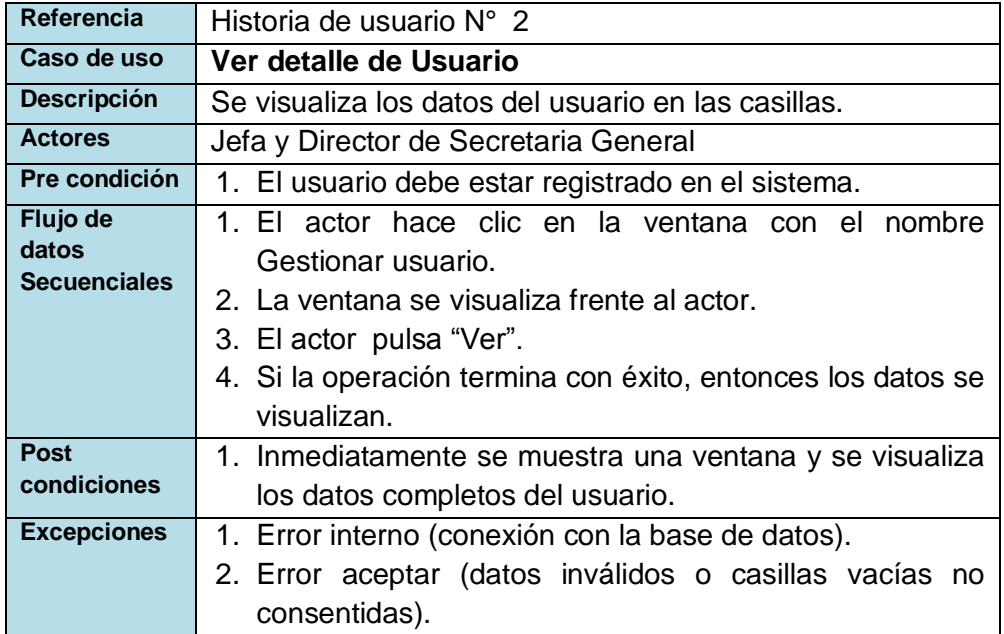

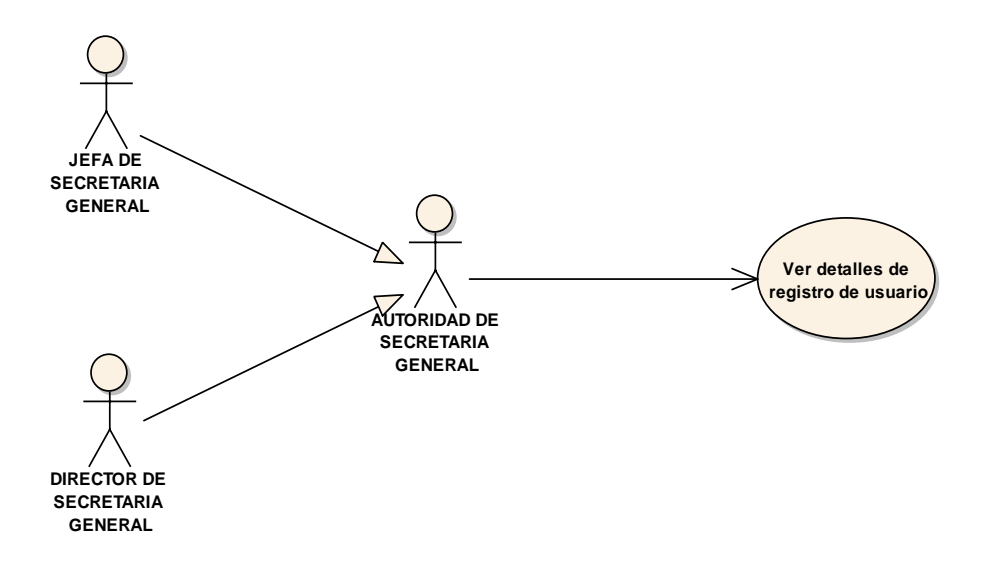

Fig. 12 Diagrama de caso de uso Ver detalle de Usuario

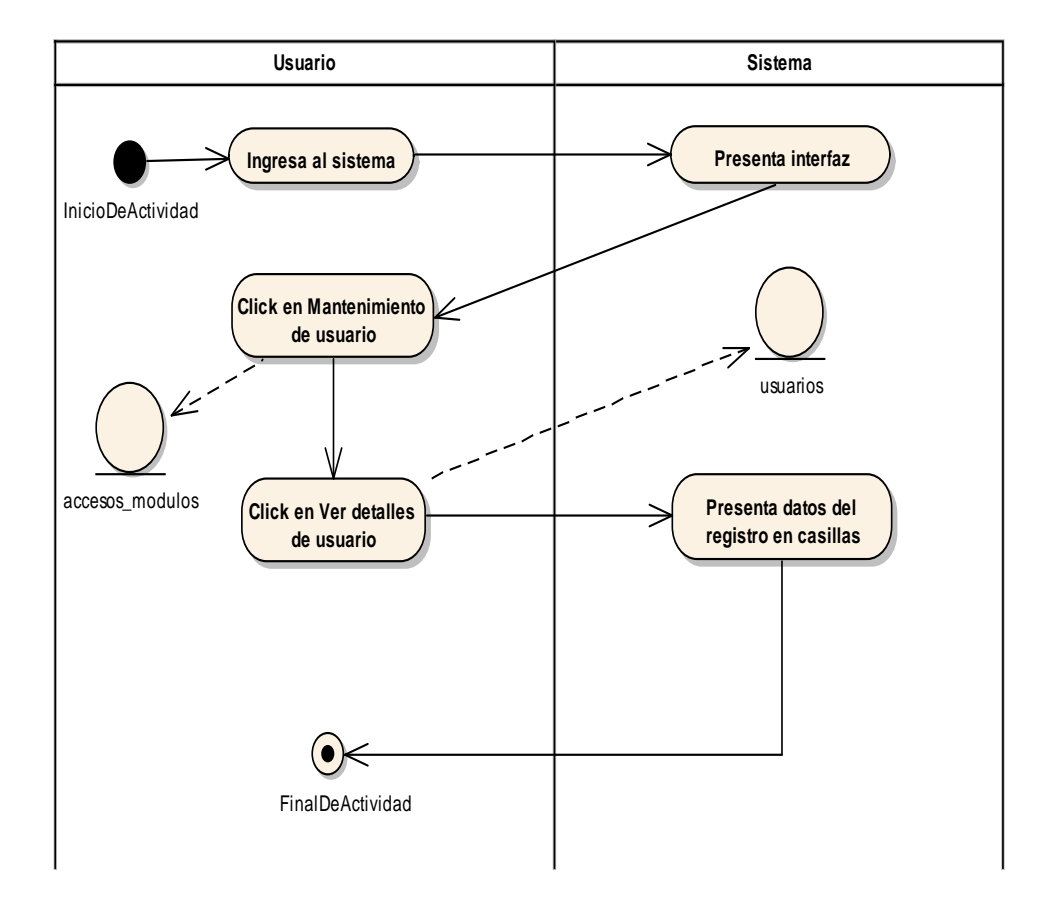

Fig. 13 Diagrama de actividades Ver detalle de Usuario

# - **Registrar usuario**

### **TABLA 55 DESCRIPCIÓN DE CASO DE USO REGISTRAR USUARIO**

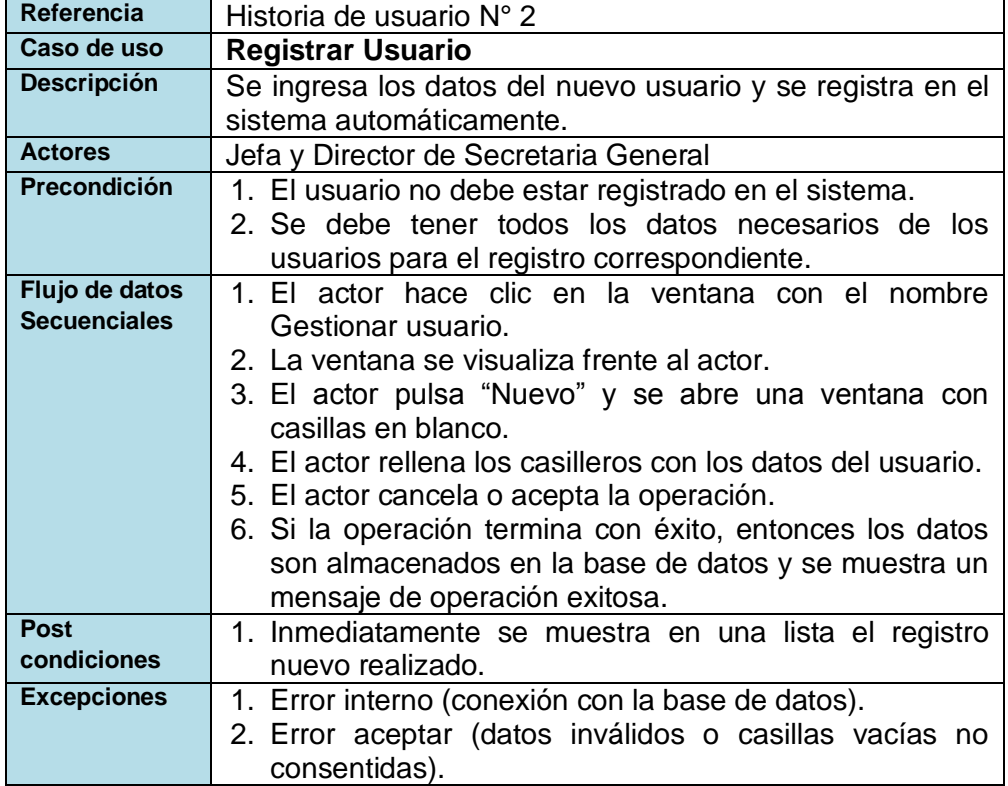

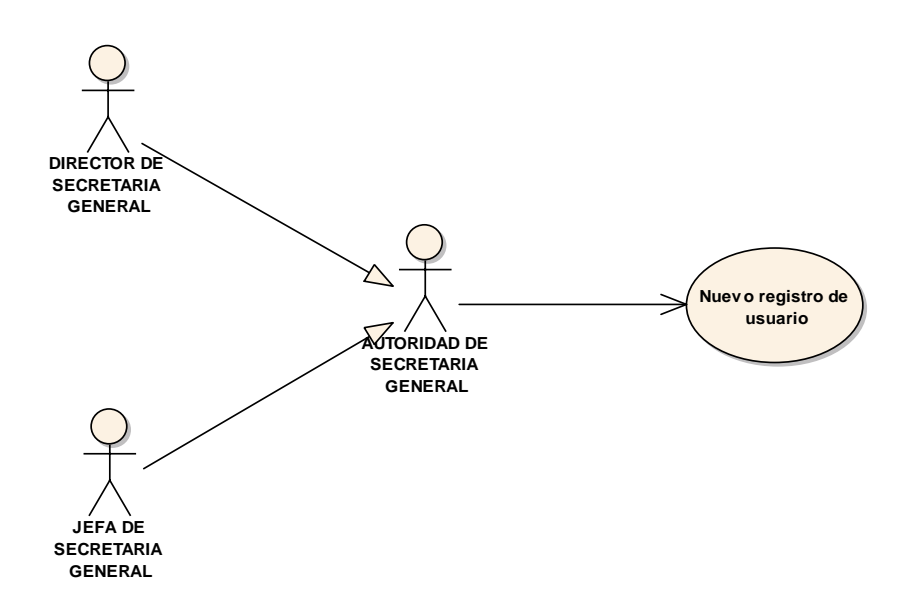

Fig. 14 Diagrama de caso de uso Registrar Usuario

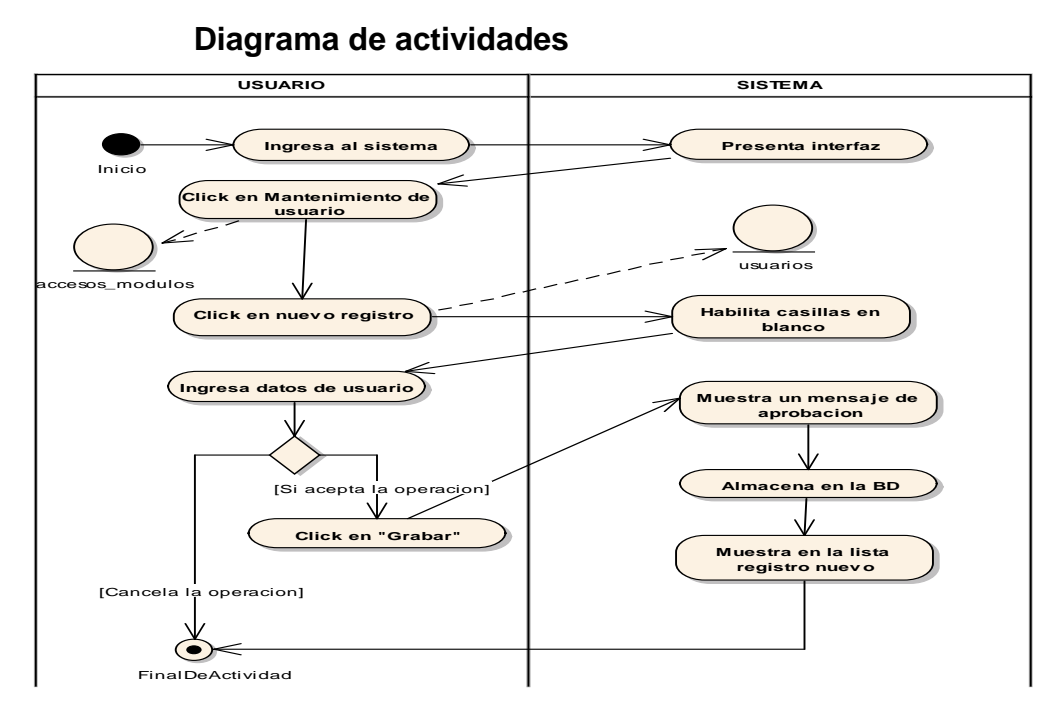

Fig. 15 Diagrama de actividades Registrar Usuario

# - **Modificar Usuario**

# **TABLA 56 DESCRIPCIÓN DE CASO DE USO MODIFICAR USUARIO**

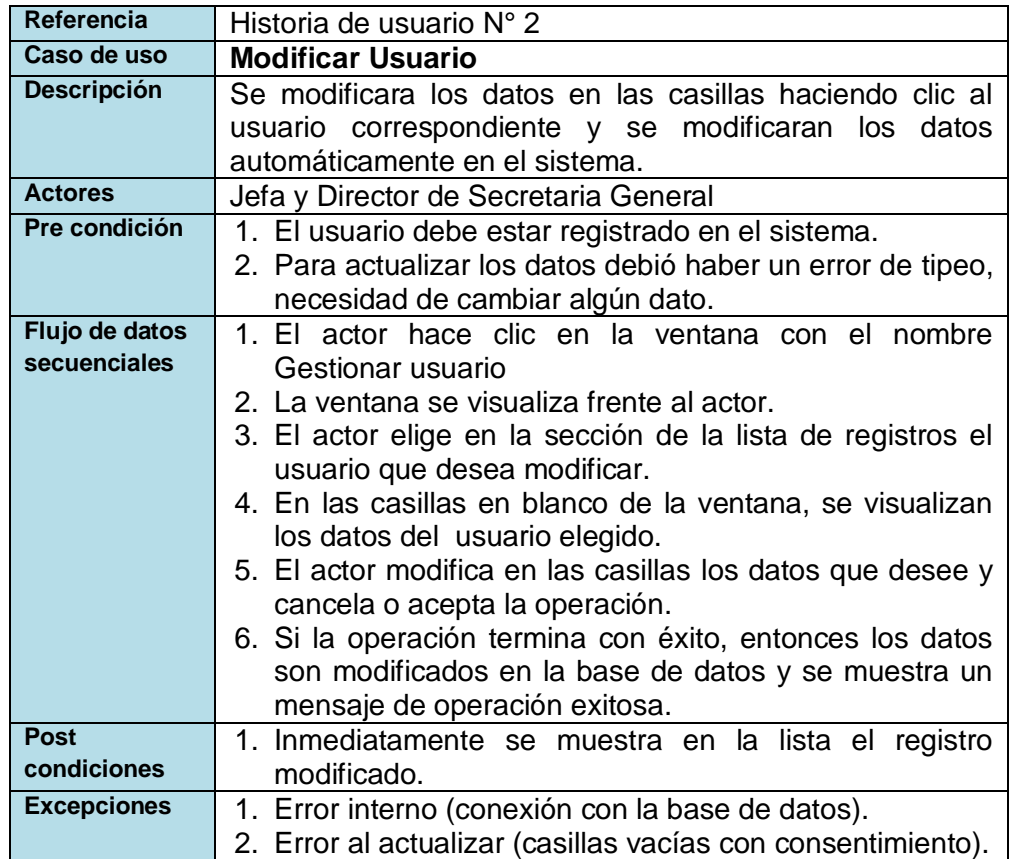

#### 65

**uc ModificacionUsuario**

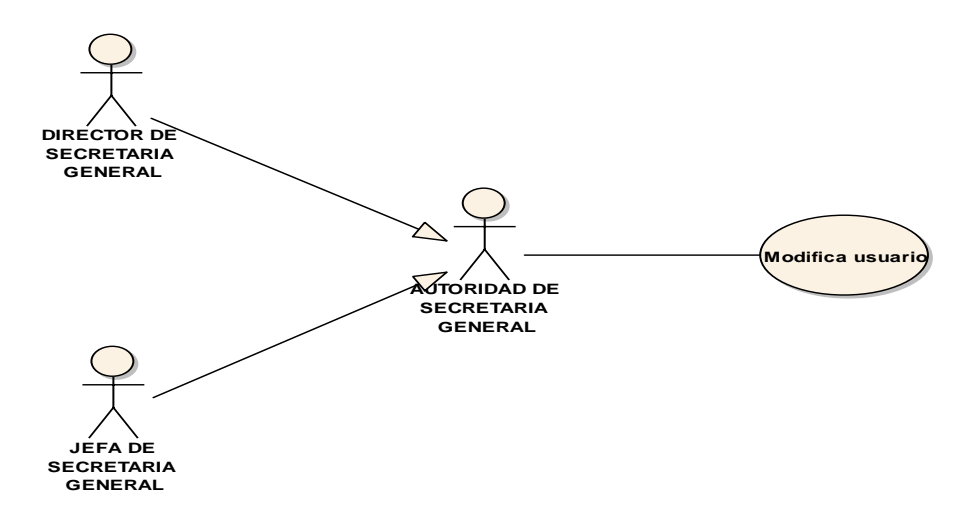

Fig. 16 Diagrama de caso de uso Modificar Usuario

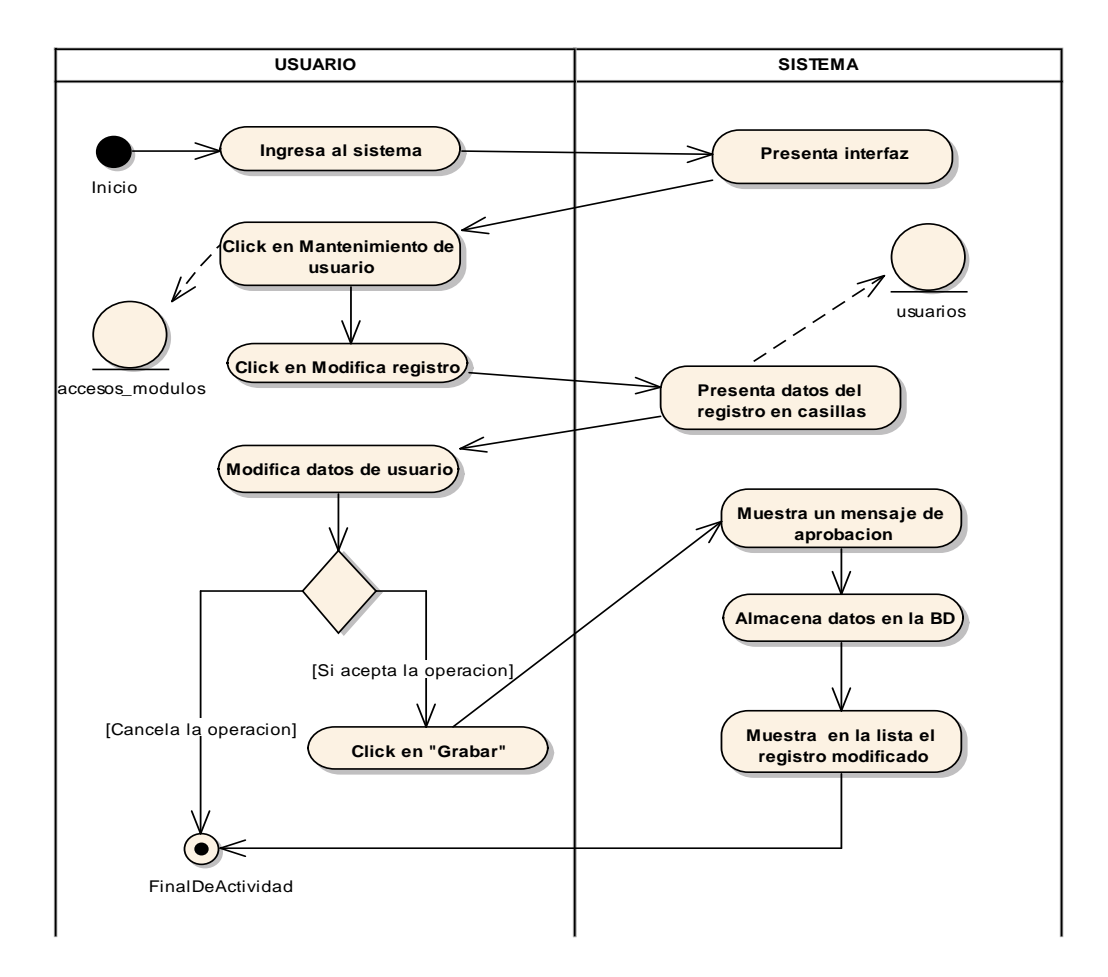

Fig. 17 Diagrama de actividades Modificar Usuario

## - **Eliminación de Usuario**

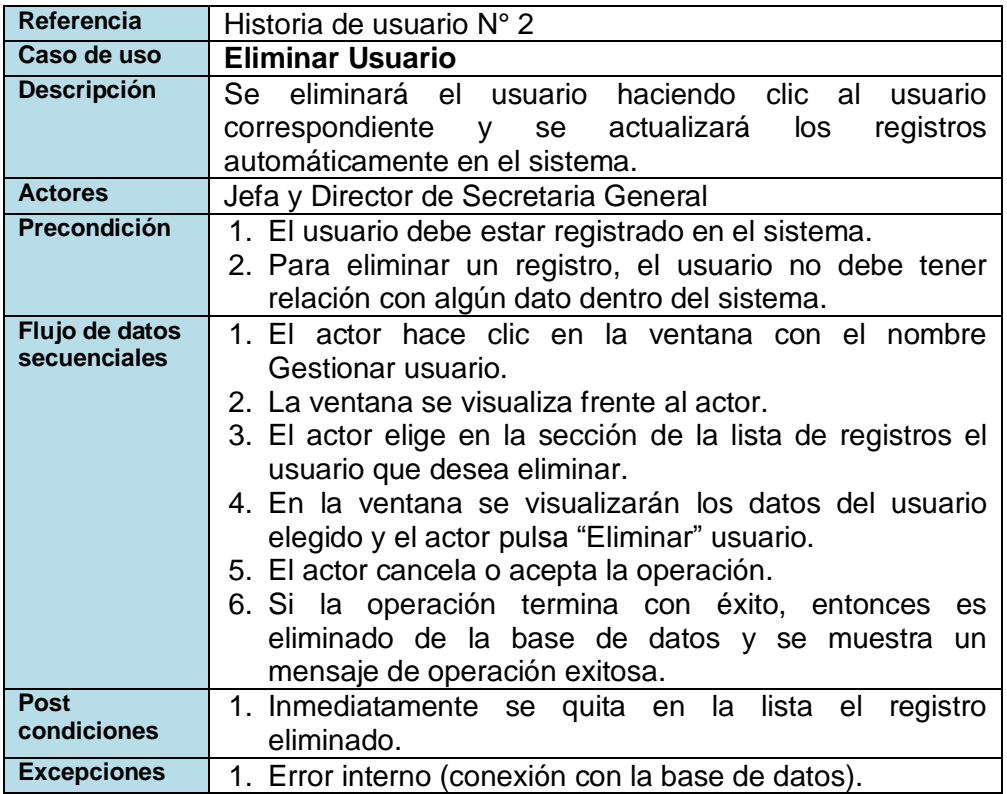

#### **TABLA 57 DESCRIPCIÓN DE CASO DE USO ELIMINAR USUARIO**

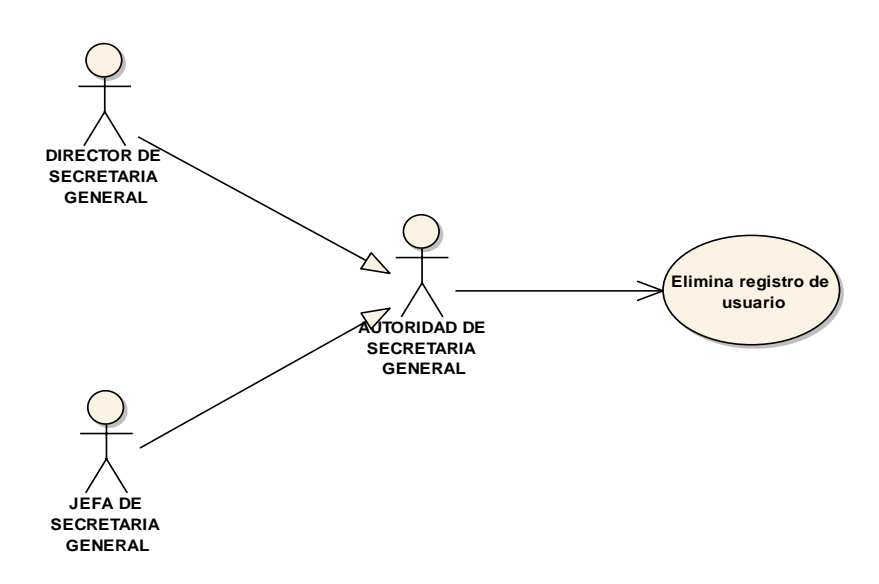

Fig. 18 Diagrama de caso de uso Eliminar Usuario

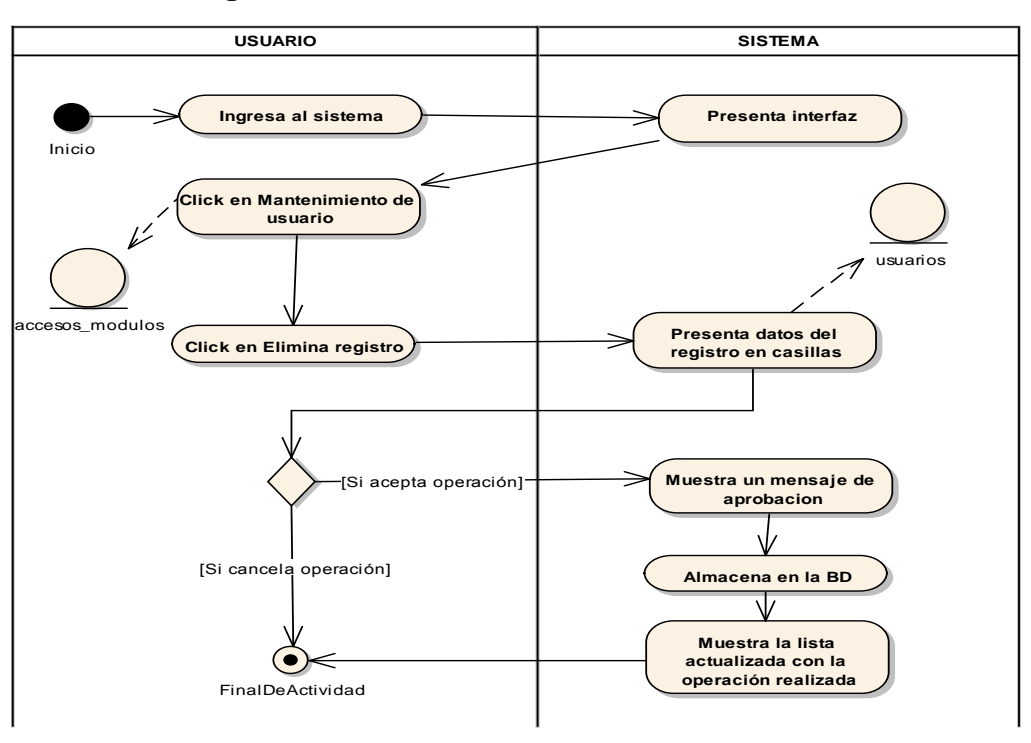

Fig. 19 Diagrama de actividades Eliminar Usuario

### - **Buscar Usuario**

## **TABLA 58 DESCRIPCIÓN DE CASO DE USO BUSCAR USUARIO**

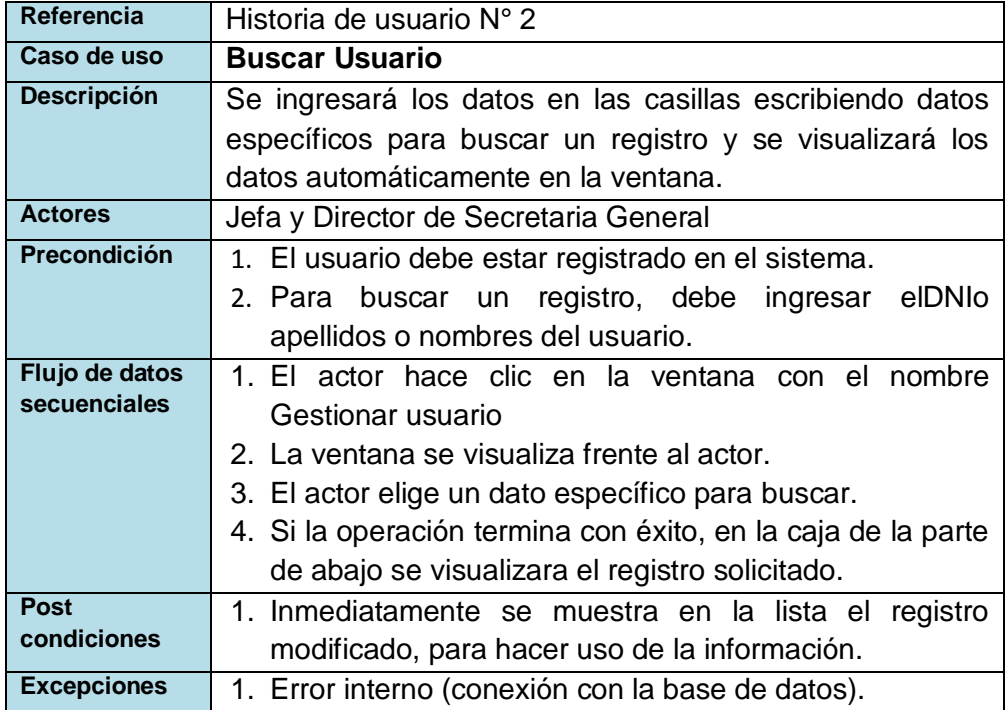

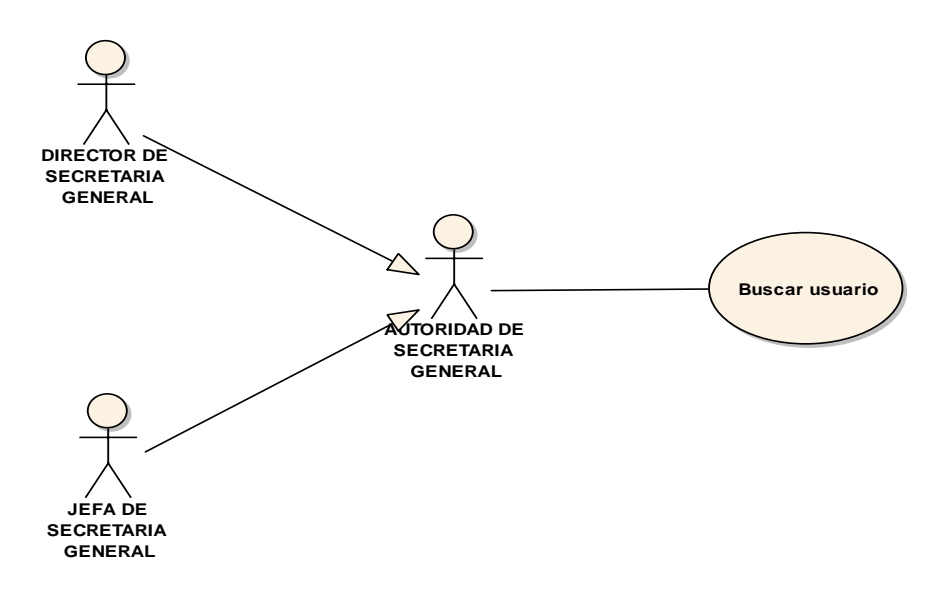

Fig. 20 Diagrama de caso de uso Buscar Usuario

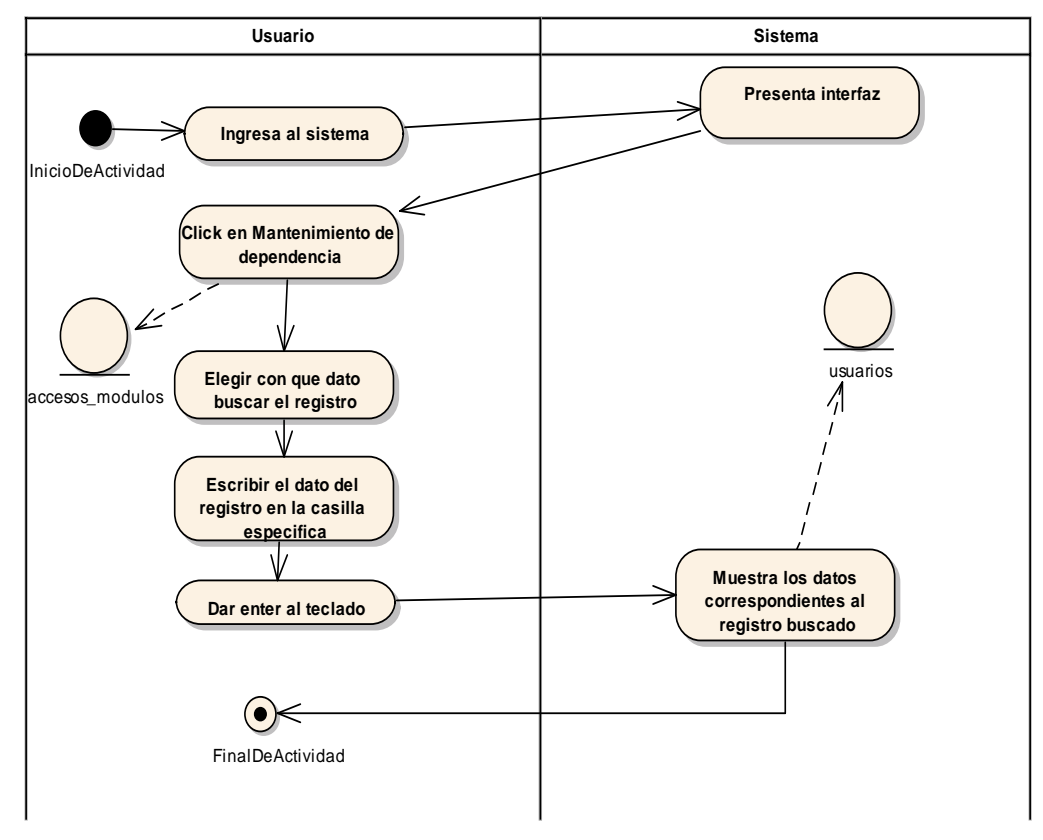

Fig. 21 Diagrama de actividades Buscar Usuario

# - **Mantenimiento tipo de Usuario**

# **TABLA 59 DESCRIPCIÓN DE CASO DE USO MANTENIMIENTO TIPO DE USUARIO**

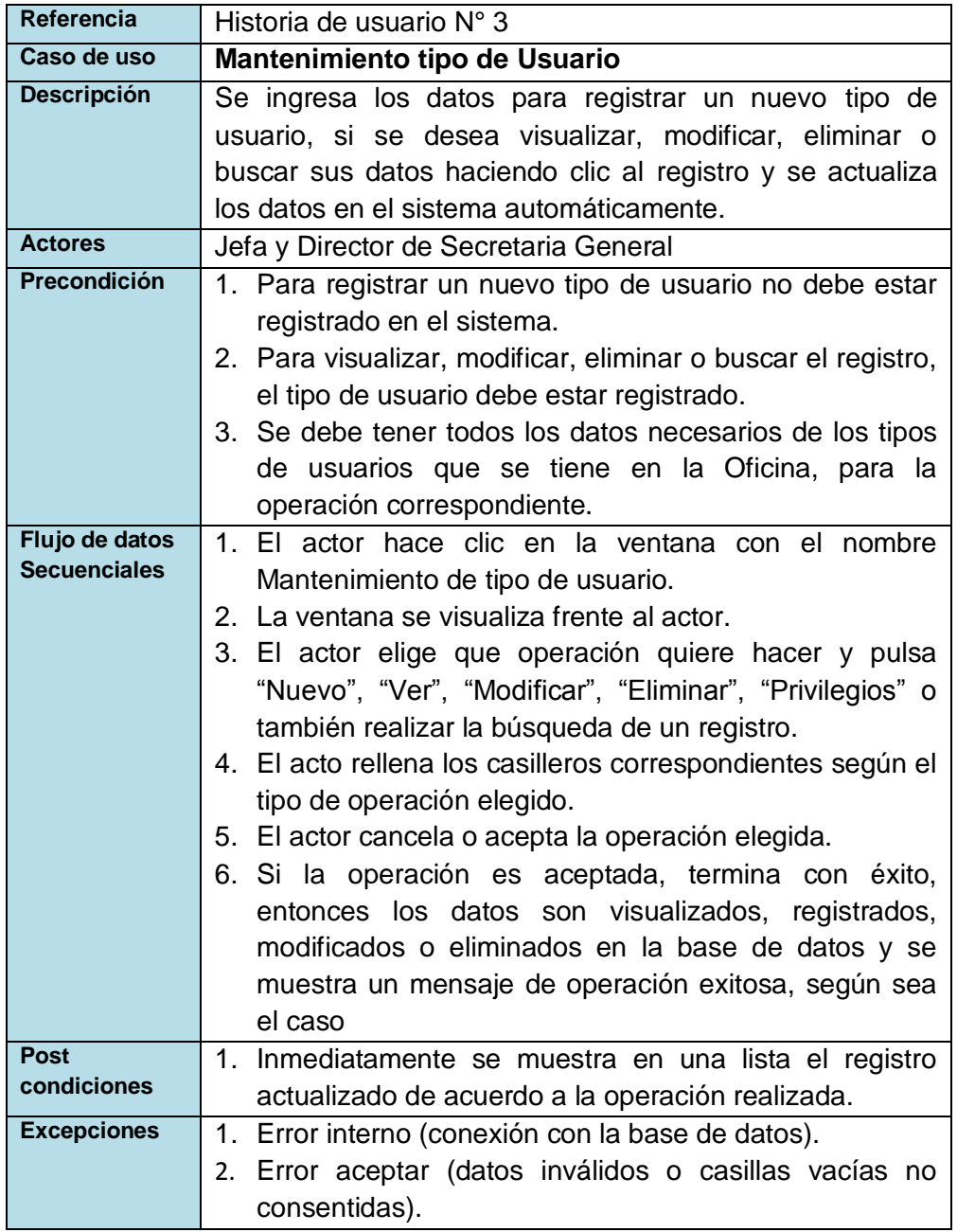

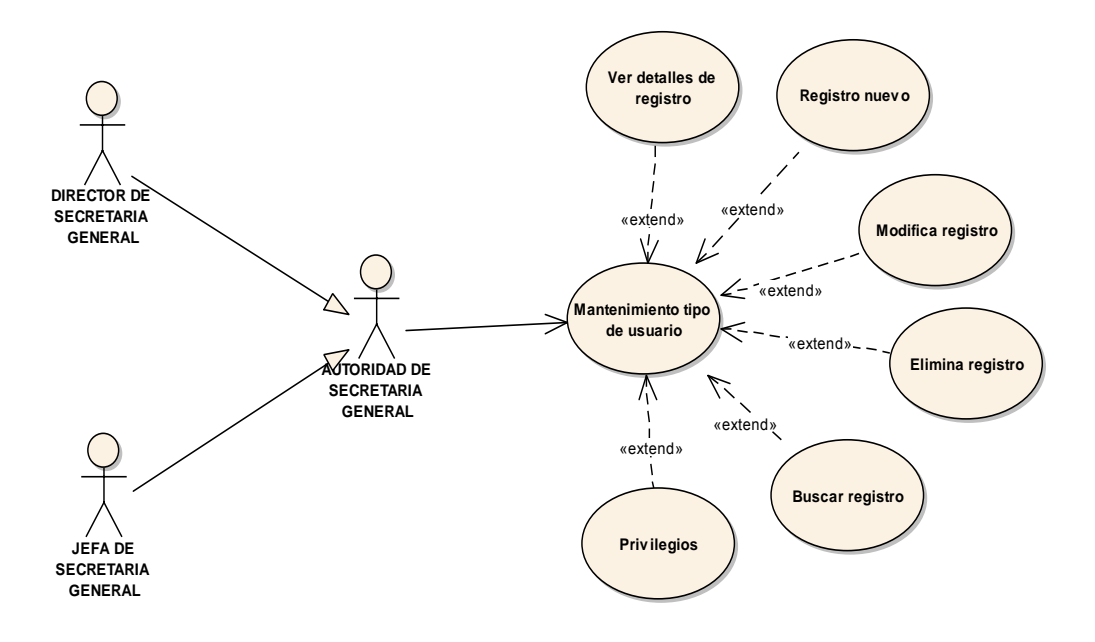

Fig. 22 Diagrama de caso de uso Mantenimiento tipo de Usuario

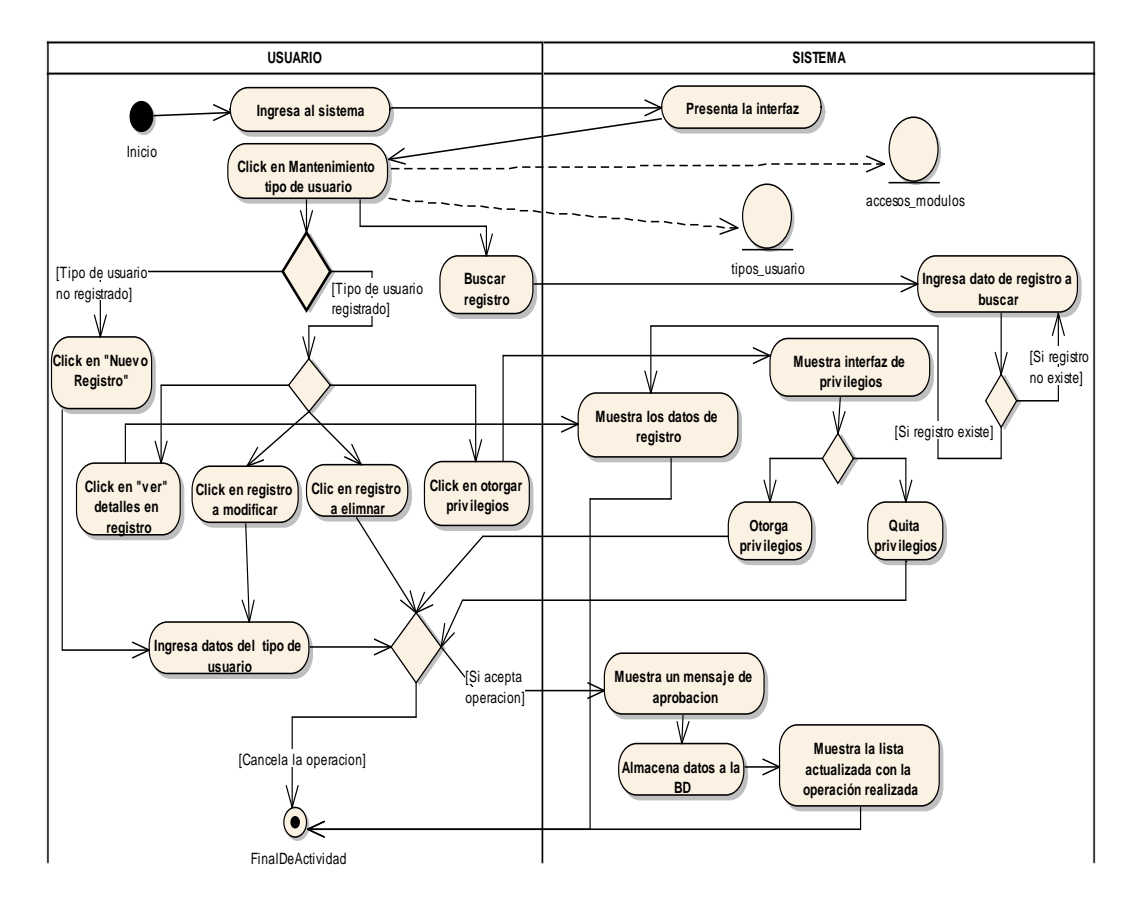

Fig. 23 Diagrama de actividades Mantenimiento tipo de Usuario

# - **Ver detalle tipo Usuario**

### **TABLA 60 DESCRIPCIÓN DE CASO DE USO VER DETALLE DE TIPO DE USUARIO**

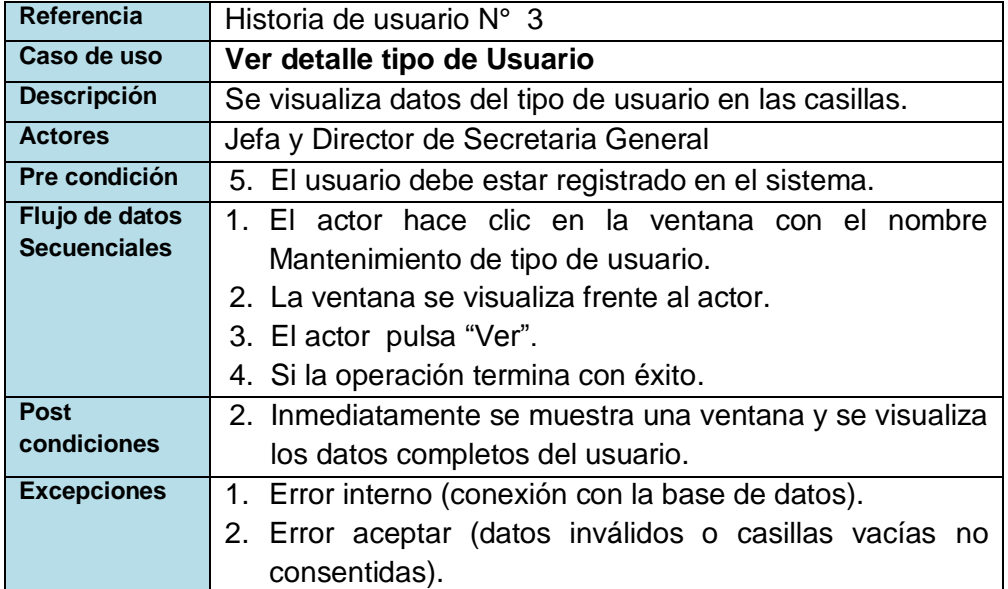

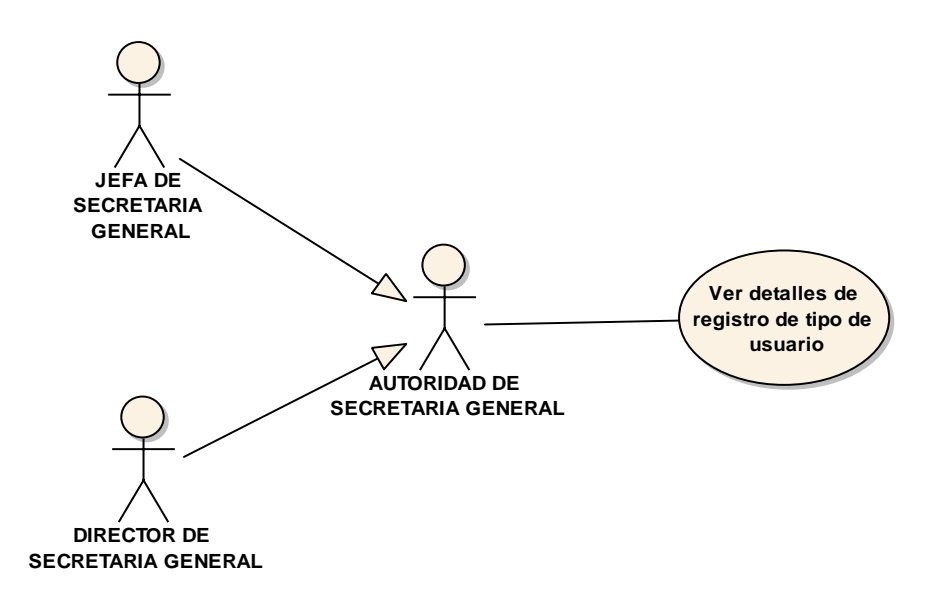

Fig. 24 Diagrama de caso de uso Ver detalle tipo de Usuario

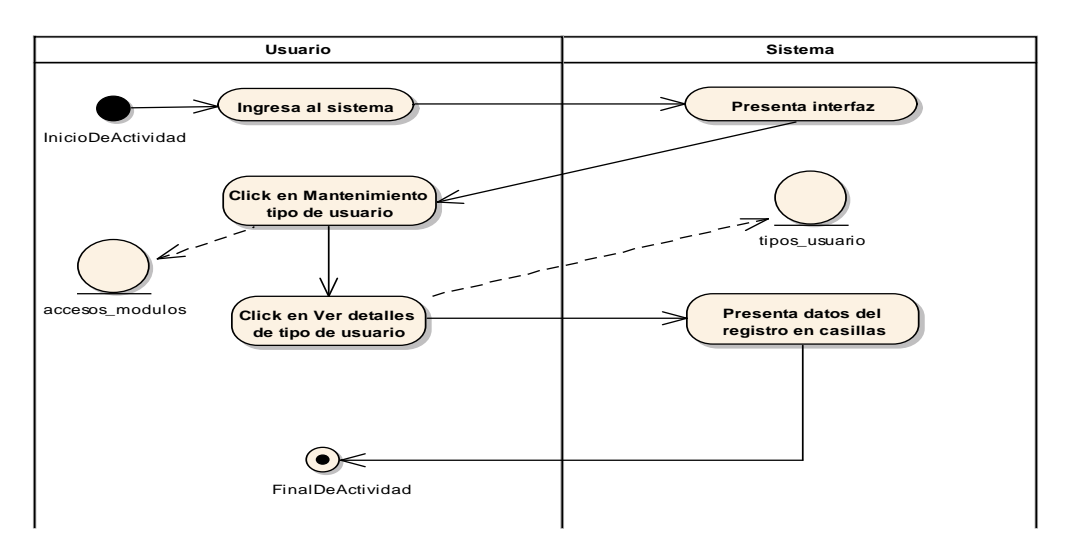

Fig. 25 Diagrama de actividades Ver detalle de tipo de Usuario

### - **Registrar tipo de Usuario**

#### **Referencia** Historia de usuario N° 3 **Caso de uso** Registrar tipo de Usuario **Descripción** Se ingresa los datos para registrar un nuevo tipo de usuario y se registra en el sistema automáticamente. Actores **Jefa y Director de Secretaria General Precondición** 1. El tipo de usuario no debe estar registrado en el sistema. 2. Se debe tener todos los datos necesarios de los tipos de usuarios que se tiene en la Oficina, para el registro correspondiente. **Flujo de datos secuenciales** 1. El actor hace clic en la ventana con el nombre Mantenimiento de tipo de usuario. 2. La ventana se visualiza frente al actor. 3. El actor pulsa "Nuevo" y se abre una ventana con casillas en blanco. 4. El actor rellena los casilleros con los datos. 5. El actor cancela o acepta la operación. 6. Si la operación termina con éxito, entonces los datos son almacenados en la base de datos y se muestra un mensaje de operación exitosa. **Post condiciones** 1. Inmediatamente se muestra en una lista el registro nuevo realizado. Excepciones | 1. Error interno (conexión con la base de datos). 2. Error aceptar (datos inválidos o casillas vacías no consentidas).

#### **TABLA 61 DESCRIPCIÓN DE CASO DE USO REGISTRAR TIPODE USUARIO**

**uc RegistroTipoUsuario**

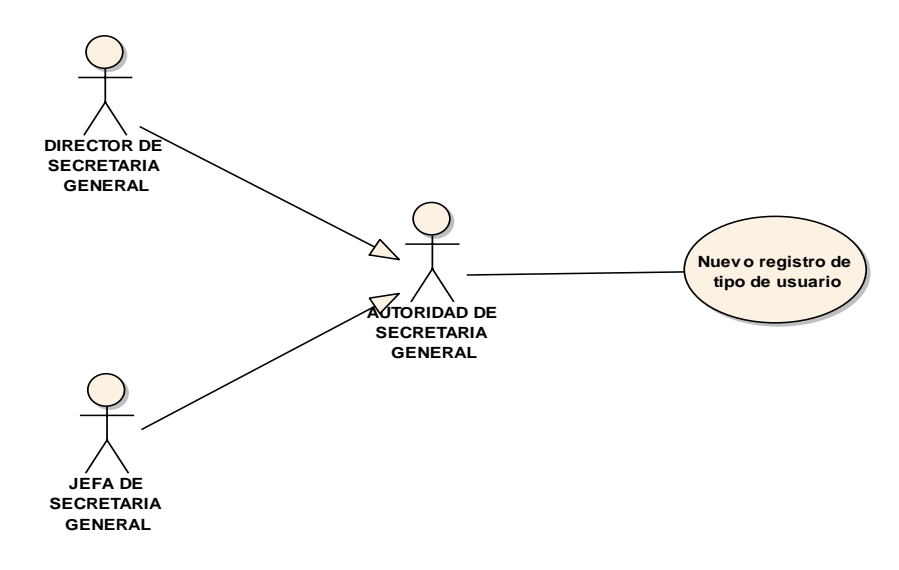

Fig. 26 Diagrama de caso de uso Registrar tipo de Usuario

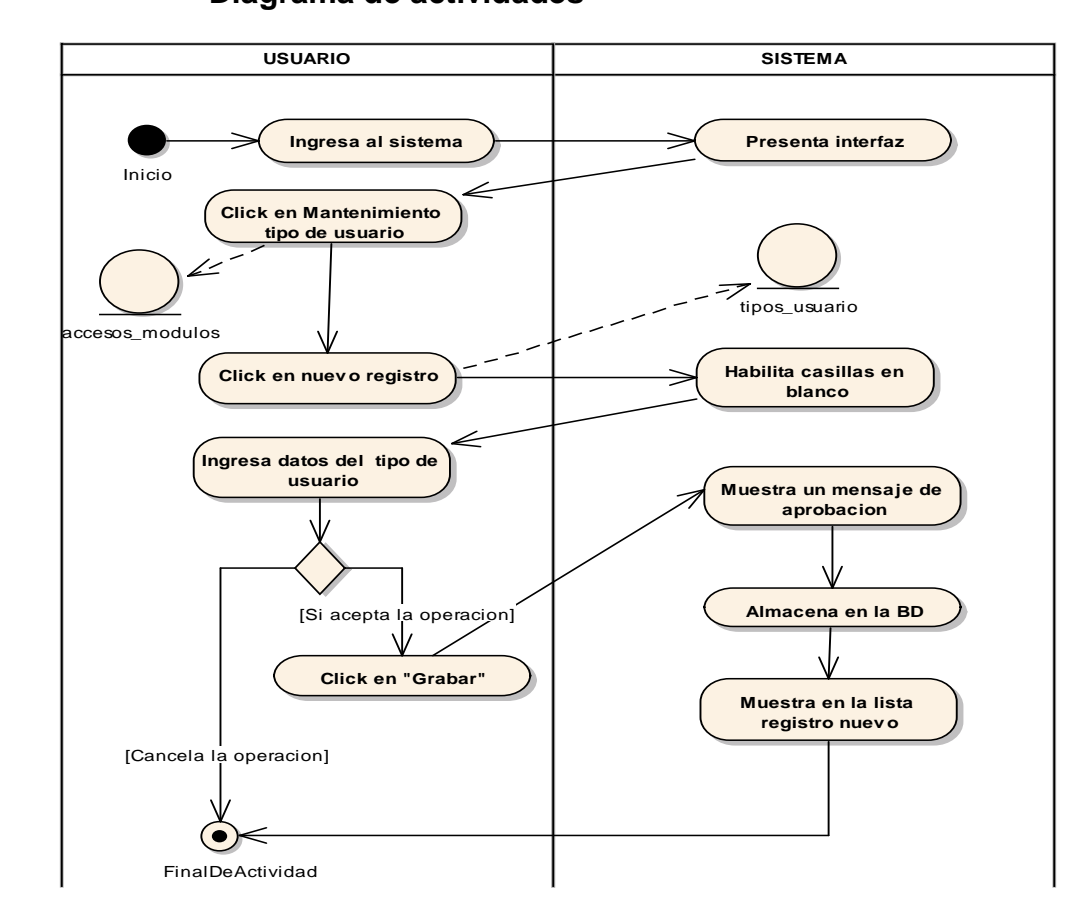

Fig. 27 Diagrama de actividades Registrar tipo de Usuario

# - **Modificar tipo de usuario**

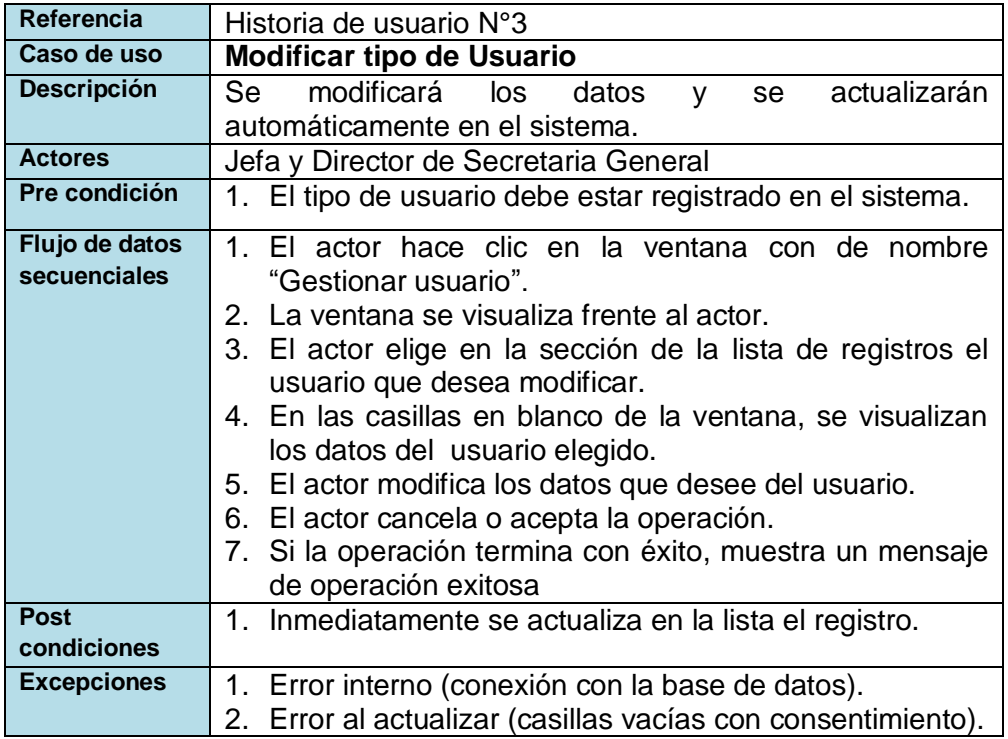

### **TABLA 62 DESCRIPCIÓN DE CASO DE USO MODIFICAR TIPO DE USUARIO**

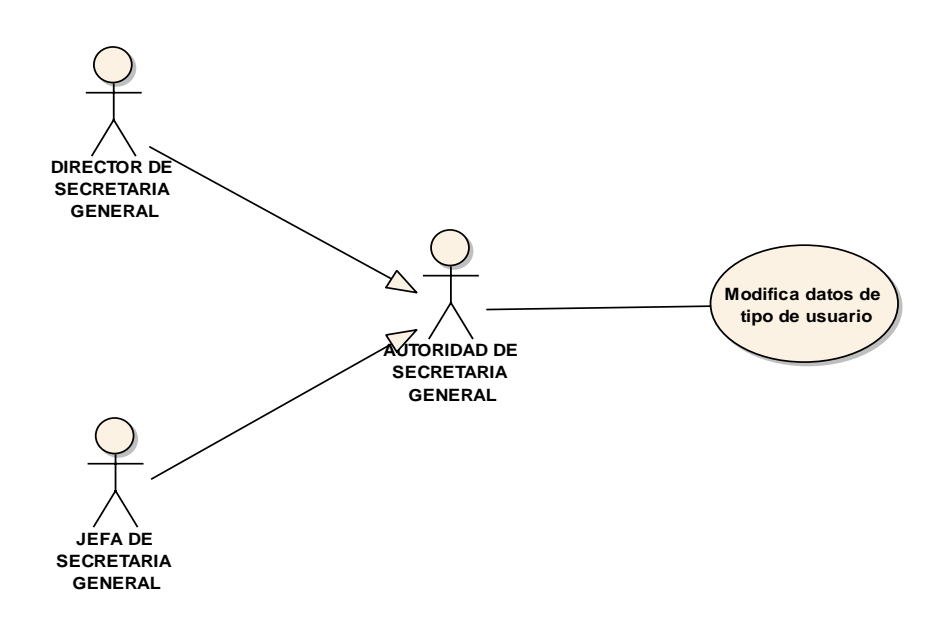

Fig. 28 Diagrama de caso de uso Modificar tipo de Usuario

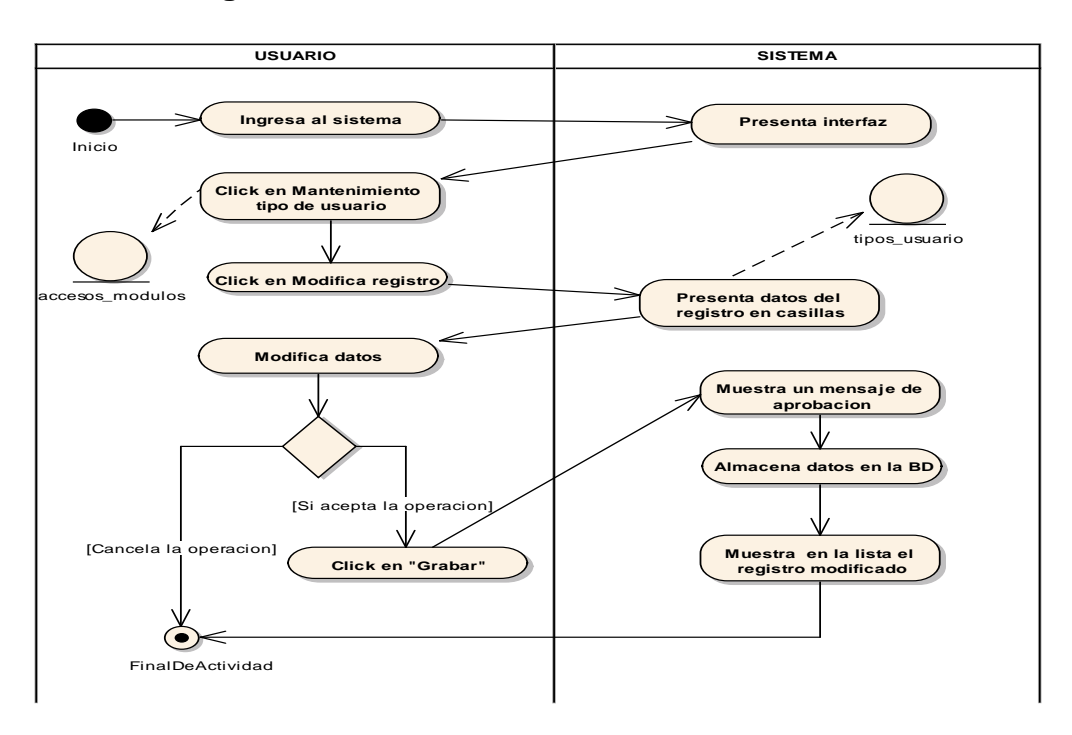

Fig. 29 Diagrama de actividades Modificar tipo de Usuario

# - **Eliminar tipo de usuario**

#### **TABLA 63 DESCRIPCIÓN DE CASO DE USO ELIMINAR TIPO DE USUARIO**

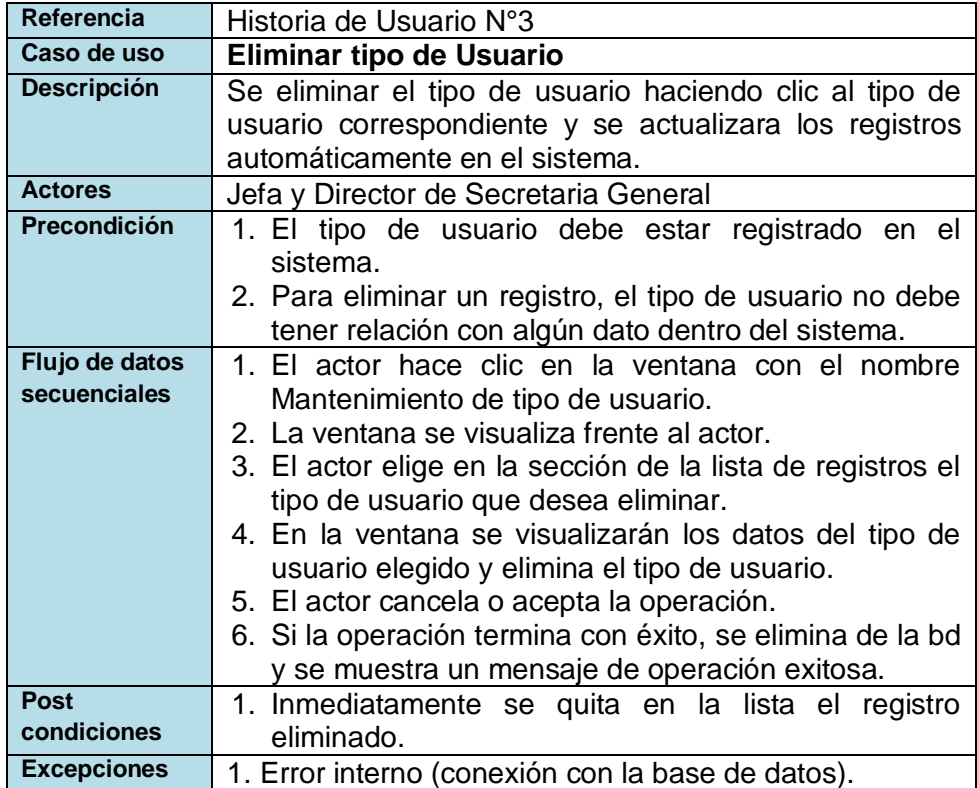

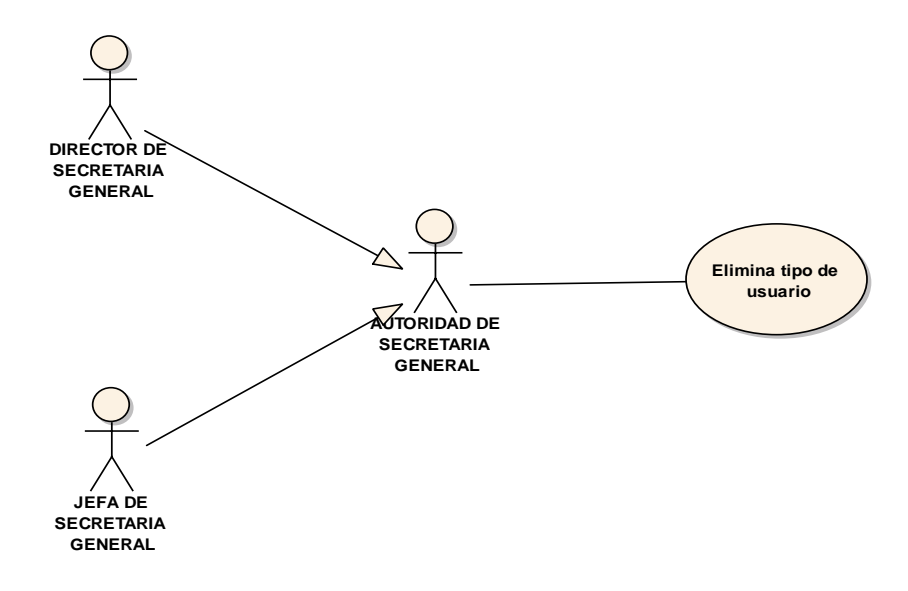

Fig. 30 Diagrama de caso de uso Eliminar tipo de Usuario

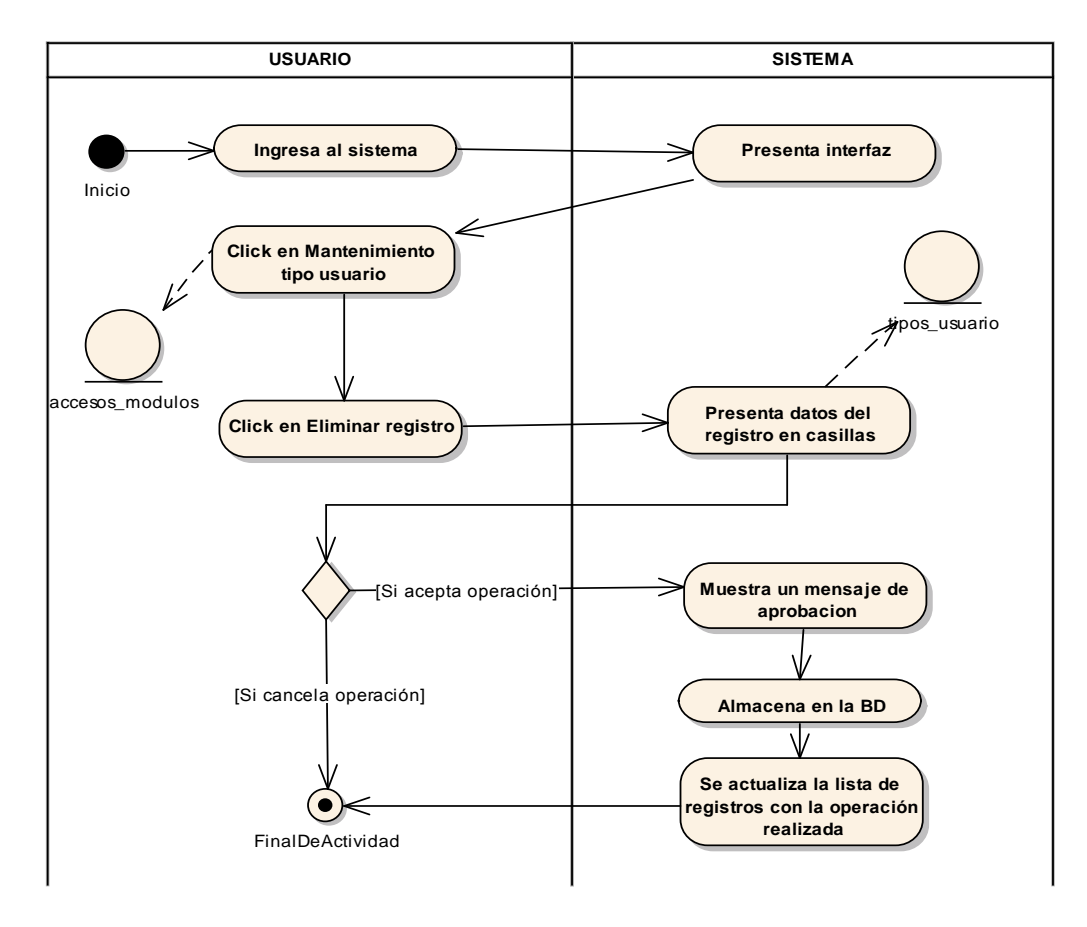

Fig. 31 Diagrama de actividades Eliminar tipo de Usuario

# - **Buscar tipo de usuario**

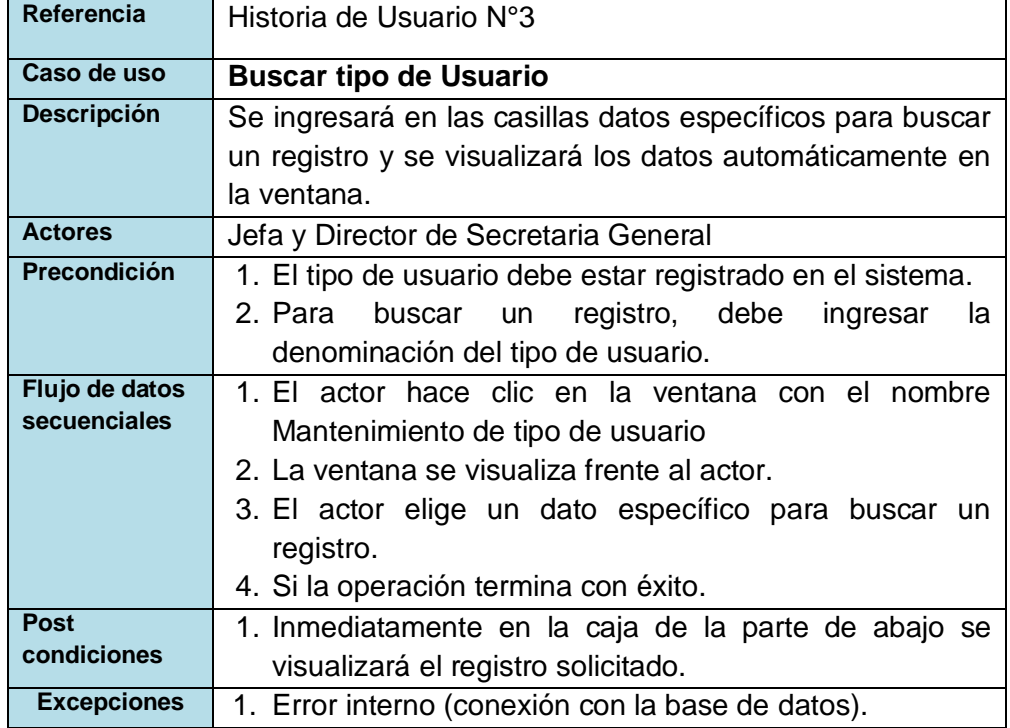

### **TABLA 64 DESCRIPCIÓN DE CASO DE USO BUSCAR TIPO DE USUARIO**

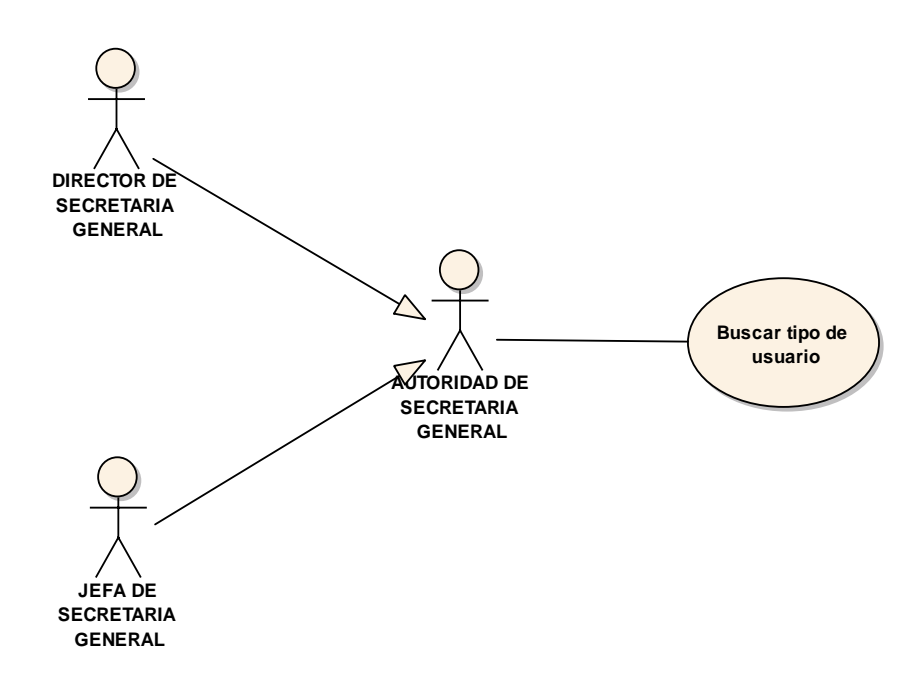

Fig. 32 Diagrama de caso de uso Buscar tipo de Usuario

#### **Diagrama de actividades act BusquedaDependencia**

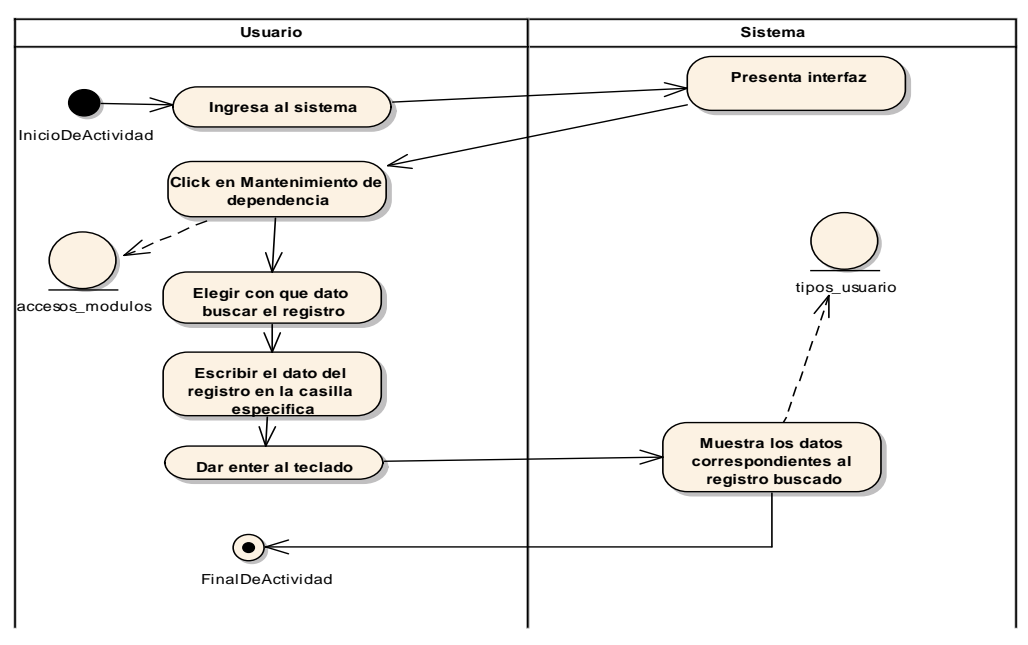

Fig. 33 Diagrama de actividades Buscar tipo de Usuario

# - **Privilegios de tipo de Usuario**

## **TABLA 65 DESCRIPCIÓN DE CASO DE USO PRIVILEGIOSDE TIPO DE USUARIO**

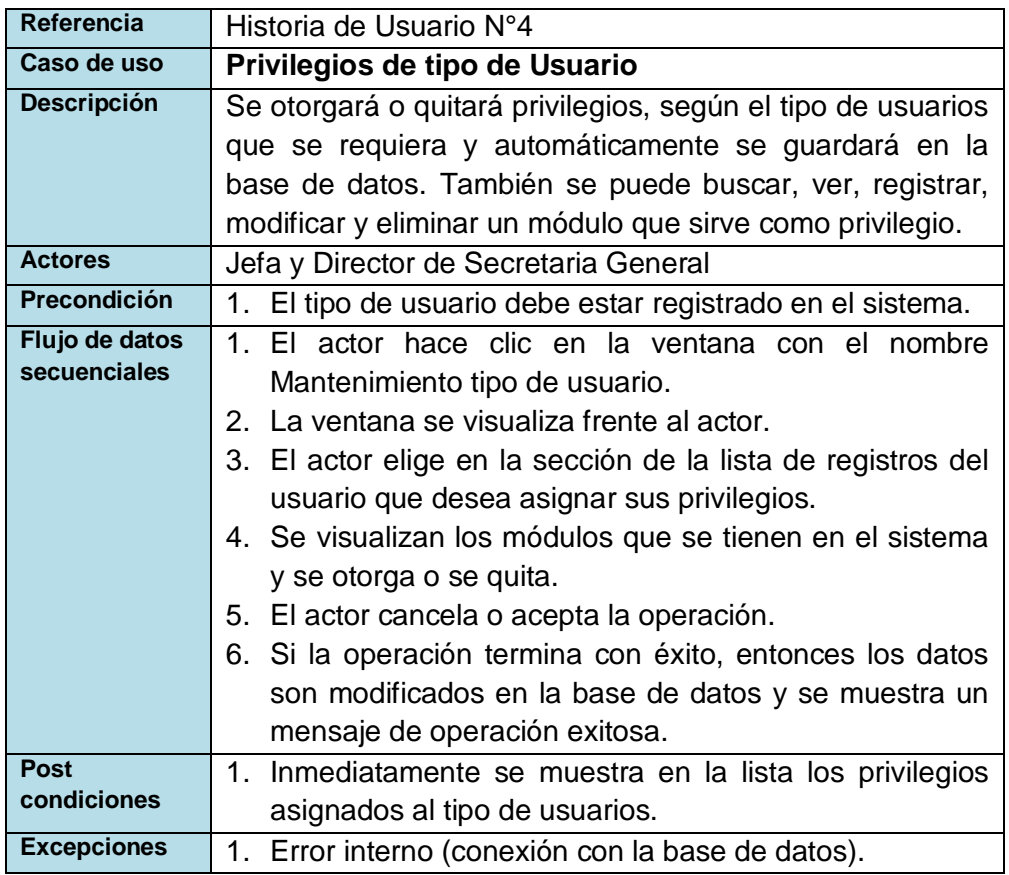

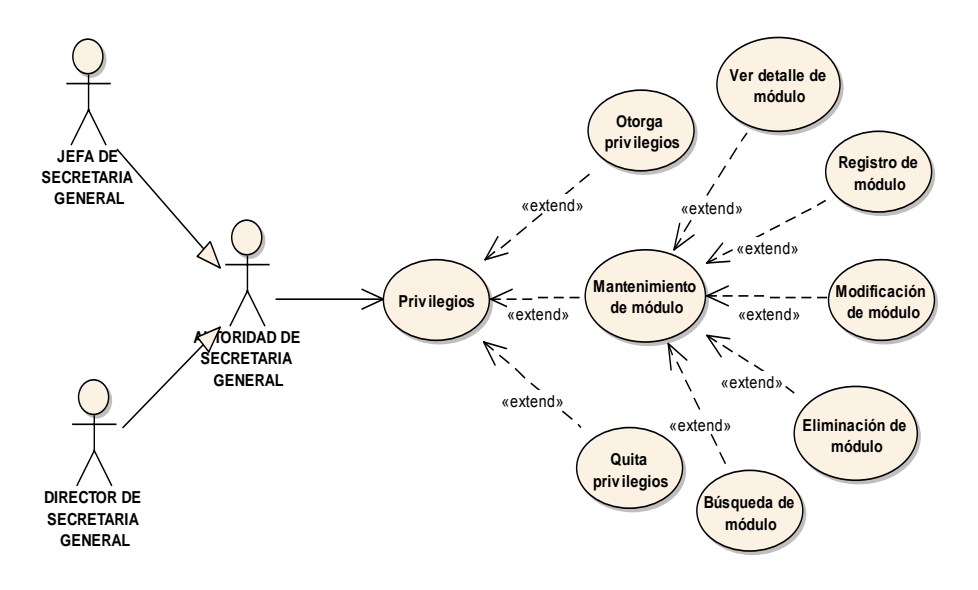

Fig. 34 Diagrama de caso de uso Privilegios de Usuario

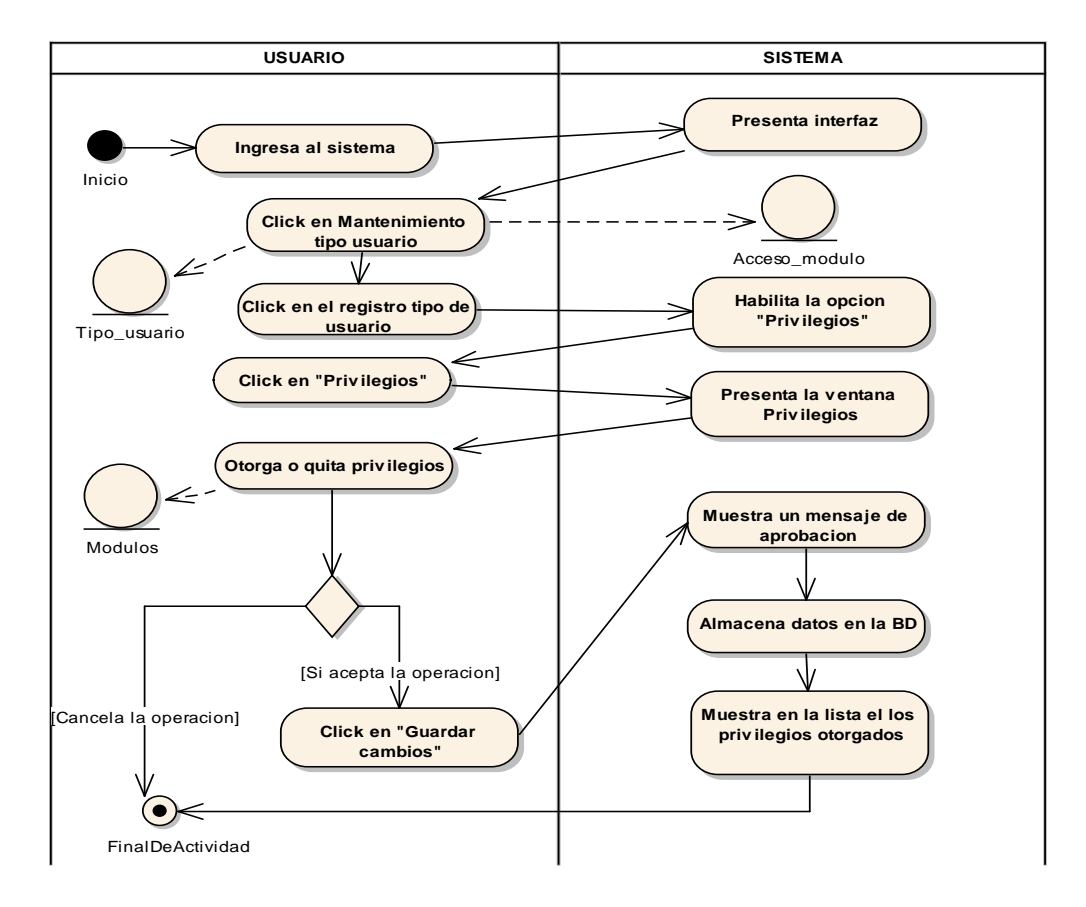

Fig. 35 Diagrama de actividades Privilegios de Usuario

### - **Cambio de clave**

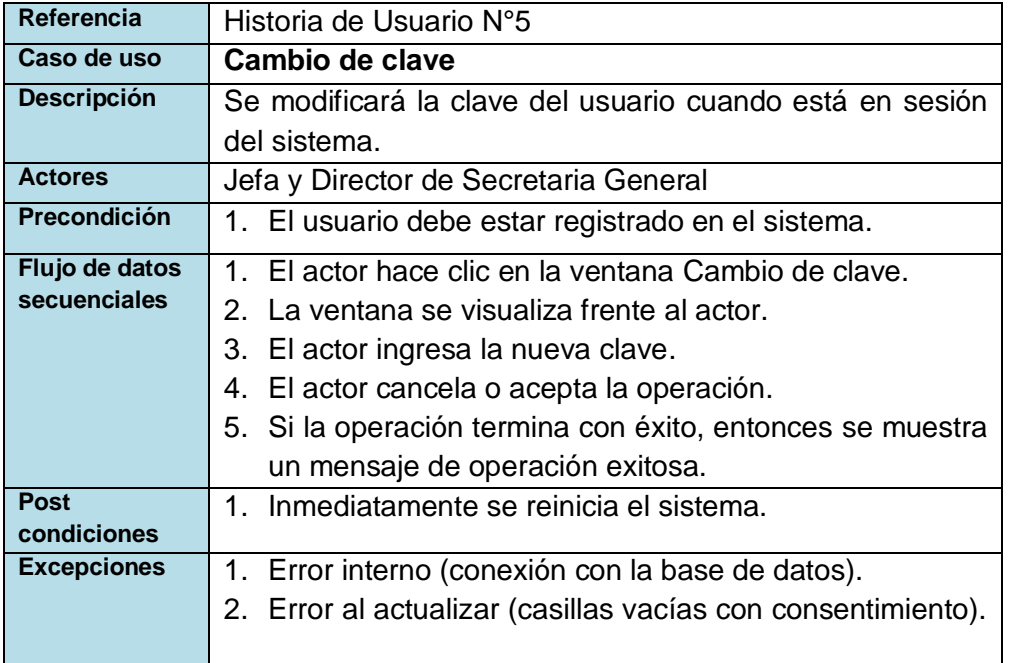

### **TABLA 66 DESCRIPCIÓN DE CASO DE USO CAMBIO DE CLAVE**

# **Diagrama de caso de uso** Diagra

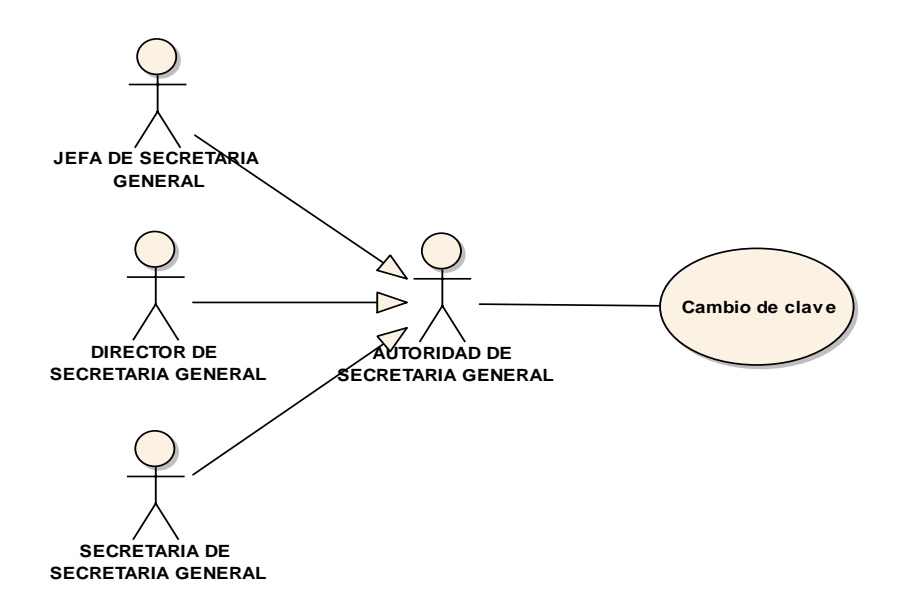

Fig. 36 Diagrama de caso de uso Cambio de clave

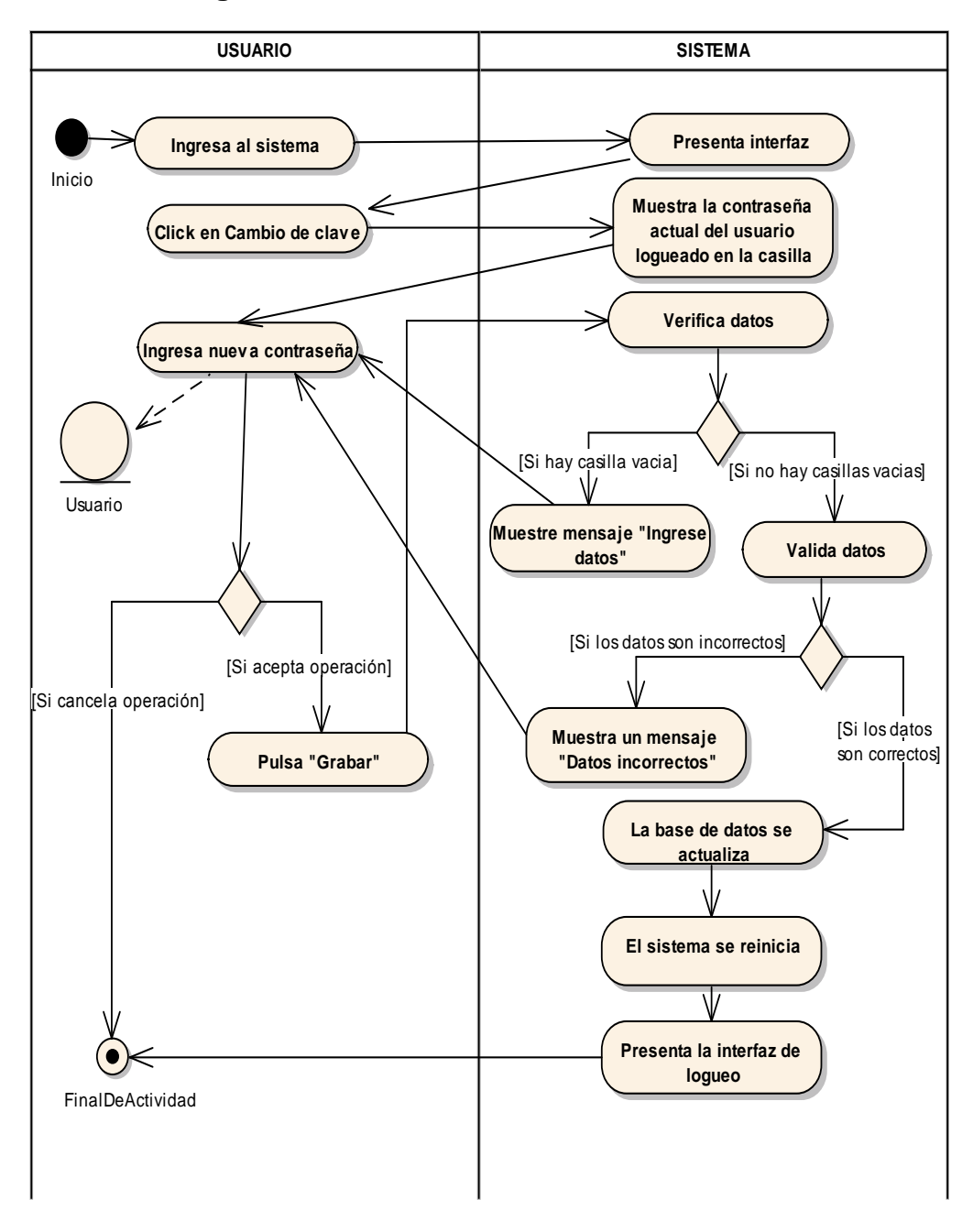

Fig. 37 Diagrama de actividades Cambio de clave

# - **Mantenimiento de Módulos del sistema**

# **TABLA 67 DESCRIPCIÓN DE CASO DE USO MANTENIMIENTO DE MÓDULOS**

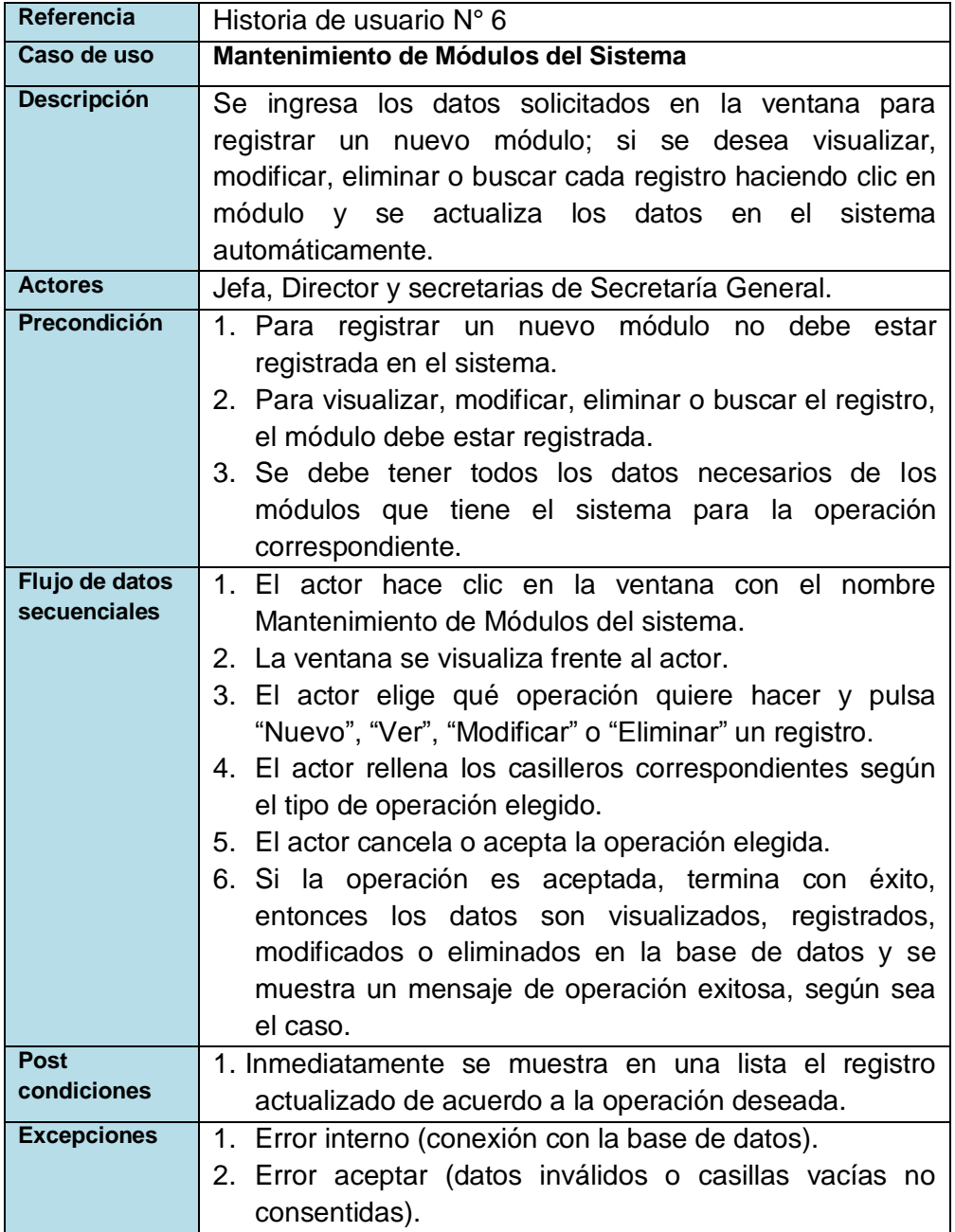

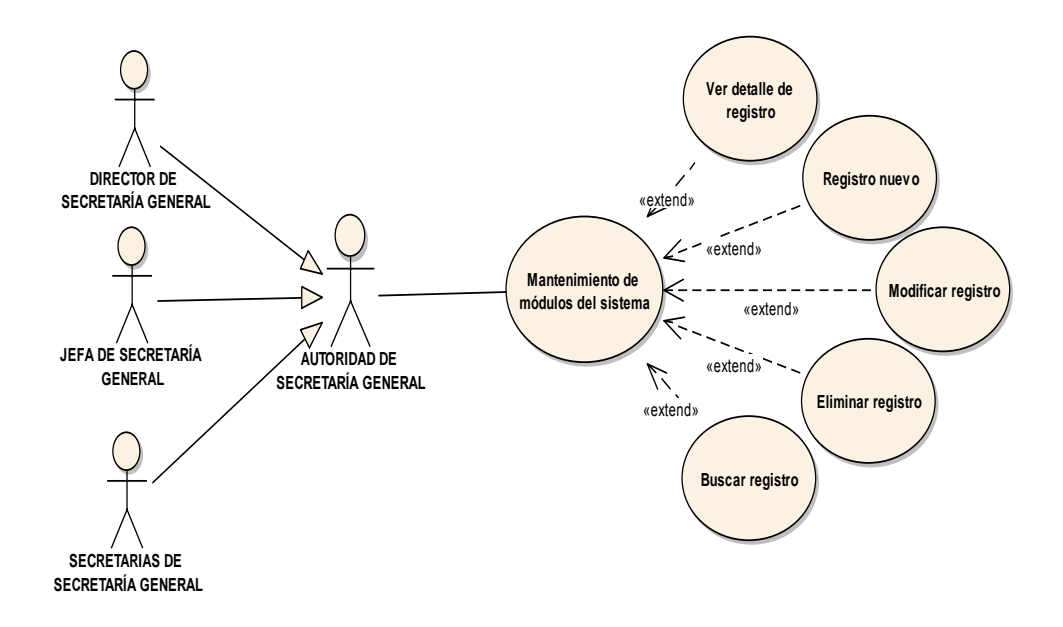

Fig. 38 Diagrama de caso de uso Mantenimiento de Módulos del sistema

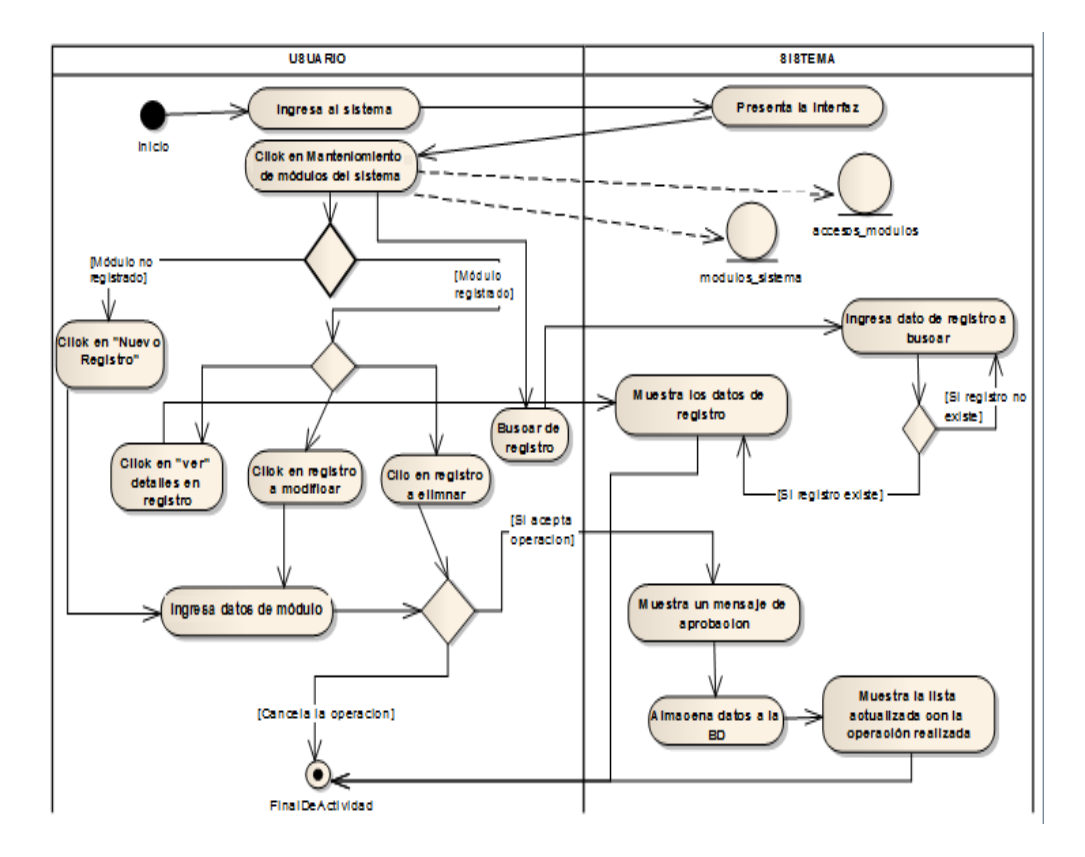

Fig. 39 Diagrama de actividades Mantenimiento de Módulos del sistema

# - **Gestionar Resoluciones**

# **TABLA 68 DESCRIPCIÓN DE CASO DE USO GESTIONAR RESOLUCIÓN**

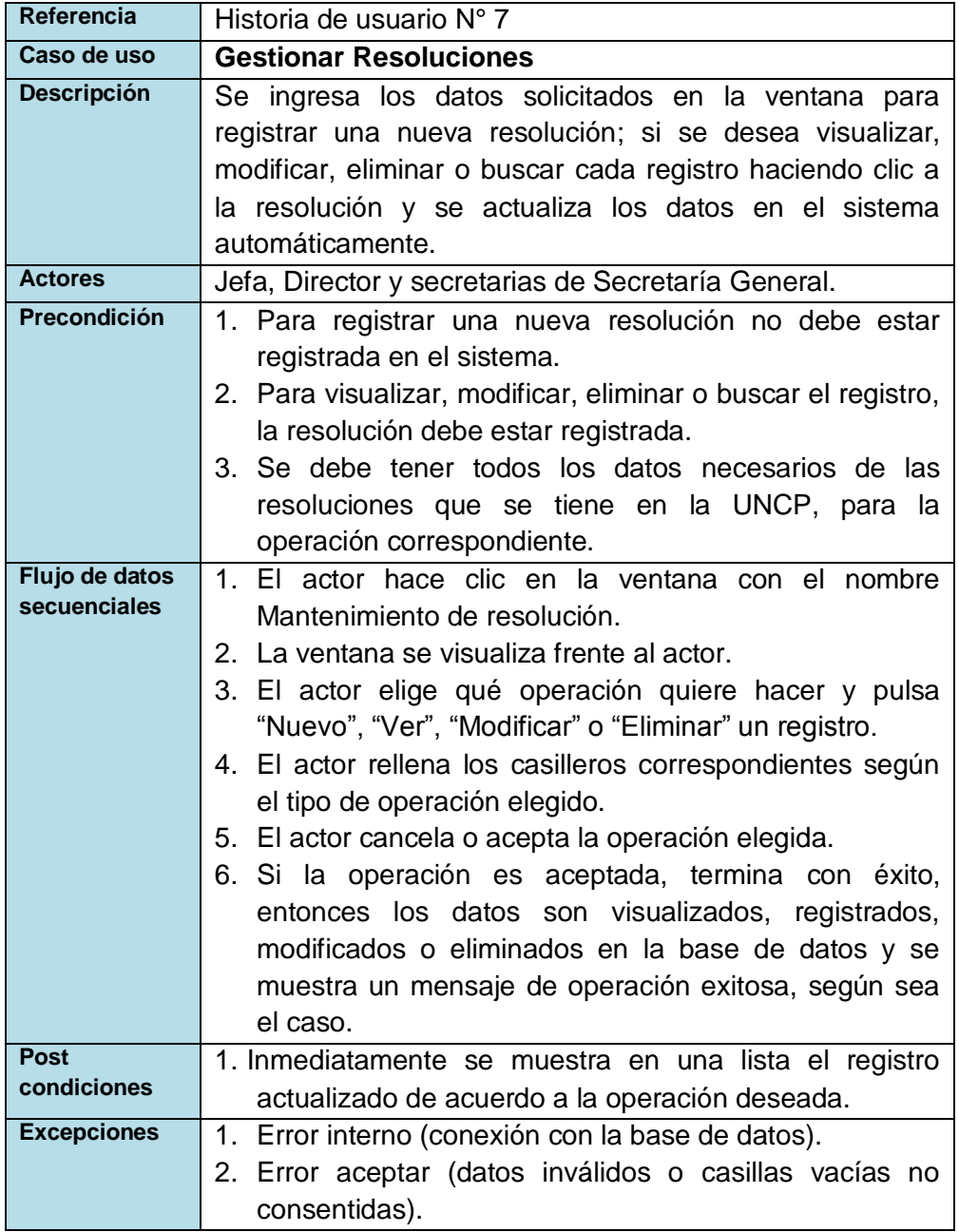

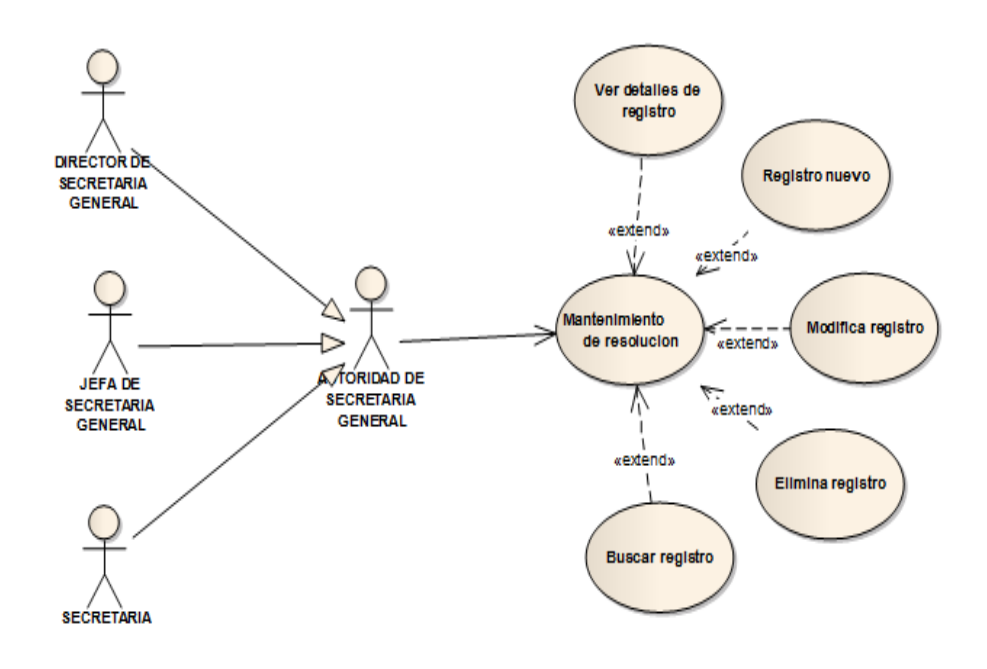

Fig. 40 Diagrama de caso de uso Mantenimiento de Resolución

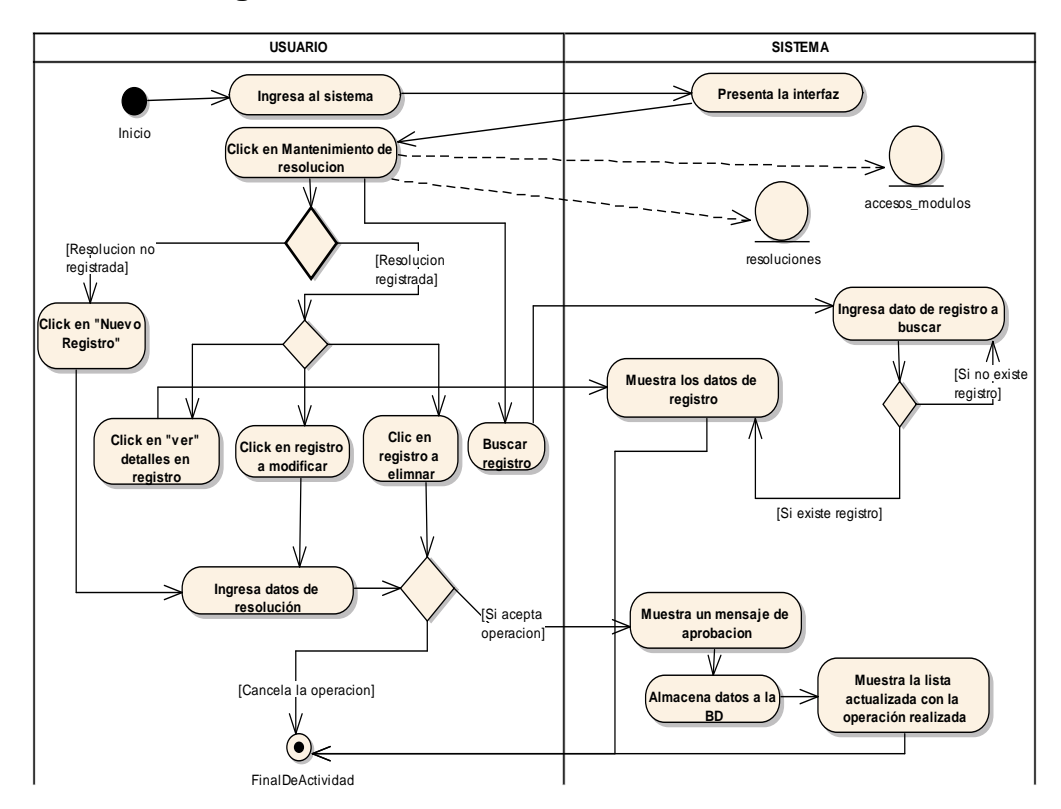

Fig. 41 Diagrama de actividades Mantenimiento tipo de Resolución

# - **Ver detalle de Resolución**

### **TABLA 69 DESCRIPCIÓN DE CASO DE USO DE VER DETALLE DE RESOLUCIÓN**

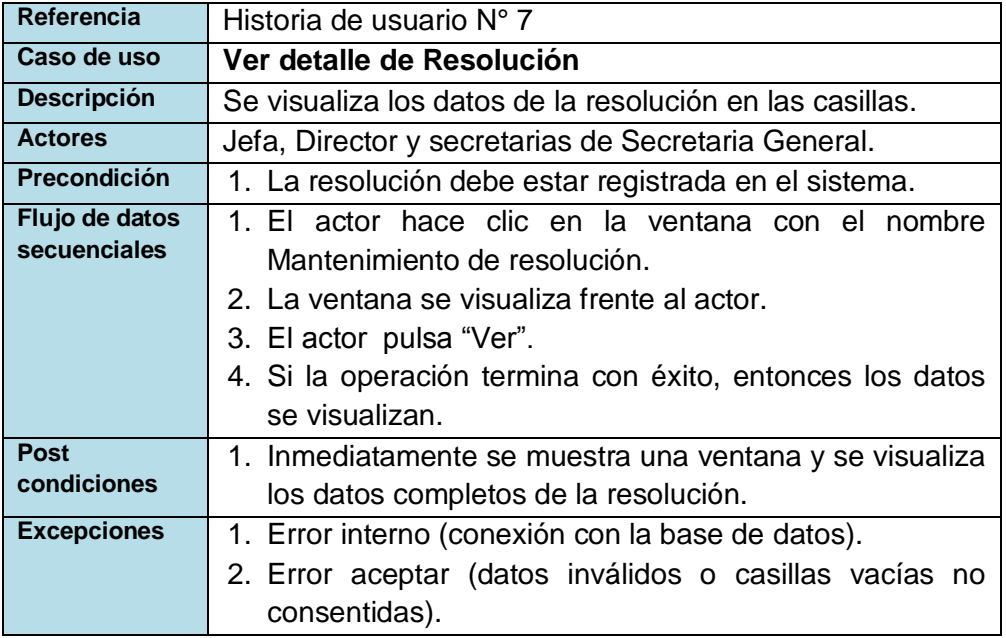

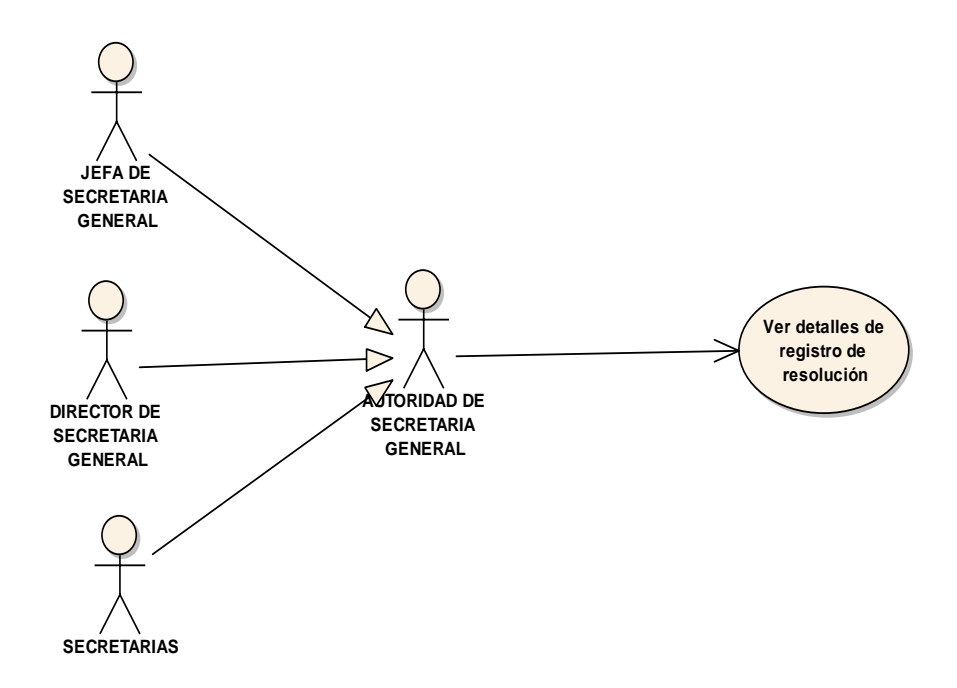

Fig. 42 Diagrama de caso de uso Ver detalle de Resolución

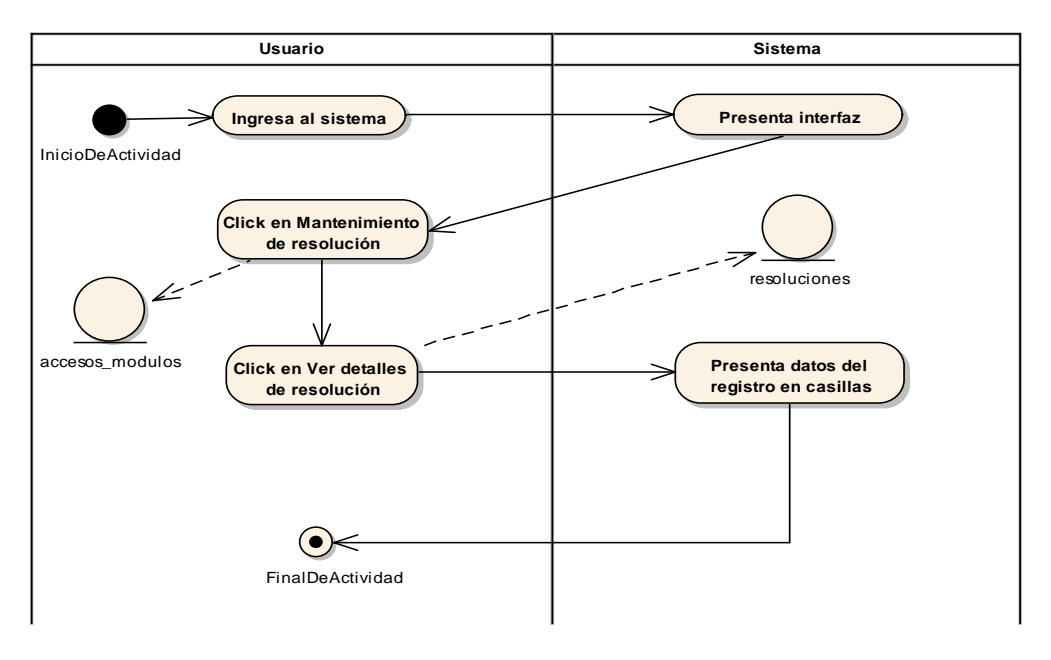

Fig. 43 Diagrama de actividades Ver detalle de Resolución

# - **Registrar Resolución**

### **TABLA 70 DESCRIPCIÓN DE CASO DE USO DE REGISTRAR RESOLUCIÓN**

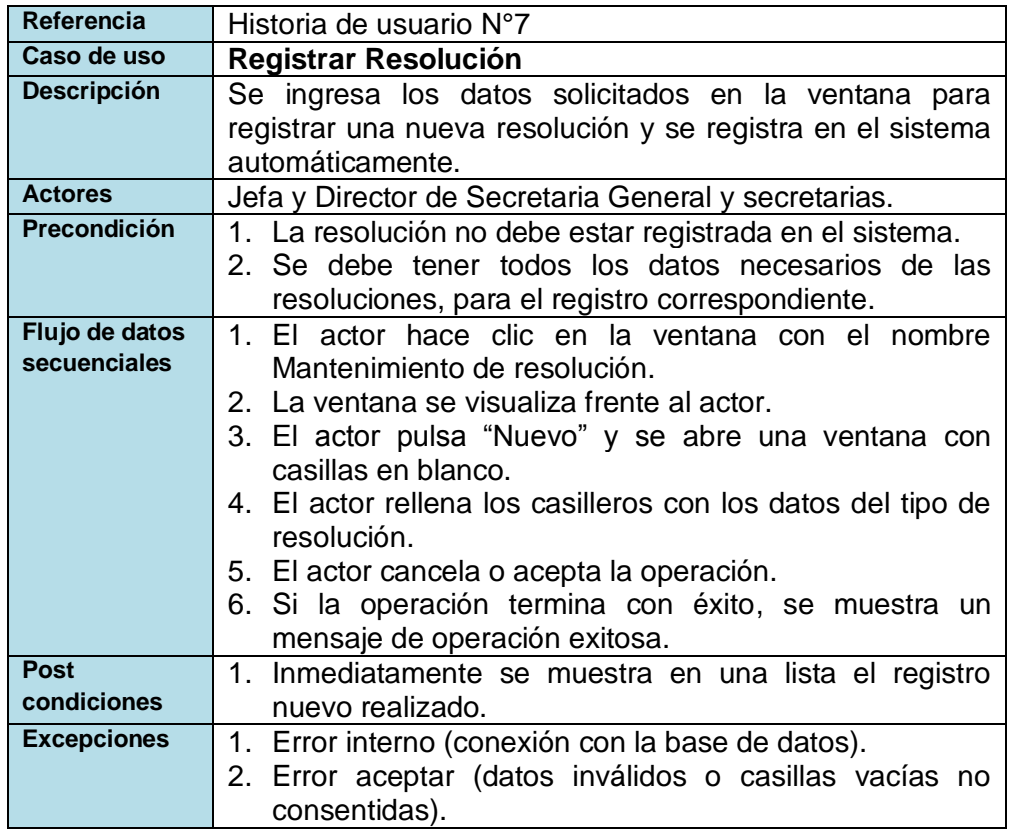

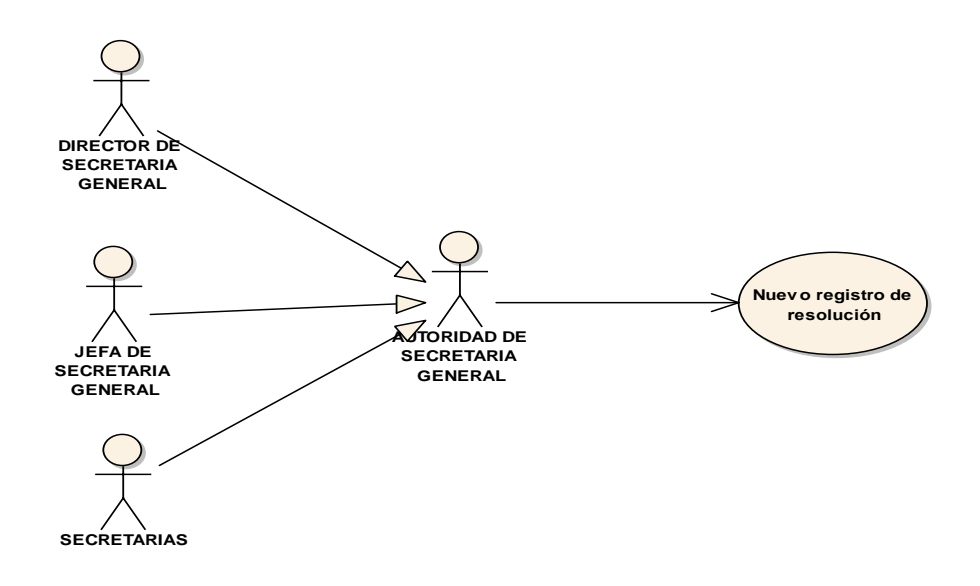

Fig. 44 Diagrama de caso de uso Registrar Resolución

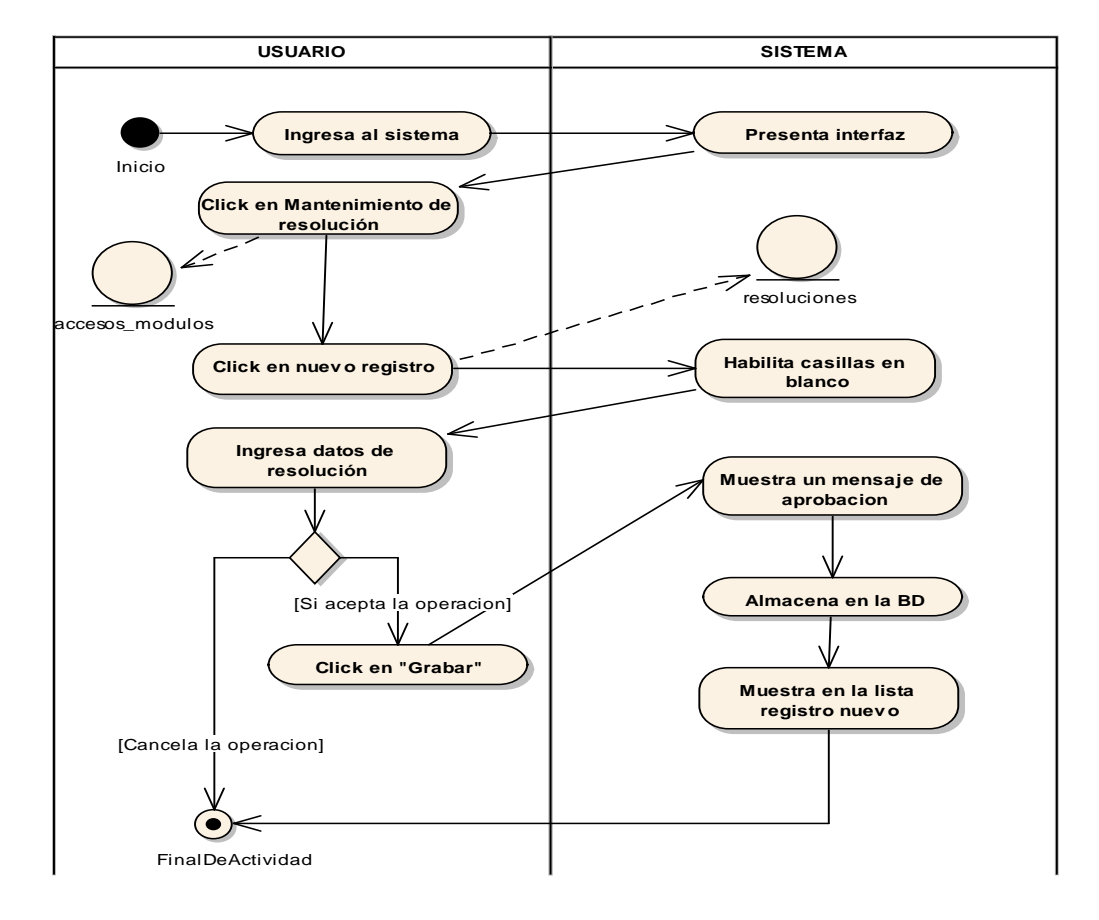

Fig. 45 Diagrama de actividades Registrar Resolución

# - **Modificar Resolución**

### **TABLA 71 DESCRIPCIÓN DE CASO DE USO DE MODIFICAR RESOLUCIÓN**

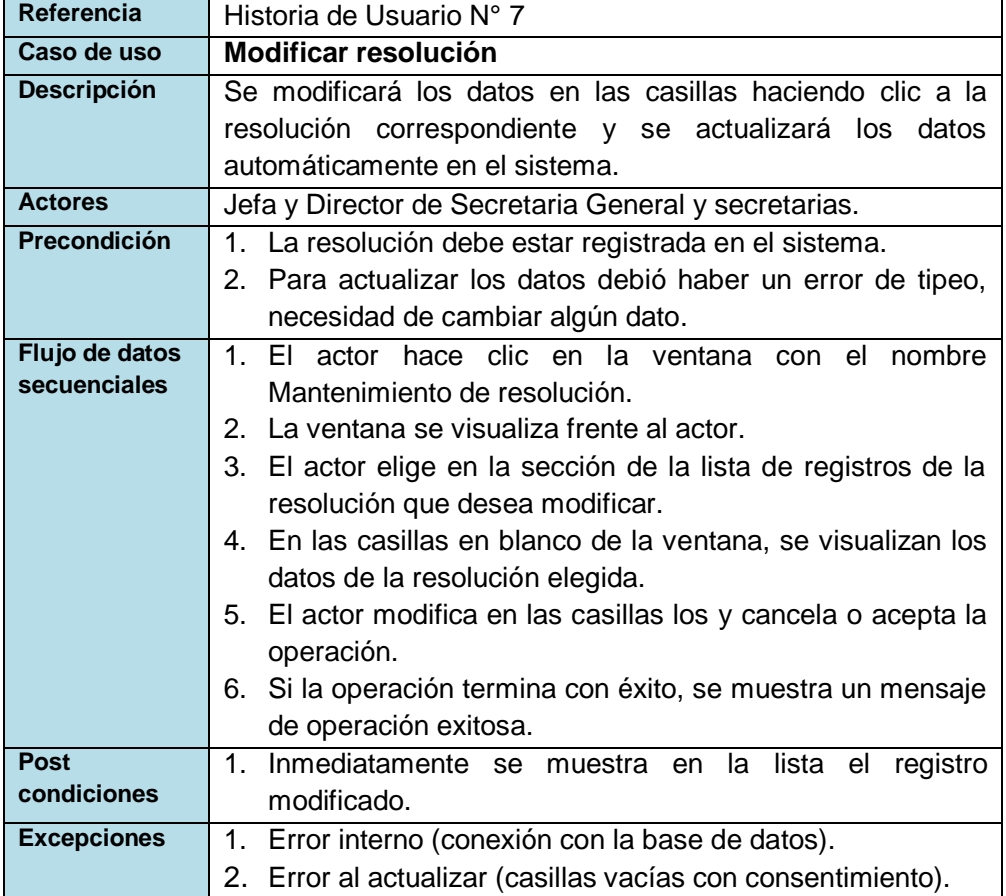

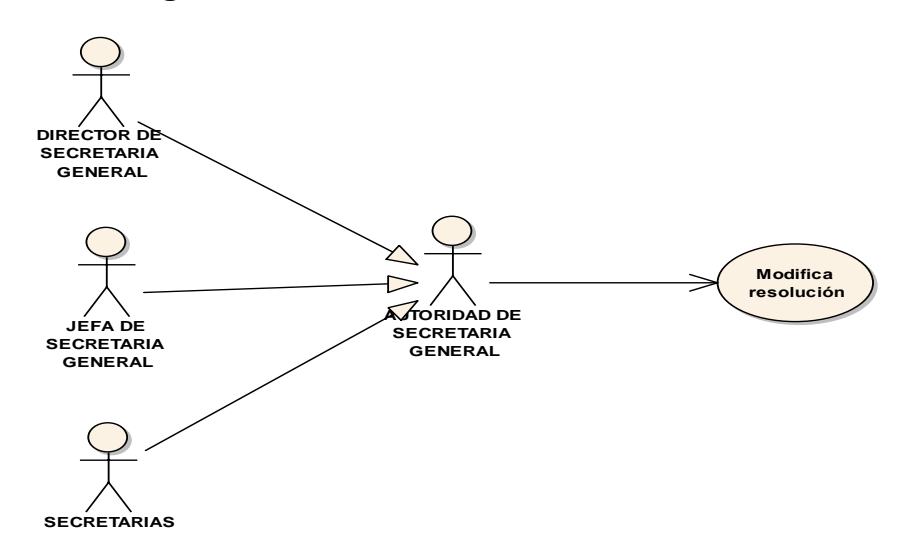

Fig. 46 Diagrama de caso de uso Modificar Resolución

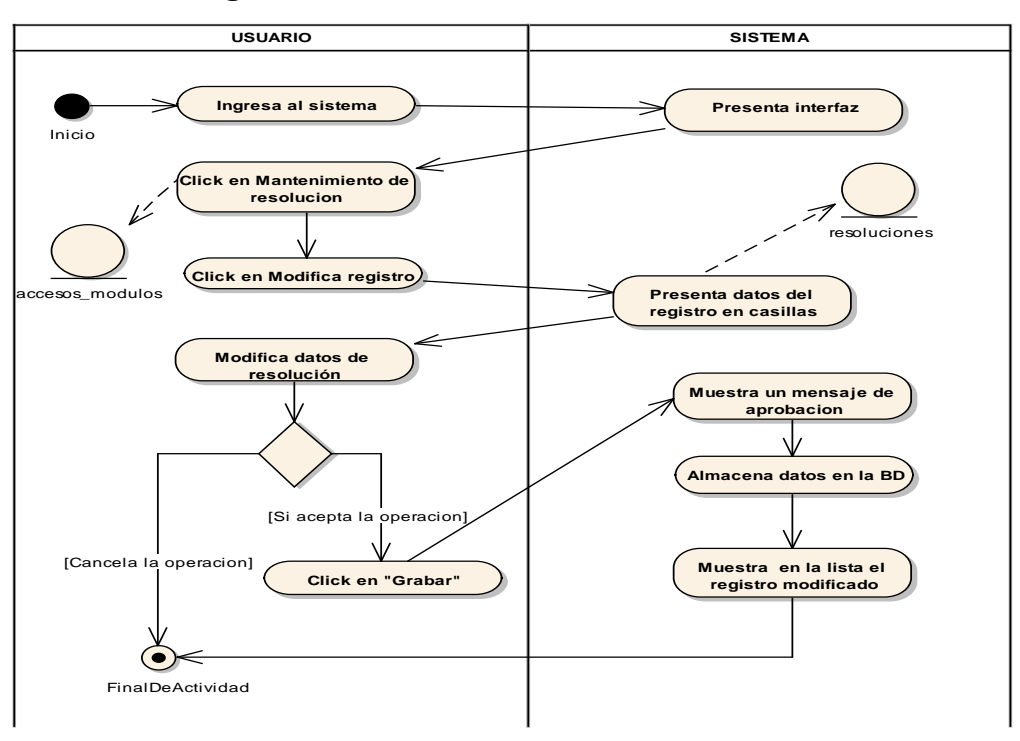

Fig. 47 Diagrama de actividades Modificar Resolución

# - **Eliminar Resolución**

### **TABLA 72 DESCRIPCIÓN DE CASO DE USO DE ELIMINAR RESOLUCIÓN**

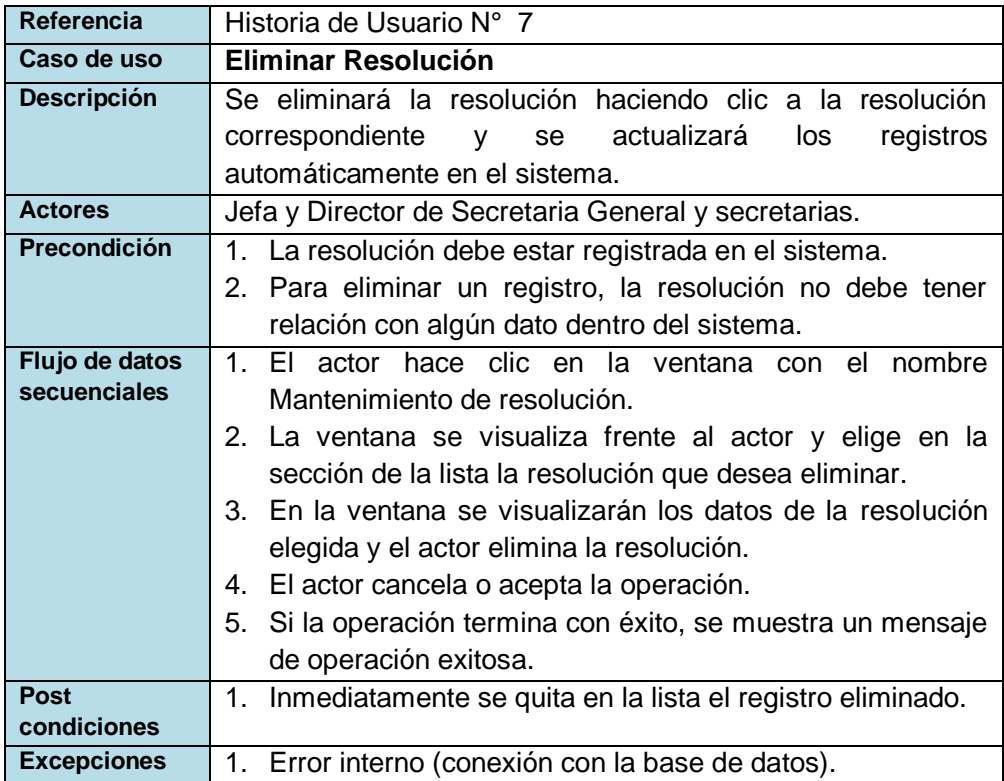
**uc EliminaResolucion**

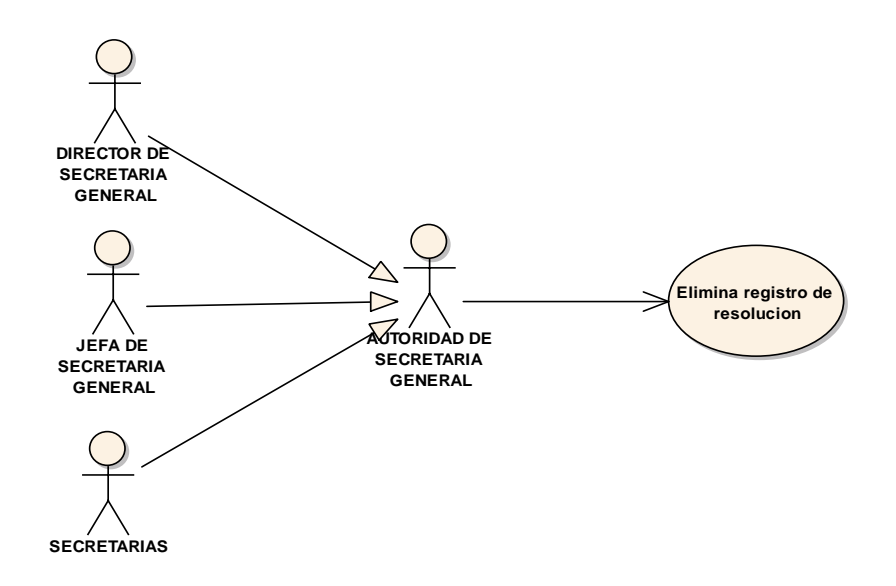

Fig. 48 Diagrama de caso de uso Eliminar Resolución

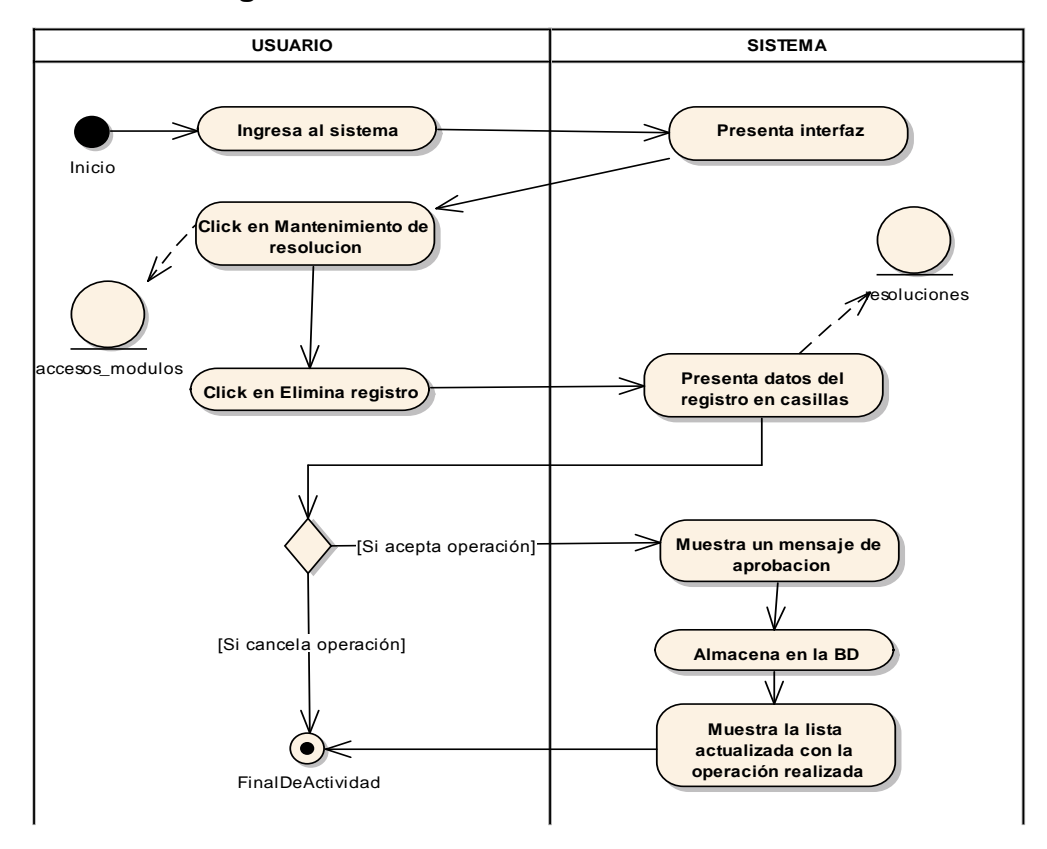

Fig. 49 Diagrama de actividades Eliminar Resolución

#### - **Buscar Resolución**

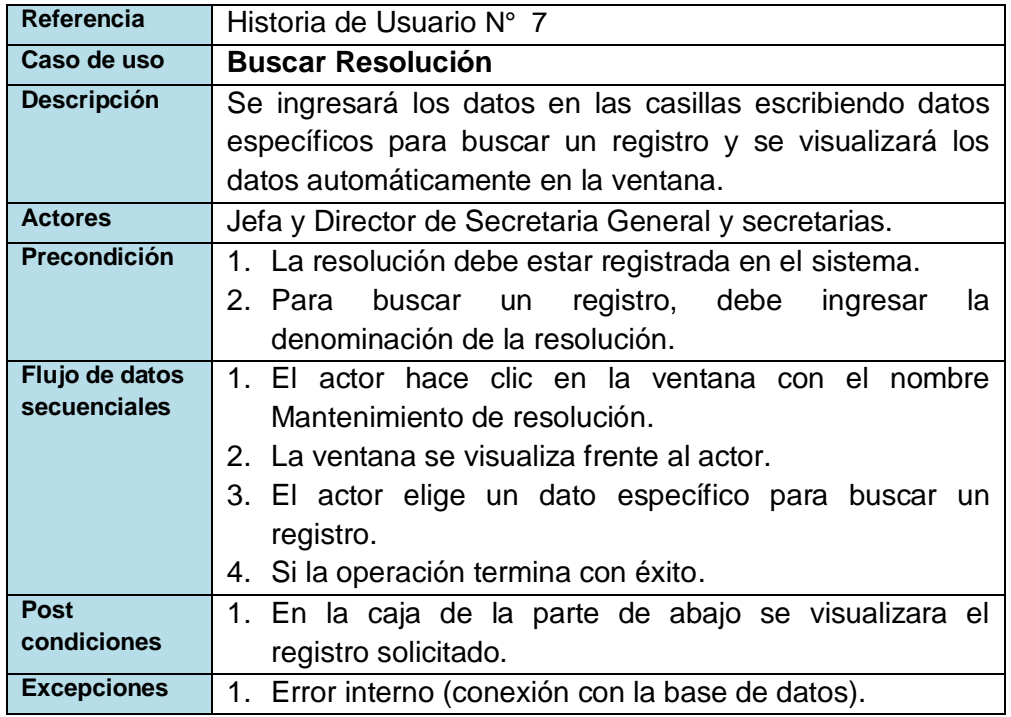

#### **TABLA 73 DESCRIPCIÓN DE CASO DE USO DE BUSCAR RESOLUCIÓN**

## **Diagrama de caso de uso uc BusquedaResolucion**

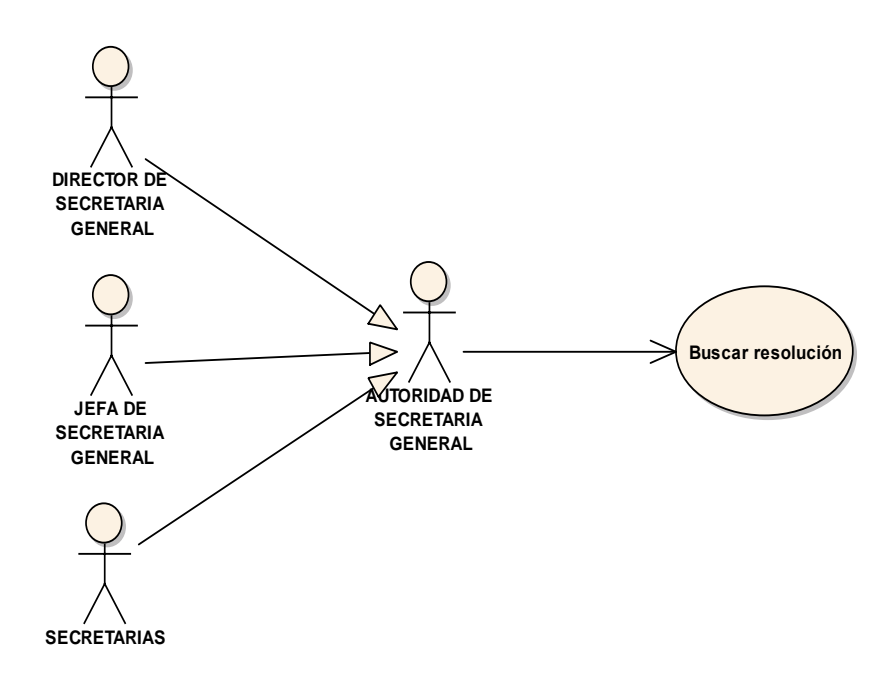

Fig. 50 Diagrama de caso de uso Buscar Resolución

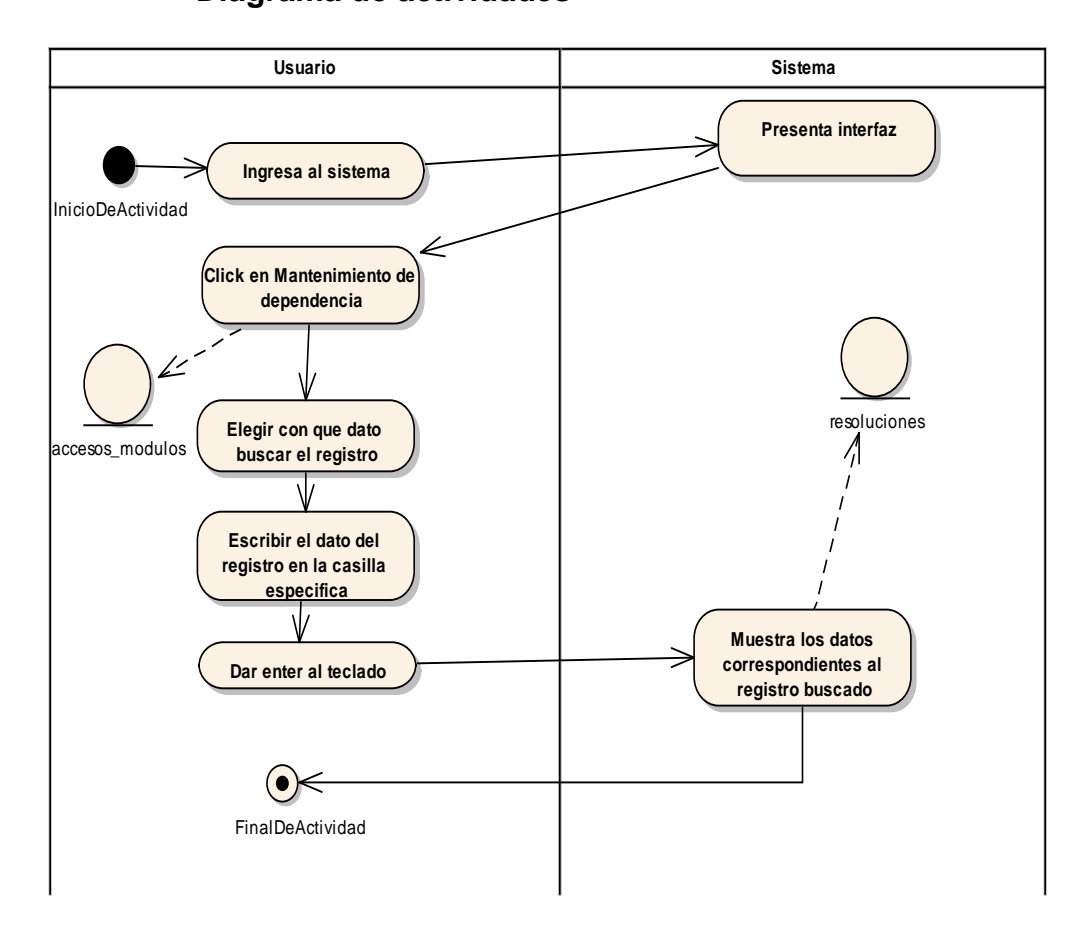

Fig. 51 Diagrama de actividades Buscar Resolución

## - **Mantenimiento tipo de resolución**

#### **TABLA 74 DESCRIPCIÓN DE CASO DE USO DE MANTENIMIENTO TIPO DE RESOLUCIÓN**

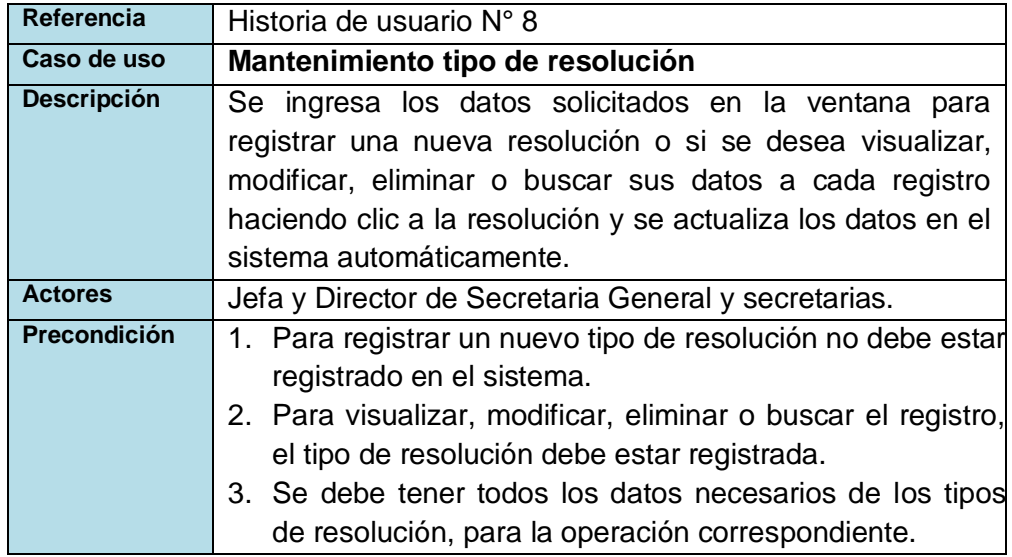

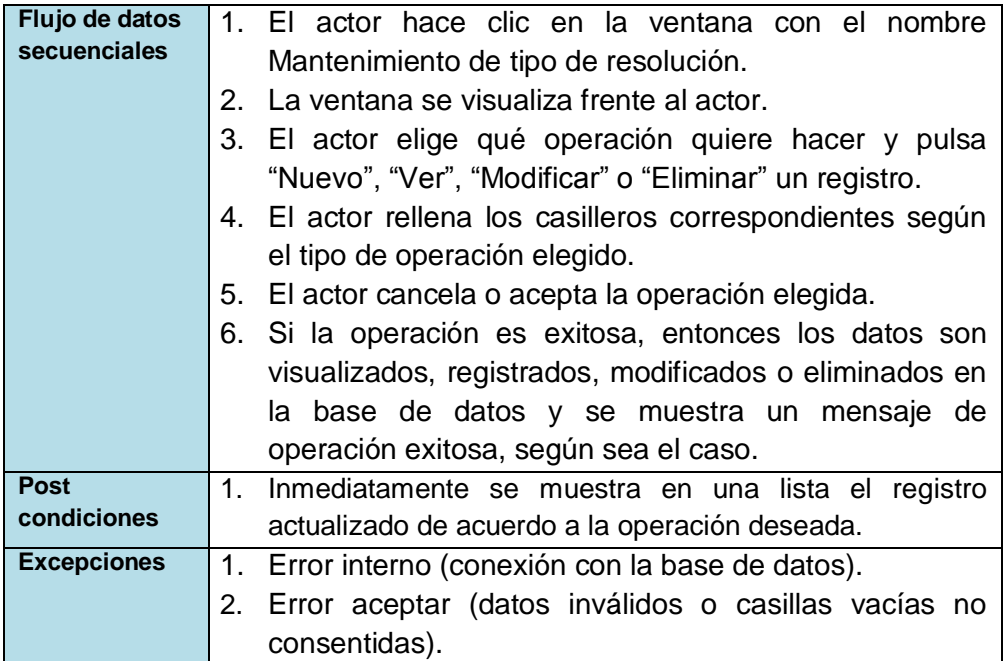

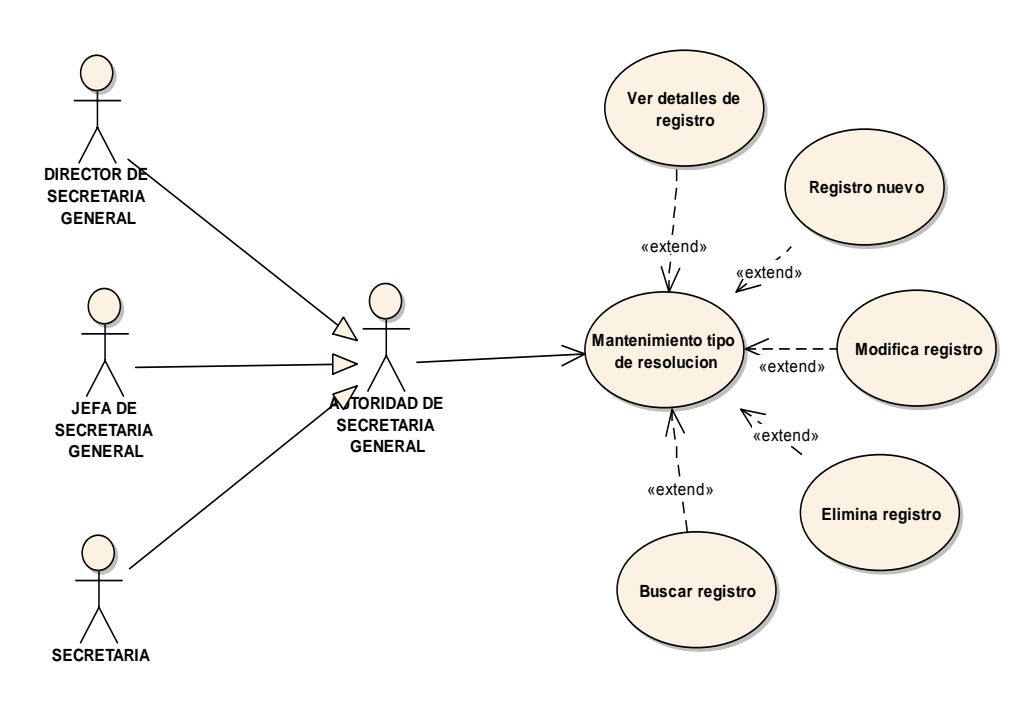

Fig. 52 Diagrama de caso de uso Mantenimiento tipo de Resolución

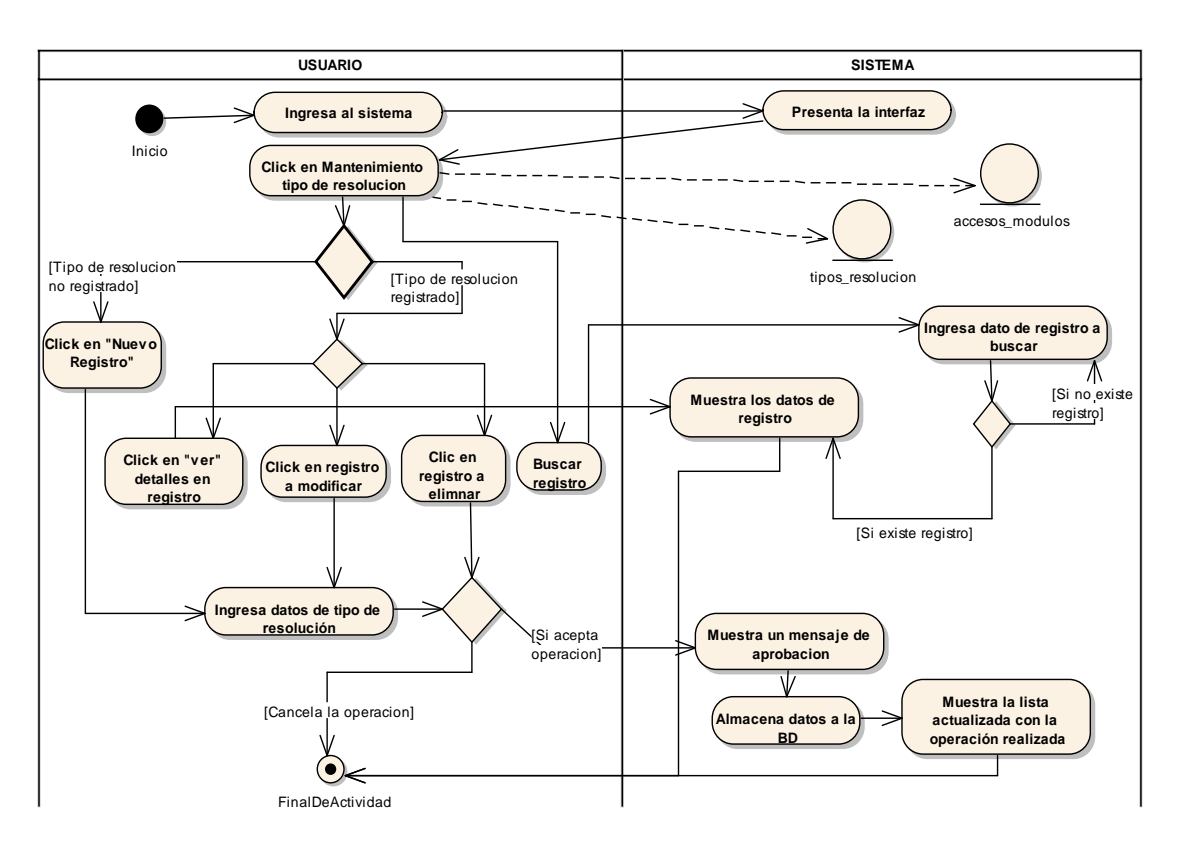

Fig. 53 Diagrama de actividades Mantenimiento tipo de Resolución

## - **Ver detalles tipo de Resolución**

#### **TABLA 75 DESCRIPCIÓN DE CASO DE USO DE VER DETALLE TIPO DE RESOLUCIÓN**

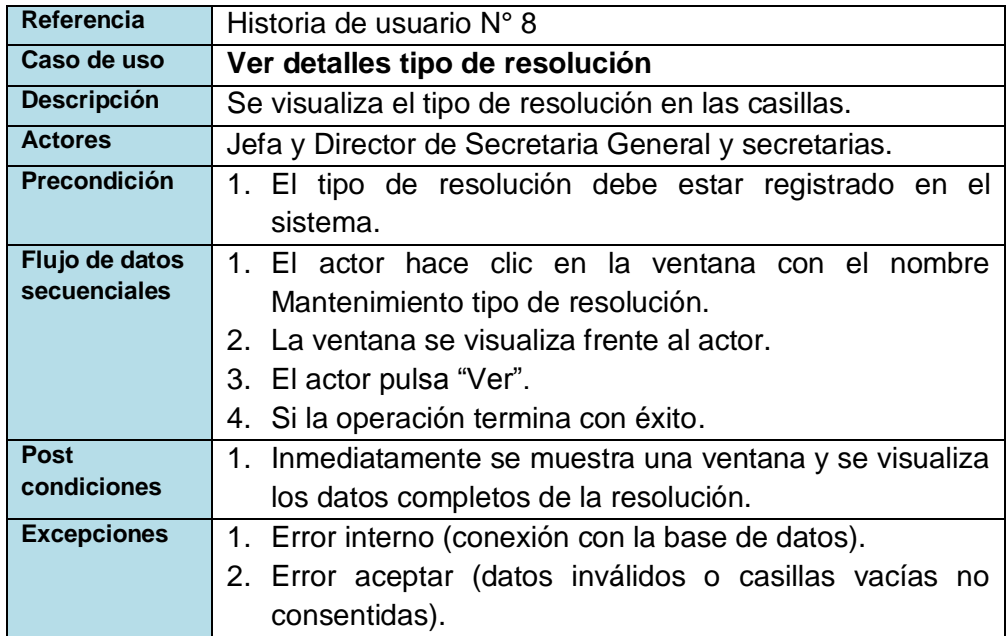

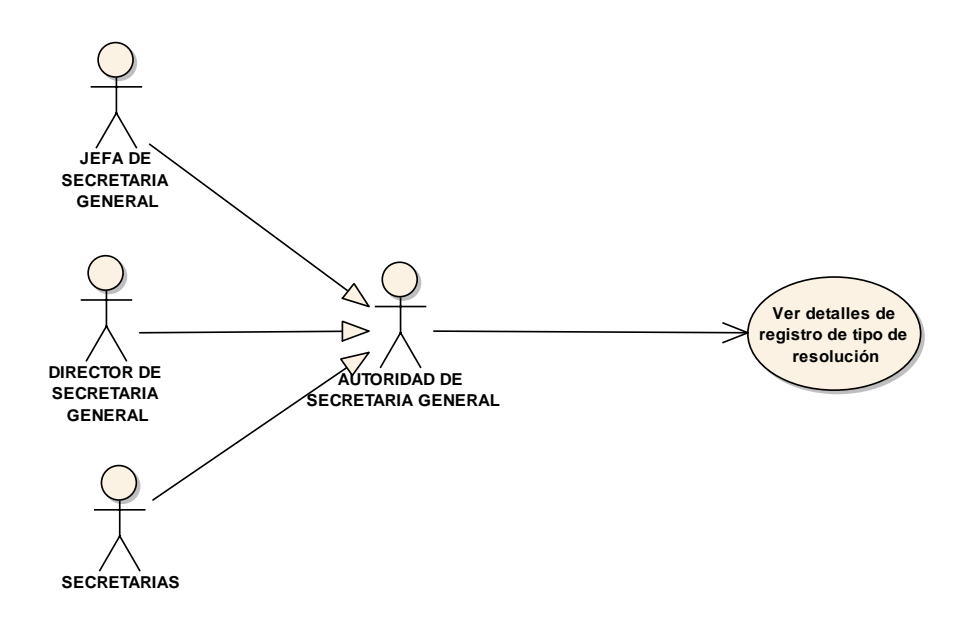

Fig. 54 Diagrama de caso de uso Ver detalles tipo de Resolución

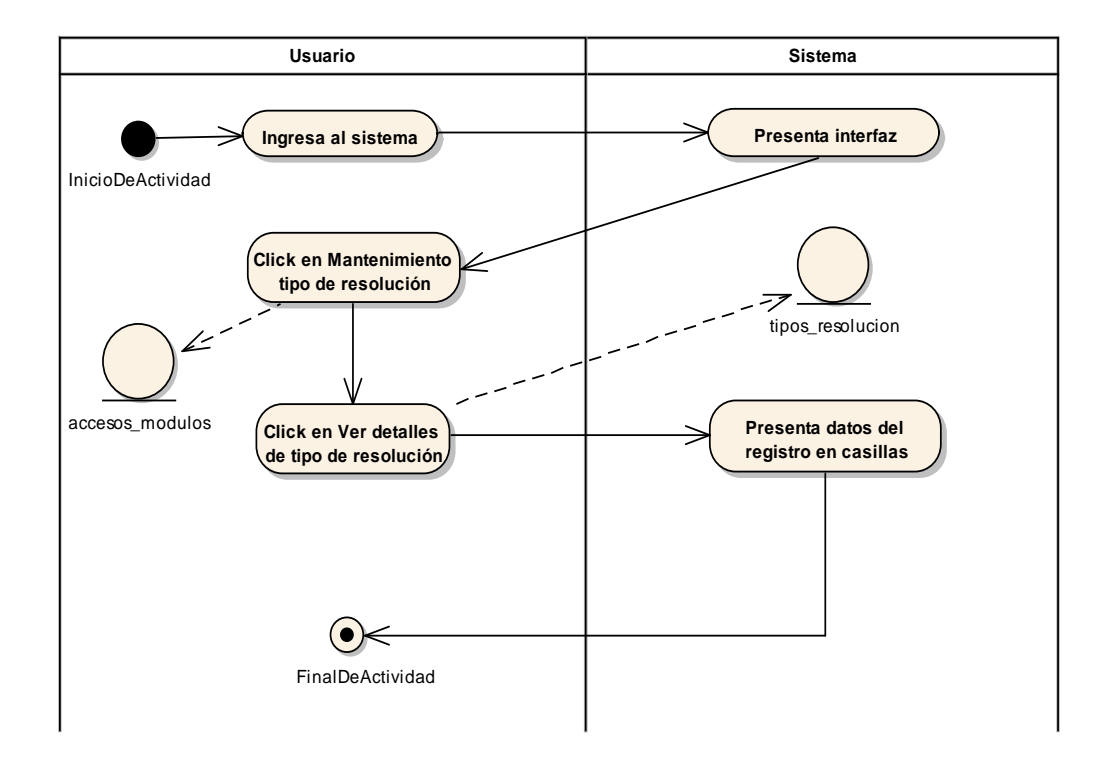

Fig. 55 Diagrama de actividades Ver detalles tipo de Resolución

# - **Registrar tipo de Resolución**

#### **TABLA 76 DESCRIPCIÓN DE CASO DE USO DEREGISTRAR TIPO DE RESOLUCIÓN**

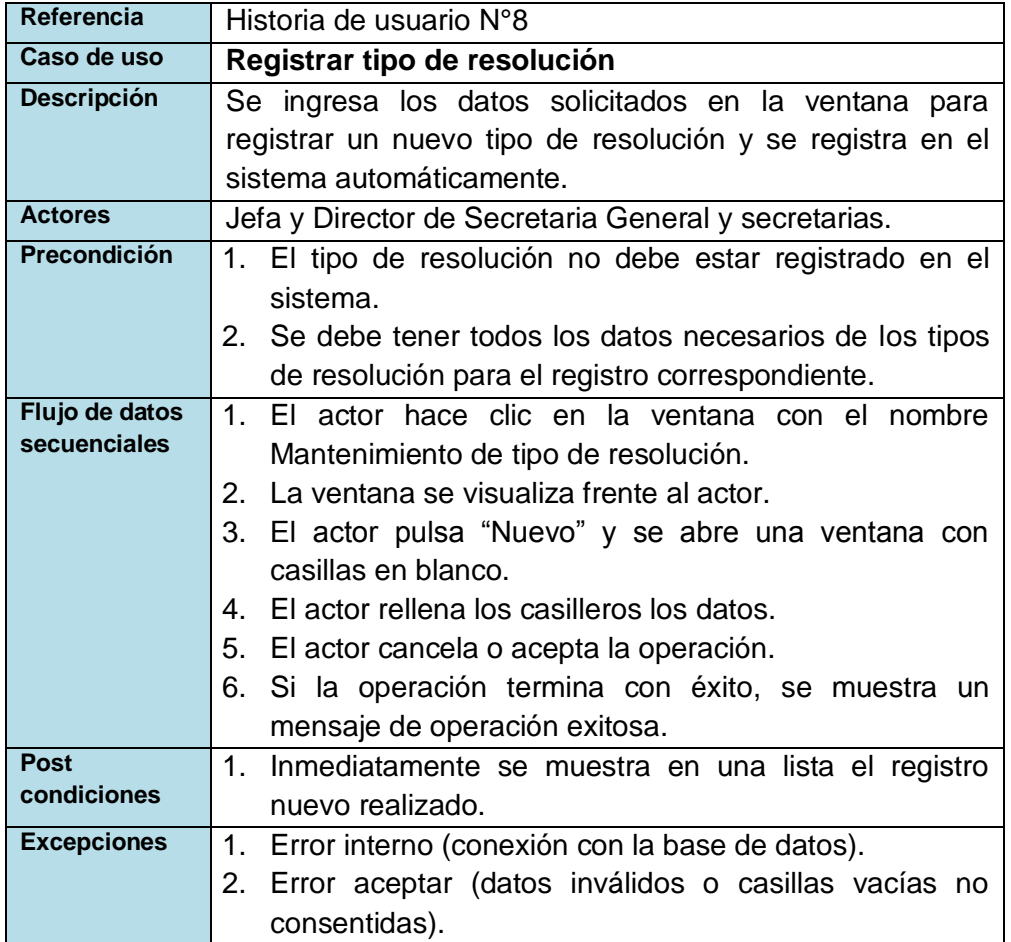

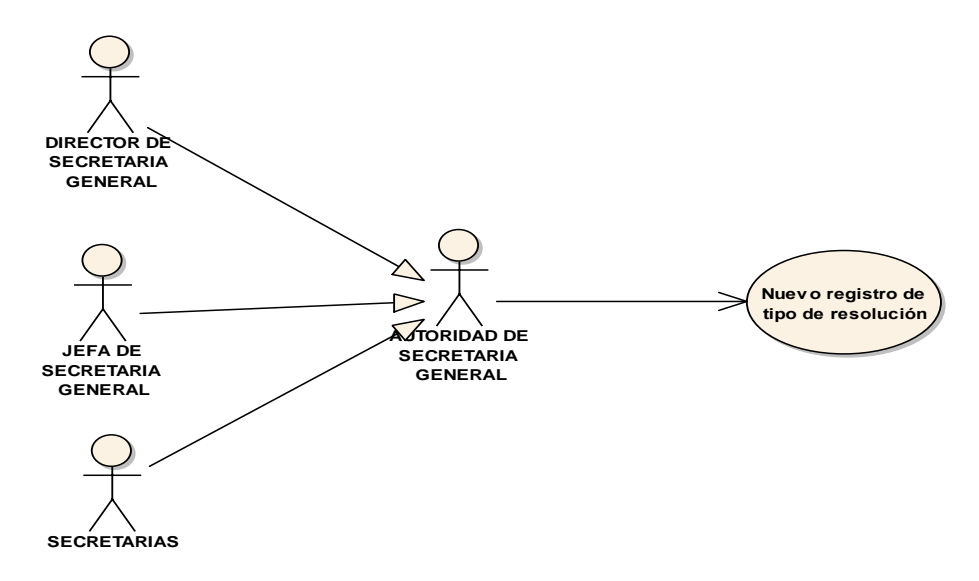

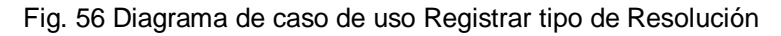

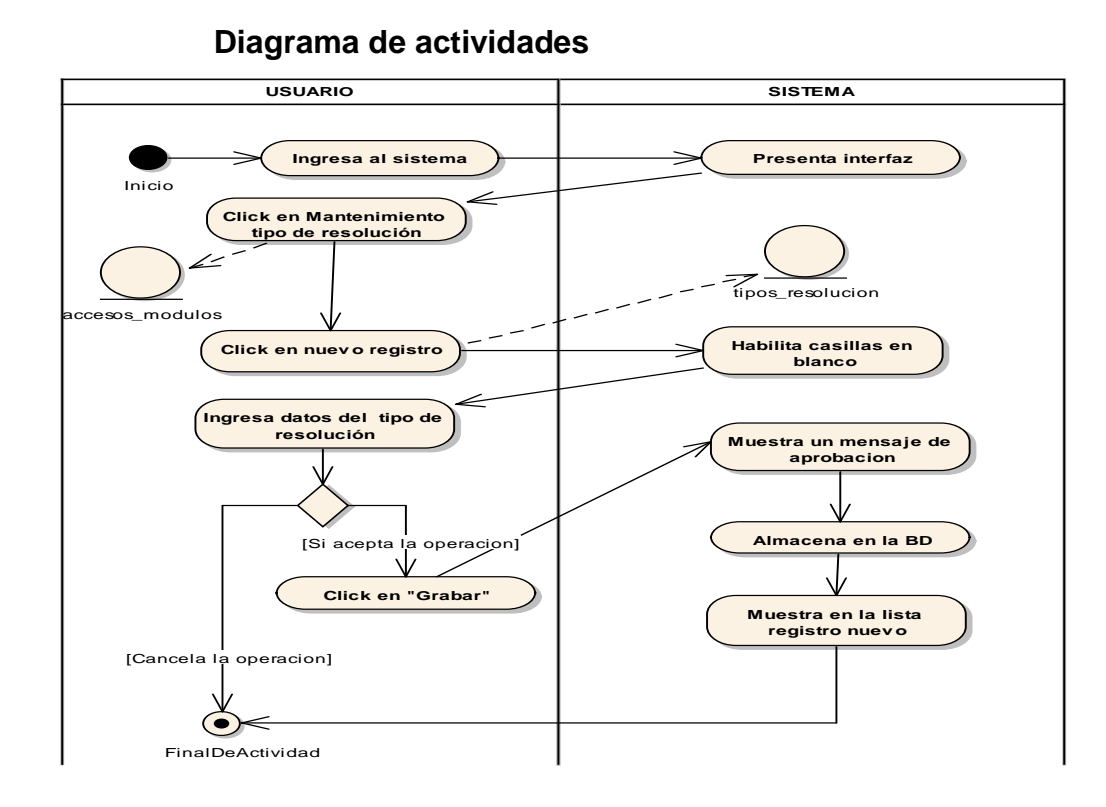

Fig. 57 Diagrama de actividades Registrar tipo de Resolución

## **Modificar tipo de Resolución**

#### **TABLA 77 DESCRIPCIÓN DE CASO DE USO DE MODIFICAR TIPO DE RESOLUCIÓN**

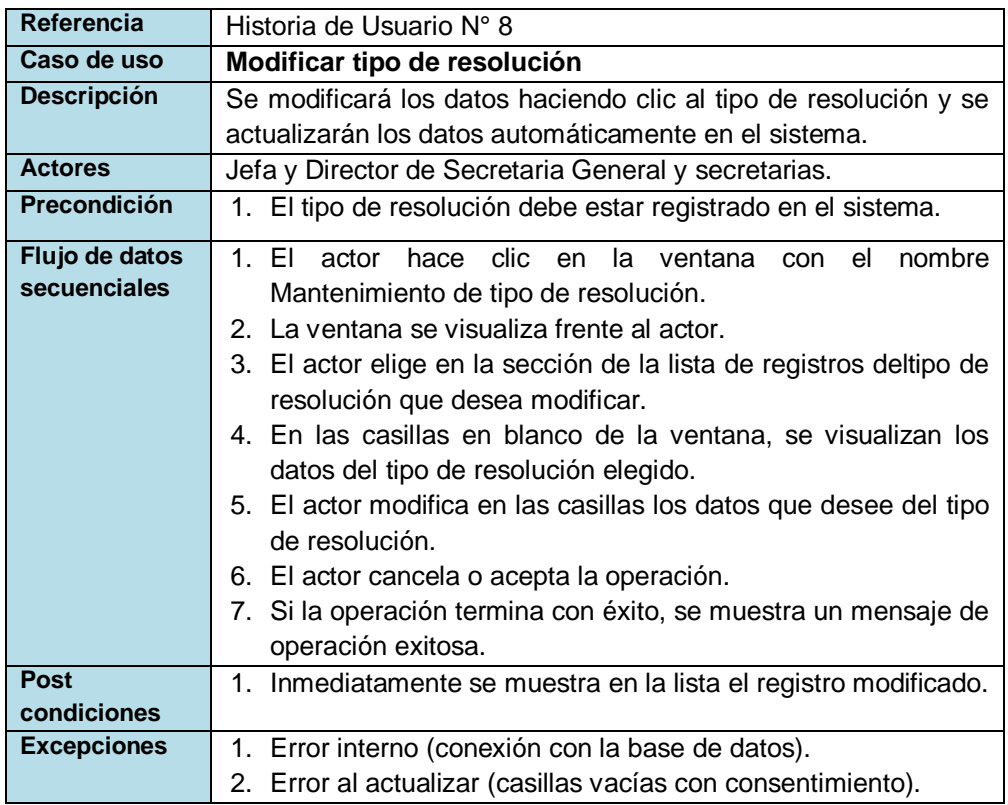

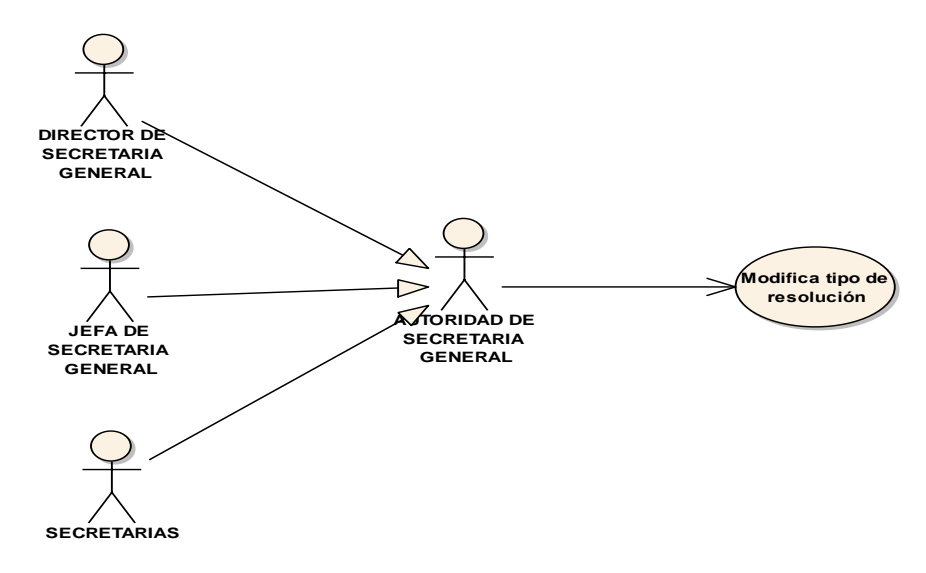

Fig. 58 Diagrama de casos de uso Modificar tipo de Resolución

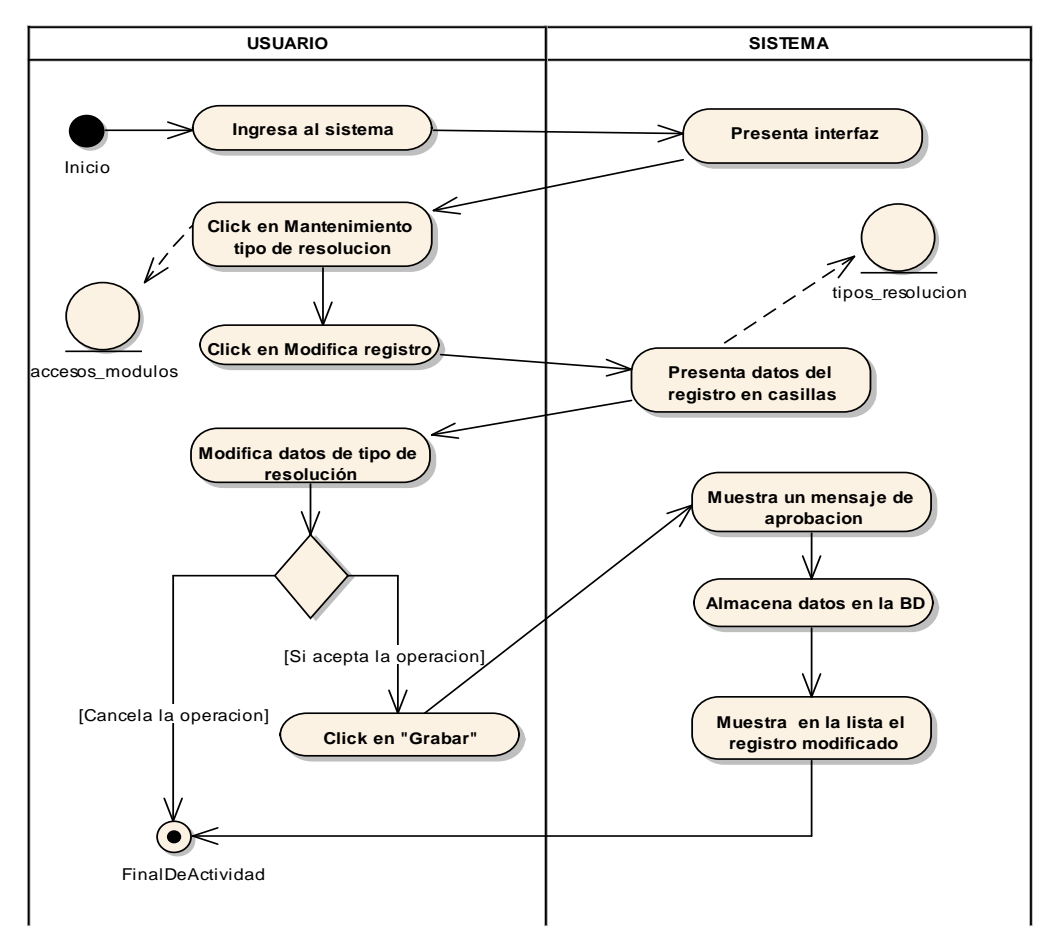

Fig. 59 Diagrama de actividades Modificar tipo de Resolución

## - **Eliminar tipo de Resolución**

#### **TABLA 78 DESCRIPCIÓN DE CASO DE USO DE ELIMINAR TIPO DE RESOLUCIÓN**

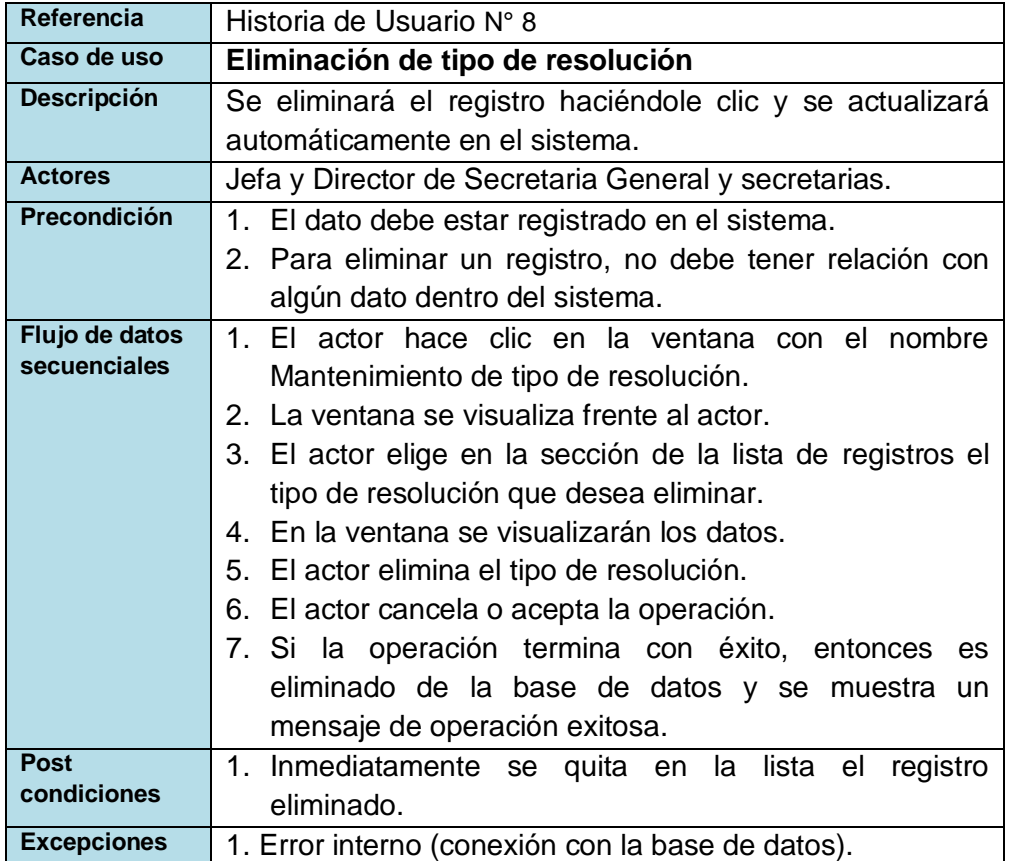

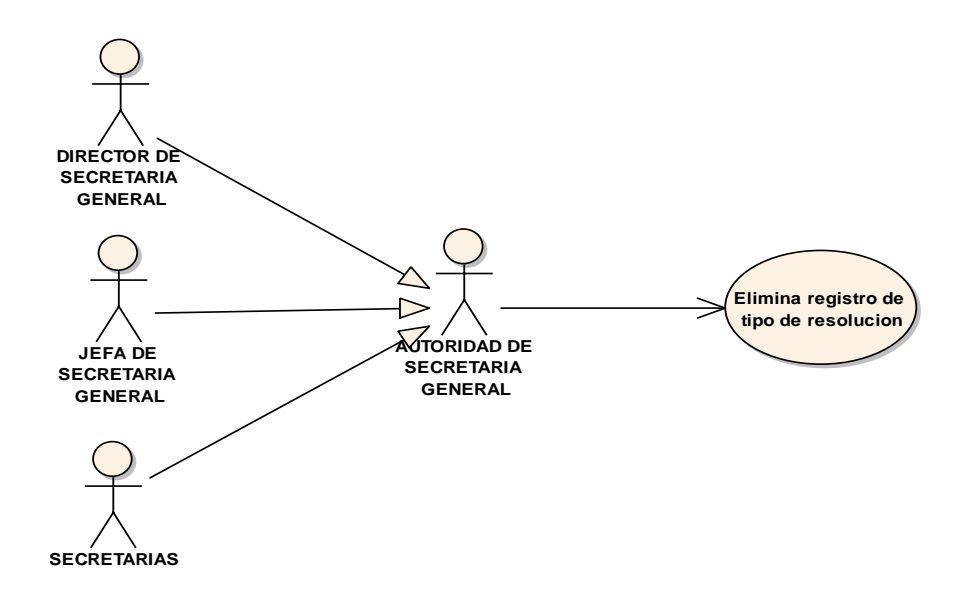

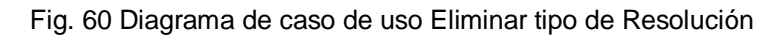

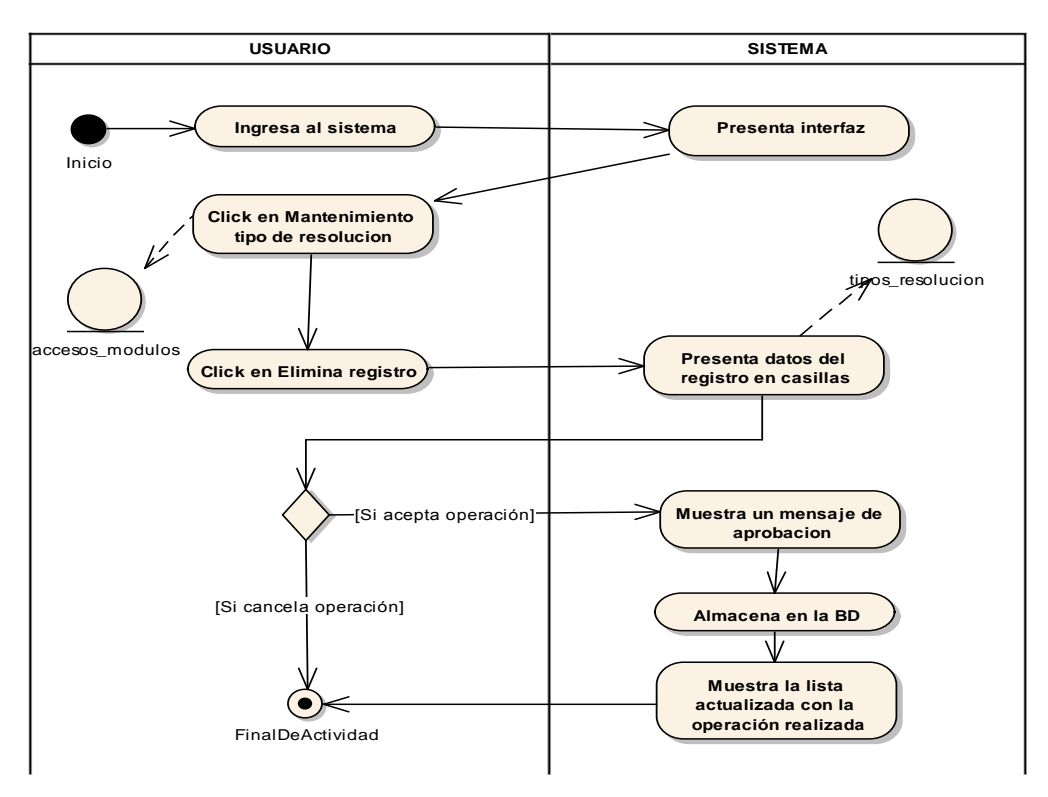

Fig. 61 Diagrama de actividades Eliminar tipo de Resolución

## - **Buscar tipo de Resolución**

## **TABLA 79 DESCRIPCIÓN DE CASO DE USO DE BUSCAR TIPO DE RESOLUCIÓN**

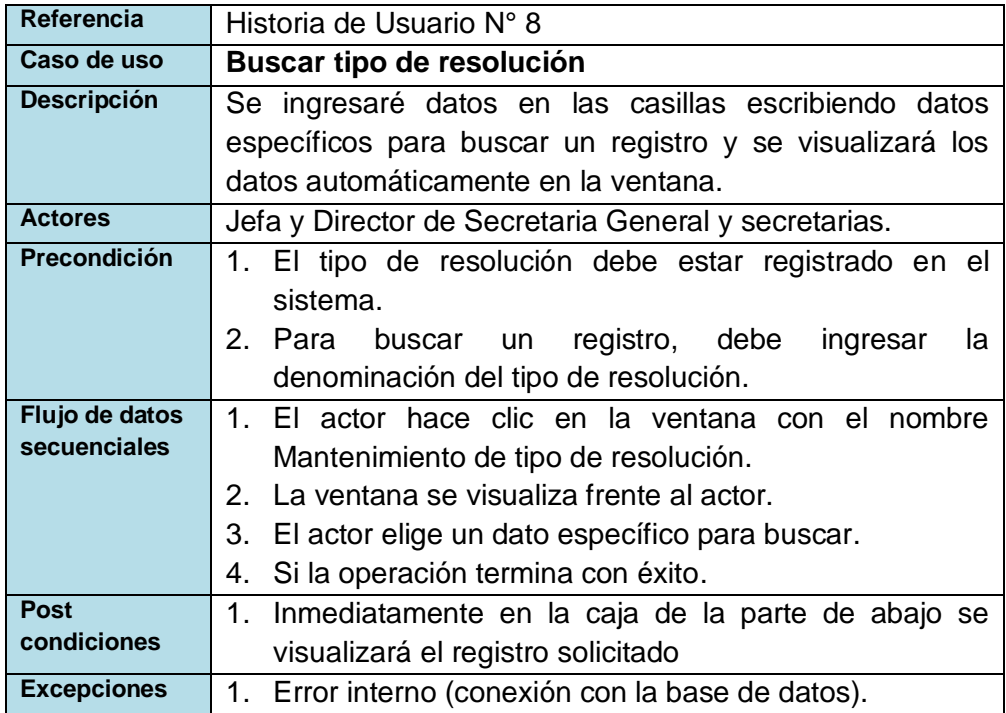

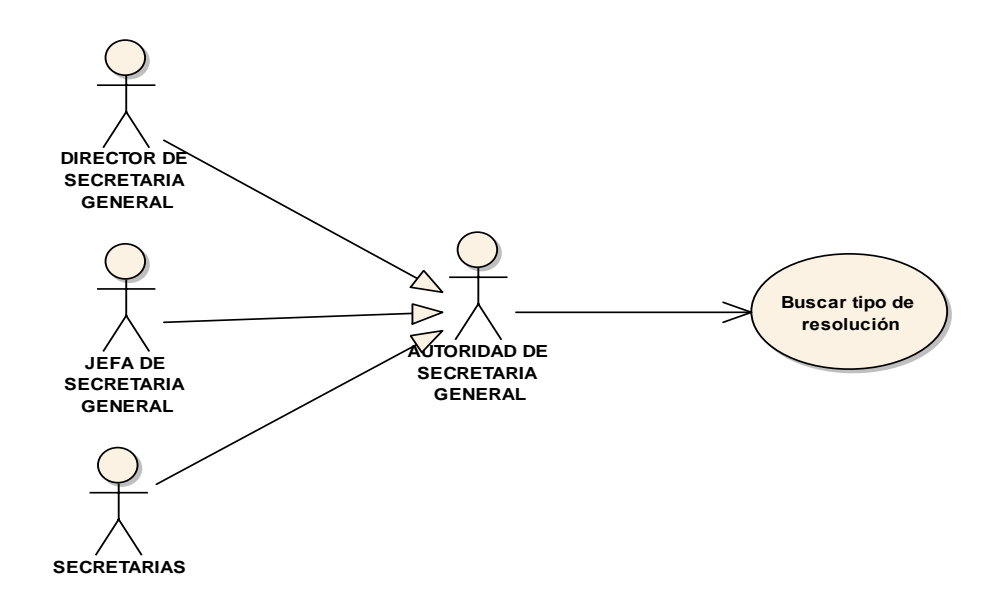

Fig. 62 Diagrama de caso de uso Buscar tipo de Resolución

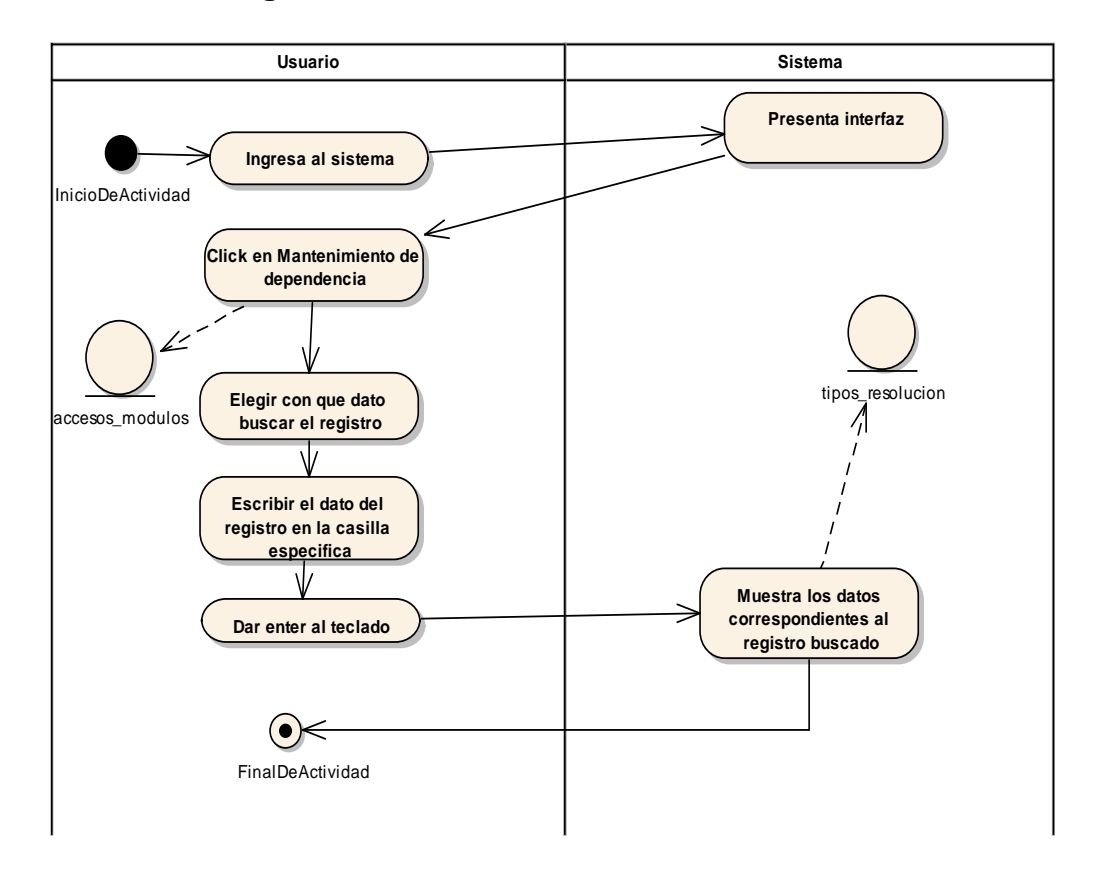

Fig. 63 Diagrama de actividades Buscar tipo de Resolución

# - **Mantenimiento Dependencia**

## **TABLA 80 DESCRIPCIÓN DE CASO DE USO DE MANTENIMIENTO DE DEPENDENCIA**

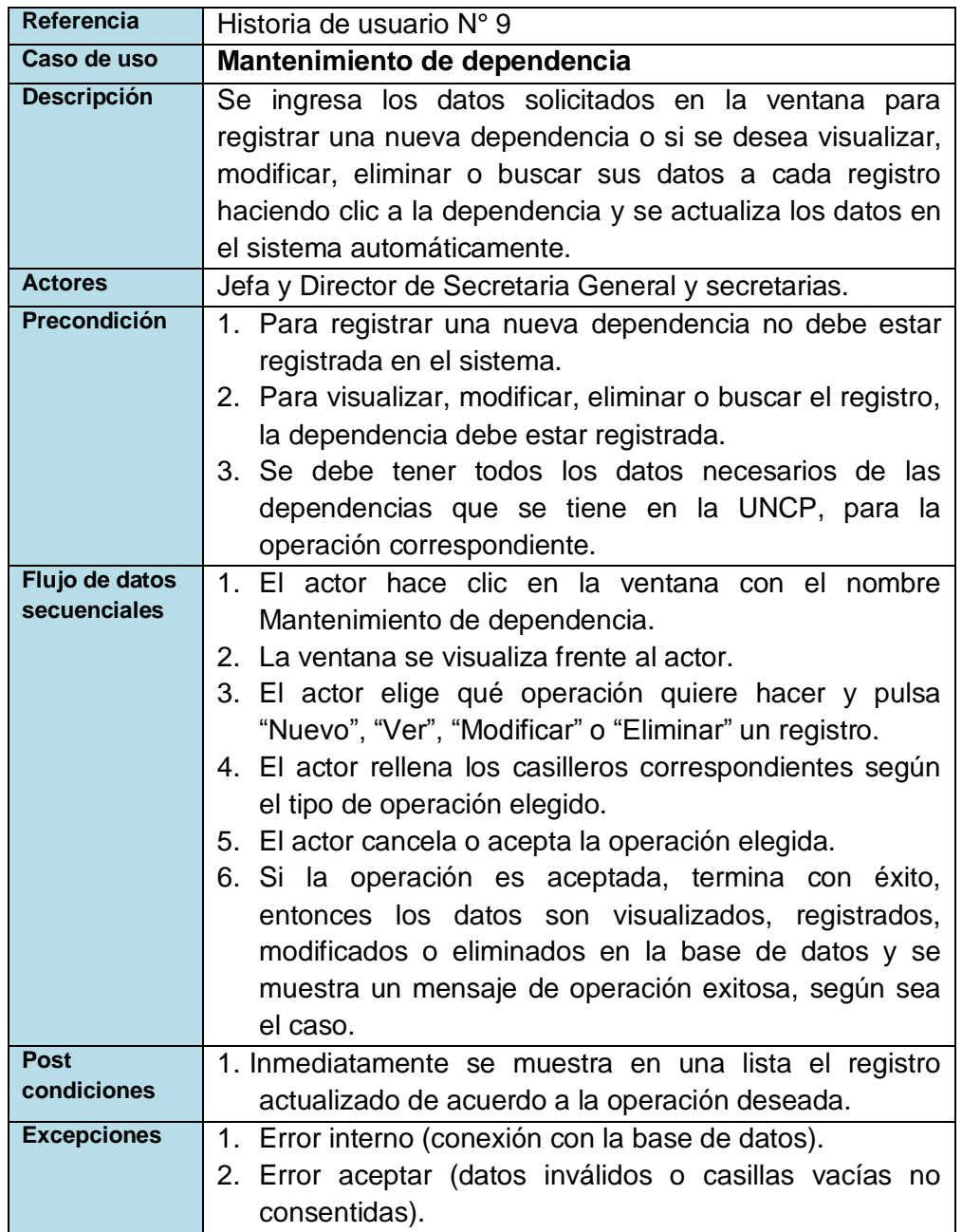

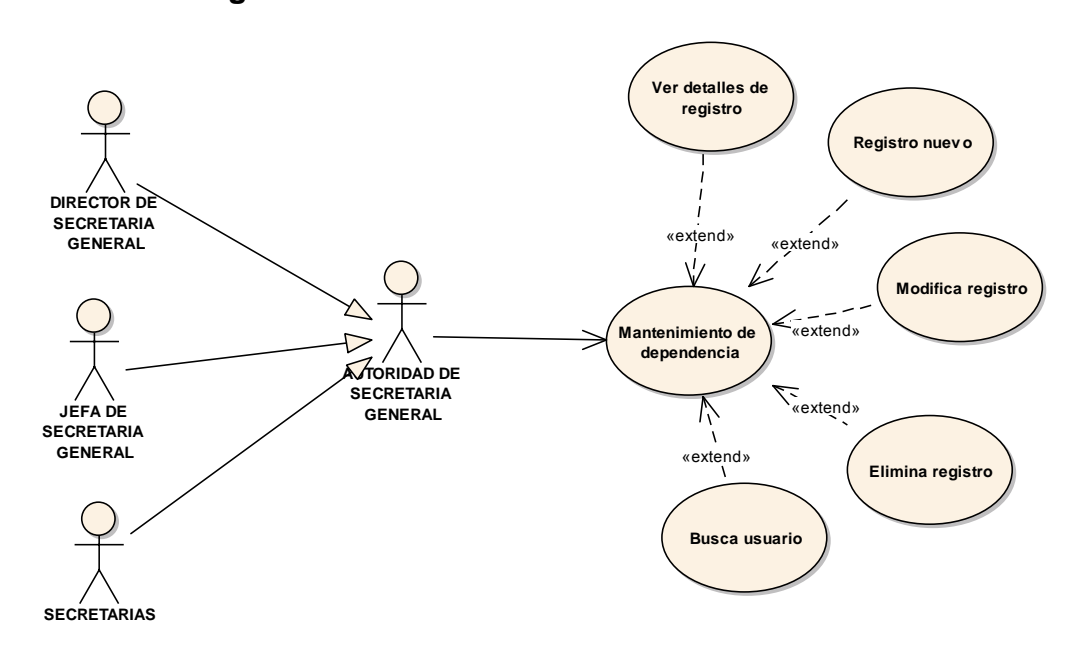

Fig. 64 Diagrama de caso de uso Mantenimiento de Dependencia

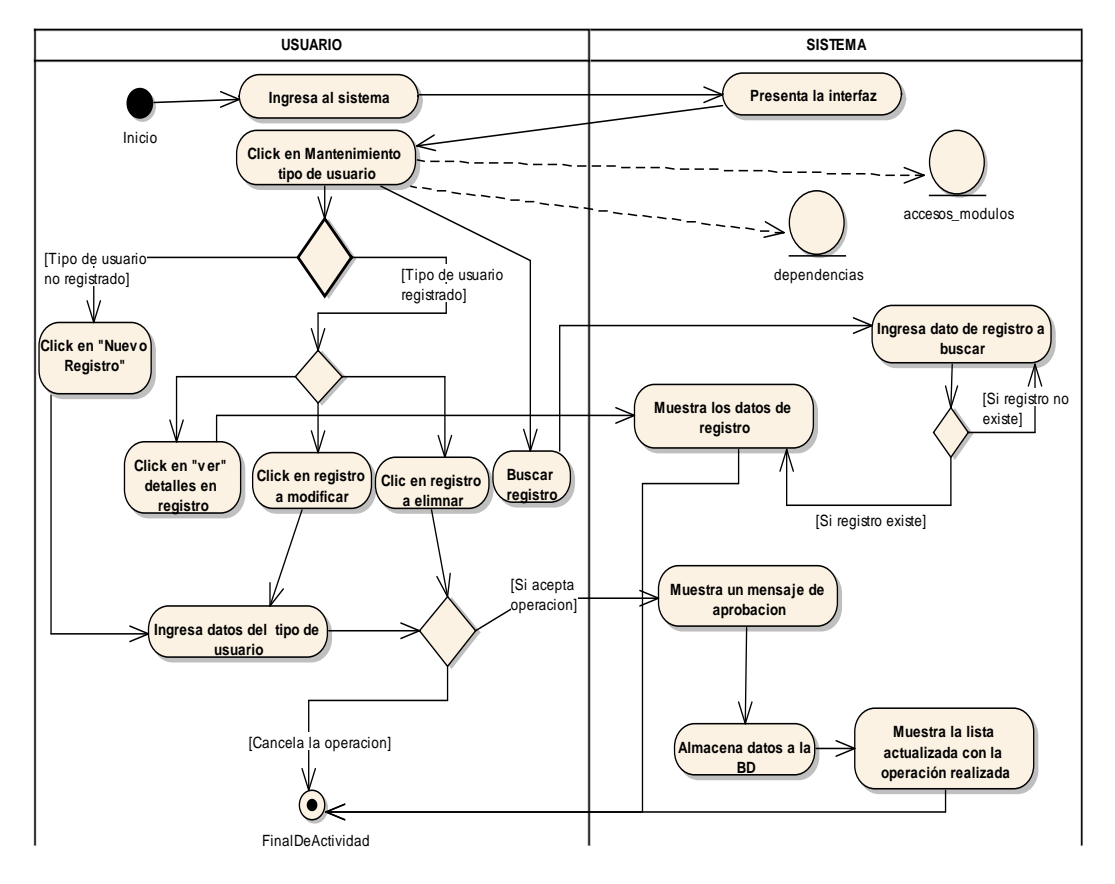

Fig. 65 Diagrama de actividades Mantenimiento de Dependencia

# - **Ver detalle de Dependencia**

#### **TABLA 81 DESCRIPCIÓN DE CASO DE USO DE VER DETALLE DE DEPENDENCIA**

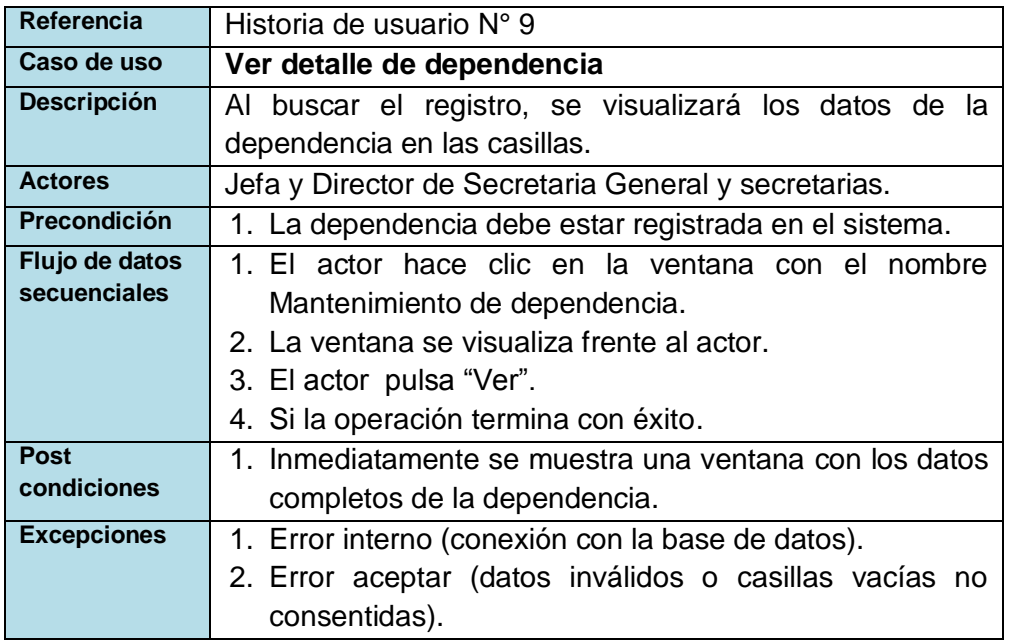

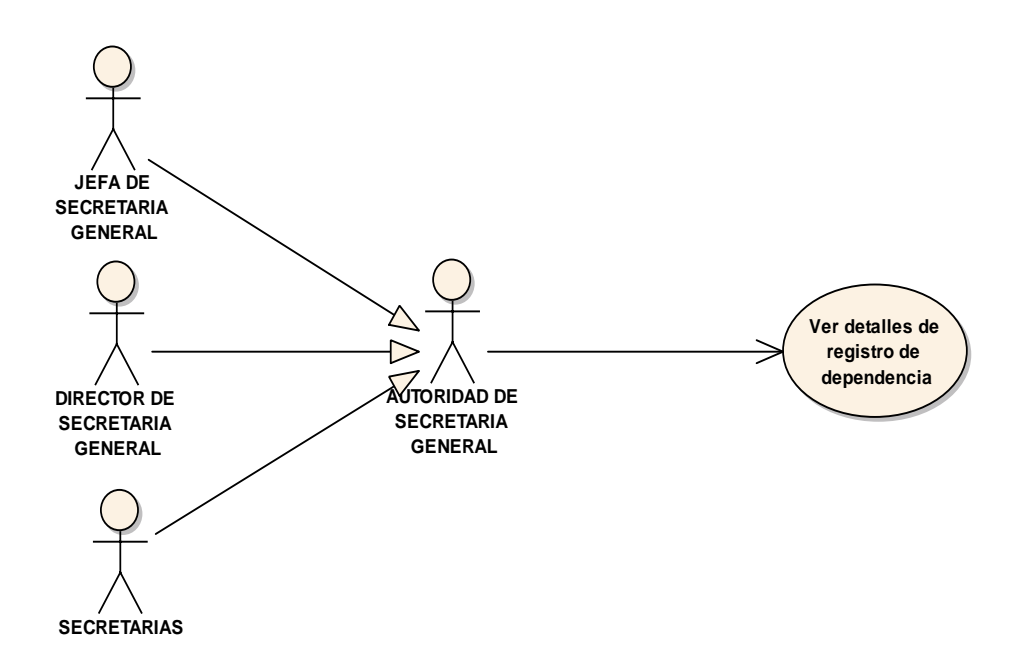

Fig. 66 Diagrama de caso de uso Ver detalle de Dependencia

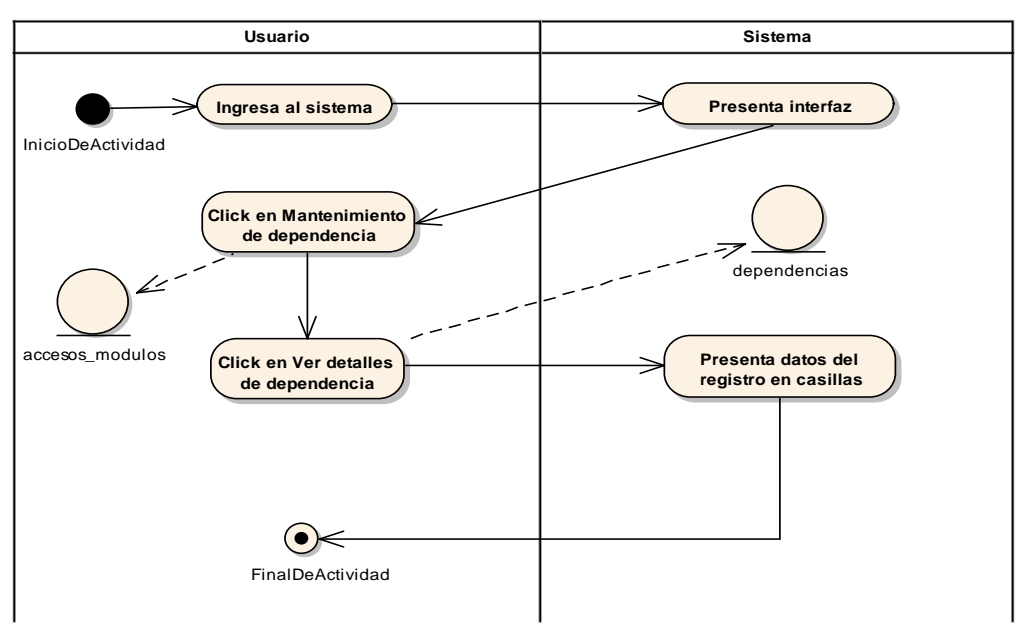

Fig. 67 Diagrama de actividades Ver detalle de Dependencia

# - **Registrar Dependencia**

#### **TABLA 82 DESCRIPCIÓN DE CASO DE USO DE REGISTRAR DEPENDENCIA**

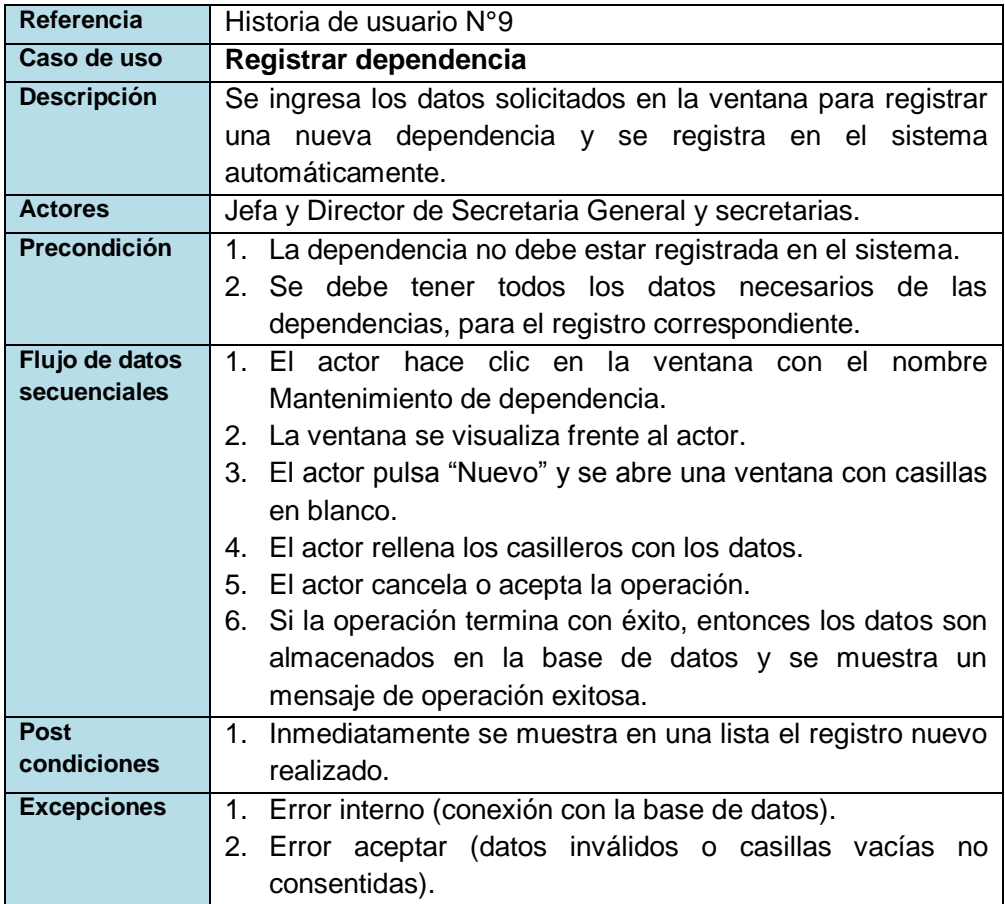

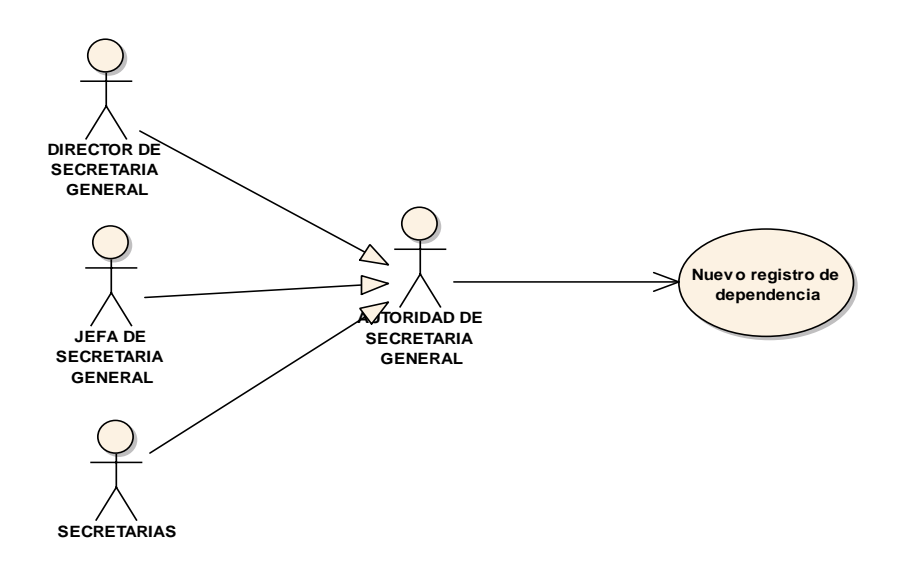

Fig. 68 Diagrama de caso de uso Registrar Dependencia

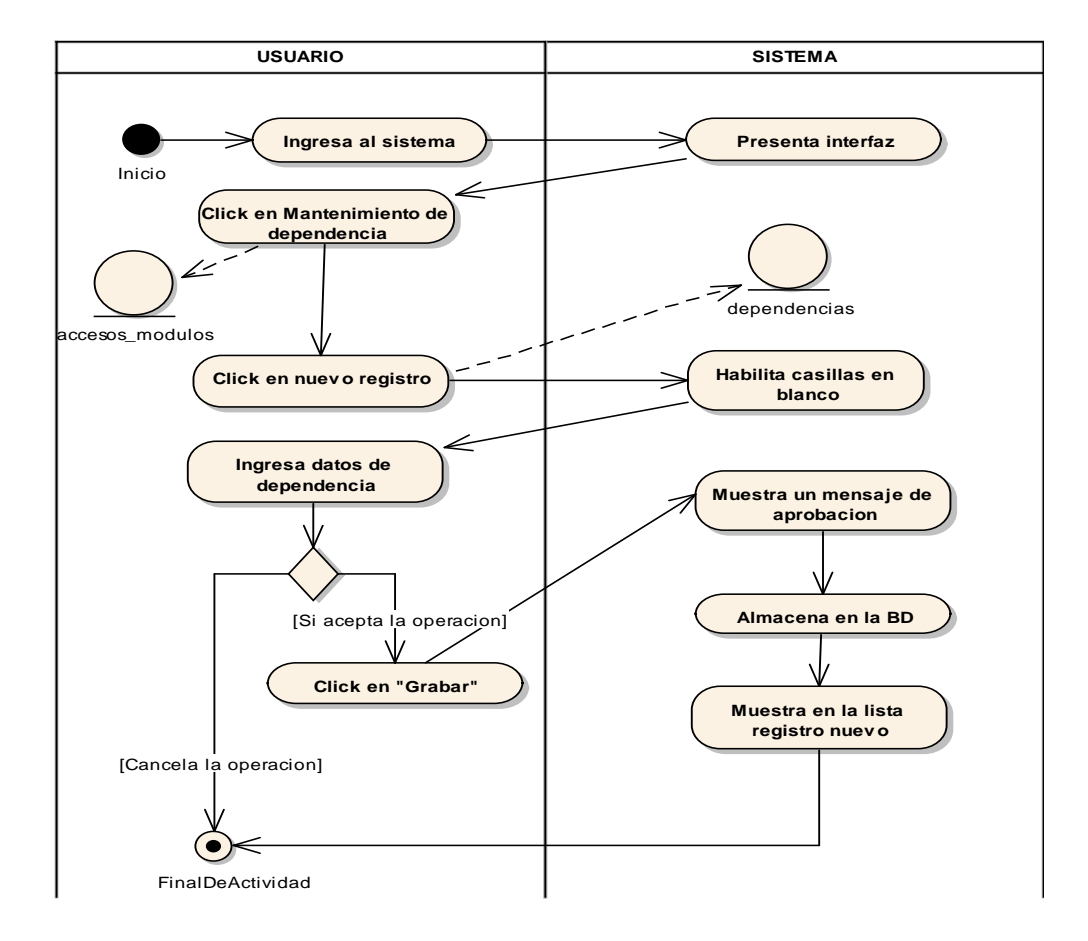

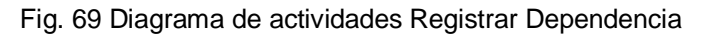

# - **Modificar Dependencia**

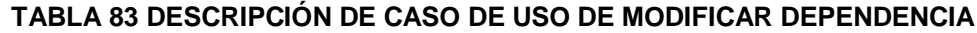

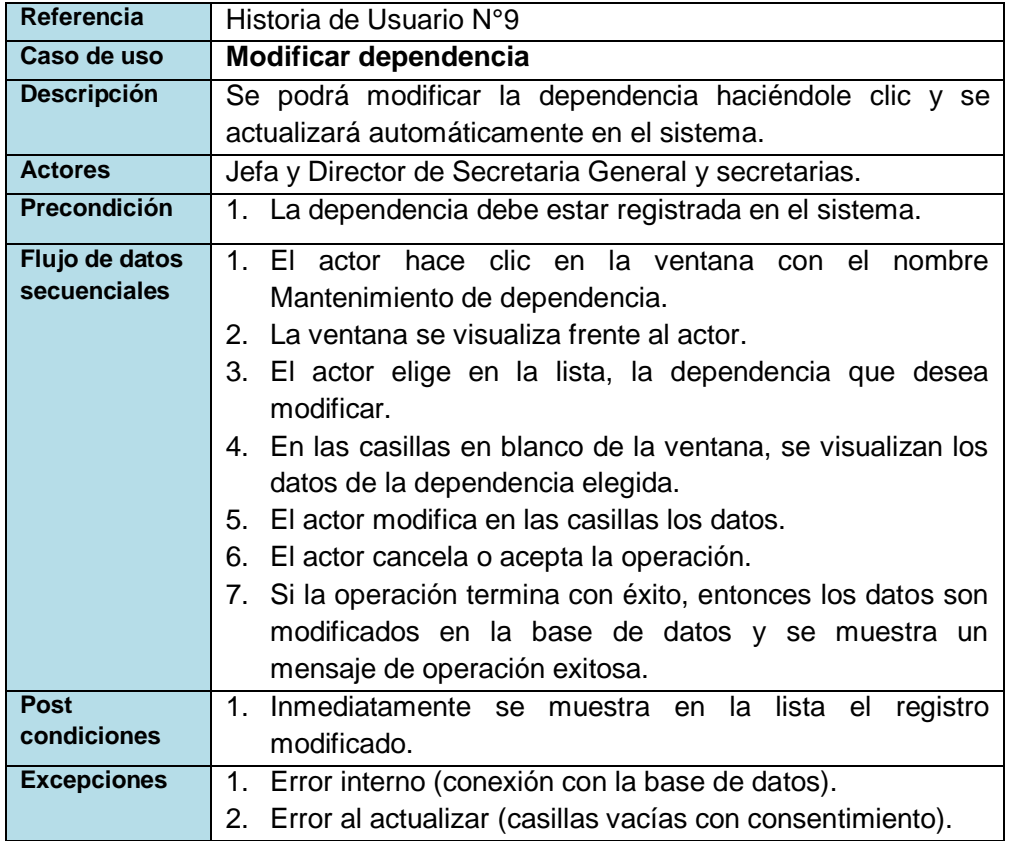

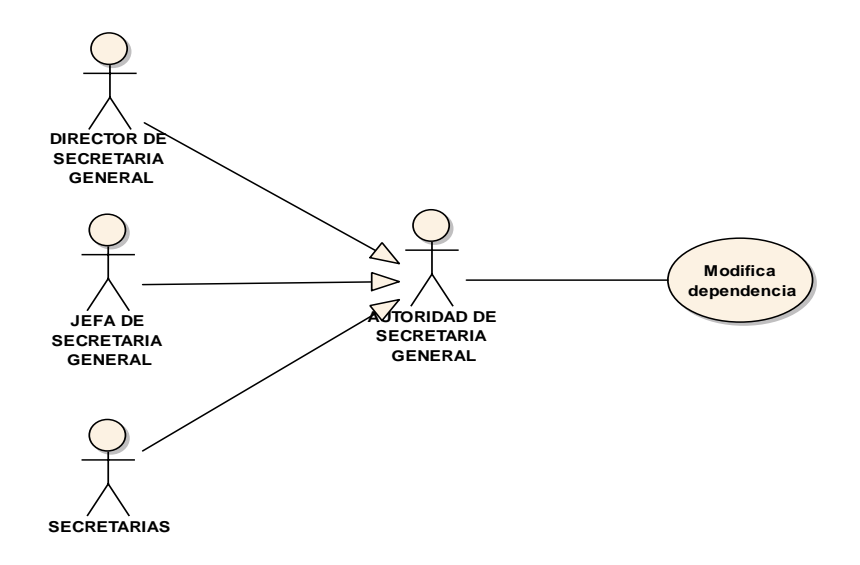

Fig. 70 Diagrama de caso de uso Modificar Dependencia

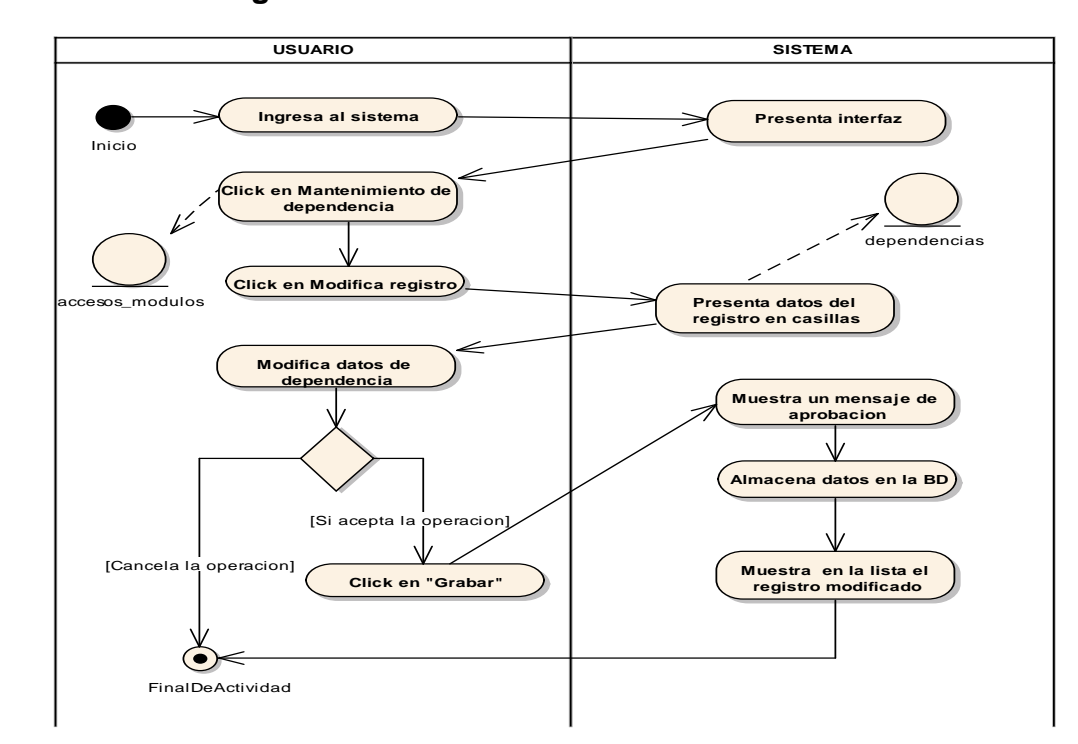

Fig. 71 Diagrama de actividades Modificar Dependencia

## - **Eliminar Dependencia**

#### **TABLA 84 DESCRIPCIÓN DE CASO DE USO DE ELIMINAR DEPENDENCIA**

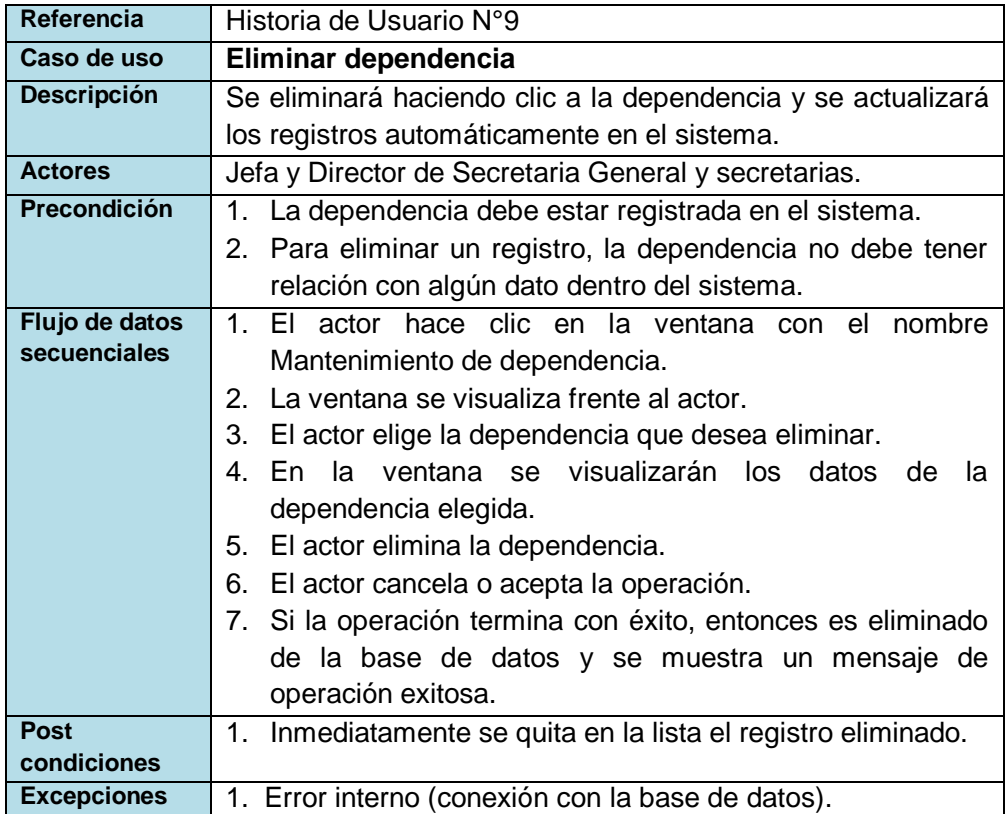

**uc EliminaDependencia**

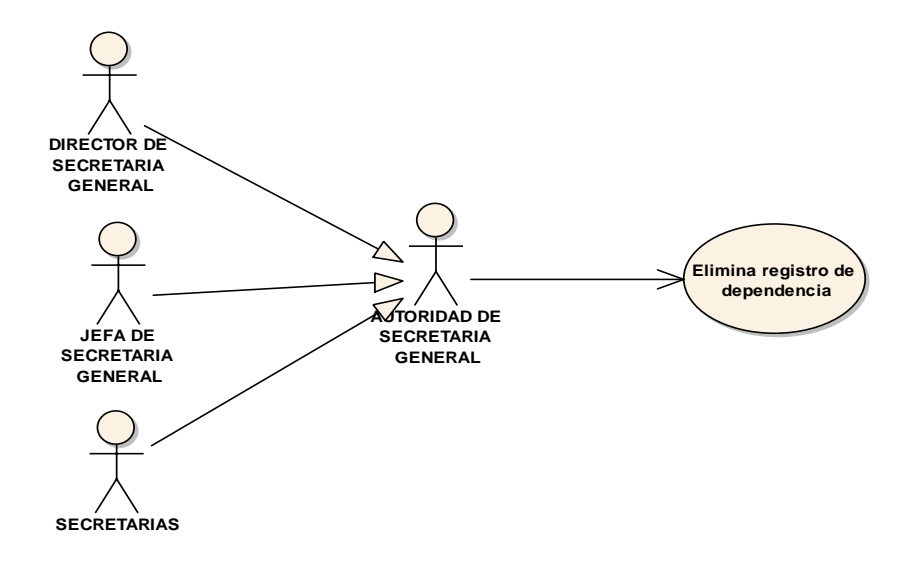

Fig. 72 Diagrama de caso de uso Eliminar Dependencia

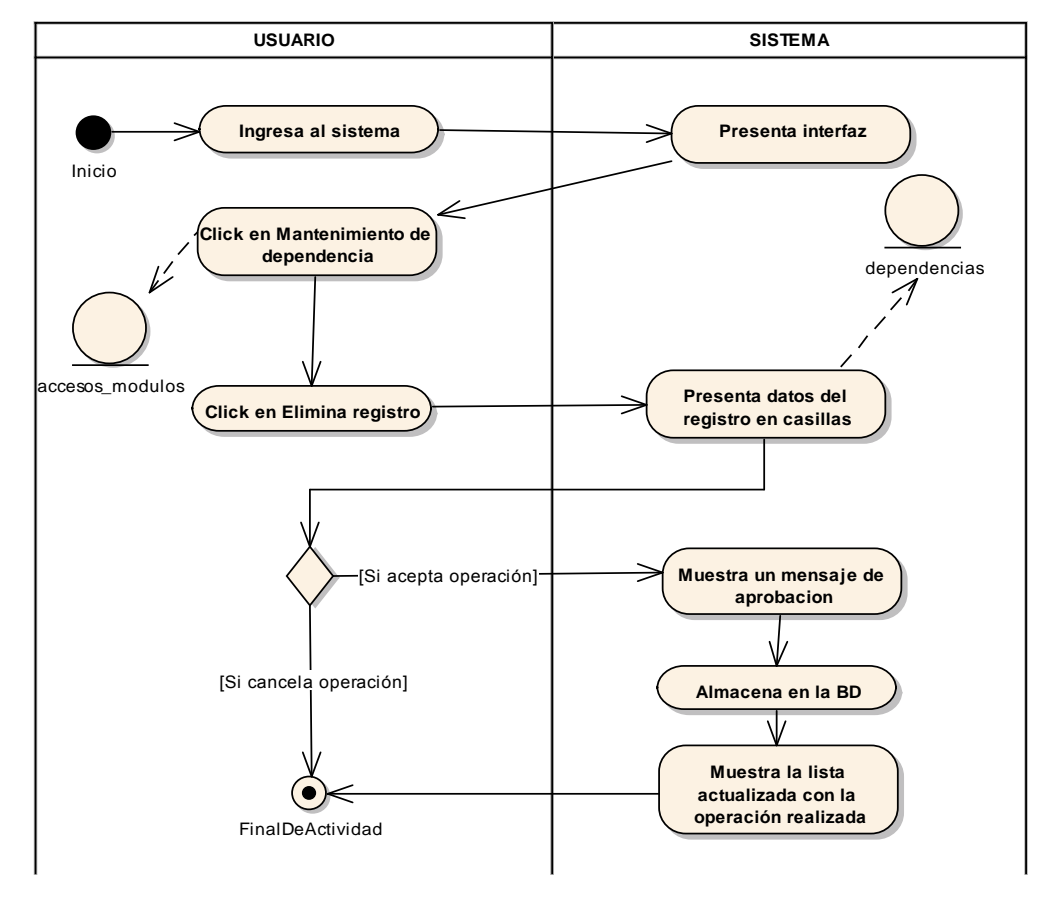

Fig. 73 Diagrama de actividades Eliminar Dependencia

## - **Buscar Dependencia**

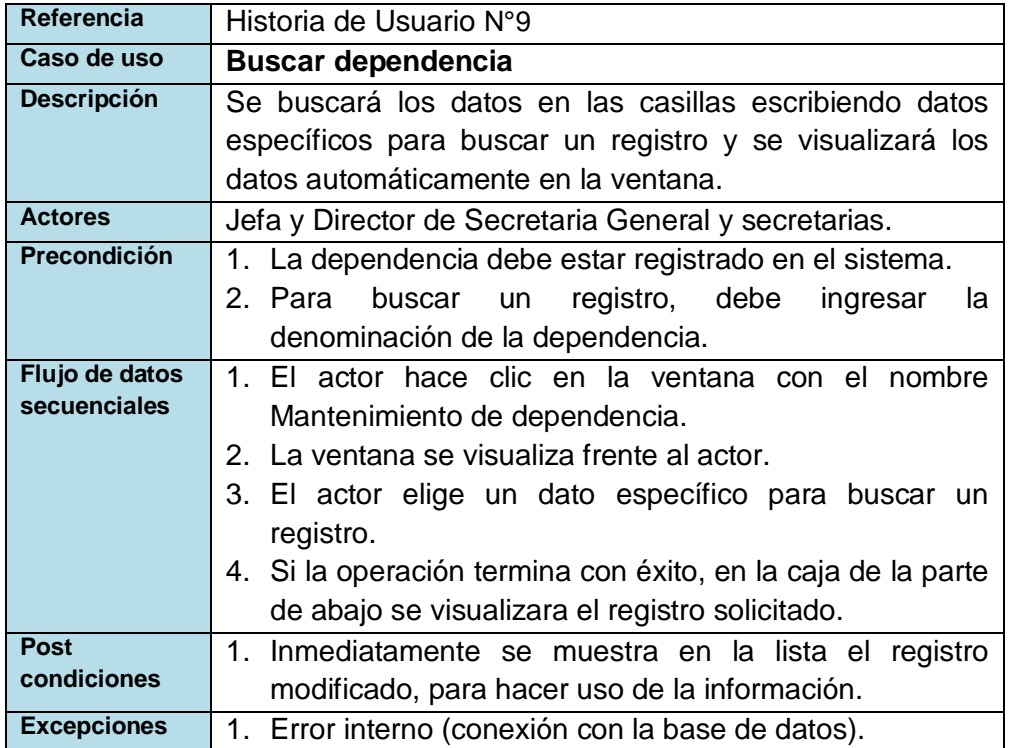

#### **TABLA 85 DESCRIPCIÓN DE CASO DE USO DE BUSCAR DEPENDENCIA**

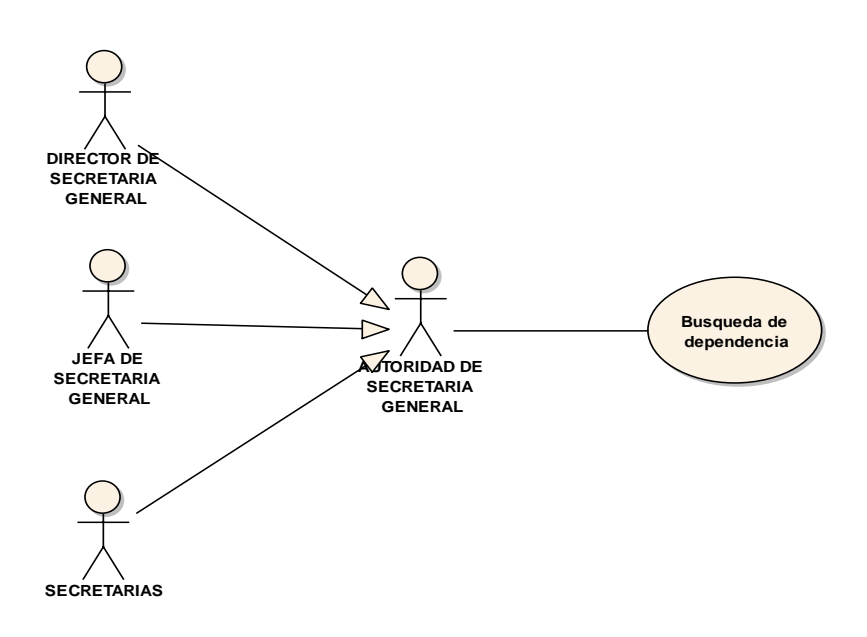

Fig. 74 Diagrama de caso de uso Buscar Dependencia

#### **Diagrama de actividades act BusquedaDependencia**

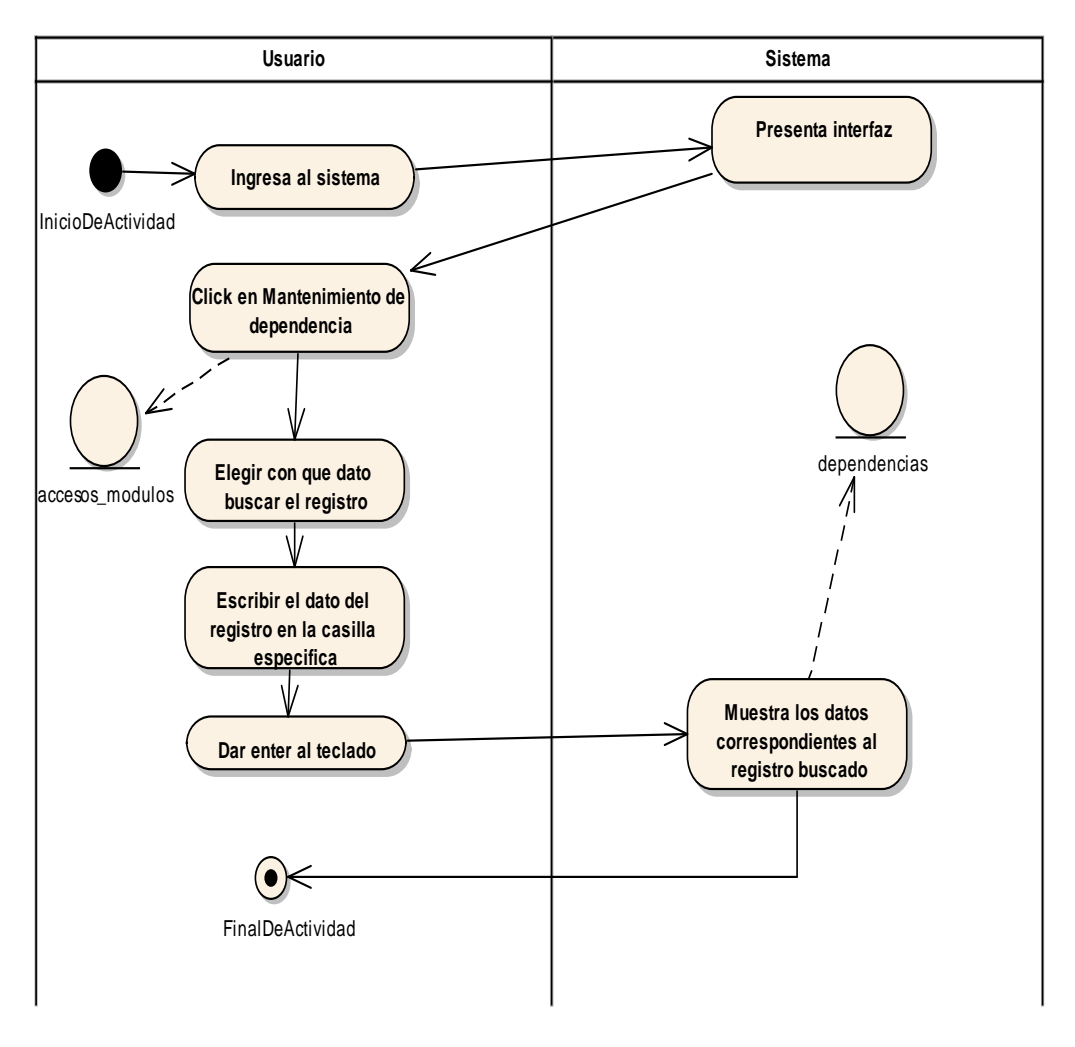

Fig. 75 Diagrama de actividades Buscar Dependencia

## - **Mantenimiento de Persona**

#### **TABLA 86 DESCRIPCIÓN DE CASO DE USO DE MANTENIMIENTO DE PERSONA**

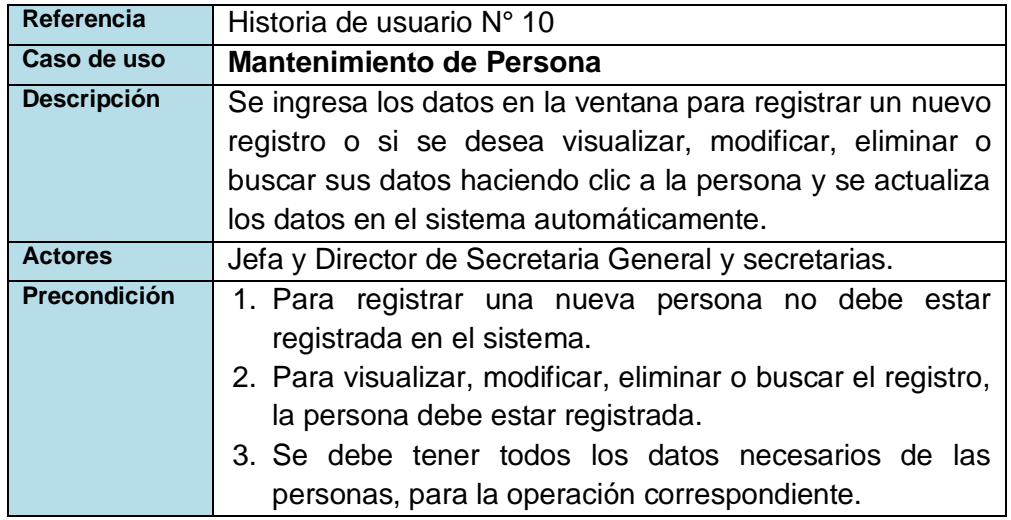

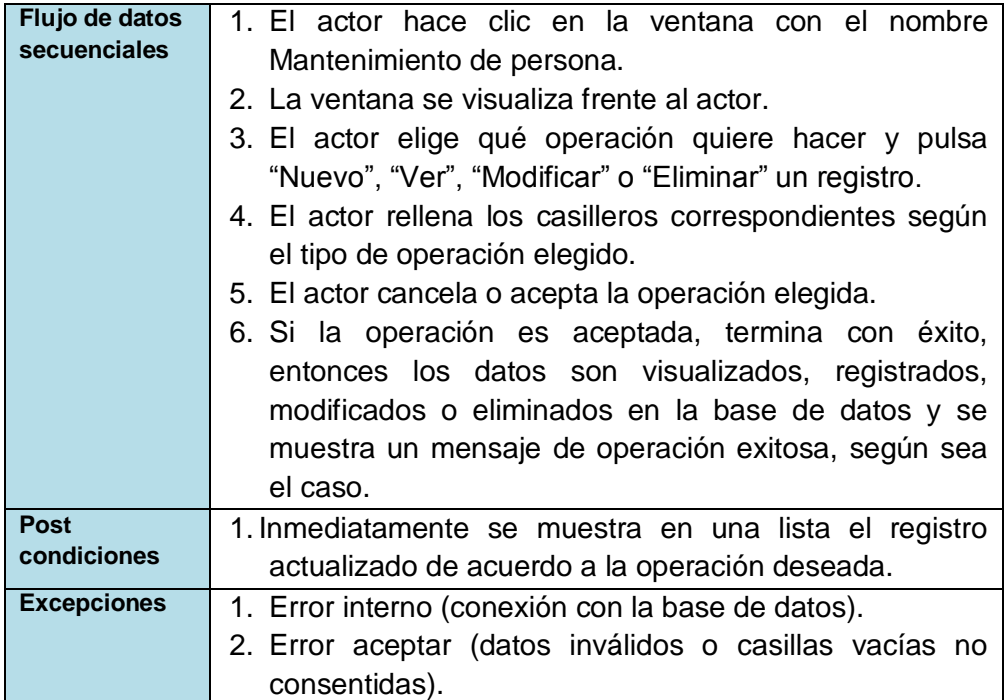

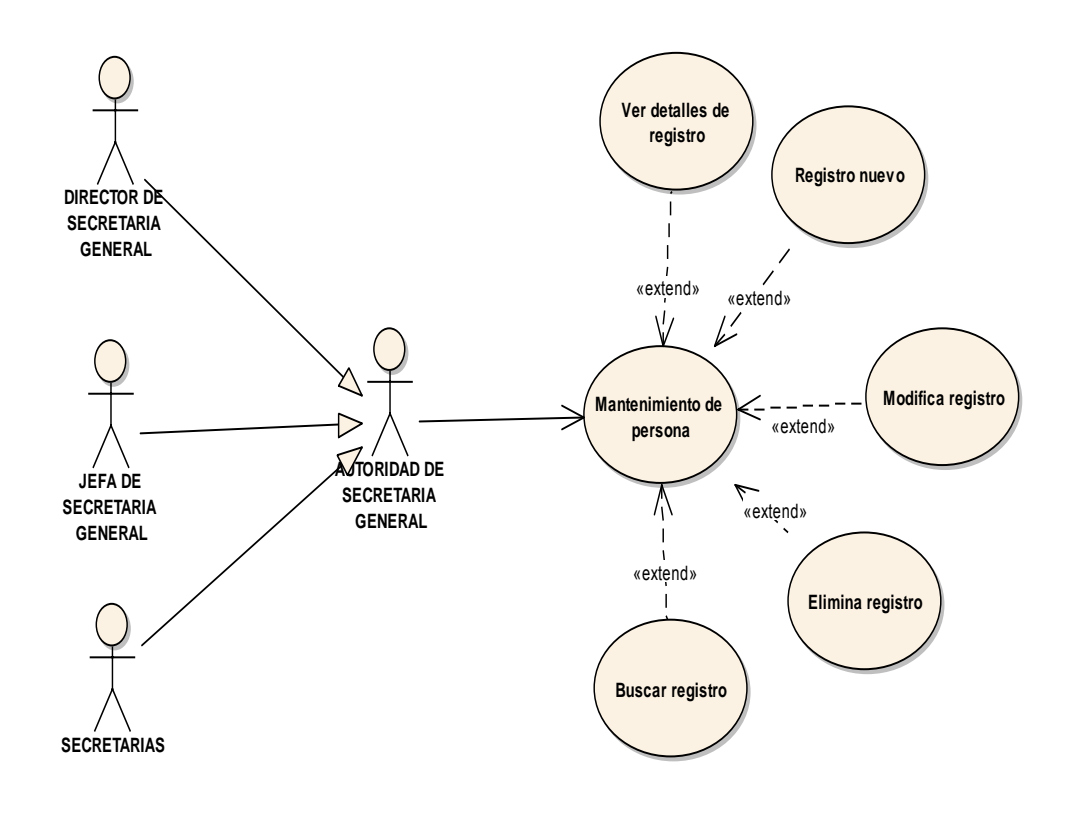

Fig. 76 Diagrama de caso de uso Mantenimiento de Persona

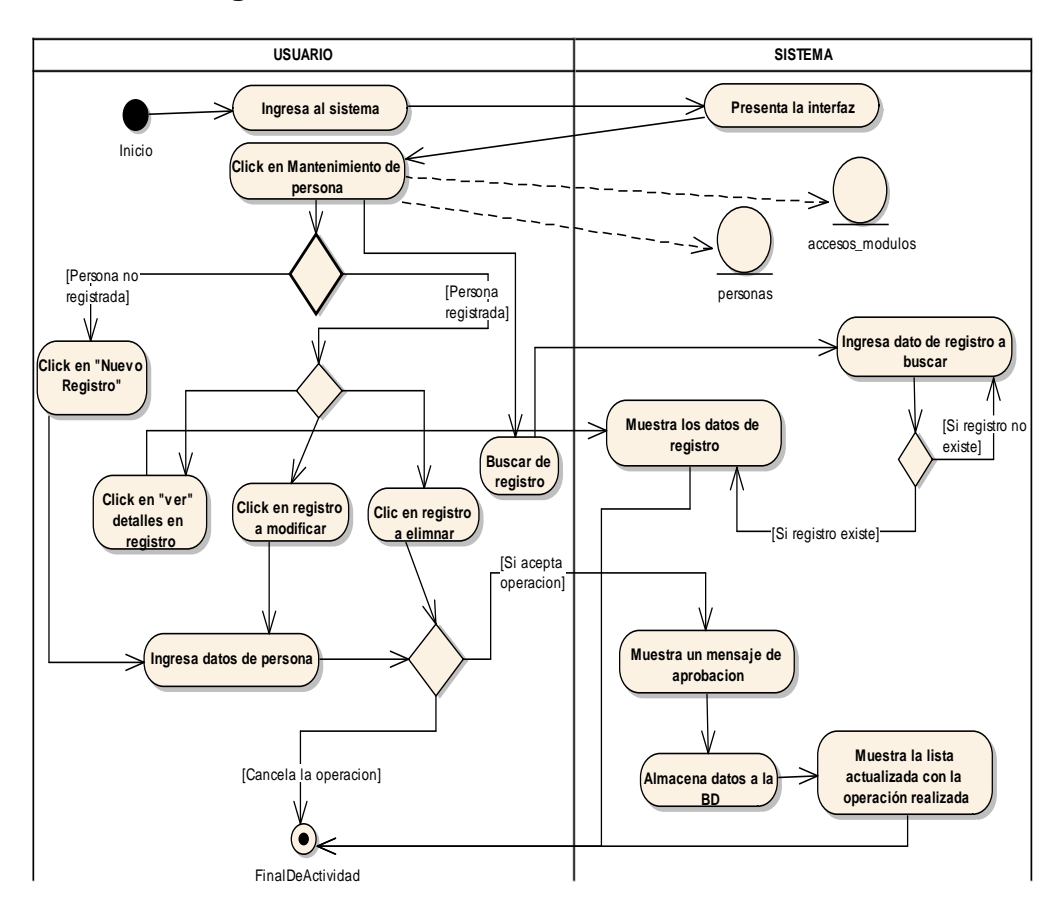

Fig. 77 Diagrama de actividades Mantenimiento de Persona

## - **Ver detalle de Persona**

#### **TABLA 87 DESCRIPCIÓN DE CASO DE USO DEVER DETALLE DE PERSONA**

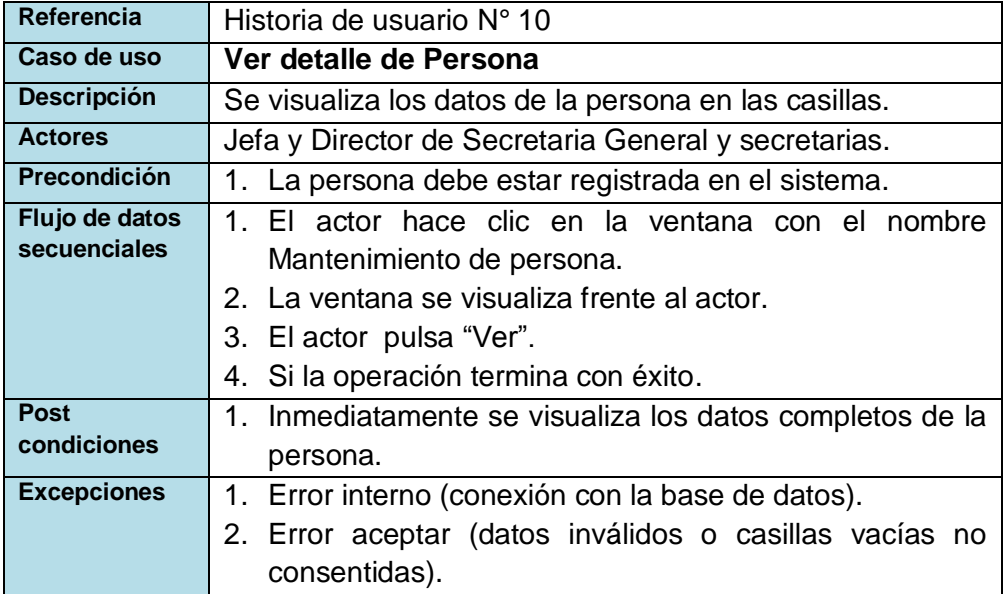

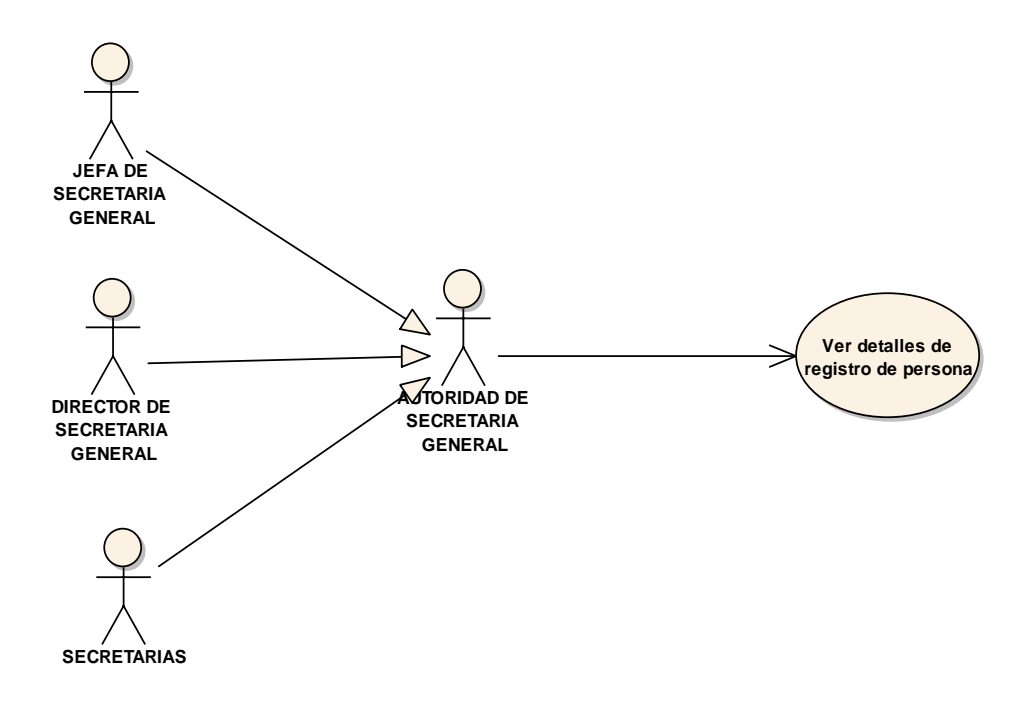

Fig. 78 Diagrama de caso de uso Ver detalle de Persona

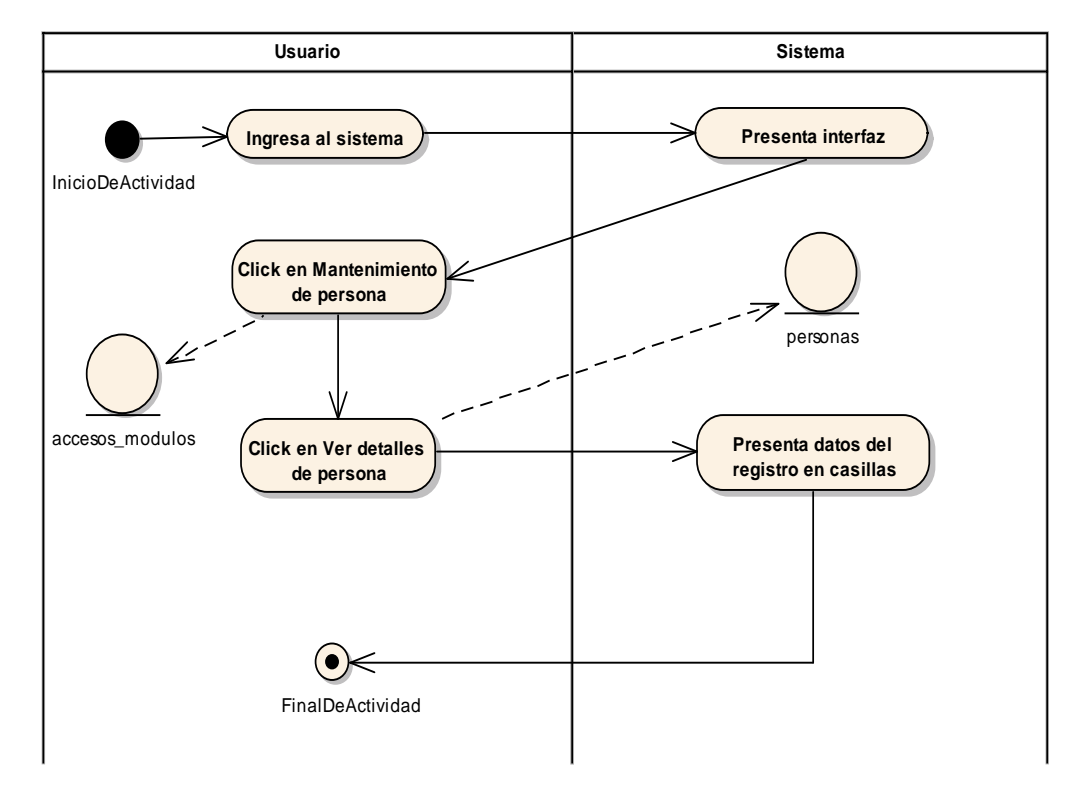

Fig. 79 Diagrama de actividades Ver detalle de Persona

## - **Registrar Persona**

#### **TABLA 88 DESCRIPCIÓN DE CASO DE USO DE REGISTRAR PERSONA**

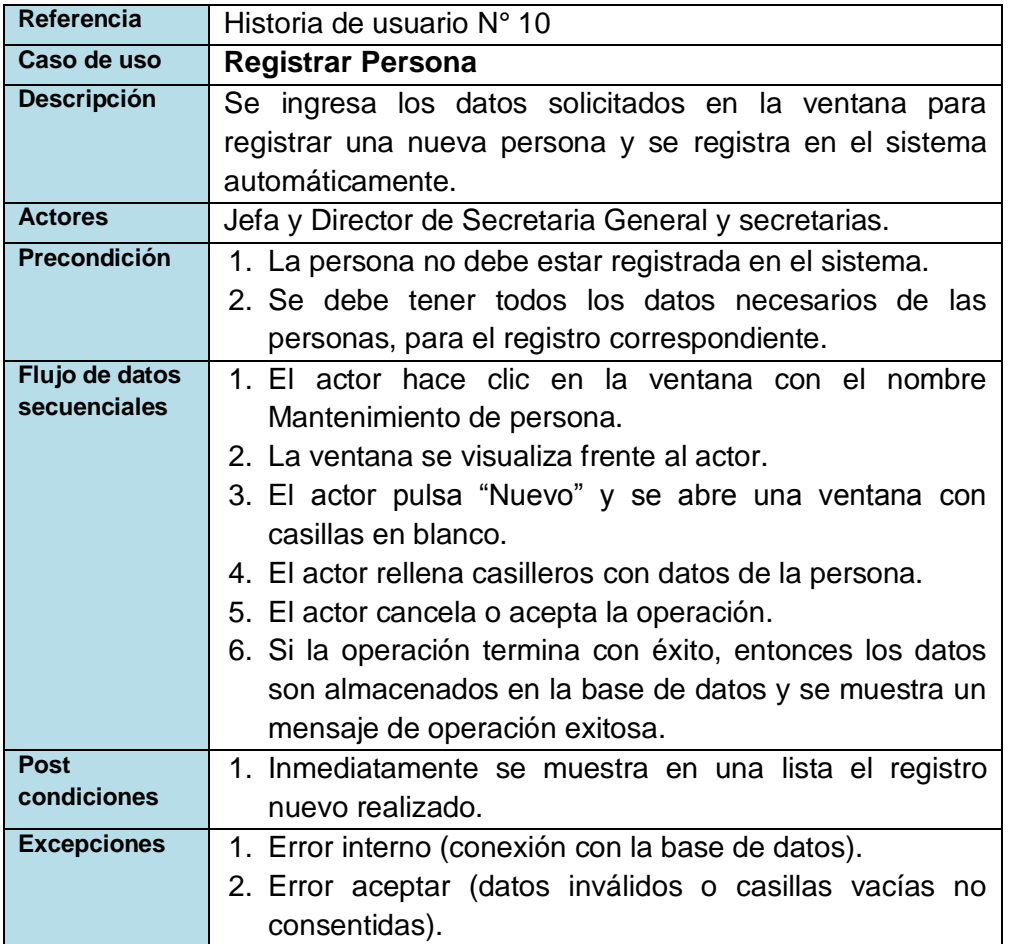

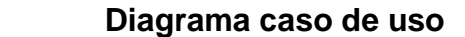

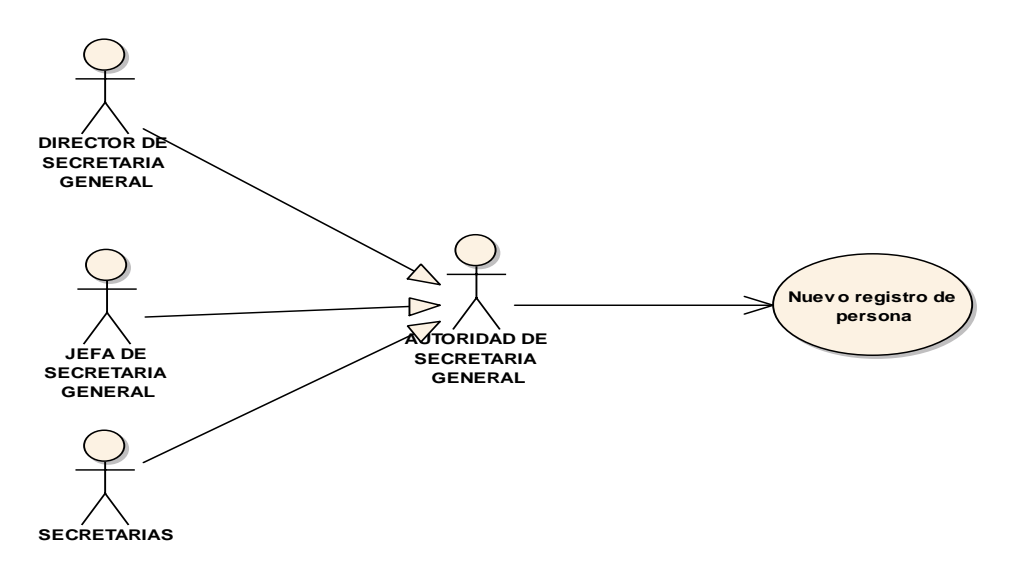

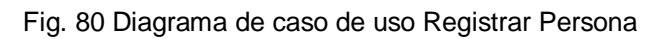

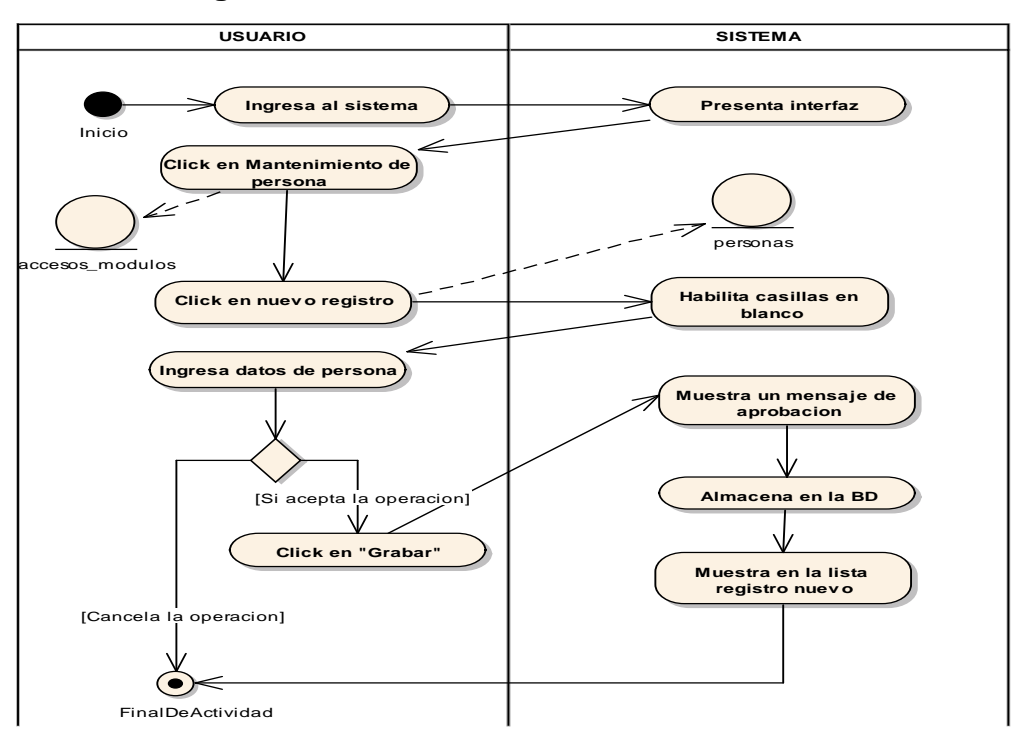

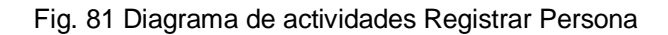

## - **Modificar Persona**

#### **TABLA 89 DESCRIPCIÓN DE CASO DE USO DE MODIFICAR PERSONA**

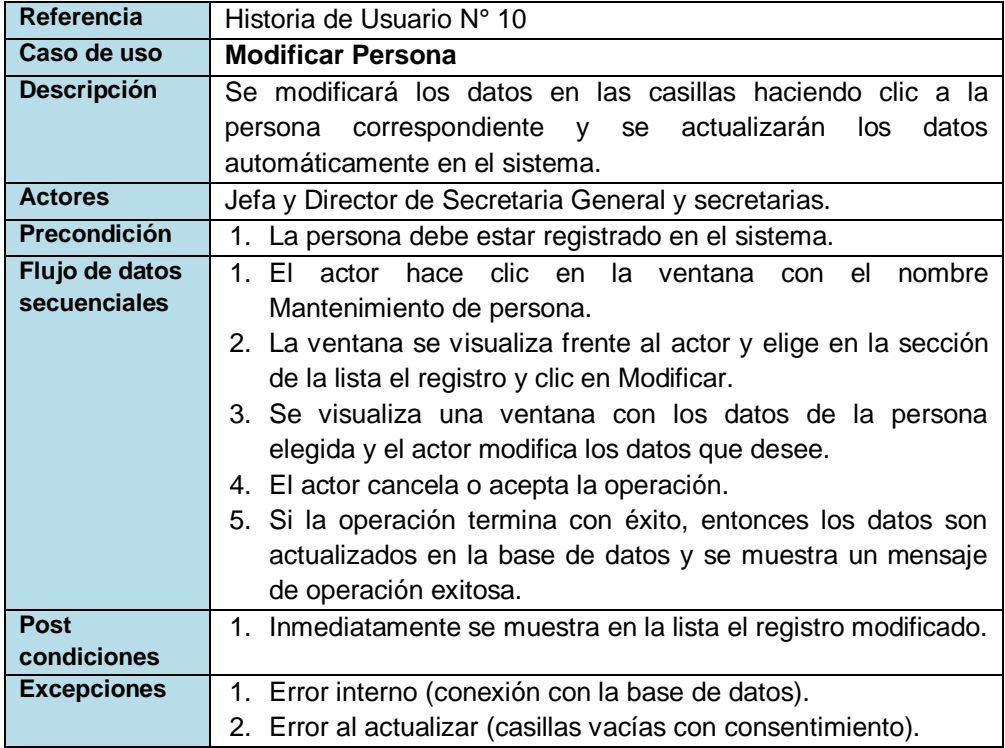

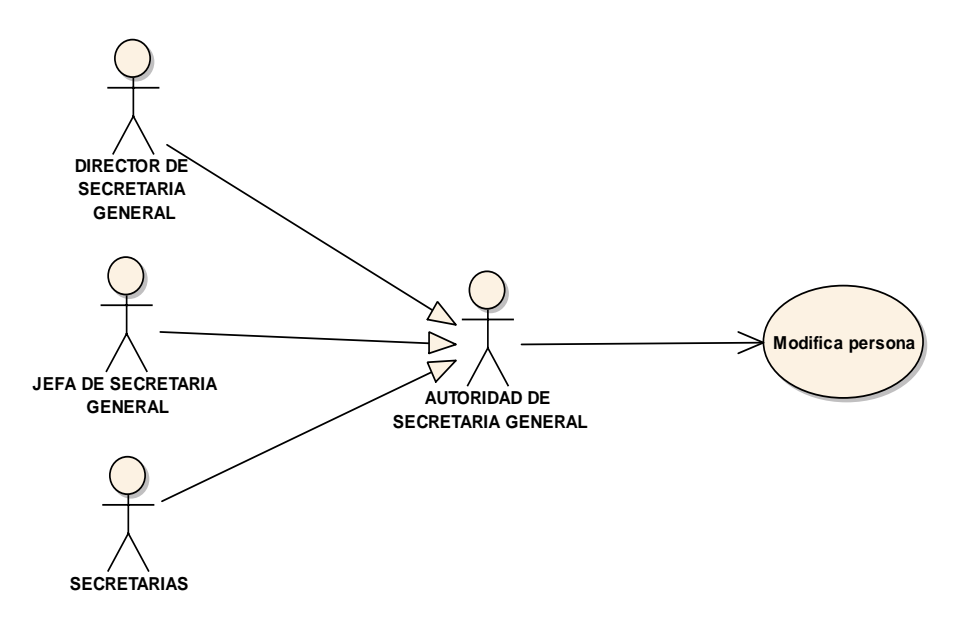

Fig. 82 Diagrama de caso de uso Modificar Persona

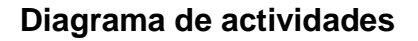

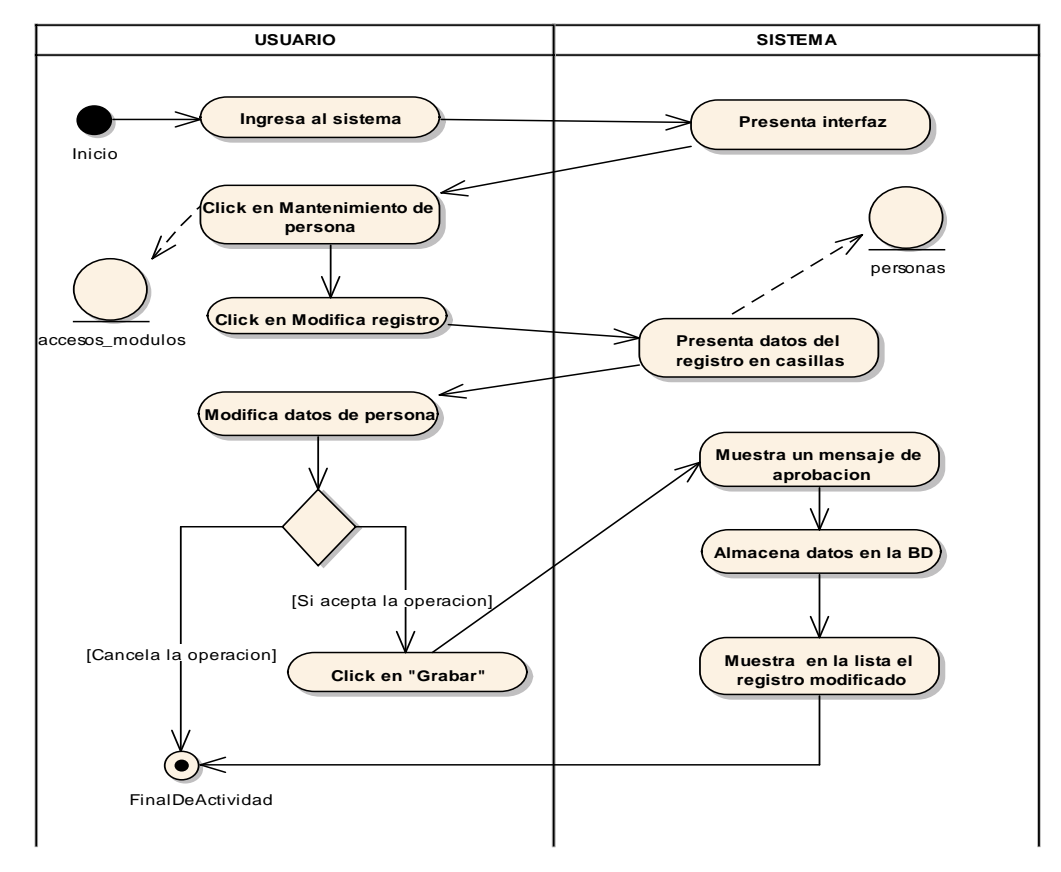

Fig. 83 Diagrama de actividades Modificar Persona

## - **Eliminar Persona**

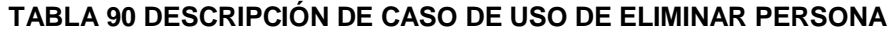

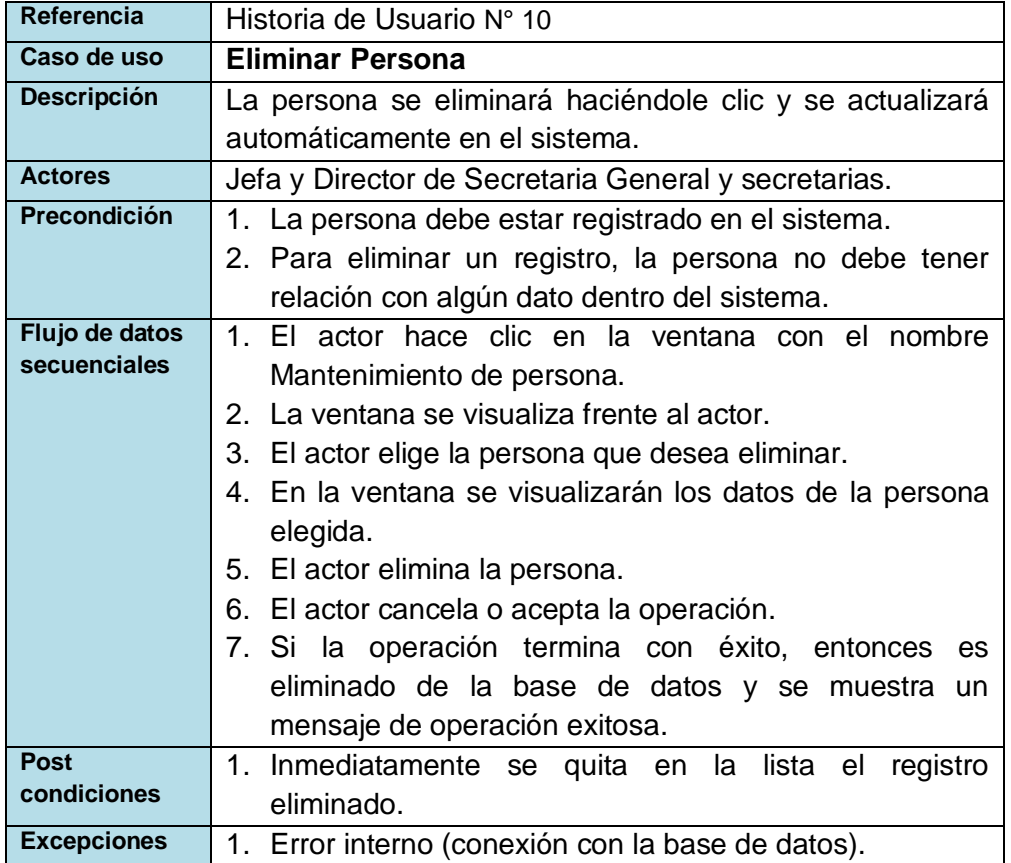

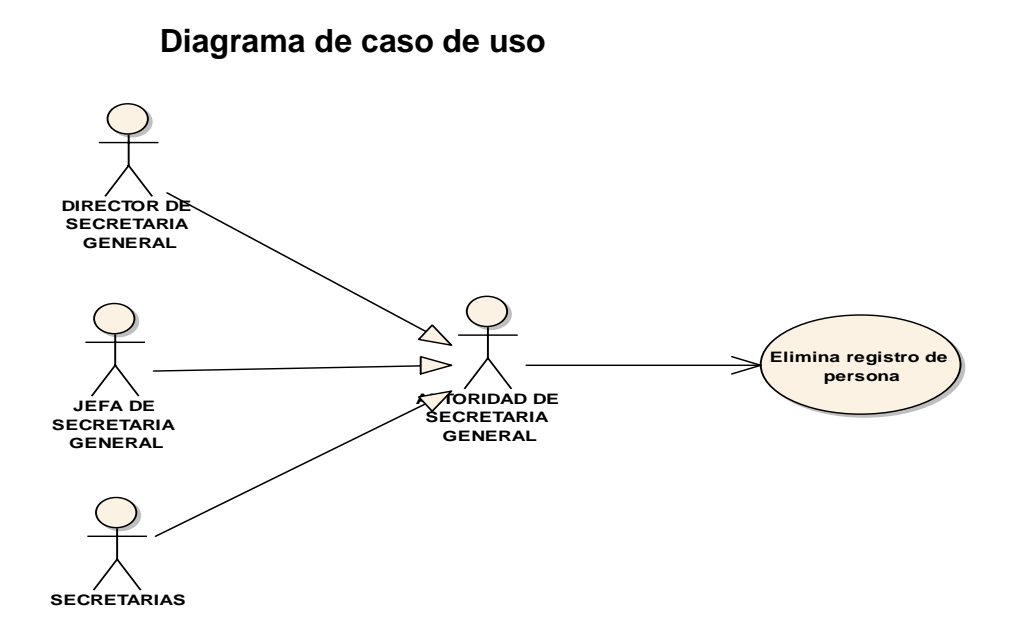

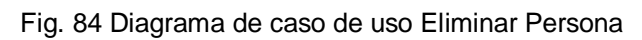

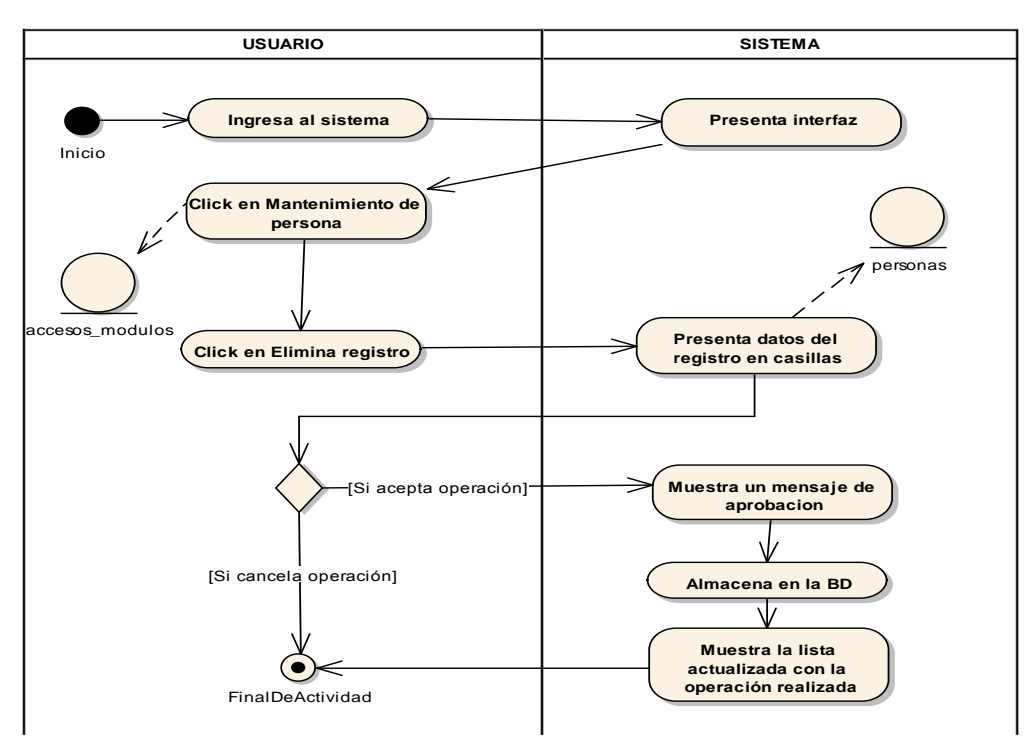

Fig. 85 Diagrama de actividades Eliminar Persona

## - **Buscar Persona**

#### **TABLA 91 DESCRIPCIÓN DE CASO DE USO DE BUSCAR PERSONA**

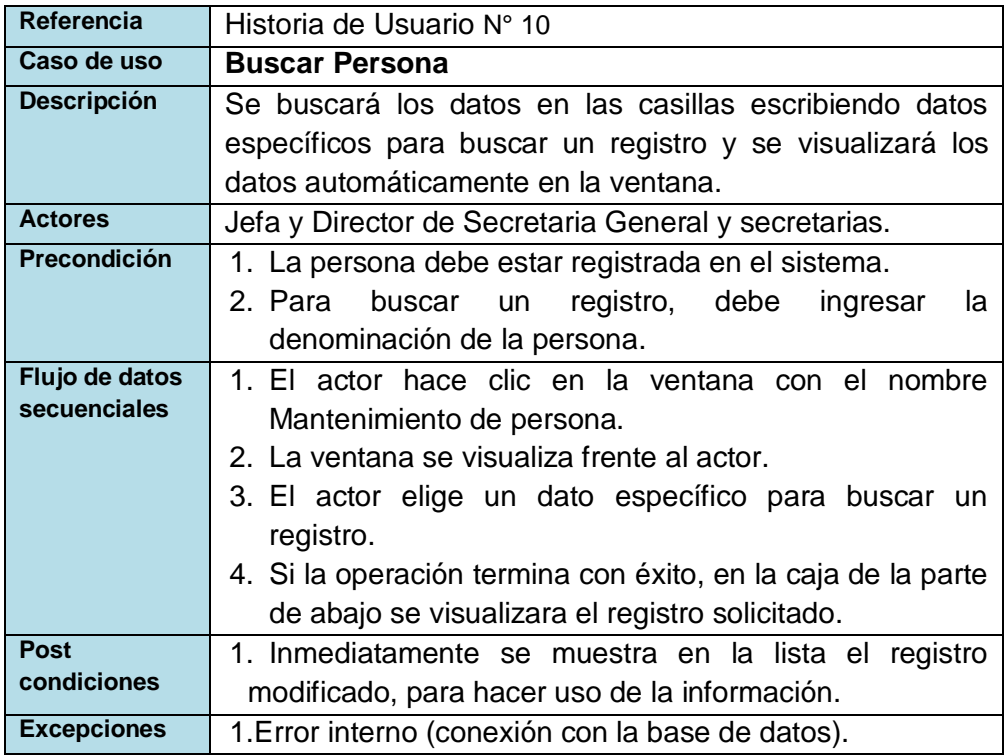

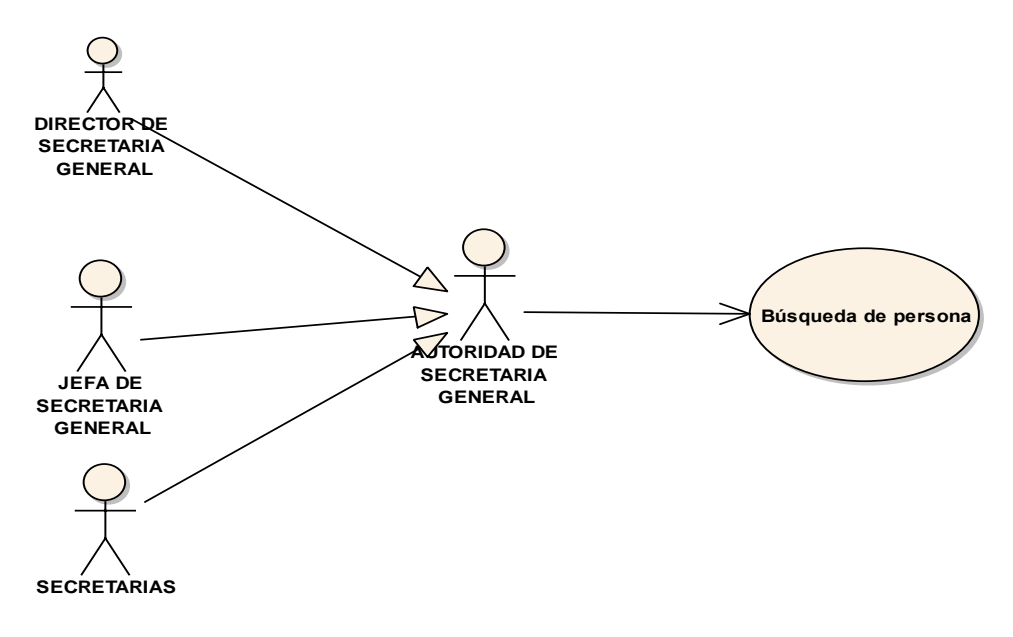

Fig. 86 Diagrama de caso de uso Buscar Persona

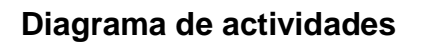

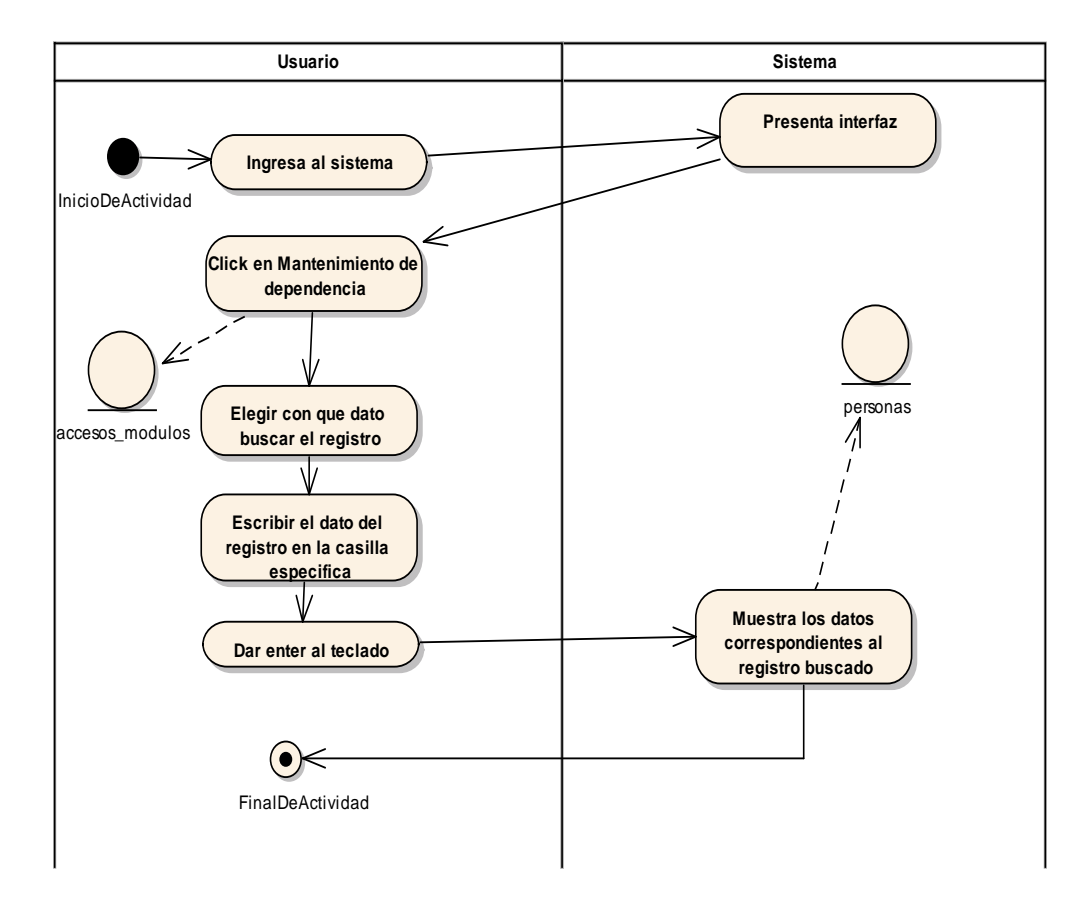

Fig. 87 Diagrama de actividades Buscar Persona

## - **Reportes de resoluciones**

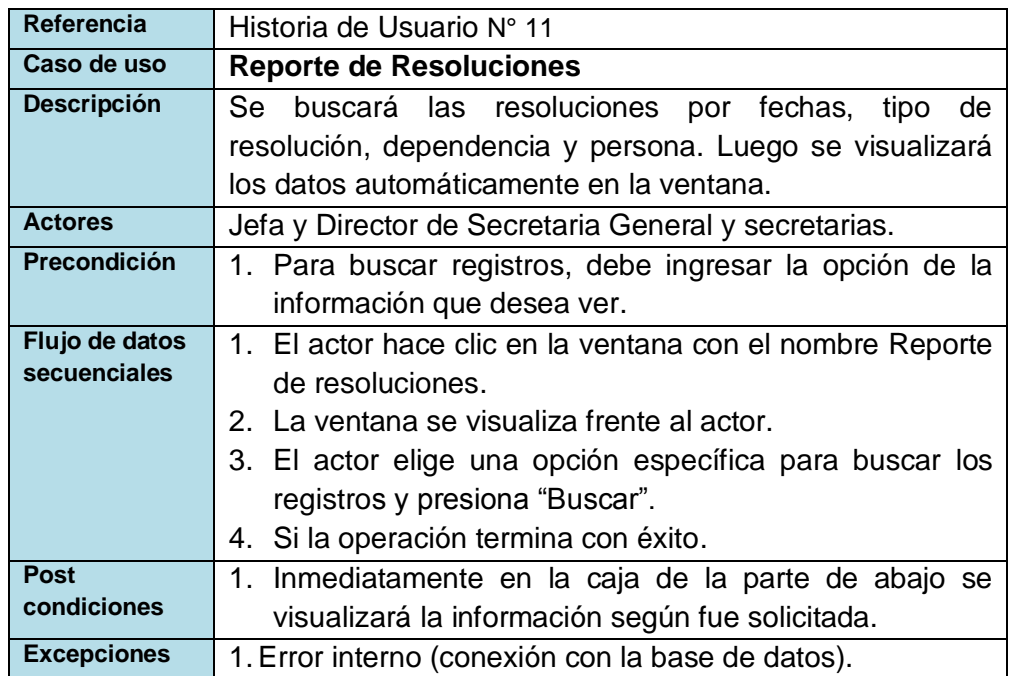

#### **TABLA 92 DESCRIPCIÓN DE CASO DE USO DE REPORTE DE RESOLUCIONES**

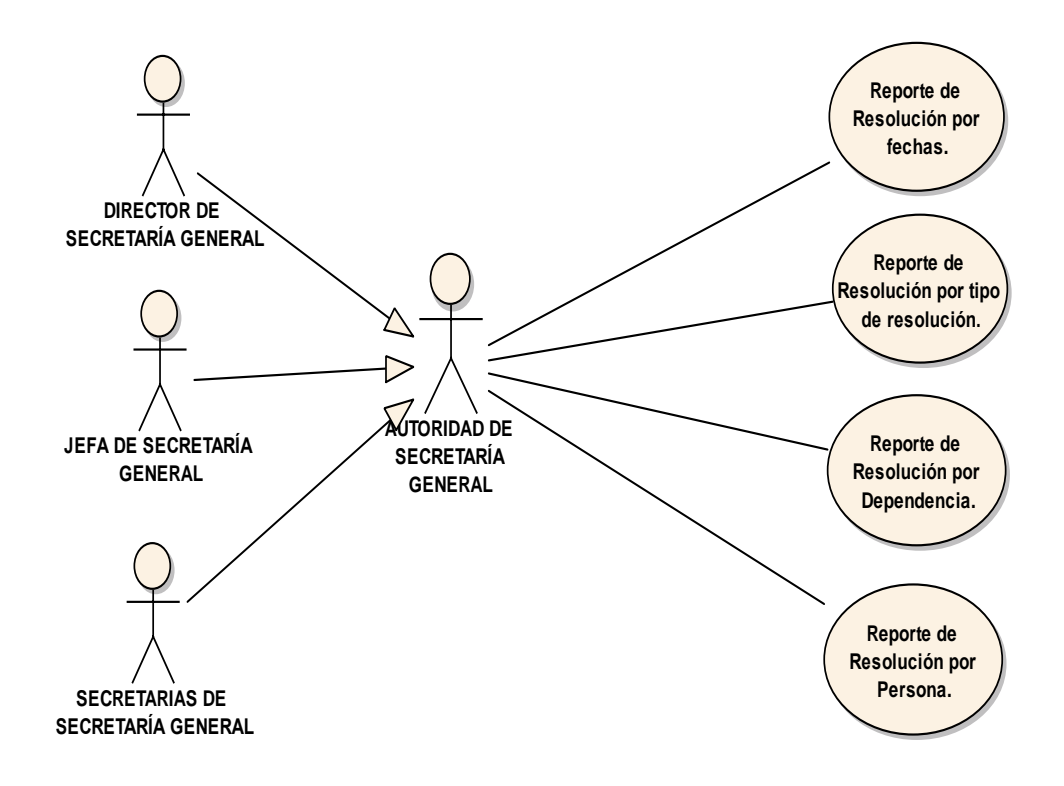

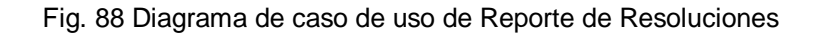

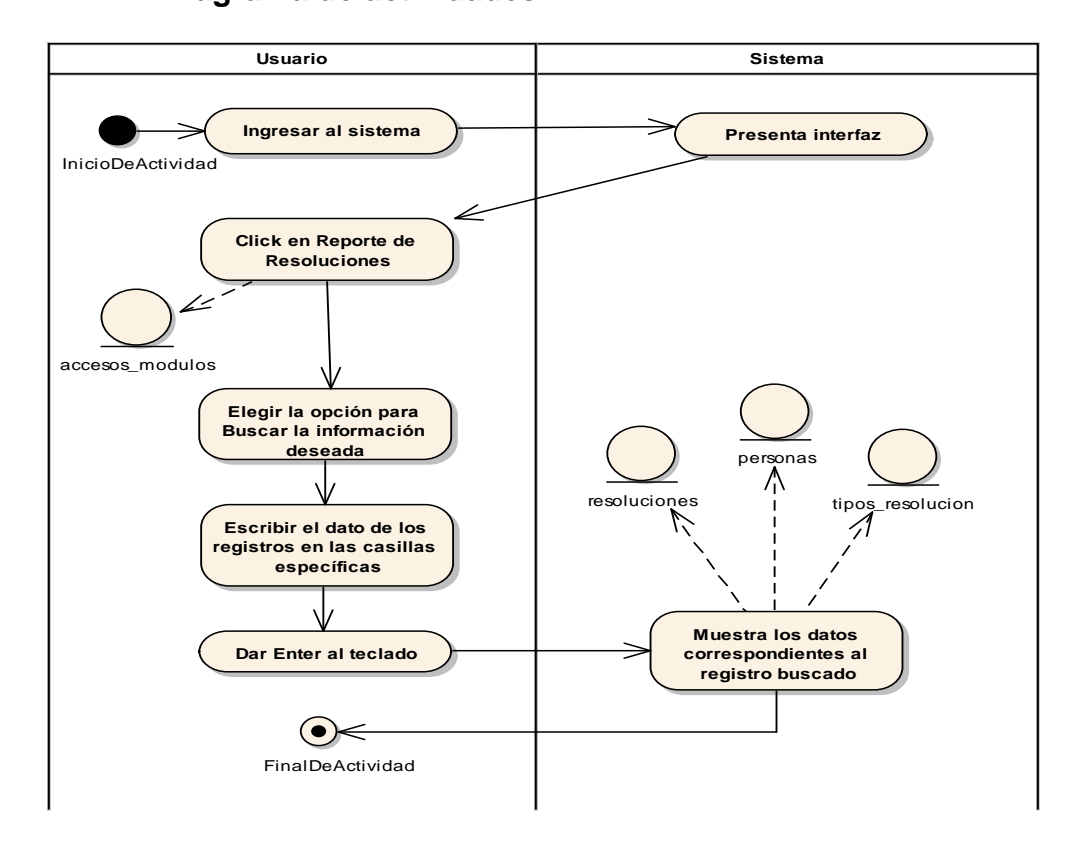

Fig. 89 Diagrama de actividades de Reporte de Resoluciones

# **4.2.3. Arquitectura del sistema**

En esta sección se explicará el género, estilo (Patrón de diseño empleado) y el diseño de la base de datos utilizado para el sistema.

#### - **Género de la arquitectura**

El género utilizado es **Comercial y no Lucrativo**, ya que este sistema será utilizado para la operación del negocio de la empresa Universidad Nacional del Centro del Perú.

#### - **Estilo de la arquitectura**

El estilo utilizado es Arquitectura en Capas, ya que permite que el sistema en un futuro tenga mantenimientos e incrementos en cuanto a funcionalidades continuas, siguiendo los estándares del Área de Desarrollo de Sistemas de la UNCP.

Con respecto a la programación en capas, es una arquitectura cliente-servidor en que el objetivo principal es separar la capa de datos, capa de negocio y la capa de presentación (Interfaz del usuario). Así mismo, permite también desarrollar el sistema en varios niveles ya que se adapta fácilmente a la metodología elegida Scrum (Trabajo por iteraciones).

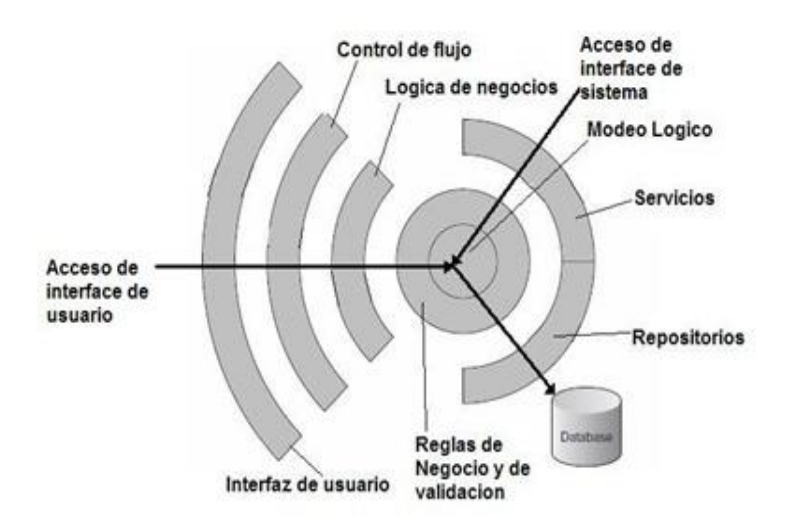

Fig. 90 Estilo de la Arquitectura en Capas

A continuación se explicará a detalle la programación en capas.

#### o **Capa de Datos**

La capa de Datos interactúa con la capa de Negocio, la cual recibe de éste, solicitudes de almacenamiento y recuperación de datos con el fin de mostrar la capa de presentación (Interfaz) al usuario.

Esta capa fue fundamental para el desarrollo del sistema, ya que contiene toda la información que maneja la Oficina de Secretaría General sobre las resoluciones que posee la Universidad Nacional del Centro del Perú.

Para el presente proyecto, la base de datos se desarrolló en el sistema gestor de base de datos SQL Server 2008 R2.

En la Fig.94, se muestra el modelo físico de la base de datos desarrollada para el Sistema Gestión de Resoluciones.

```
public partial class Resolucion
€
   public Resolucion()
   ł
       this.destinos = new HashSet<Destino>();
       this.interesados = new HashSet<Interesado>();
   Y
   public string res_codigo { get; set; }
   public string res_asunto { get; set; }
   public byte[] res_imagen { get; set; }
   public bool res_anulado { get; set; }
   public int usu_create { get; set; }
   public Nullable<System.DateTime> f_create { get; set; }
   public Nullable<int> usu update { get; set; }
   public Nullable<System.DateTime> f_update { get; set; }
   public Nullable<int> usu_delete { get; set; }
   public Nullable<System.DateTime> f_anulacion { get; set; }
   public string res_observacion { get; set; }
   public string tip_res_codigo { get; set; }
   public virtual ICollection<Destino> destinos { get; set; }
   public virtual ICollection<Interesado> interesados { get; set; }
   public virtual TipoResolucion tipos_resolucion { get; set; }
   public virtual Usuario usuarios_create { get; set; }
   public virtual Usuario usuarios_delete { get; set; }
   public virtual Usuario usuarios_update { get; set; }
Y
```
Fig. 91 Capa de Datos

#### o **Capa de negocio**

El sistema se desarrolló en el entorno de desarrollo integrado Microsoft Visual Estudio 2010 Express con el lenguaje de programación C# orientada a objetos, la cual utiliza la lógica para administrar el proceso de información entre la capa de datos y la capa de presentación. Para esta lógica se utilizó la tecnología Ado.net Entity Framework 4.0, así agilizar los procesos y dar a conocer los resultados de forma satisfactoria.

La mayoría de funciones que realizará el sistema es crear, leer, actualizar y borrar un registro, por este motivo se trabajó con la herramienta Crud (Siglas en inglés Create, Read, Update y Delete).

```
try
₹
    using (ResolucionesDBEntities db = new ResolucionesDBEntities())
   ł
        switch (pAccion)
       €
            case "new": fecha = db.getFechaServidor().Single();
                pResolucion.f_create = Convert.ToDateTime(LibFormato.FormatearFechaUniversal(fecha));
                db.Resolucion.Add(pResolucion);
                break;
            case "edit": fecha = db.getFechaServidor().Single();
                Resolucion r = db.Resolucion.Single(p => p.res_codigo == pResolucion.res_codigo);
                r.res asunto = pResolucion.res asunto;
                r.res imagen = pResolucion.res imagen;
                r.res_anulado = pResolucion.res_anulado;
                r.usu create = pResolucion.usu create;
                r.f create = pResolucion.f create;
                r.usu_update = pResolucion.usu_update;
                r.f_update = pResolucion.f_update;
                r.usu_delete = pResolucion.usu_delete;
                r.f_anulacion = pResolucion.f_anulacion;
                r.res_observacion = pResolucion.res_observacion;
                r.tip_res_codigo = pResolucion.tip_res_codigo;
                pResolucion.f_update = Convert.ToDateTime(LibFormato.FormatearFechaUniversal(fecha));
                pResolucion.f_anulacion = Convert.ToDateTime(LibFormato.FormatearFechaUniversal(fecha));
                break;
            case "delete": db.Resolucion.Attach(pResolucion); db.Resolucion.Remove(pResolucion);
                break:
            case "info": fecha = db.getFechaServidor().Single();
                pResolucion.f create = Convert.ToDateTime(LibFormato.FormatearFechaUniversal(fecha));
                db.Resolucion.Add(pResolucion);
                break;
        Ï
       db.SaveChanges();
        existo = true;<sup>1</sup>
```
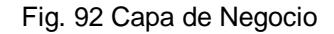

#### o **Capa de presentación**

En esta capa se representa la interacción entre el usuario y la capa de negocio, la cual emplea interfaces gráficas dinámicas diseñadas en el entorno de desarrollo integrado Microsoft Visual Estudio 2010 Express con el lenguaje de
programación C#. También se utilizó los controles ReportViewer la cual proporciona la facilidad de poder procesar y mostrar reportes de la información que posee la Universidad Nacional del Centro del Perú.

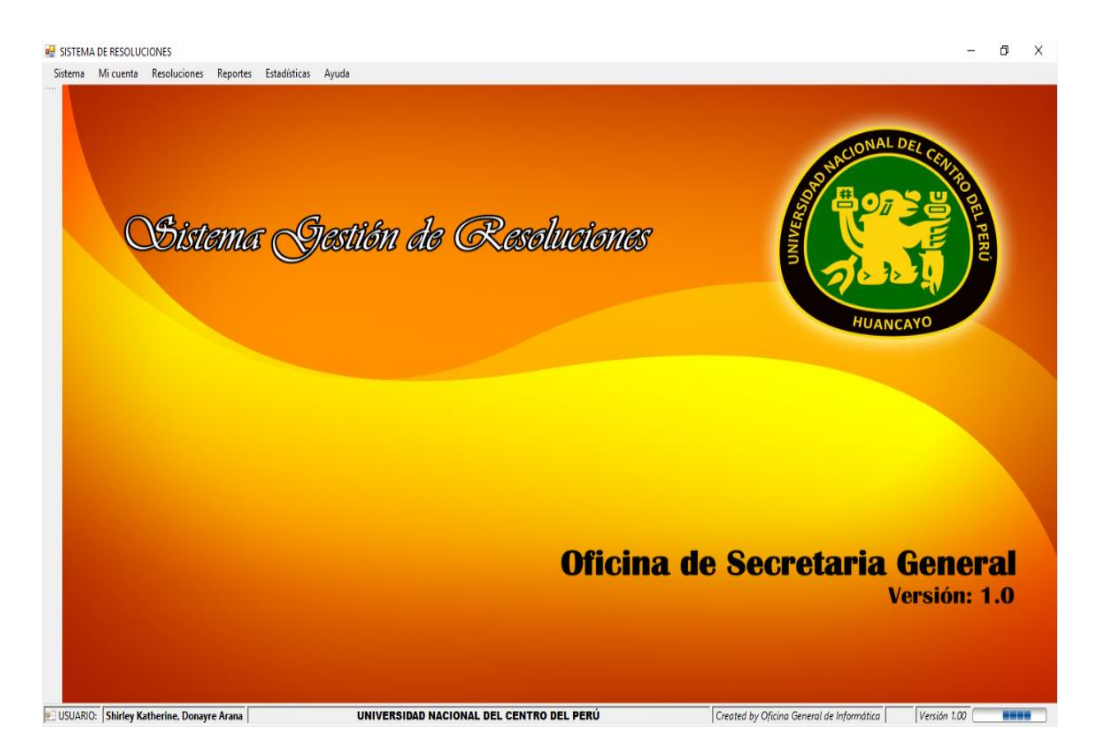

Fig. 93 Capa de Presentación

#### - **Diseño de la base de datos**

En esta sección, se muestra el diseño lógico, diseño físico y las entidades que se tiene en la base de datos diseñada.

#### **Diseño lógico**

El modelo lógico representa la información que manejará el sistema, mediante entidades, las relaciones entre ellas y las propiedades escalares.

Para realizar este diseño se utilizó la herramienta Navicat Data Modeler de Microsoft.

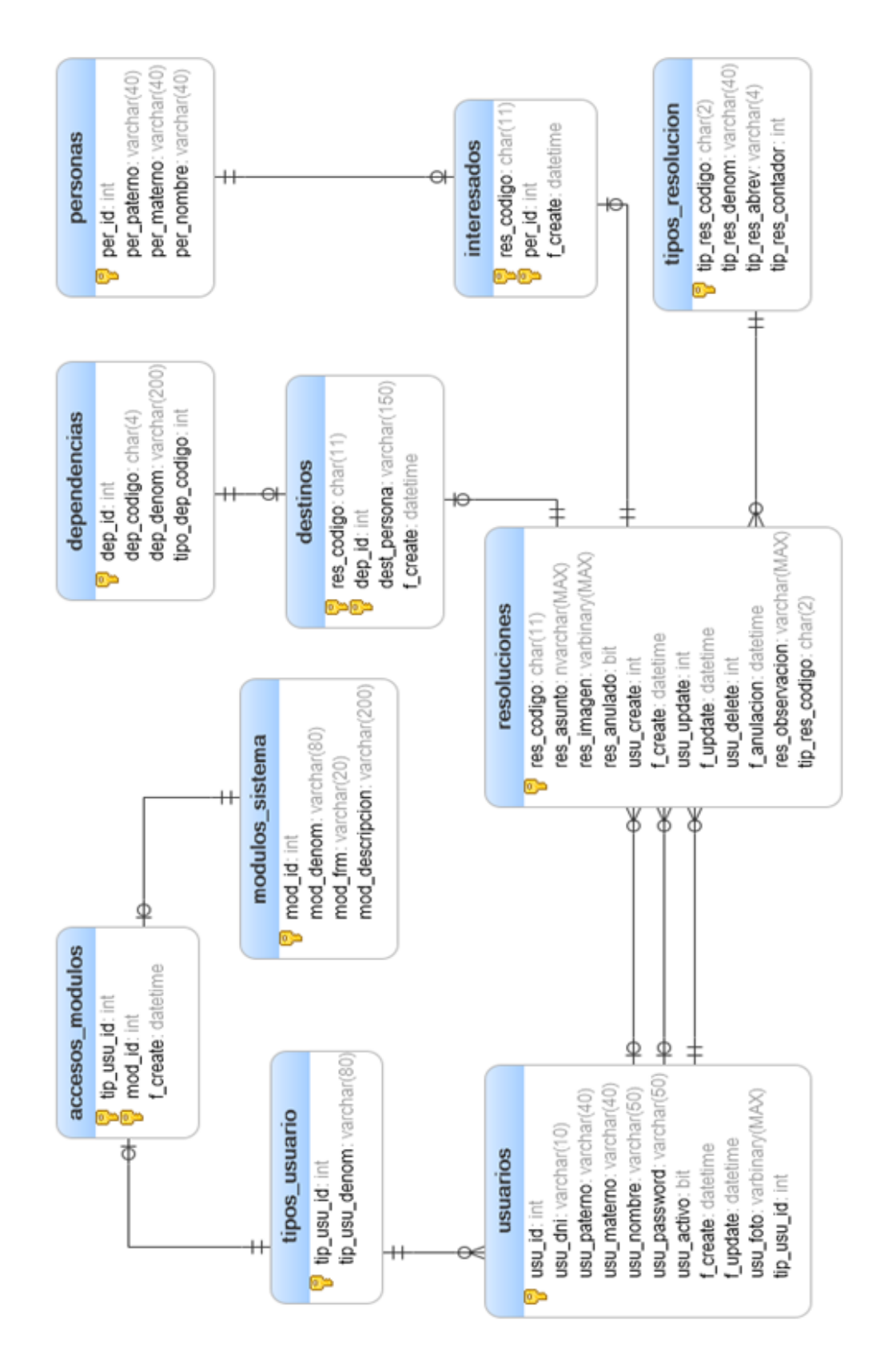

Fig. 94 Modelo Lógico de la Base de Datos

#### - **Diseño físico**

Todas las entidades y sus relaciones diseñadas en el modelo lógico, están representadas como tablas en el modelo físico y las propiedades escalares como columnas con un determinado tipo de dato. Para realizar este diseño se utilizó el sistema gestor de base de datos Sql Server 2008 R2.

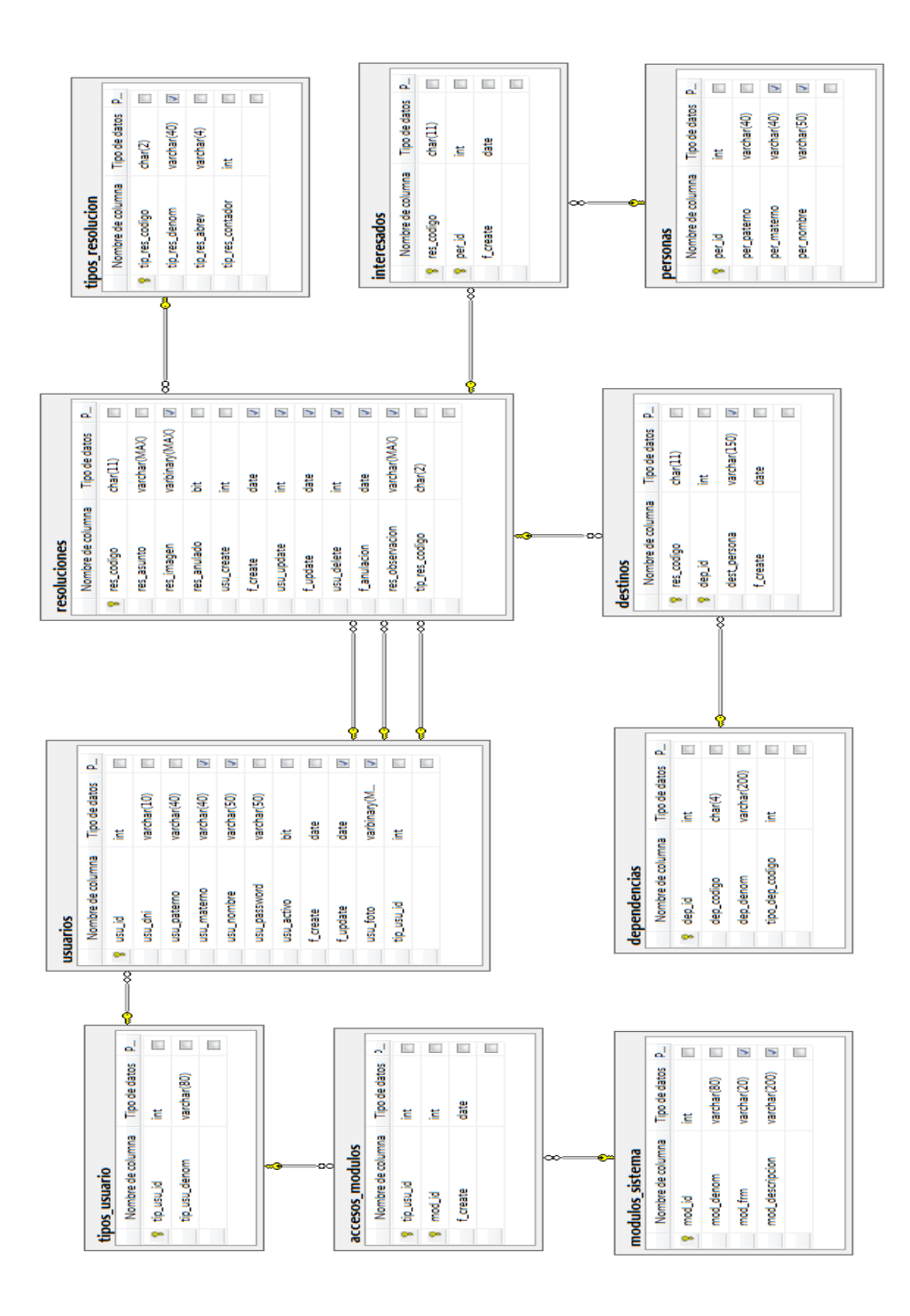

Fig. 95 Modelo Físico de la Base de Datos

#### **Diccionario de datos**

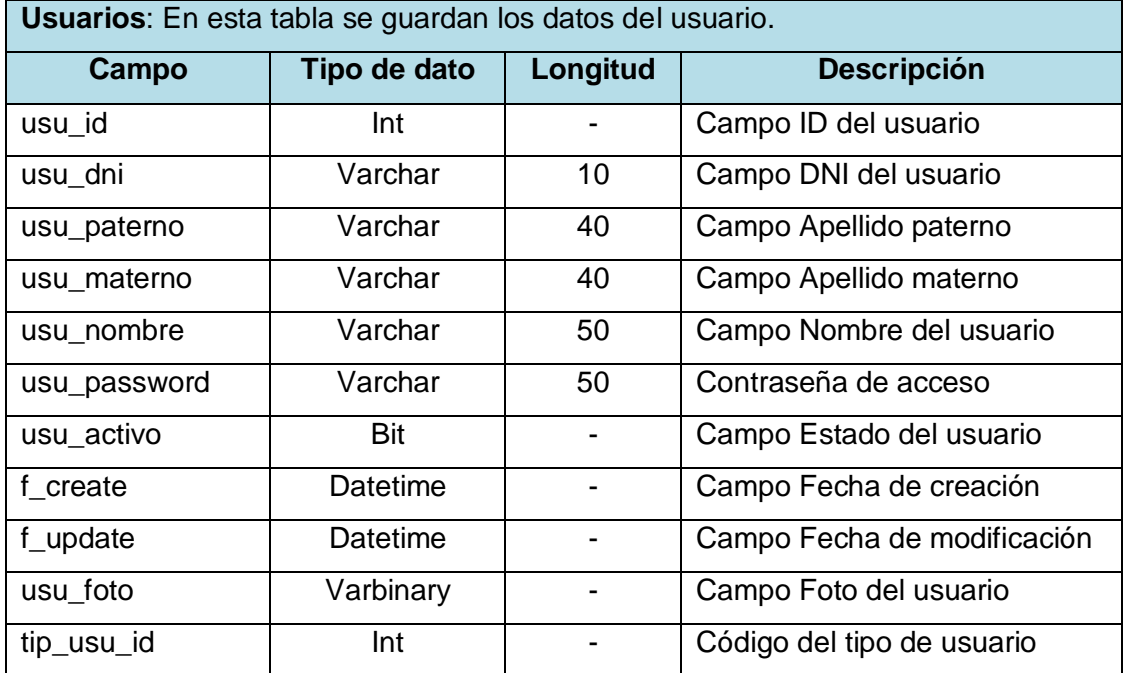

#### **TABLA 93 DESCRIPCIÓN DE LA TABLA DE USUARIOS**

#### **TABLA 94 DESCRIPCIÓN DE LA TABLA TIPOS DE USUARIO**

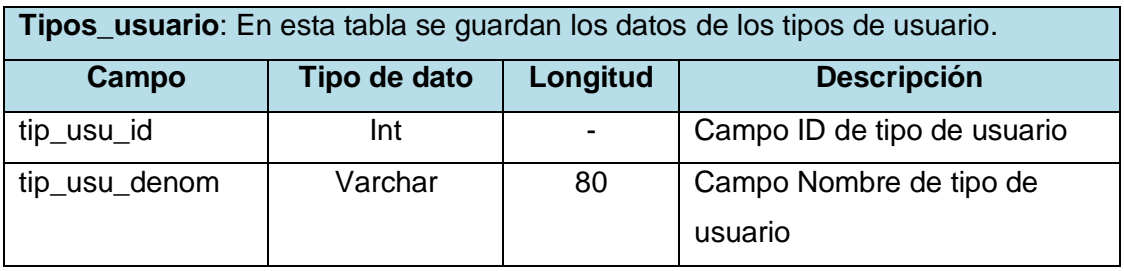

#### **TABLA 95 DESCRIPCIÓN DE LA TABLA ACCESO A MÓDULOS**

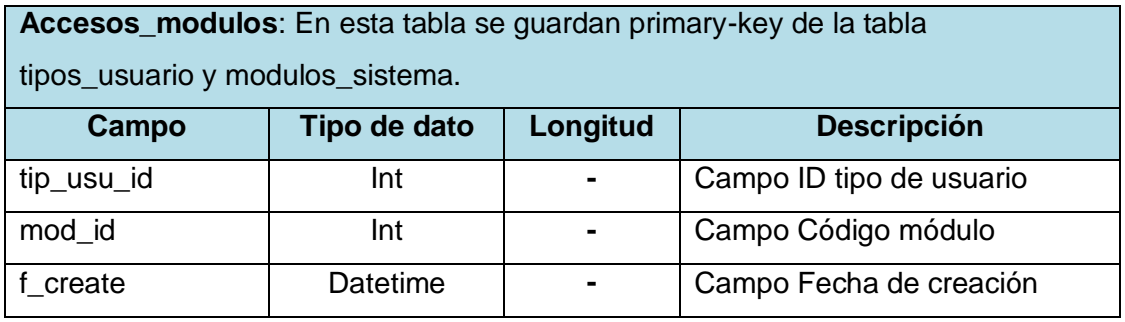

#### **TABLA 96 DESCRIPCIÓN DE LA TABLA MÓDULOS**

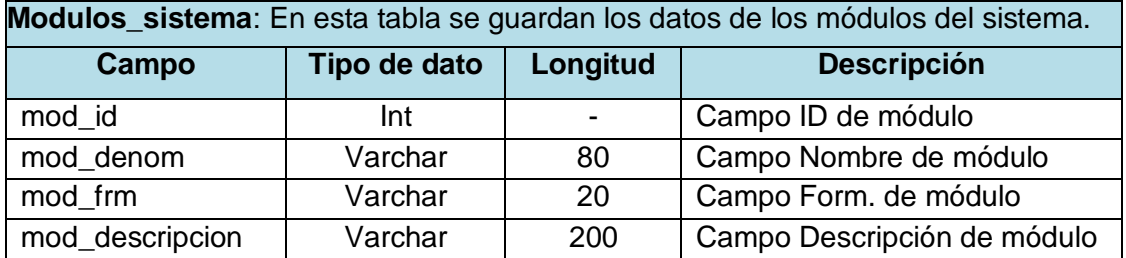

#### **TABLA 97 DESCRIPCIÓN DE LA TABLA PERSONA**

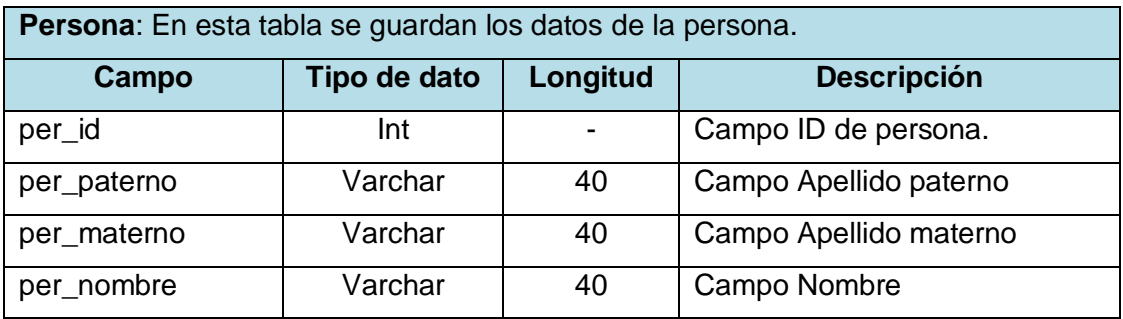

#### **TABLA 98 DESCRIPCIÓN DE LA TABLA INTERESADO**

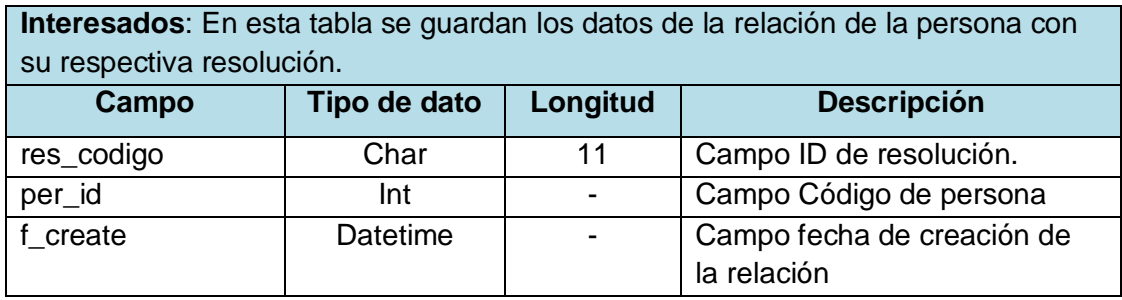

#### **TABLA 99 DESCRIPCIÓN DE LA TABLA DEPENDENCIAS**

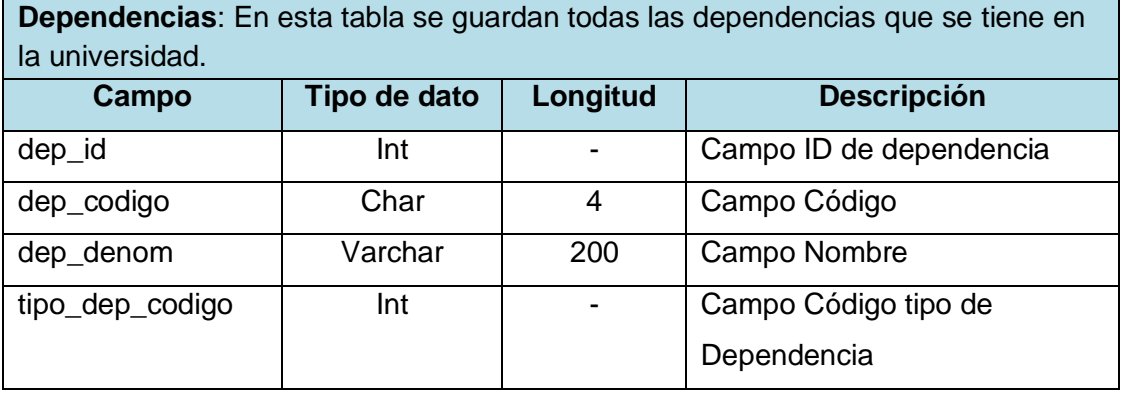

#### **TABLA 100 DESCRIPCIÓN DE LA TABLA DESTINOS**

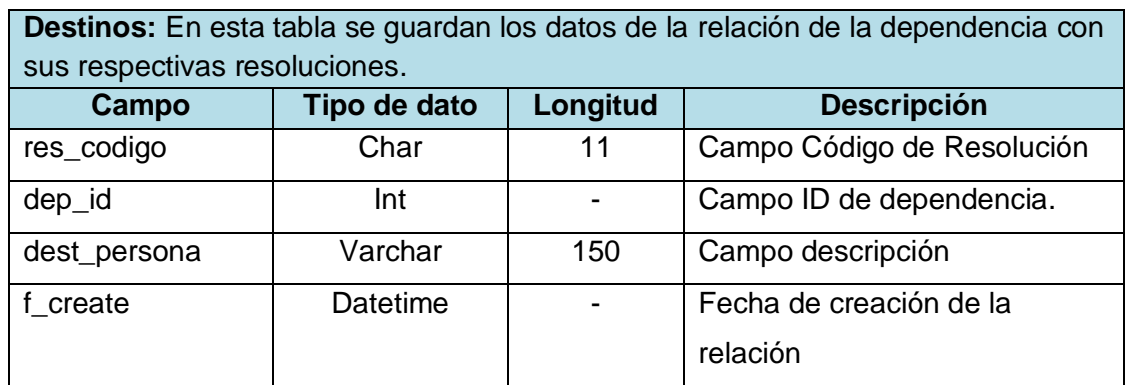

#### **TABLA 101 DESCRIPCIÓN DE LA TABLA RESOLUCIONES**

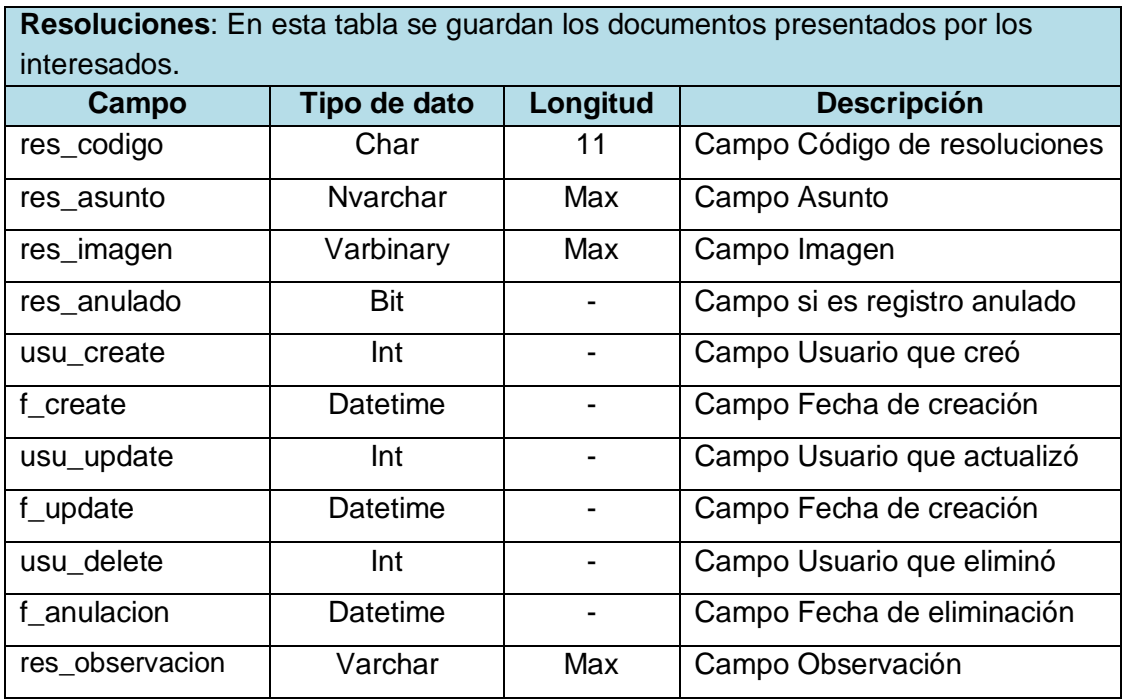

#### **TABLA 102 DESCRIPCIÓN DE LA TABLA TIPOS DE RESOLUCIÓN**

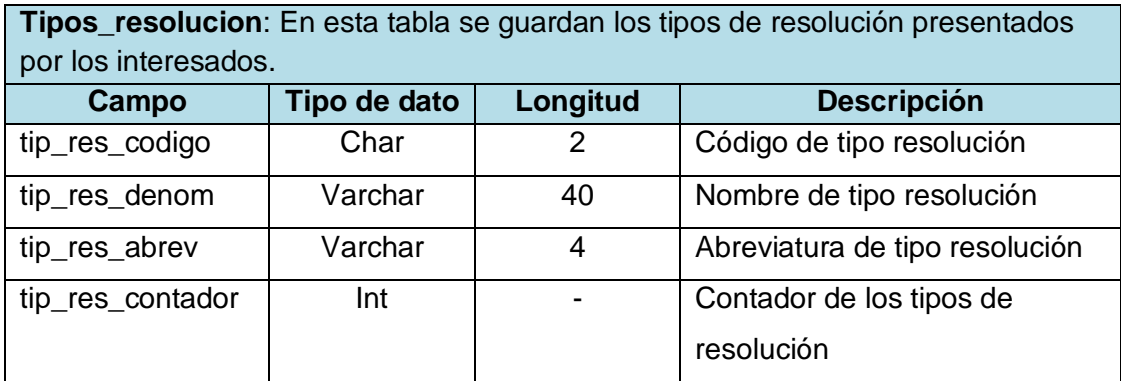

#### **4.3. Construcción del sistema**

En esta etapa, se realiza la codificación del sistema bajo la arquitectura n capas; para así poder asegurar la integridad de la arquitectura, el desarrollo y las pruebas respectivas al finalizar cada sprint (Iteración).

A continuación se muestra los prototipos de los módulos que se desarrollaron para el sistema y sus descripciones de cómo se realizaron las mismas.

#### **4.3.1. Módulos del sistema**

El Sistema de Gestión de Resoluciones, para llevar a cabo su proceso de trabajo para brindar una atención eficiente y segura a los interesados, consta con los siguientes módulos:

#### - **Pantalla Autenticar de usuario**

En la Fig. 96, se muestra las interfaz que interactúa con el usuario para poder tener acceso al sistema. Para ello, se solicita el Código de usuario y Contraseña para validarlo. Dependiendo que el resultado sea exitoso o fallido, se accede al sistema.

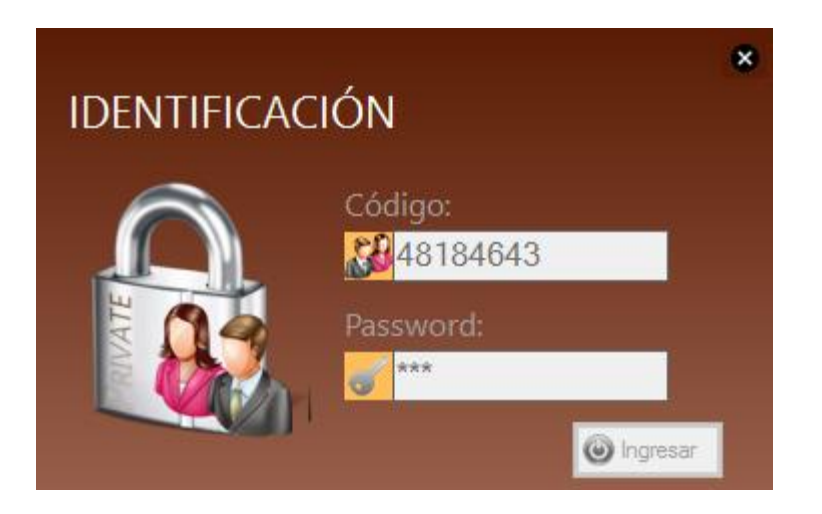

Fig. 96 Pantalla Acceso al Sistema

#### - **Pantalla ventana principal del sistema**

La Fig. 97, es la ventana principal del sistema y tiene en su haber los menús de acceso a las funciones del sistema (Formularios), siendo este personalizado de acuerdo a los privilegios de acceso que tiene el tipo de usuario que se tiene en la Oficina.

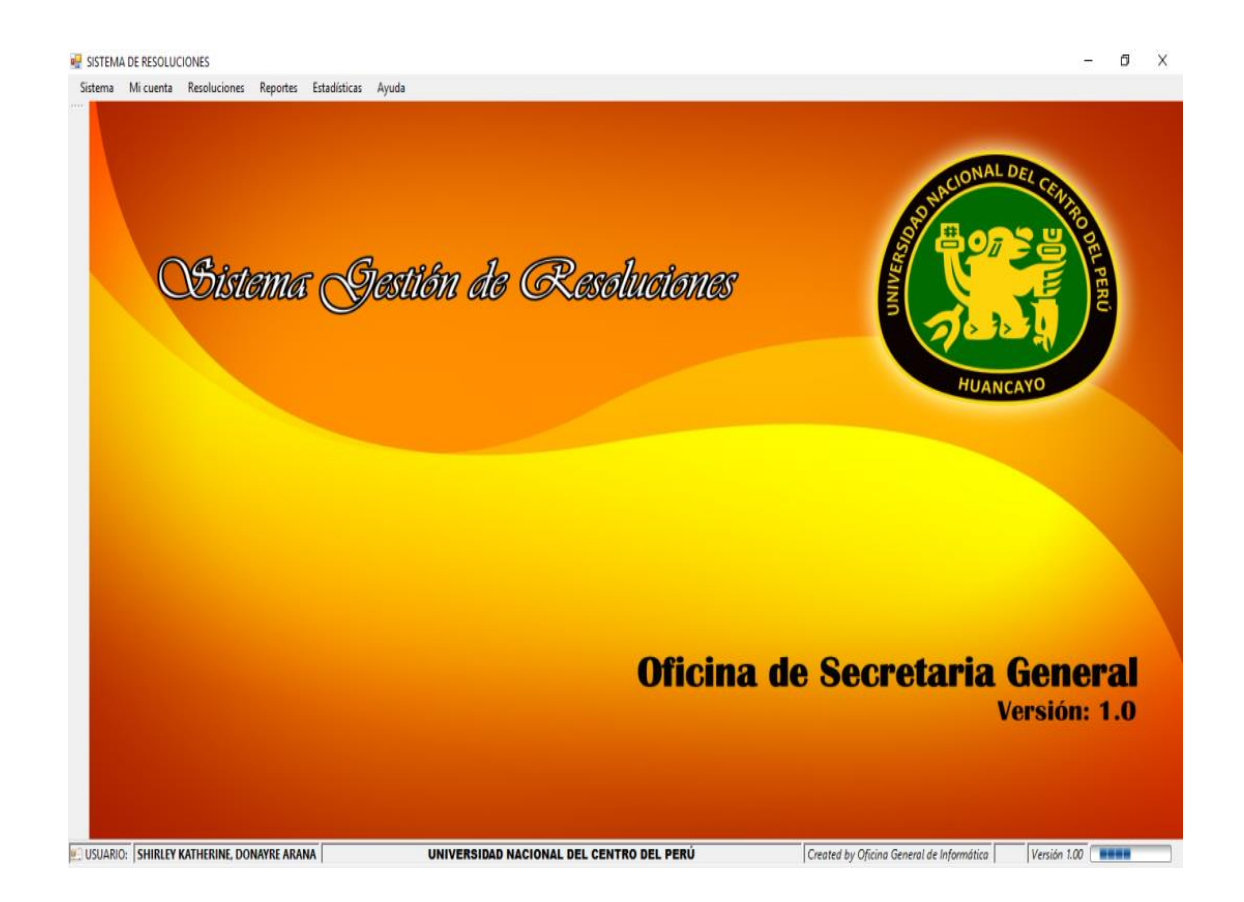

Fig. 97 Pantalla Ventana principal del Sistema

#### - **Pantalla Gestionar usuarios**

Las Fig. 98 y 99, son las ventanas que sólo tiene acceso el administrador del sistema (Jefa o Director de la Oficina). Este usuario administrador posee todos los privilegios para poder ver, registrar, modificar, eliminar o buscar la información de los usuarios que se maneja en el sistema; para estos procesos se empleó la herramienta Crud (Siglas en inglés Create, Read, Update y Delete).

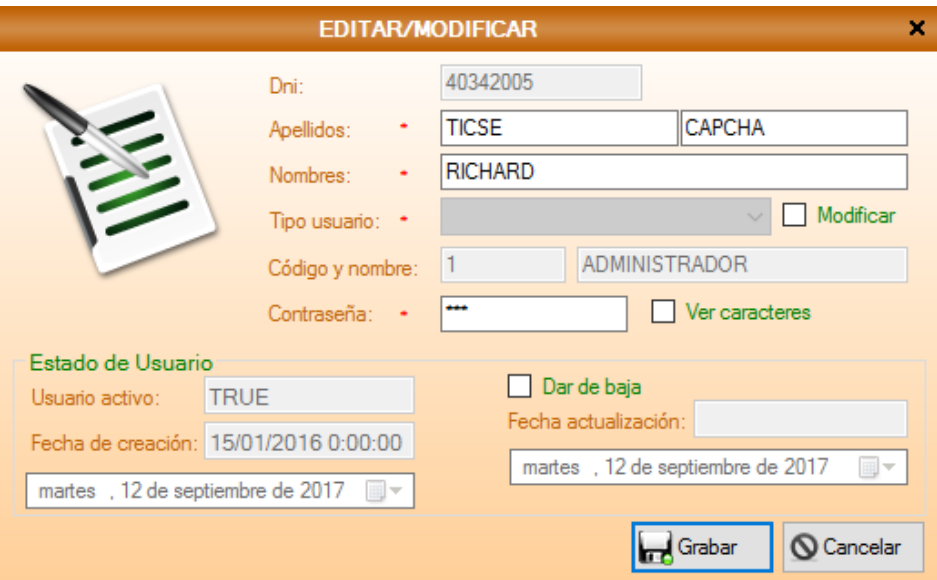

Fig. 98 Pantalla Gestión de Usuarios

| <b>USUARIOS</b> |               |                                                                                                    |             |  |  |  |
|-----------------|---------------|----------------------------------------------------------------------------------------------------|-------------|--|--|--|
|                 |               | $\Theta$ Para ver detailes.<br>Para agregar nuevo.<br>$\mathscr{L}$ Para editar.<br>Para eliminar. |             |  |  |  |
|                 |               | <b>LISTA DE USUARIOS</b>                                                                           |             |  |  |  |
|                 | Dni           | Apellidos y nombres                                                                                |             |  |  |  |
| $\mathbf{C}$    |               |                                                                                                    | Acciones    |  |  |  |
|                 | 40342005      | <b>TICSE CAPCHA RICHARD</b>                                                                        | e,<br>0     |  |  |  |
| $\overline{2}$  | 48184643      | DONAYRE ARANA SHIRLEY KATHERINE                                                                    | e<br>۲<br>L |  |  |  |
|                 |               |                                                                                                    |             |  |  |  |
|                 | <b>KIKI</b> 1 | $\blacktriangleright$<br>Cantidad de registros: 2<br>$\sim$<br>$\sim$                              | O Nuevo     |  |  |  |

Fig. 99 Pantalla Crud Gestión de Usuarios

#### - **Pantalla Mantenimiento tipo de usuario**

Las Fig. 100 y 101, son las ventanas que sólo tiene acceso el administrador del sistema (Jefa o Director de la Oficina). Este usuario administrador posee todos los privilegios para poder ver, registrar, modificar, eliminar o buscar la información de los tipos de usuario que se maneja en el sistema y además también otorgarles o quitarles privilegios (Acceso a ventanas); para estos procesos se empleó la herramienta Crud (Siglas en inglés Create, Read, Update y Delete).

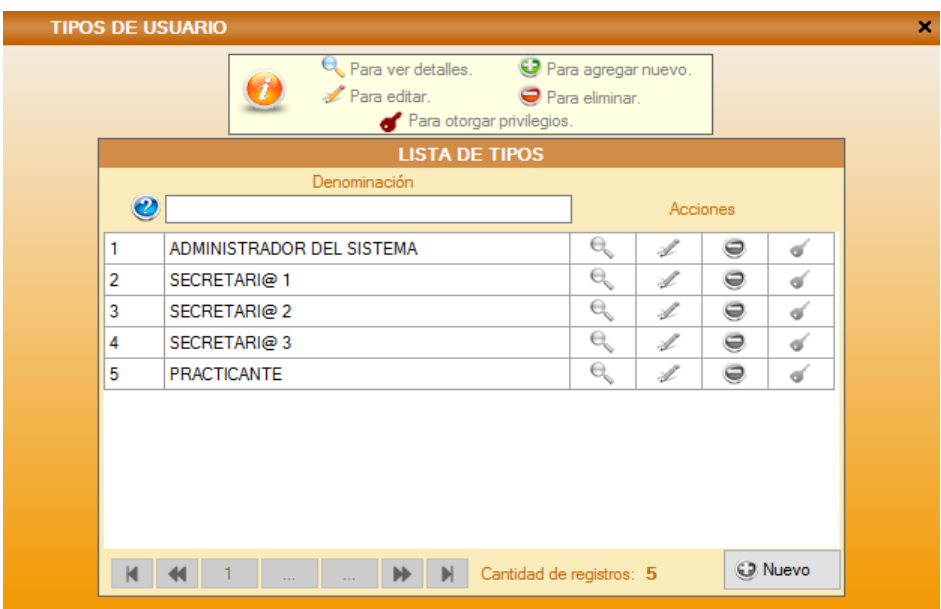

Fig. 100 Pantalla Mantenimiento tipo de Usuario

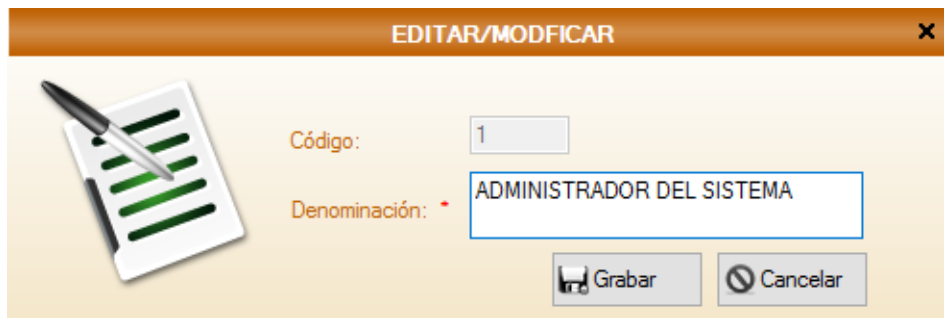

Fig. 101 Pantalla Crud Mantenimiento tipo de Usuario

#### - **Pantalla privilegios de usuario**

La Fig. 102, es la ventana que se ingresa por medio de la ventana Mantenimiento tipo de usuario, en la cual permite agregar y actualizar los privilegios de los usuarios según el tipo de usuario que este tiene.

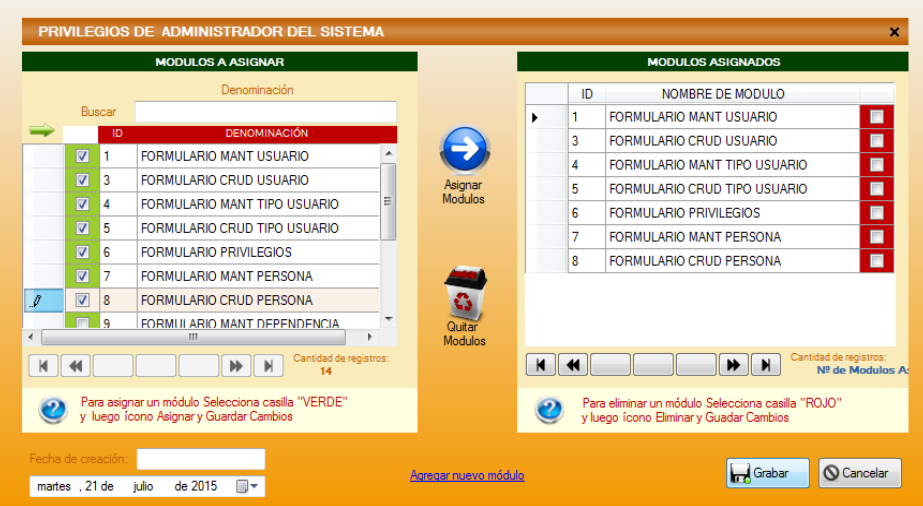

Fig. 102 Pantalla Privilegios de Usuarios

#### - **Pantalla cambio de contraseña**

La Fig. 103, es la ventana donde todos los usuarios tienen acceso para poder cambiar su contraseña. El sistema valida el ingreso de los datos para poder darles acceso, si el resultado es exitoso se cambia la contraseña y se reinicia el sistema.

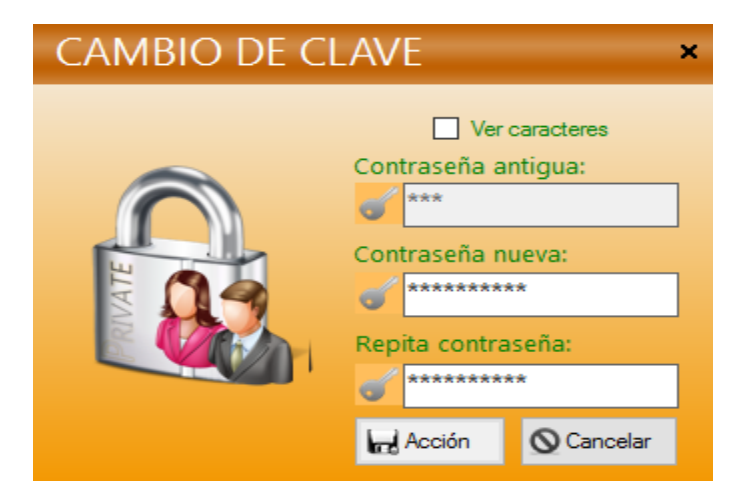

Fig. 103 Pantalla Cambio de Contraseña

#### **Pantalla Mantenimiento módulos del sistema**

Las Fig. 104 y 105, son las ventanas que sólo tiene acceso el administrador del sistema (Jefa o Director de la Oficina). Este usuario posee todos los privilegios para poder ver, registrar, modificar, eliminar o buscar la información de los módulos del sistema que se maneja en el Sistema; para estos procesos se empleó la herramienta Crud (Siglas en inglés Create, Read, Update y Delete).

|                 | Para ver detalles.<br>$\mathscr{L}$ Para editar. | Para agregar nuevo.<br>Para eliminar. |   |               |
|-----------------|--------------------------------------------------|---------------------------------------|---|---------------|
|                 | <b>LISTA DE MODULOS</b>                          |                                       |   |               |
|                 | Denominación                                     | Acciones                              |   |               |
| Ø               |                                                  |                                       |   |               |
| 1               | FORMULARIO GESTIONAR USUARIOS                    | e,                                    | Ł | 0             |
| 2               | <b>FORMULARIO CRUD USUARIOS</b>                  | ę                                     |   | $\Rightarrow$ |
| 3               | FORMULARIO MANTENIMIENTO TIPO DE USUA            | e,                                    |   | $\Rightarrow$ |
| 4               | FORMULARIO CRUD TIPO DE USUARIO                  | ę                                     |   | $\Rightarrow$ |
| 5               | FORMULARIO PRIVILEGIOS                           | ę                                     | L | $\Rightarrow$ |
| 6               | FORMULARIO CAMBIO DE CLAVE                       | ę                                     | L | $\Rightarrow$ |
| 7               | FORMULARIO MANTENIMIENTO PERSONA                 | ę                                     | L | $\Rightarrow$ |
| 8               | FORMULARIO CRUD PERSONA                          | ę                                     | Ł | $\ominus$     |
| 9               | FORMULARIO MANTENIMIENTO DE MODULOS D            | e                                     | L | $\ominus$     |
| 10 <sup>1</sup> | FORMULARIO CRUD DE MODULOS DEL SISTEMA           | ę                                     |   | $\ominus$     |

Fig. 104 Pantalla Mantenimiento módulos del sistema

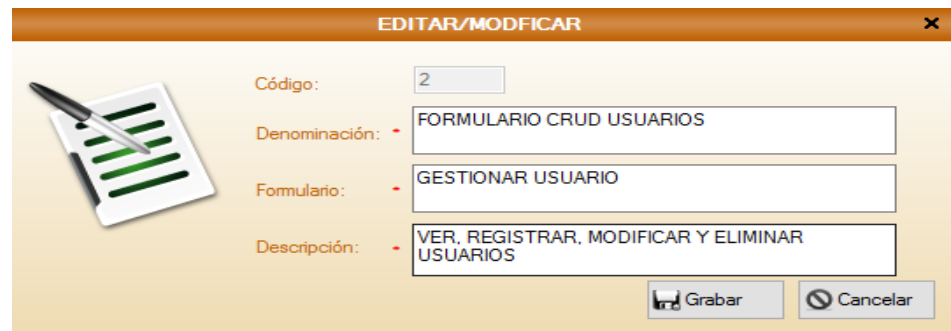

Fig. 105 Pantalla Crud Mantenimiento módulos del sistema

#### - **Pantalla Gestionar resoluciones**

Las Fig. 106 y 107, son las ventanas que tienen todos los usuarios del sistema. Este usuario posee los privilegios para ver, registrar, modificar, eliminar o buscar las resoluciones que se maneja en la Universidad Nacional del Centro del Perú; para estos procesos se empleó la herramienta Crud (Siglas en inglés Create, Read, Update y Delete).

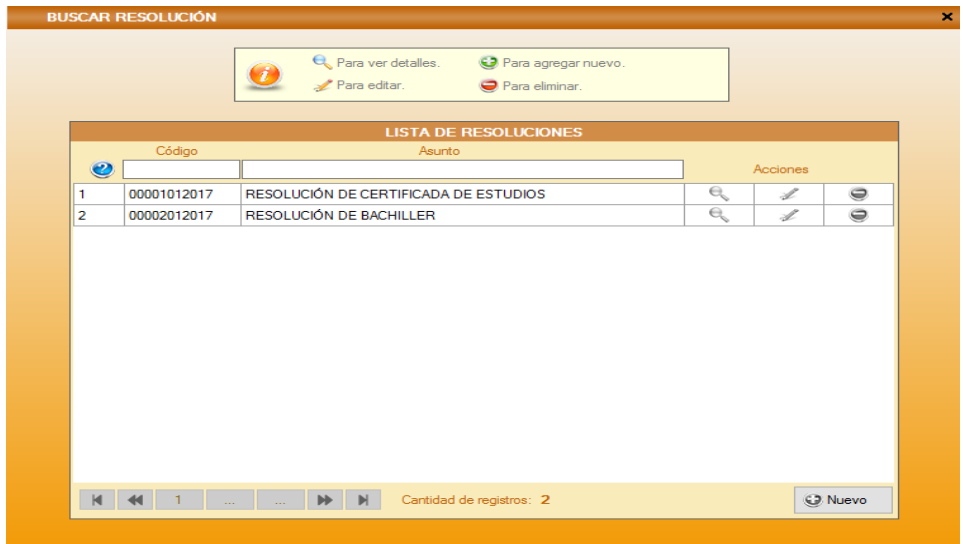

#### Fig. 106 Pantalla Gestión de resoluciones

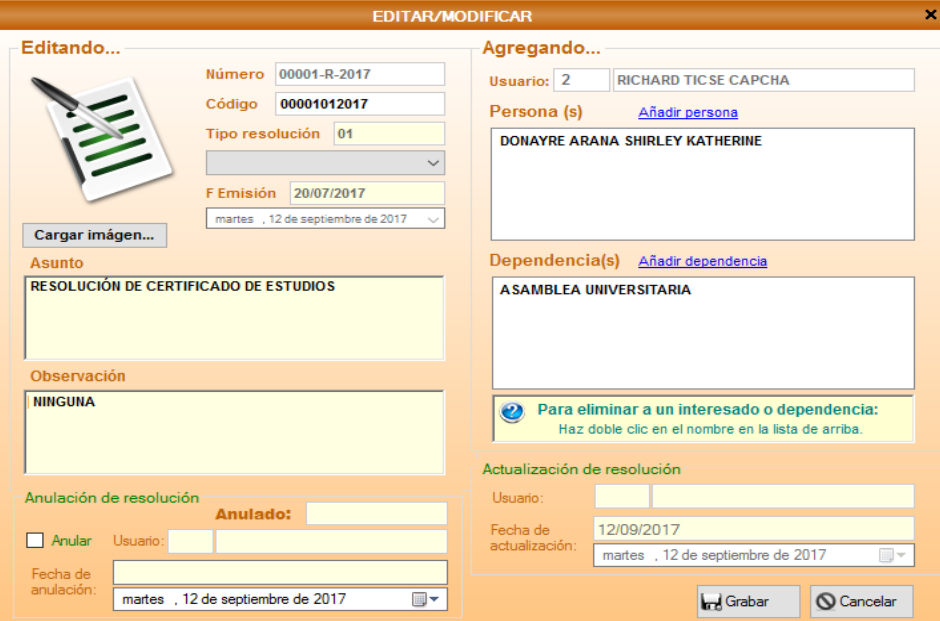

Fig. 107 Pantalla Crud Gestión de resoluciones

#### - **Pantalla Mantenimiento tipo de resolución**

Las Fig. 108 y 109, son las ventanas que tienen todos los usuarios del sistema. Este usuario posee todos los privilegios para poder ver, registrar, modificar, eliminar o buscar la información de los tipos de resoluciones que se maneja en la Universidad Nacional del Centro del Perú; para estos procesos se empleó la herramienta Crud (Siglas en inglés Create, Read, Update y Delete).

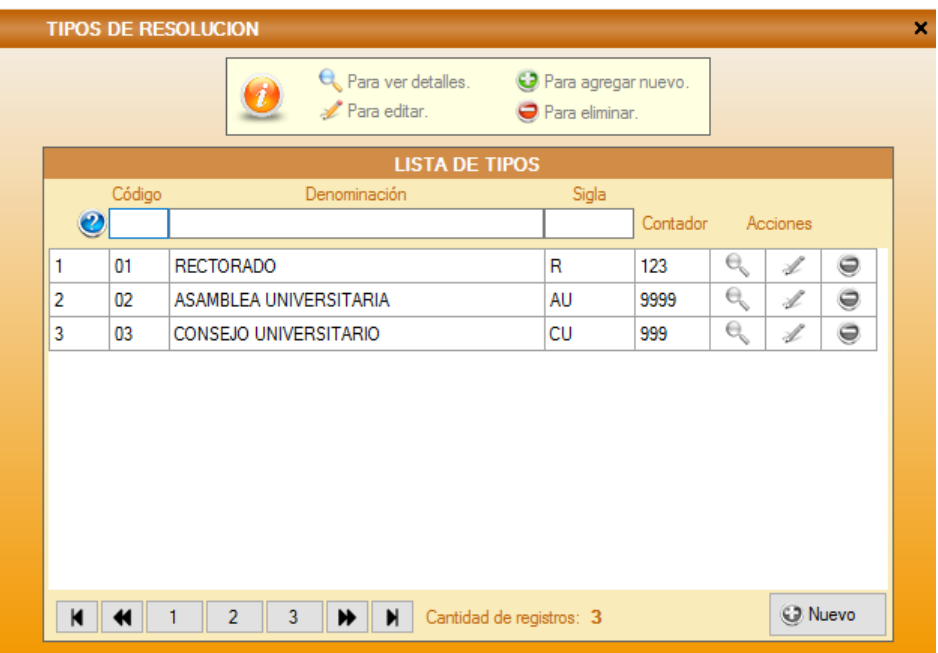

Fig. 108 Pantalla Mantenimiento tipo de resolución

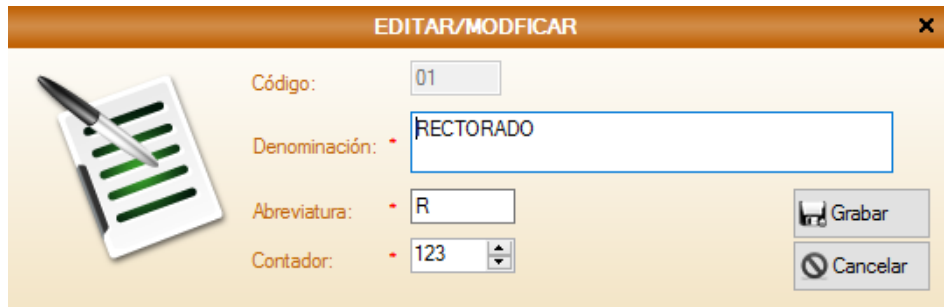

Fig. 109 Pantalla Crud Mantenimiento tipo de resolución

#### - **Pantalla Gestionar dependencias**

Las Fig. 110 y 111, son las ventanas que tienen todos los usuarios del sistema. Este usuario posee todos los privilegios para poder ver, registrar, modificar, eliminar o buscar la información de las dependencias que se maneja en la Universidad Nacional del Centro del Perú; para estos procesos se empleó la herramienta Crud (Siglas en inglés Create, Read, Update y Delete).

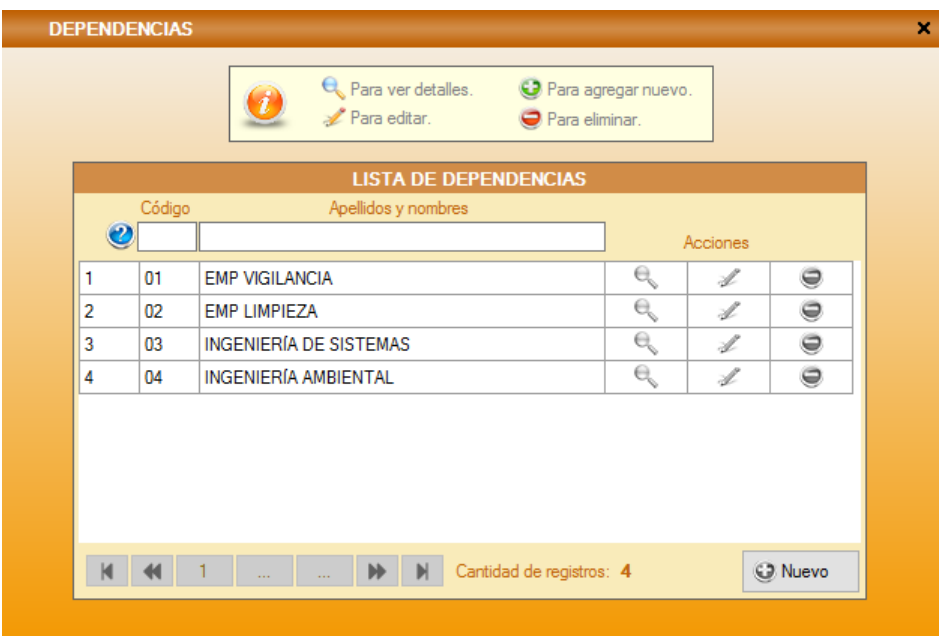

Fig. 110 Pantalla Mantenimiento de dependencias

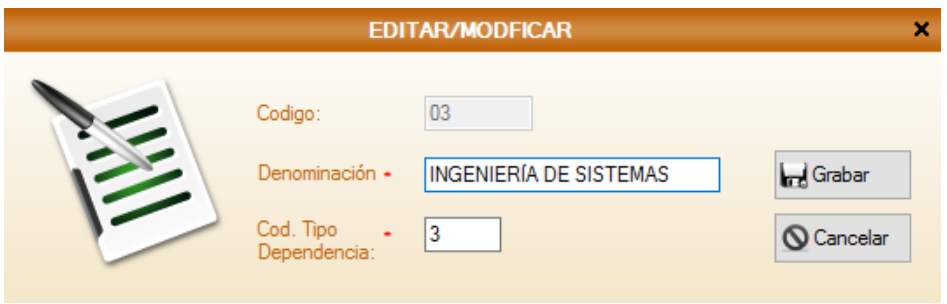

Fig. 111 Pantalla Crud Mantenimiento de dependencias

#### - **Pantalla Mantenimiento de personas**

Las Fig. 112 y 113, son las ventanas que tienen todos los usuarios del sistema. Este usuario posee todos los privilegios para poder ver, registrar, modificar, eliminar o buscar la información de las personas (Interesados internos y externos)que se maneja en la Universidad Nacional del Centro del Perú; para estos procesos se empleó la herramienta Crud (Siglas en inglés Create, Read, Update y Delete).

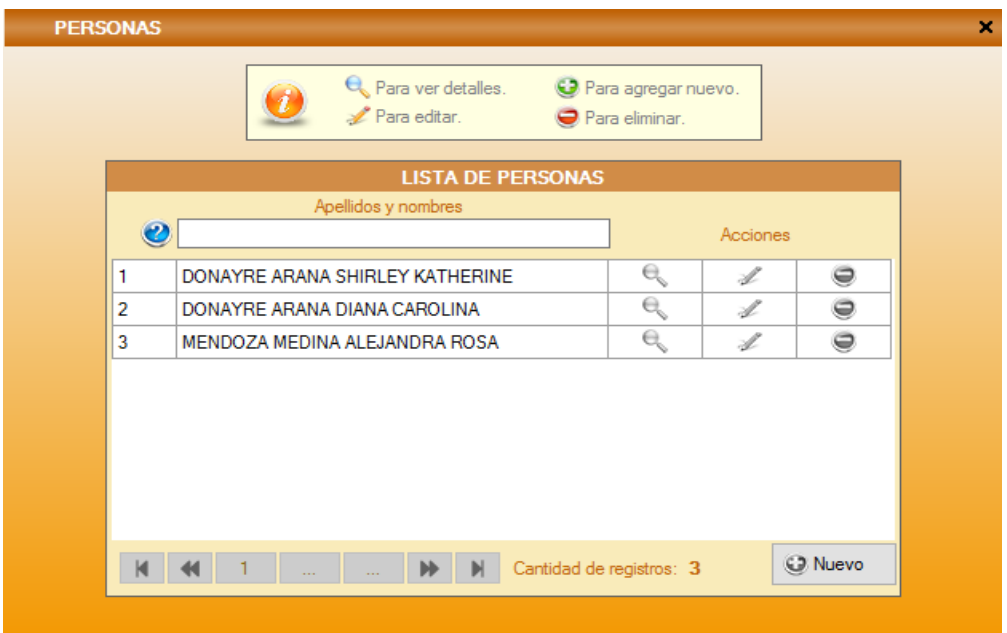

Fig. 112 Pantalla Mantenimiento de personas

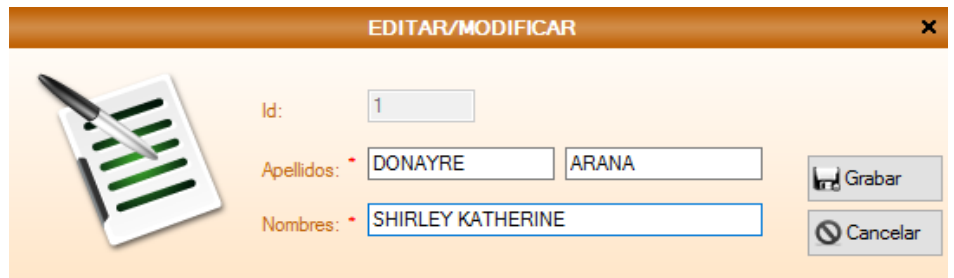

Fig. 113 Pantalla Crud Mantenimiento de personas

#### - **Pantalla Reporte de resoluciones**

La Fig. 114, es la ventana que muestra la lista de todas las resoluciones registradas. Estas resoluciones se buscan por fecha, por tipo de resolución, por dependencia y por persona.

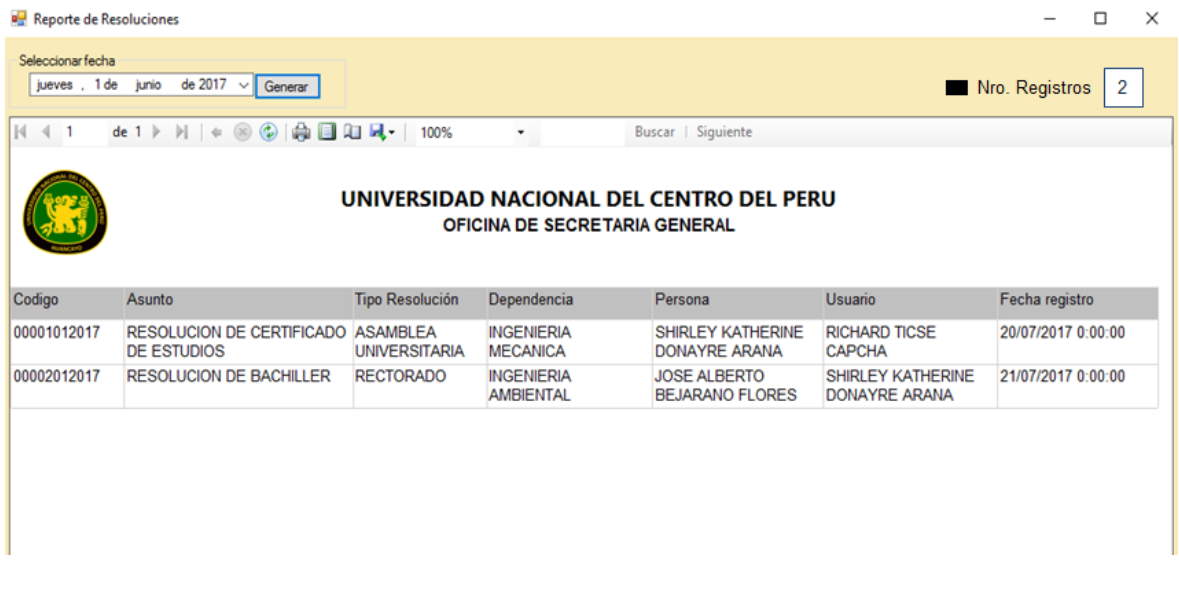

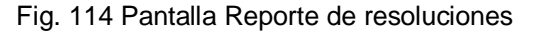

#### **4.3.2. Herramientas de desarrollo**

Las herramientas de desarrollo que se utilizaron para la fase de construcción del producto de software, fueron:

- Navicat Data Modeler Version 1.0.12 de Microsoft, para la realización del modelo lógico de la base de datos.
- SQL Server 2008 R2, se utilizó como manejador de la base de datos, la cual cuenta con licencia por la universidad.
- Para la codificación del sistema se utilizó el Entorno de desarrollo integrado Visual Estudio 2010 Express de Microsoft con el lenguaje de programación C# (C sharp) con la tecnología Ado.net Entity Framework 4.0 y la herramienta Crud.
- También se utilizó la tecnología de la clase BackgroundWorker para las operaciones que toman tiempo para terminar su proceso, así ya no impacta en el trabajo eficiente del usuario.

# **CAPÍTULO V RESULTADOS Y DISCUSIÓN**

#### **5.1. Discusión de resultados**

La fase de Discusión de resultados, estará guiada por las reuniones y evaluaciones obtenidas; inmediatamente después que se aplicó la metodología Scrum al proyecto.

Como se cumplió con los requisitos del Product Backlog, se tiene los siguientes comentarios:

- El proceso de Autenticar usuarios, ha permitido el acceso del usuario al sistema de acuerdo al tipo de usuario a la que pertenece. El sistema valida si las credenciales ingresadas son correctas, para que muestre un mensaje de bienvenida y se visualice la pantalla principal del sistema con sus respectivos menús; de lo contrario, el sistema muestra un mensaje con el error encontrado.
- La pantalla principal del sistema, ha permitido al usuario logueado, acceder a los formularios permitidos para su tipo de usuario.
- El proceso de Gestionar usuarios, ha permitido al administrador poder gestionar la información de los usuarios. También se tiene la opción de inhabilitar al usuario al acceso al sistema.
- El proceso de Mantenimiento de tipos de usuario, ha permitido al administrador poder gestionar la información de los tipos de usuario. También se tiene la opción de otorgarles privilegios en cuanto al acceso del sistema.
- El módulo de privilegios de usuarios, ha permitido al administrador controlar el acceso a ventanas a los usuarios para evitar que puedan realizar actividades que no les corresponde.
- El proceso de Cambio de clave, ha permitido al usuario cambiar su contraseña rápidamente, sin que tengan que solicitarlo al administrador.
- El proceso de Mantenimiento de módulos del sistema, ha permitido al administrador tener el conocimiento de cuantos módulos se trabaja en la Oficina de Secretaría General y poder gestionarlos según su importancia.
- El proceso de Gestionar resoluciones, ha permitido al usuario en general poder gestionar la información de las resoluciones que posee la Universidad Nacional del Centro del Perú.
- El proceso de Mantenimiento de tipo de resolución, ha permitido al usuario registrar todas las resoluciones que posee la Universidad Nacional del Centro del Perú, sin ningún inconveniente.
- El proceso de Gestionar dependencias, ha permitido al usuario en general poder gestionar la información de las dependencias que posee la Universidad Nacional del Centro del Perú.
- El proceso de Mantenimiento de personas, ha permitido al usuario poder saber la cantidad de personas que son clientes de la Universidad, ya sean internos (Estudiantes, docentes, administrativos, etc) y/o externos. A demás también ha permitido gestionar toda la información de las resoluciones que posee la Universidad Nacional del Centro del Perú.
- El proceso Reporte de resoluciones, ha permitido a la jefa o director de la Oficina de Secretaría General pueda sacar reportes para sus indicadores

respectivos, sobre las resoluciones según rango de fechas deseado, además también listarlos por el tipo de resolución, dependencia o persona a la que pertenecen y así brindar un servicio eficiente ante el cliente y/o jefes superiores.

#### **5.2. Pruebas del sistema**

Las pruebas realizadas en el producto de software, fueron las pruebas de caja negra y caja blanca; las cuales permitieron garantizar la calidad del producto y el funcionamiento de este en cuanto a la verificación y validación de los requerimientos definidos en el Product Backlog (Historias de usuario).

La pruebas realizadas identificaron defectos en el sistema, que fueron corregidas en la etapa Sprint Retrospective de cada Sprint; y así después fue entregado a la Oficina de Secretaría General de la Universidad Nacional del Centro del Perú.

#### **5.2.1. Caso de prueba Acceso al sistema**

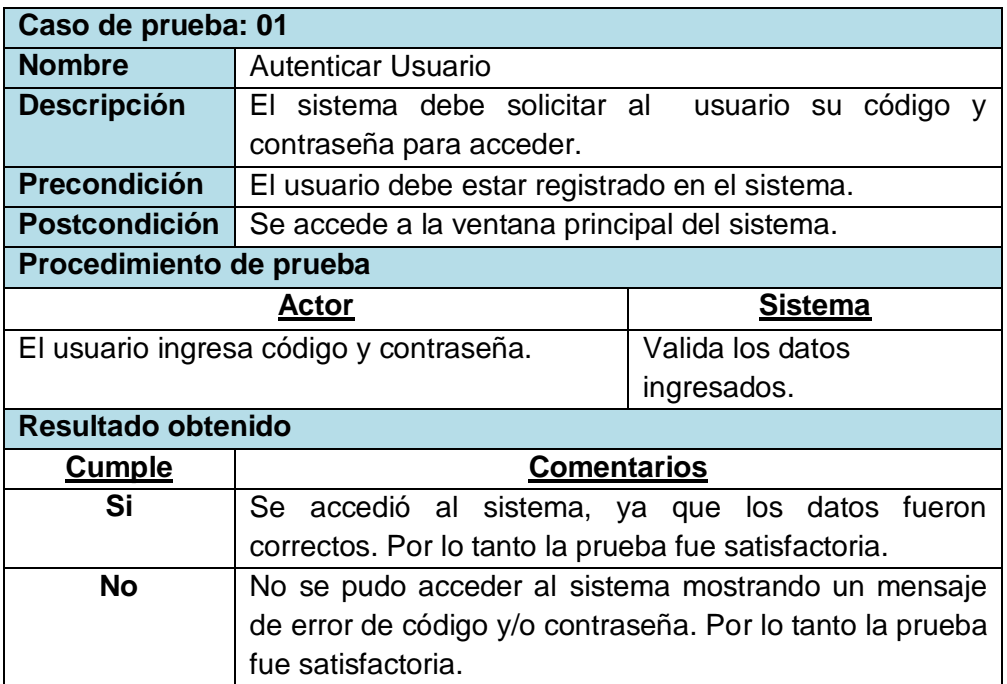

#### **TABLA 103 CDP-01 AUTENTICAR USUARIOS**

# **5.2.2. Caso de prueba Gestionar usuarios**

#### **TABLA 104 CDP-02 GESTIÓNAR USUARIOS**

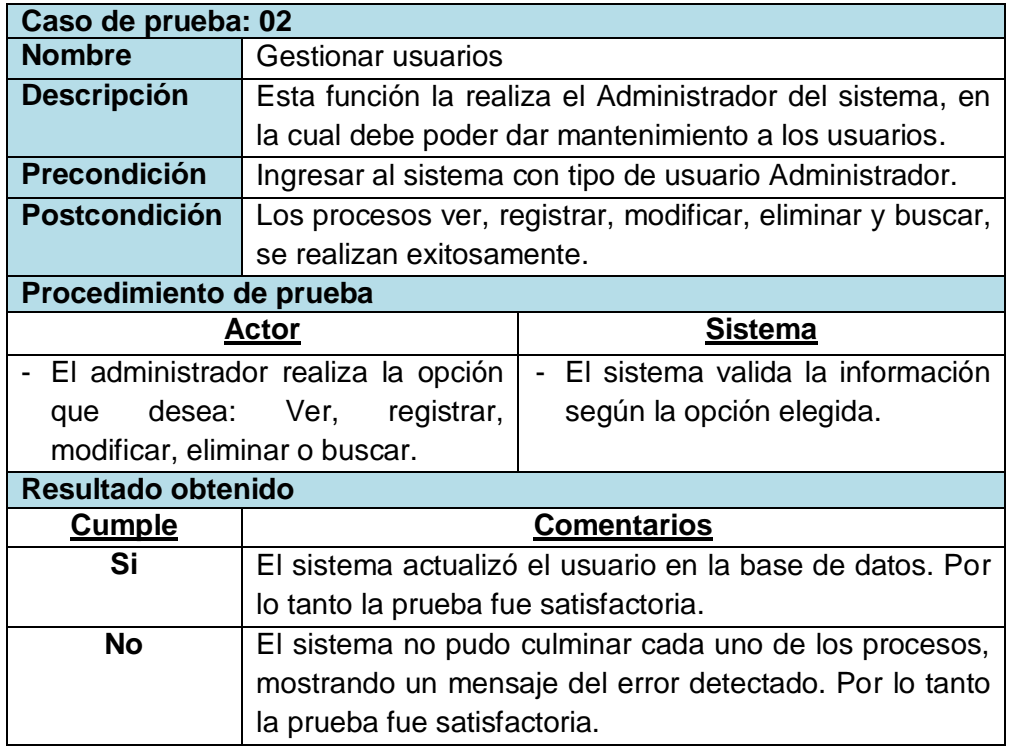

# **5.2.3. Caso de prueba Mantenimiento tipo de usuario**

#### **TABLA 105 CDP-03 MANTENIMIENTO TIPO DE USUARIO**

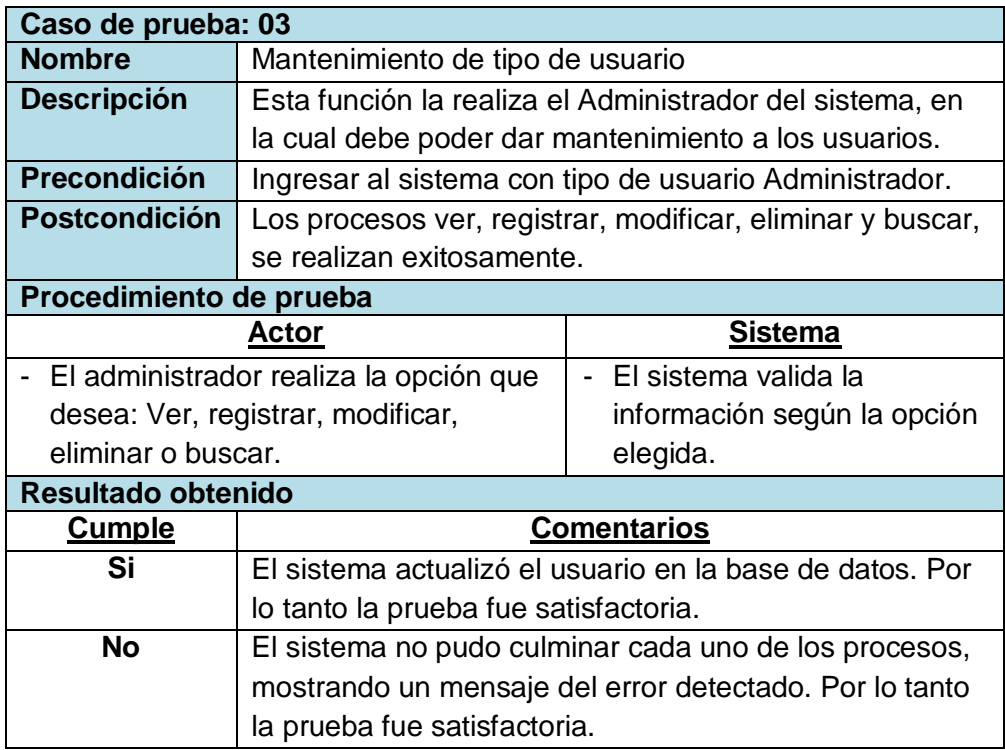

# **5.2.4. Caso de prueba privilegios de usuarios**

#### **TABLA 106 CDP-04 PRIVILEGIOS DE USUARIO**

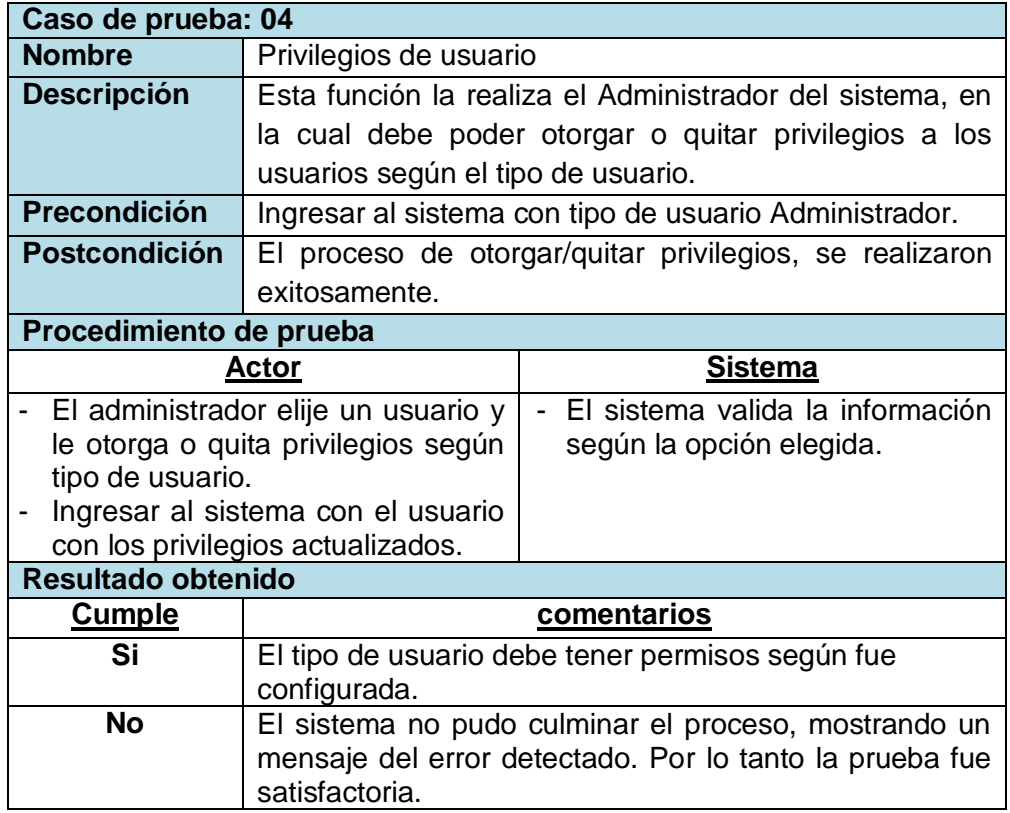

#### **5.2.5. Caso de prueba Cambio de contraseña**

#### **TABLA 107 CDP-05 CAMBIO DE CONTRASEÑA**

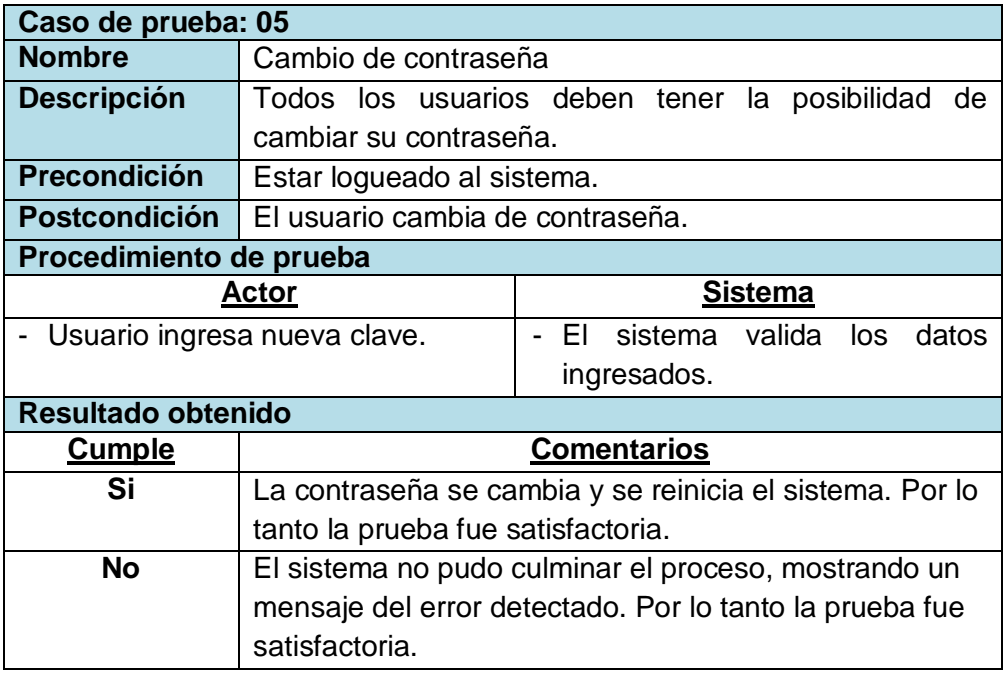

# **5.2.6. Caso de prueba Mantenimiento de módulos del sistema**

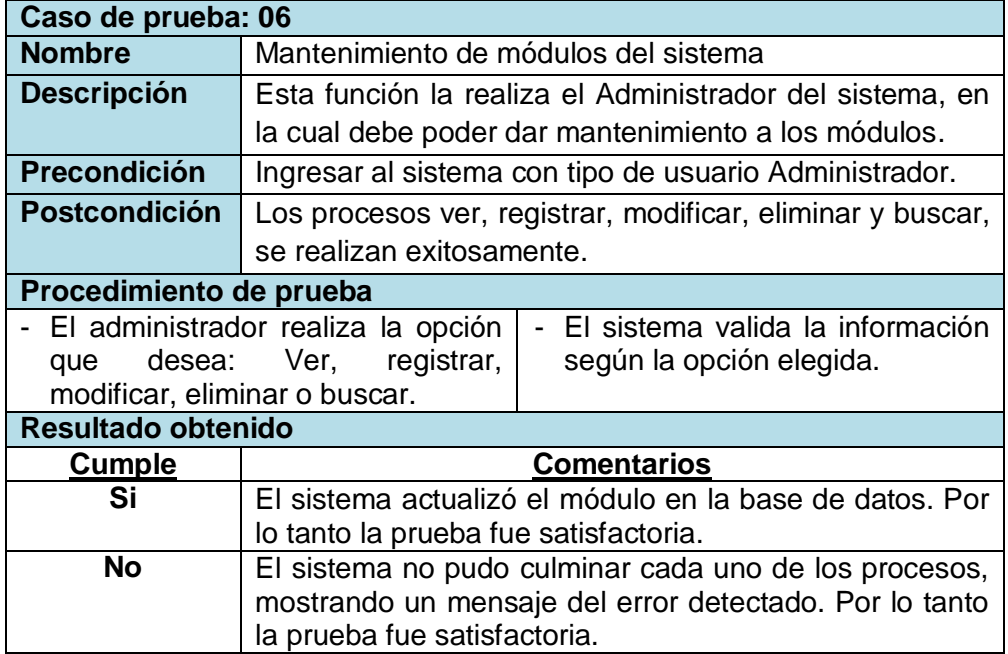

#### **TABLA 108 CDP-06 MANTENIMIENTO MÓDULOS DEL SISTEMA**

## **5.2.7. Caso de prueba Gestionar resoluciones**

#### **TABLA 109 CDP-07 GESTIONAR RESOLUCIONES**

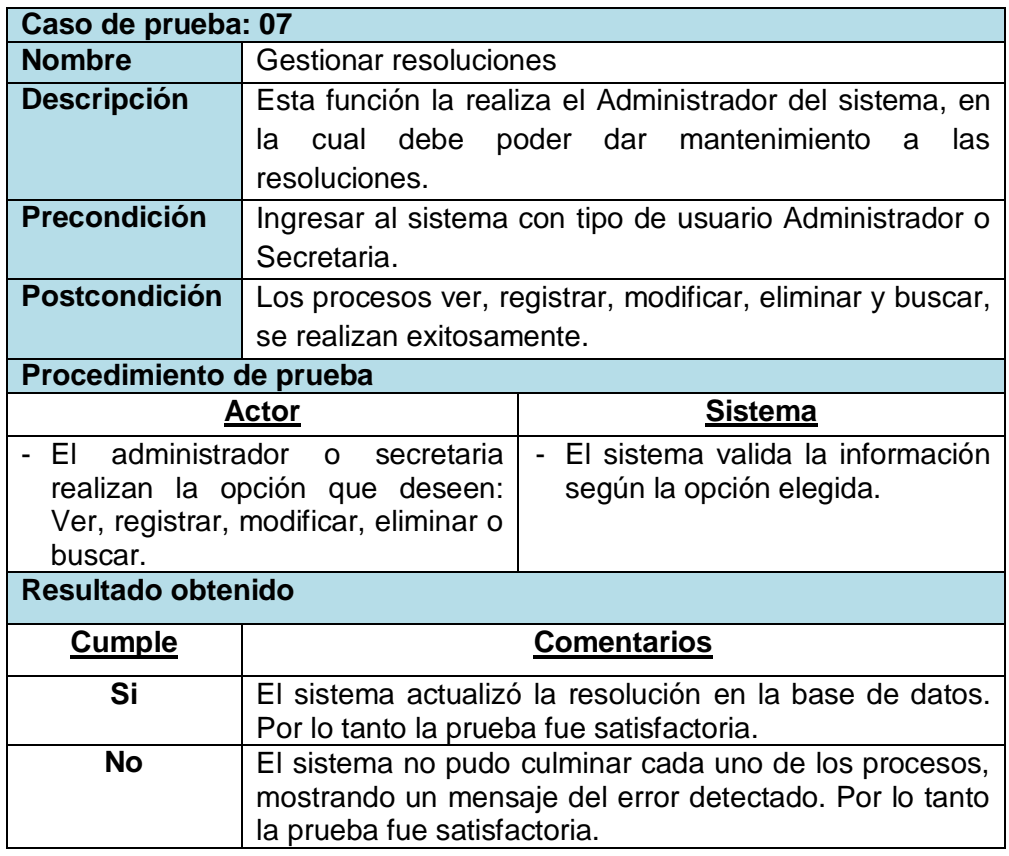

## **5.2.8. Caso de prueba Mantenimiento tipo de resolución**

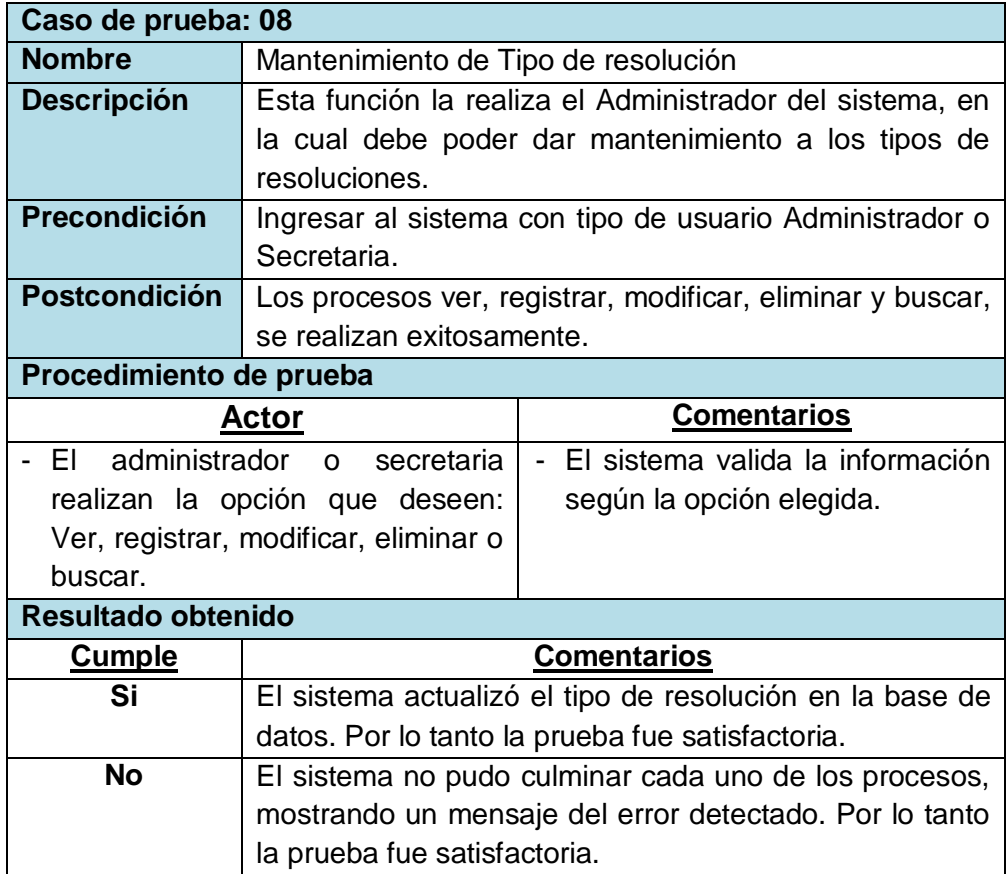

#### **TABLA 110 CDP-08 MANTENIMIENTO DE TIPOS DE RESOLUCIÓN**

#### **5.2.9. Caso de prueba Gestionar dependencias**

#### **TABLA 111 CDP-09 GESTIONAR DEPENDENCIAS**

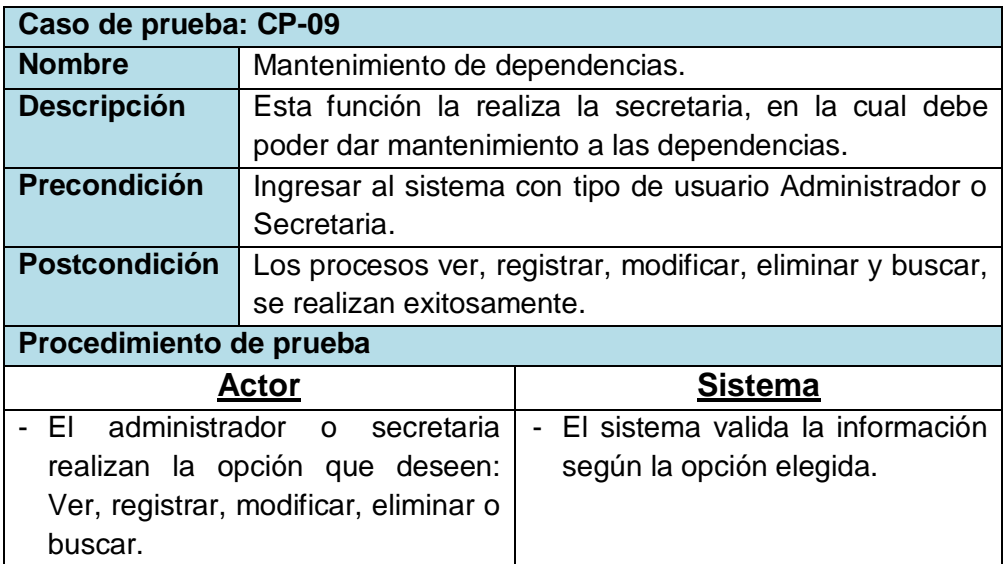

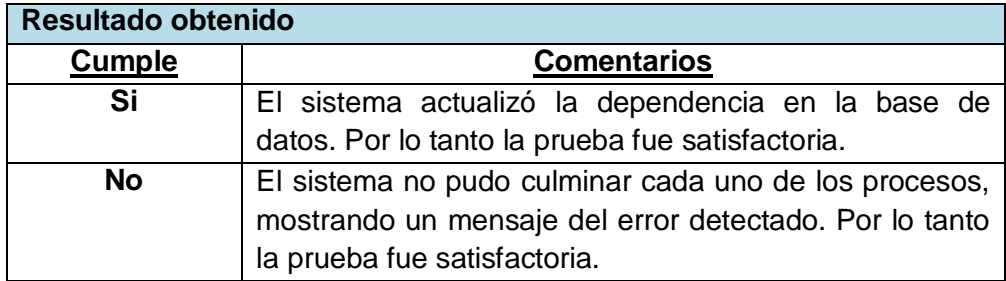

# **5.2.10. Caso de prueba Mantenimiento de personas**

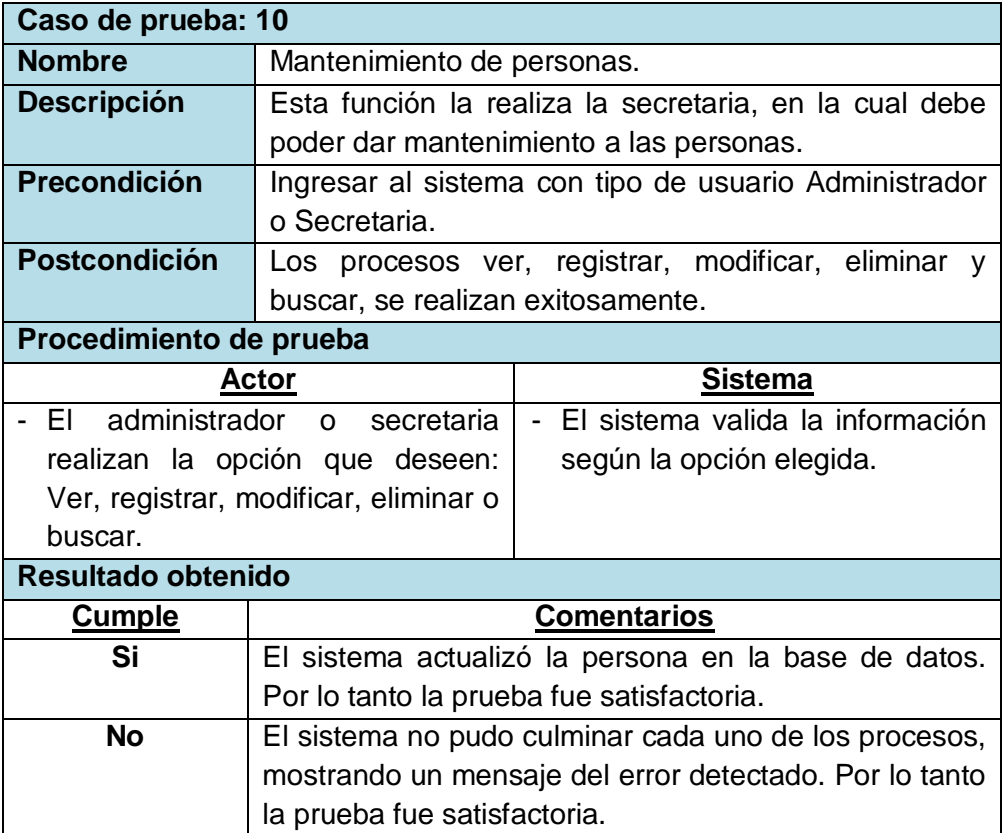

#### **TABLA 112 CDP-10 MANTENIMIENTO DE PERSONAS**

# **5.2.11. Caso de prueba Reporte de resoluciones**

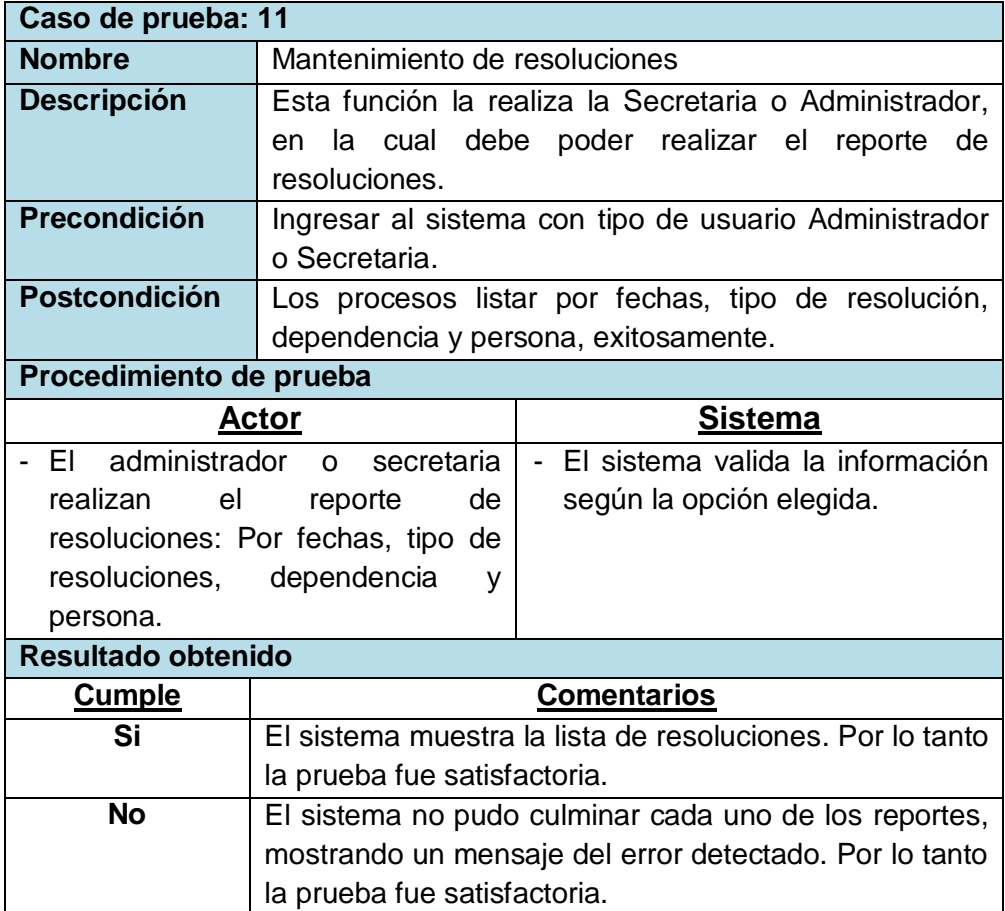

#### **TABLA 113 CDP-11 REPORTE DE RESOLUCIONES**

#### **CONCLUSIONES**

- **1.** El sistema Gestión de Resoluciones desarrollado mediante la metodológica Scrum, mejoró la eficiencia de atención de la Oficina de Secretaría General de la Universidad Nacional del Centro del Perú.
- **2.** El análisis de las historias de usuario utilizando la metodología UML, ayudó de manera exitosa en la identificación de los requerimientos funcionales y no funcionales del sistema.
- **3.** La base de datos elaborada en el sistema gestor de base de datos Sql Server 2008 R2, permitió clasificar y gestionar mejor toda información.
- **4.** El sistema de conteo realizado, simplificó el proceso de inventario de las resoluciones.
- **5.** La utilización de la tecnología Report View, agilizó los reportes de resoluciones por dependencia, por interesado y por tipo de resolución.

#### **RECOMENDACIONES**

- **1.** Se recomienda utilizar una metodología de trabajo según el sistema solicitado, para así desarrollarlo de forma adecuada y satisfactoria para el cliente. En este caso la metodología Scrum brinda un desarrollo ágil en el que el análisis, diseño, desarrollo y pruebas caminan a la par con los requerimientos del usuario tras cada iteración.
- **2.** Todo desarrollo de software debería tener entre su proceso, el análisis de la información que posee la organización con un método de modelado seleccionado como es la metodología UML, que brinda un modelamiento de información fundamental para identificar los procesos de negocio y del sistema.
- **3.** Sistematizar, automatizar y optimizar la información existente de toda entidad en una base de datos, es de gran ayuda para una mejor manipulación de esta.
- **4.** Es recomendable mejorar las herramientas de trabajo, implementando un sistema de conteo que simplifique el proceso de inventario de su información en general.
- **5.** Finalmente, todas las entidades u organizaciones deben actualizarse de acuerdo a la forma de trabajar, implementando tecnologías como el Report View para realizar reportes de acuerdo a las necesidades del trabajador; de esta manera logren tener mejores resultados en cuanto al desempeño y satisfacción en su trabajo.

#### **REFERENCIAS BIBLIOGRÁFICAS**

- **[1]** W. F. Marín Chacón y V. A. Valverde Freire, Implementación de un Sistema de Gestión de Documentos y Resoluciones para la Secretaría General del Gobierno Municipal del Cantón Saquisilí, Ecuador, Grado, Fac. de Ingeniería, Univ. Técnica de Cotoxapi, Ecuador, 2015.
- **[2]** E. A. Carrión Moreno y E. V. Fonda Ramírez, Análisis y diseño de un modelo de gestión documental para las Pymes en el Cantón Durán, Grado, Fac. de Ingeniería, Univ. de Guayaquil, Guayaquil, Ecuador, 2015.
- **[3]** K. M. Toapanta Chancusi, Método ágil Scrum, aplicado a la implantación de un sistema informático para el proceso de recolección masiva deinformación con tecnología móvil, Grado, Fac. de Ingeniería, Escuela Politécnica del Ejército, Sangolquí, 2013.
- **[4]** Z. J. Maestre, Desarrollo de una aplicación apoyada en las tecnologías de la información para la gestión de los procesos administrativos en los consejos comunales. Caso de estudio, consejo comunal "las flores" de la comunidad la puente, Maturín – Estado Monagas, Grado, Fac. de Ingeniería, Univ. Oriente Núcleo De Monagas, Venezuela, 2013.
- **[5]** A. F. Liberato Navarro y N. E. Marcial Reynalde, Desarrollo de un Sistema de Gestión Documental, fichas de resumen y listas de publicación para el proyecto procal – proser, Grado, Fac. de Ingeniería, Univ. Católica del Perú, Lima, Perú, 2014.
- **[6]** C. J. Malpica Velásquez, Aplicación de la metodología Scrum para incrementar la productividad del proceso de desarrollo de software en la empresa CCJ S.A.C., Grado, Fac. de Ingeniería, Univ. Católica del Perú, Lima, Perú, 2014.
- **[7]** C. E. Barrantes Porras y J. R. Hugo Herrera, Diseño e implementación de un sistema de gestión de seguridad de información en procesos tecnológicos, Grado, Fac. de Ingeniería, Univ. San Martin de Porres, Lima, Perú, 2013.
- **[8]** N. A. [Palacios Núñez](http://repositorio.autonoma.edu.pe/browse?type=author&value=Palacios+Nunez%2C+Nestor+Alfredo) y C. A. [Pizarro Arteaga,](http://repositorio.autonoma.edu.pe/browse?type=author&value=Pizarro+Arteaga%2C+Cesar+Augusto) Desarrollo de sistemas de información, basado en XP y SCRUM, para mejorar los procesos de captura, edición y publicación de canales de televisión, radio emisoras y medios impresos en la empresa KybalionGroup S.A.C., Grado, Fac. de Ingeniería, Univ. Autónoma del Perú, Lima, Perú, 2015.

# **ANEXOS**

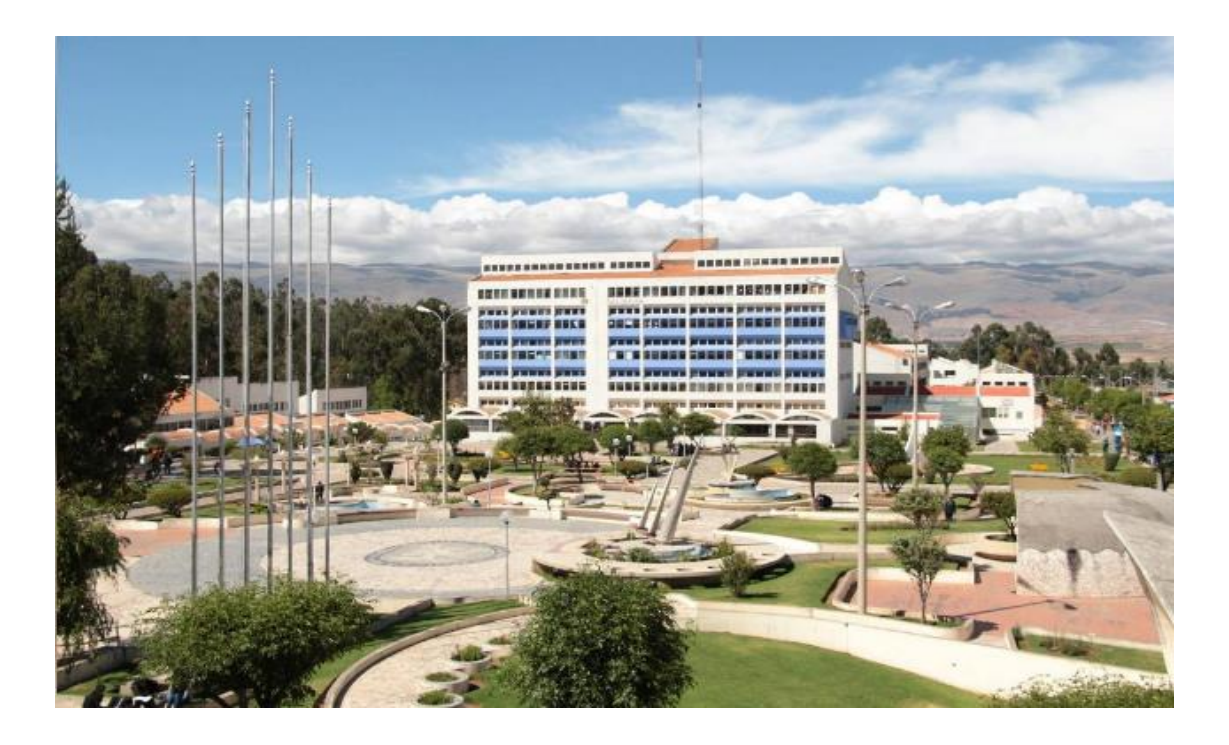

Anexo 1 Dependencias (Facultades) de la Universidad Nacional del Centro del Perú

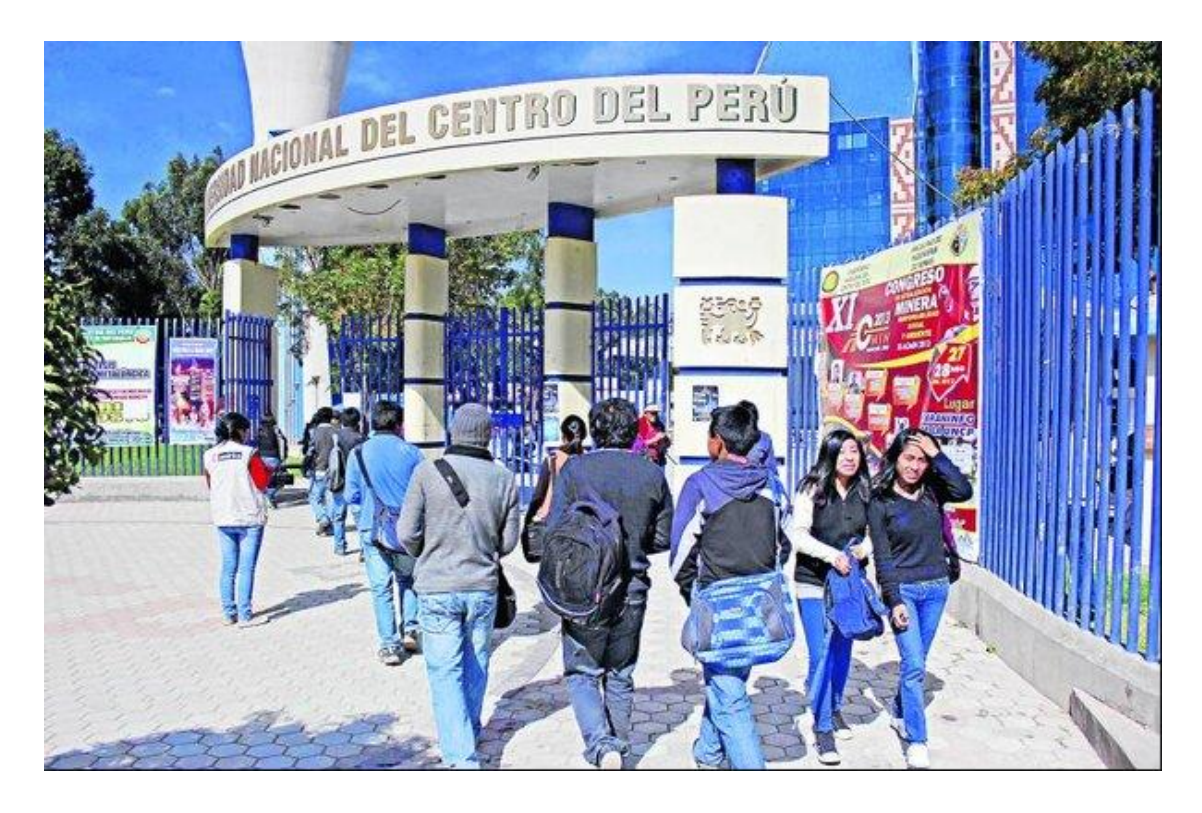

Anexo 2 Personas (Interesados Internos y Externos) de las Resoluciones

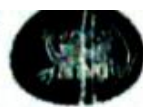

# UNIVERSIDAD NACIONAL DEL CENTRO DEL PERÚ

# **SECRETARÍA GENERAL**

#### RESOLUCIÓN Nº 1510-R-2013

#### $.7.$

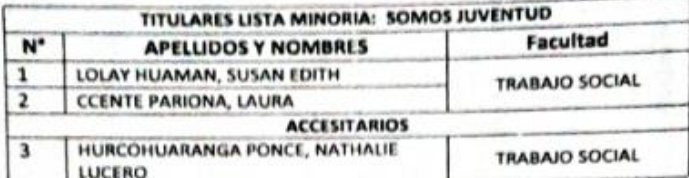

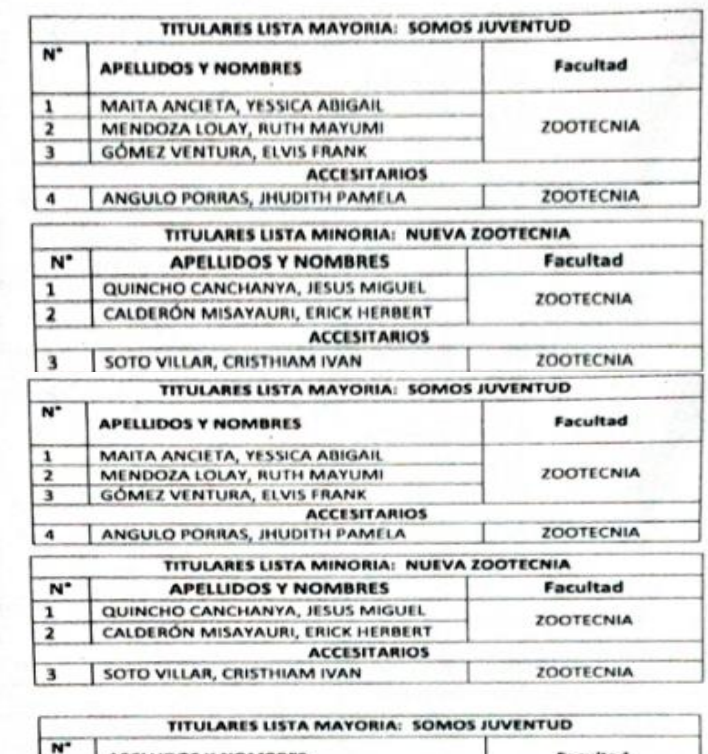

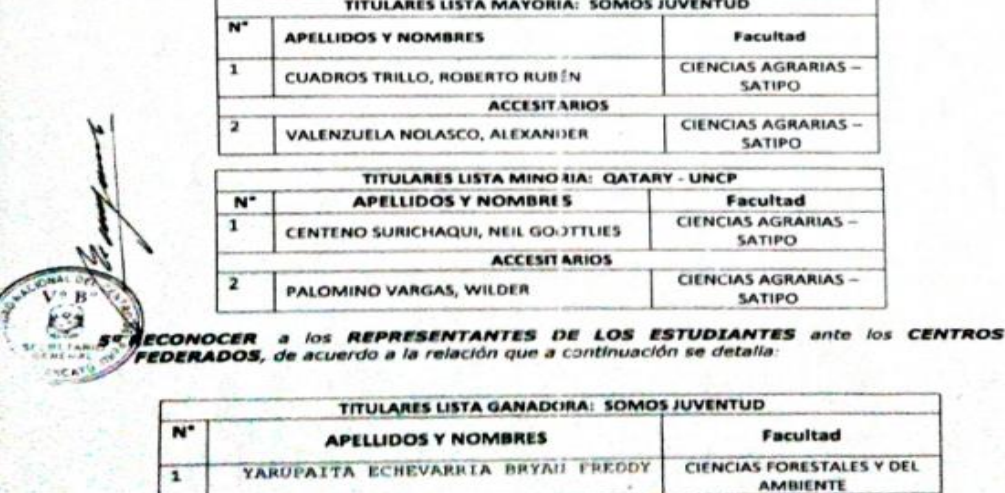

Anexo 3 Resoluciones gestionadas

#### **Entrevistas**

#### **Reunión 1**

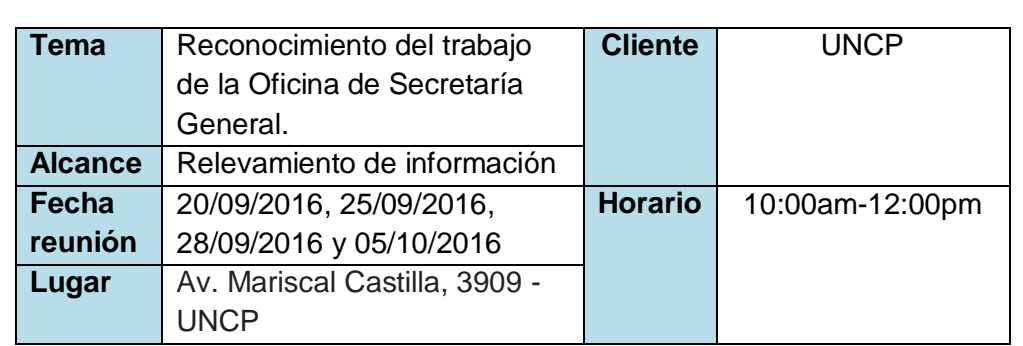

#### **Participantes**

- **1) Director de Secretaría General:** Ing. Mauro Rodríguez Cerrón.
- **2) Jefa de Secretaría General:** Lic. Miriam Montero
- **3) Tesista:** Shirley Katherine Donayre Arana.

#### **Temas Tratados**

**1) Proceso de gestión de las resoluciones manualmente.**

Explicación breve del proceso, que se lleva manualmente, las resoluciones se archivan en carpetas por interesado y por fechas. Se tiene pérdidas de documentos y dificultad en encontrarlos.

**2) Proceso de atención a las personas (Interesados internos y externos).**

Explicación breve del proceso, que se lleva en cuanto a la atención a los interesados, sus solicitudes de información se tienen que hacer unos días con anticipación para que se pudiera encontrar los documentos deseados con seguridad. Se tiene que decir a los interesados que vuelvan al día siguiente o a varios días después.

#### **3) Proceso de trabajo del Jefa de la Oficina de Secretaría General.**

Explicación breve del proceso, en la cual necesita indicadores de Gestión de las resoluciones, su proceso se hace manualmente en un Excel de manera informativa.

**4) Proceso de trabajo de la Director de la Oficina de Secretaría General.**

Explicación breve del proceso, en la cual los indicadores presentados por la Jefa de la Oficina de Secretaría General, se tienen que revisar (Revisado por las secretarias) para su presentación a los superiores en sus reuniones de comité semanal, mensual y semestralmente. Los indicadores son muy simples, no tienen toda la información importante.

#### **Entrevistas**

#### **Reunión 2**

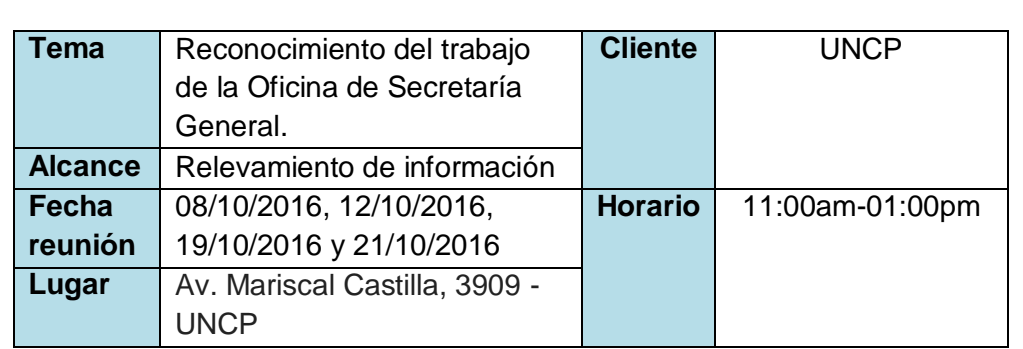

#### **Participantes**

- **1) Secretaria 1:** Rosa Buitrón
- **2) Secretaria 2:** Julissa Novoa
- **3) Tesista:** Shirley Katherine Donayre Arana.

#### **Temas Tratados**

#### **1) Proceso de Registro de resoluciones en un excel.**

Explicación breve del proceso, que se lleva manualmente, las resoluciones se registran con la información más relevante para que así el archivo no tenga muchas columnas que hace el difícil entendimiento de las mismas.

#### **2) Proceso de Registro de resoluciones en un sistema Web.**

Explicación breve del proceso, que se lleva en cuanto al registro de las resoluciones en el sistema Web, se cierran las sesiones cada cierto tiempo sin uso del mismo. El tener que estar logueando a cada rato, da flojera ingresar al sistema a registrar una resolución, es por eso que volvimos a realizarlo en el archivo Excel.

#### **3) Búsqueda de resoluciones.**

Explicación breve del proceso, en la cual se necesita realizar la búsqueda de resoluciones específicas, la gran cantidad de información que se maneja hacía que se tenga muchos registros que la hoja del Excel no soporta y se tiene que crear otro archivo Excel y otro y otro. Al final tuvimos que crearlos por fechas en una carpeta.

#### **4) Indicadores de resoluciones.**

Explicación breve del proceso, en la cual es necesario sacar indicadores y se tiene que hacer una copia del archivo Excel y en el seleccionara columnas para eliminar y/o ocultar según se necesite para su impresión.

#### **Entrevistas**

#### **Reunión 3**

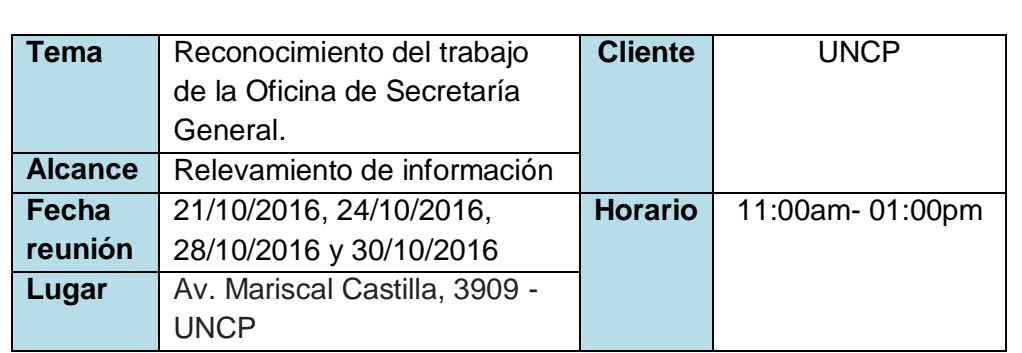

#### **Participantes**

- **1) Secretaria 3:** Mónica Beteta
- **2) Tesista:** Shirley Katherine Donayre Arana.

#### **Temas Tratados**

#### **1) Proceso de Consulta de resoluciones en un excel.**

Explicación breve del proceso, en la cual se tiene que realizar consultas de las resoluciones de acuerdo a las solicitudes de los interesados, a veces algunos están apurados y quieren que se les brinde la información rápidamente además de la información correcta.

#### **2) Proceso de Búsqueda de resoluciones en un sistema Web.**

Explicación breve del proceso, se necesita realizar búsquedas de información al instante, el sistema ayuda pero cuando se tiene que ir a otras oficinas a consultar información y luego volver a seguir atendiendo al siguiente interesado, el sistema ya está cerrado su sesión y se tiene que loguear de nuevo y entrar de nuevo al formulario deseado.

#### **3) Reportes de resoluciones.**

Explicación breve del proceso, para realizar reportes mes a mes es por lo menos no tan trabajoso, pero hacerlo por interesado, por tipo de resoluciones o dependencias es muy agotador, porque se tiene que buscar información de Excel a Excel para encontrar lo deseado.

#### **4) Atención a los interesados.**

Explicación breve del proceso, en el cual se tiene que atender al interesado interno o externo, el trabajo es lento, trabajoso, agotador y deficiente, se ha recibido quejas por parte de ellos y llamadas de atención por parte de los jefes superiores.

Anexo 6 Entrevistas 3

MATRIZ DE CONSISTENCIA

# DESARROLLO DE UN SISTEMA GESTIÓN DE RESOLUCIONES MEDIANTE LA METODOLOGÍA SCRUM PARA<br>MEJORAR LA EFICIENCIA DE ATENCIÓN DE LA OFICINA DE SECRETARÍA GENERAL DE LA UNIVERSIDAD NACIONAL DEL CENTRO DEL PERÚ

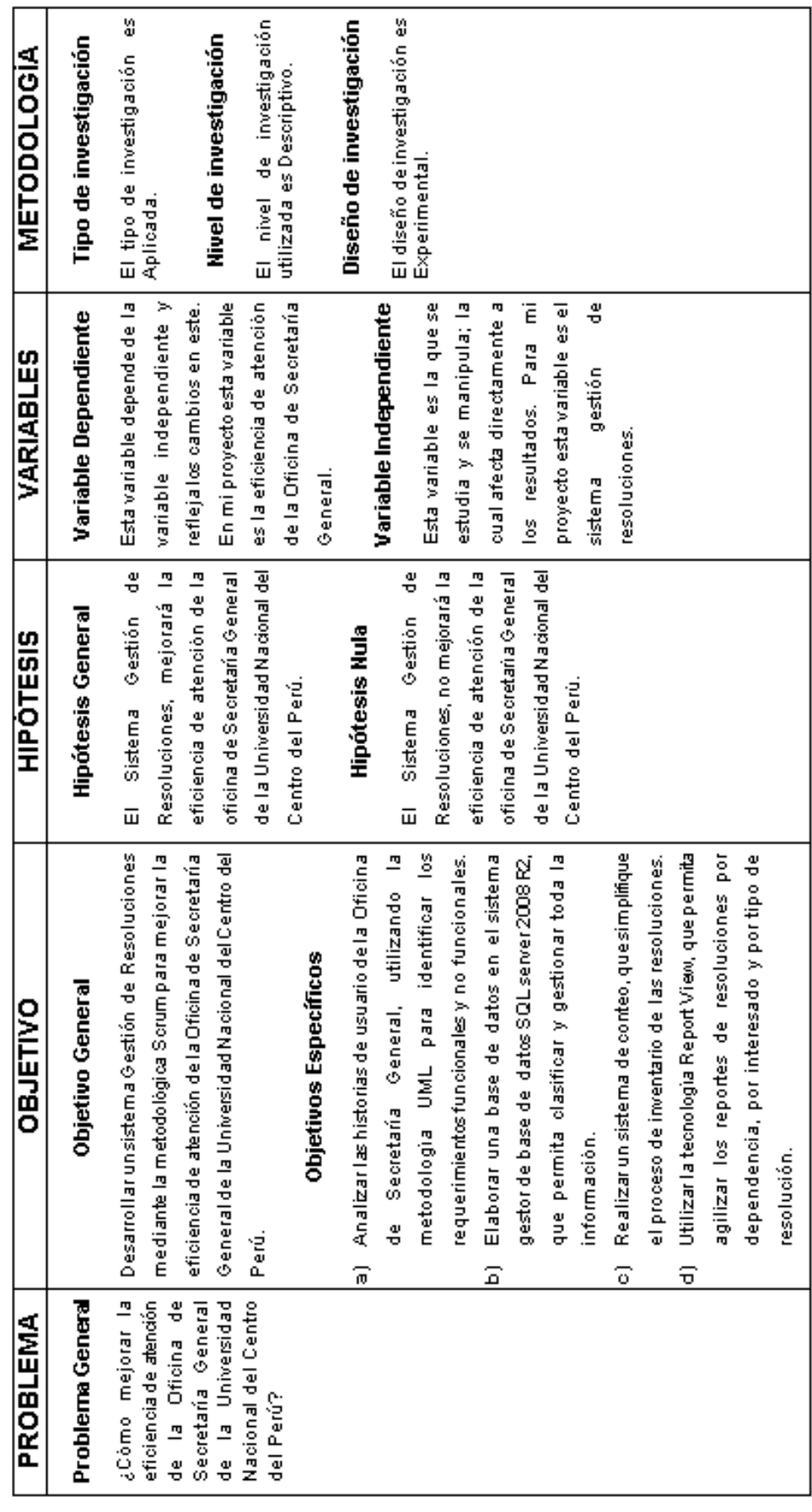
## **MANUAL DE USUARIO**

# **APLICATIVO INFORMÁTICO PARA EL SISTEMA GESTIÓN DE RESOLUCIONES PARA MEJORAR LA EFICIENCIA DE ATENCIÓN DE LA OFICINA DE SECRETARIA GENERAL DE LA UNIVERSIDAD NACIONAL DEL CENTRO DEL PERÚ**

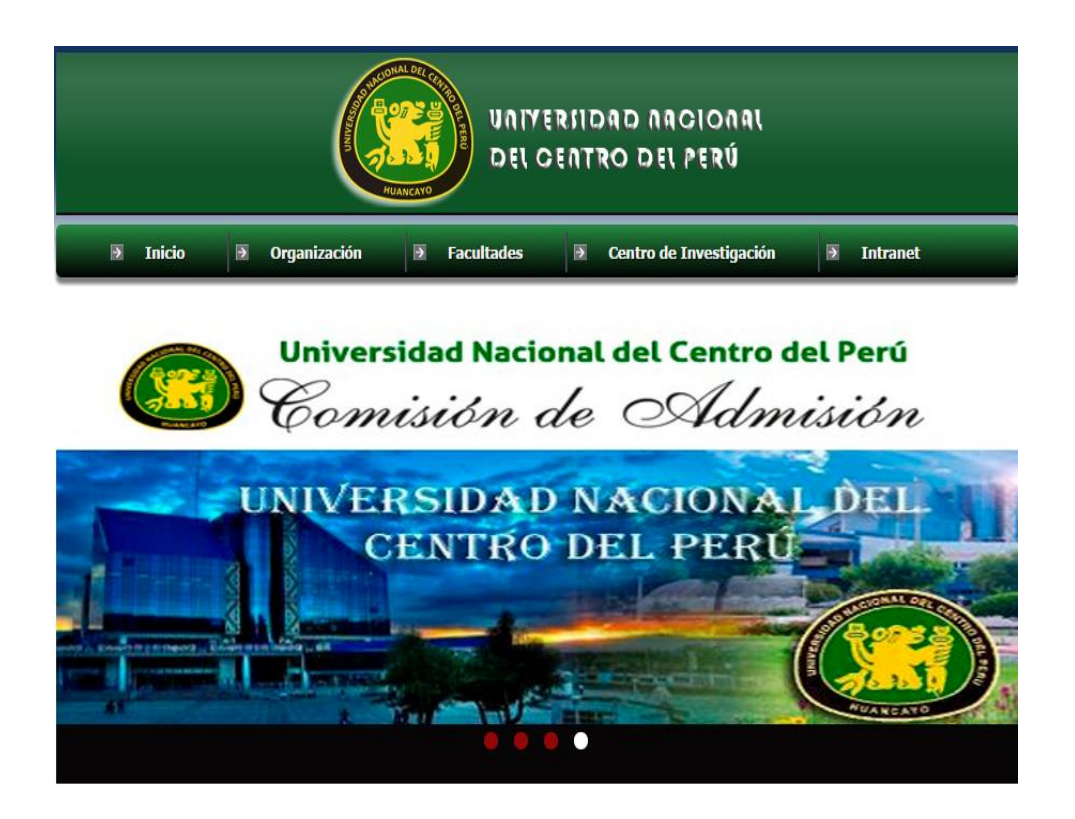

## **Autor:**

## **DONAYRE ARANA SHIRLEY KATHERINE**

### **I. PROCEDIMIENTO DE INICIACIÓN**

Para ingresar al aplicativo, se debe hacer doble clic sobre el ícono que se muestra en la Figura, el cual se instala en el escritorio de su computadora.

### **II. INICIO DE SESIÓN**

A usted se le asignarán un código de usuario y contraseña, los cuales deberá ingresar cada que desee comenzar a trabajar en el Sistema. Para iniciar sesión siga los siguientes pasos:

**Proceso:** Para iniciar sesión, escriba como código de usuario su DNI y una clave. Luego de ello pulse sobre el botón "Entrar" para ingresar al menú del sistema.

- El aplicativo es sensible a distinguir entre mayúsculas y minúsculas.
- En la contraseña, la escritura está cubierta por asteriscos "\*".

Si los datos son correctos, se accede al sistema y se mostrará un mensaje de bienvenida. De lo contrario mostrará un mensaje del error detectado.

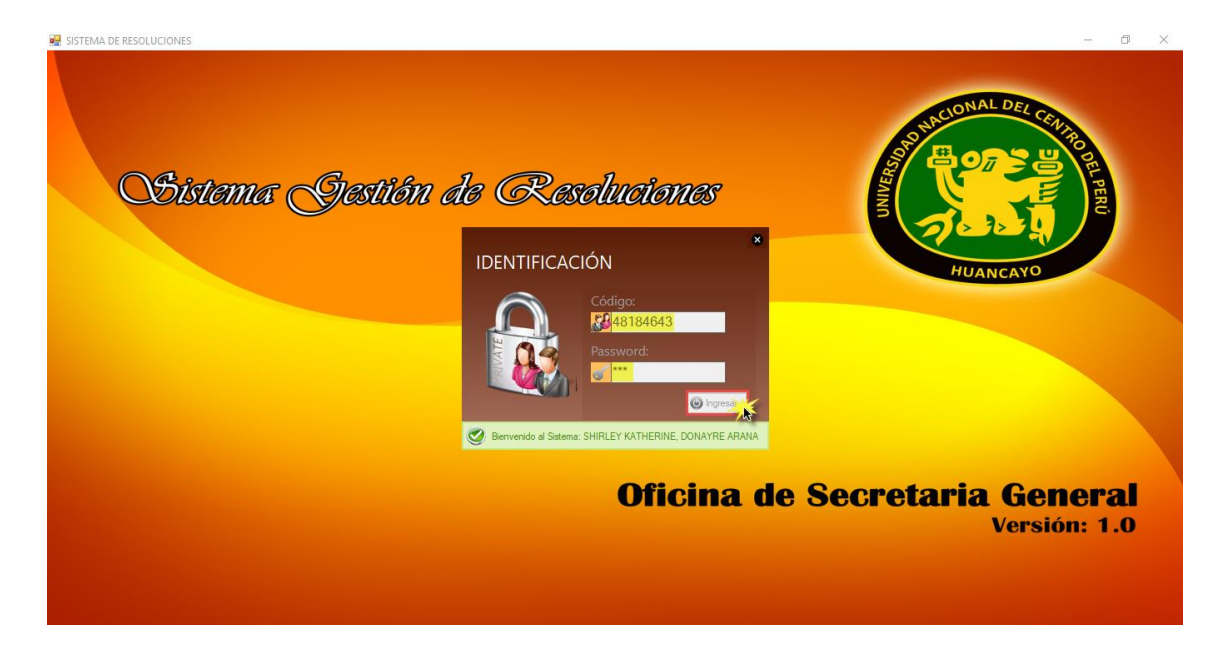

## **III. MENÚ DEL SISTEMA**

Luego de ingresar al sistema aparecerá una ventana con 5 opciones gráficas, las cuales se especifican a continuación:

- **1.** Sistema
- **2.** Mi cuenta
- **3.** Resoluciones
- **4.** Reportes
- **5.** Ayuda

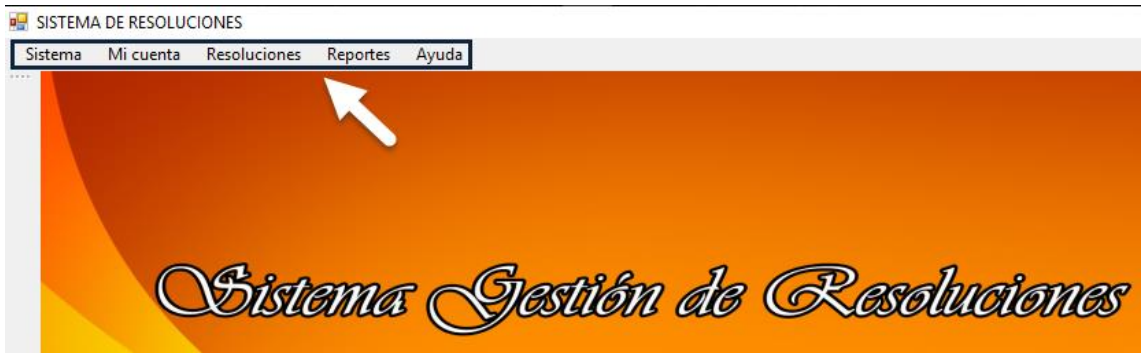

#### **3.1 Menú Sistema**

Este menú tiene 7 opciones que son:

- **1.** Usuarios
- **2.** Tipo de usuarios
- **3.** Persona
- **4.** Tipos de resolución
- **5.** Dependencias
- **6.** Módulos
- **7.** Salir

#### **BUT SISTEMA DE RESOLUCIONES**

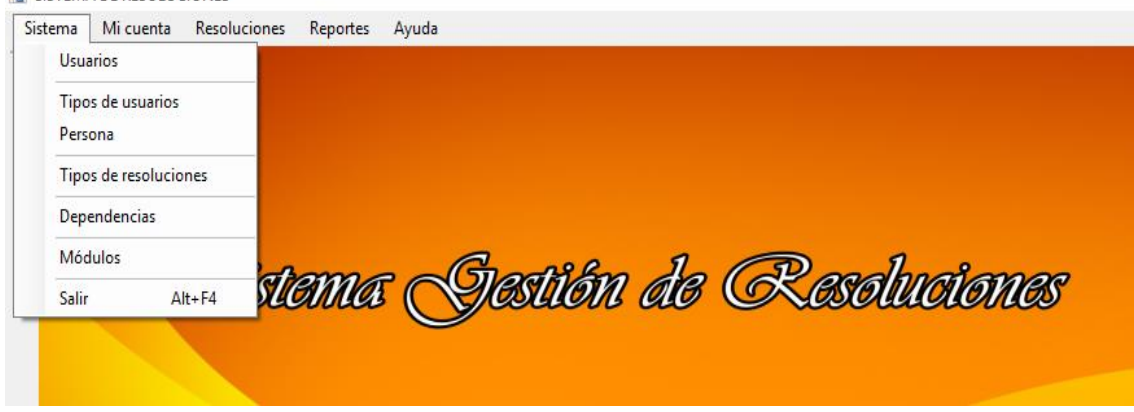

Un ejemplo de cómo utilizar cada menú, se muestra a continuación:

#### **3.1.1. Usuarios:**

En esta ventana, se realizar los siguientes procesos: Registrar, Modificar, Eliminar, Ver detalle y Buscar.

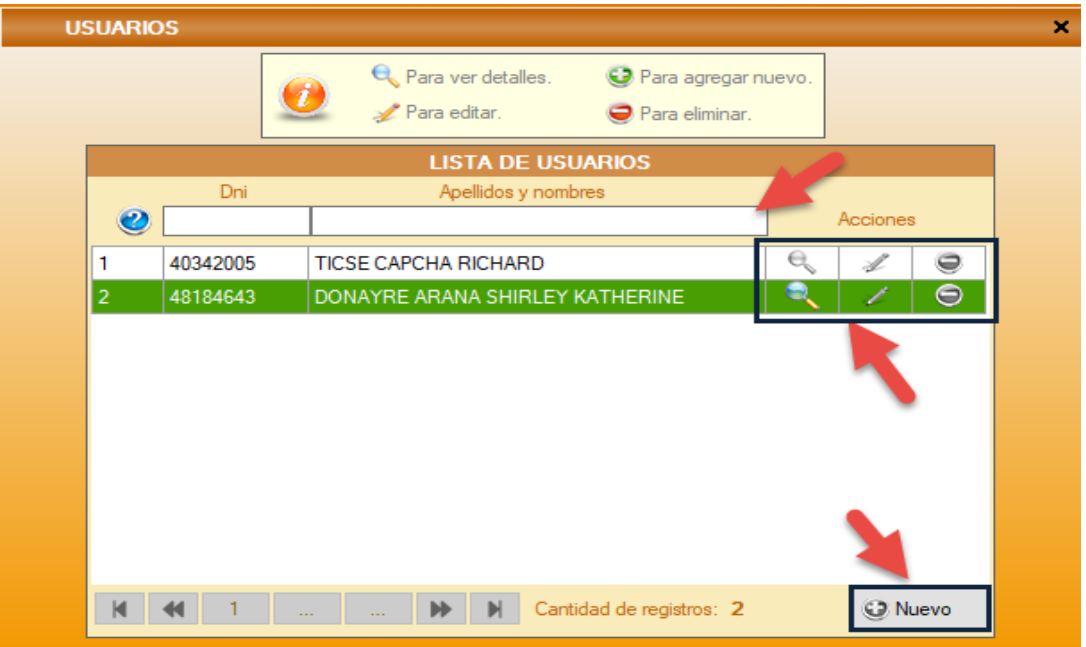

**Registrar:** Dar clic en el botón "Nuevo" y se abrirá una ventana, en la cual se ingresa los datos del usuario y dar clic en Aceptar. Los campos que tengan un asterisco al lado (\*) son datos obligatorios. Si los datos son correctos, se mostrará un mensaje de éxito. De lo contrario mostrará un mensaje del error detectado.

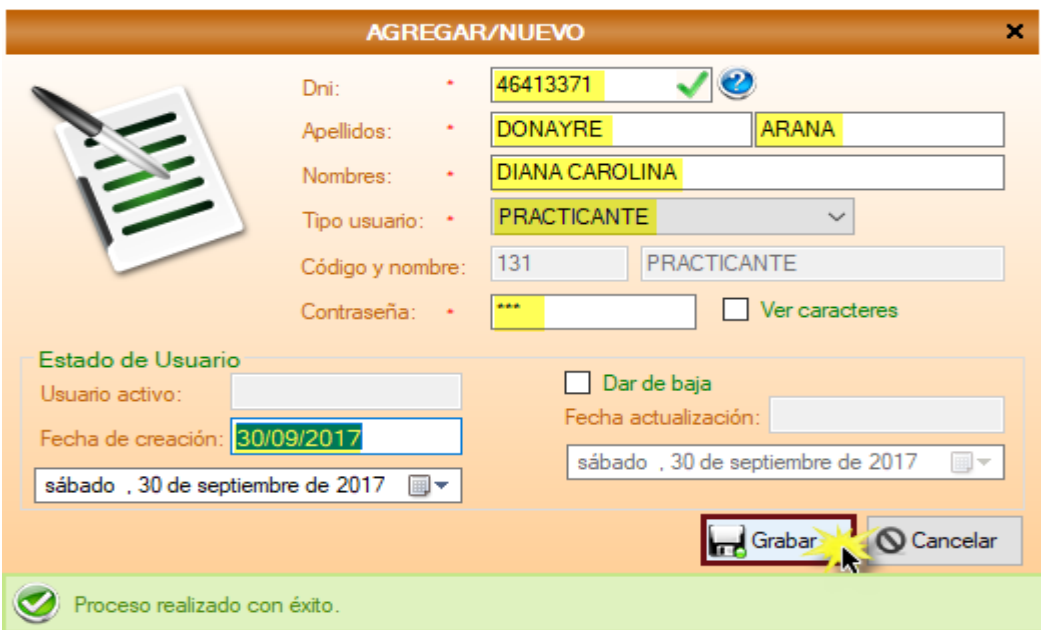

**Modificar:** Seleccionar el registro deseado de la grilla y clic en el ícono Modificar. Los campos que tengan un asterisco al lado (\*) son datos que se pueden modificar y el check Dar de baja.

Si los datos son correctos, se mostrará un mensaje de éxito. De lo contrario mostrará un mensaje del error detectado.

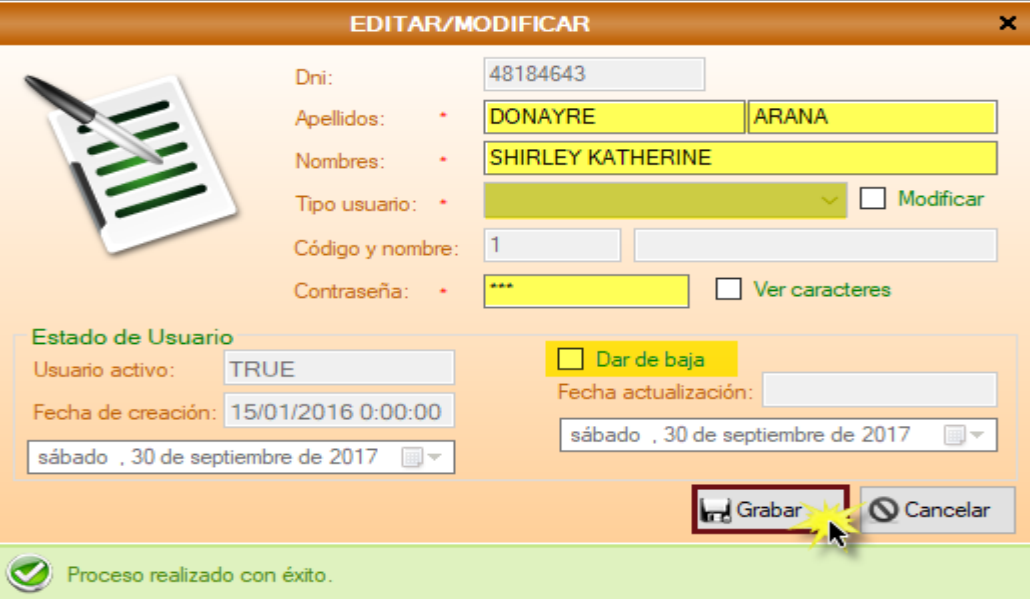

**Eliminar:** Seleccionar el registro deseado de la grilla y clic en el ícono Eliminar. En la ventana muestra los datos del registro seleccionado y clic en Eliminar. Si el registro no está relacionado con información de otros módulos, se mostrará un mensaje de éxito. De lo contrario no permitirá eliminar el registro.

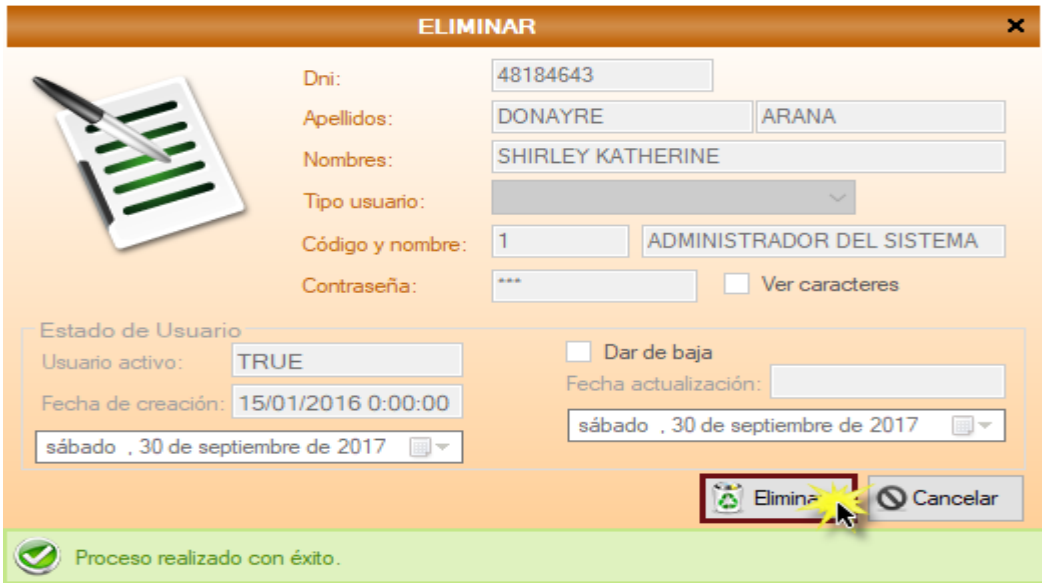

**Ver:** Seleccionar el registro deseado de la grilla y clic en el ícono Ver y se mostrará en una ventana los datos del registro seleccionado pero en modo lectura (campo deshabilitados).

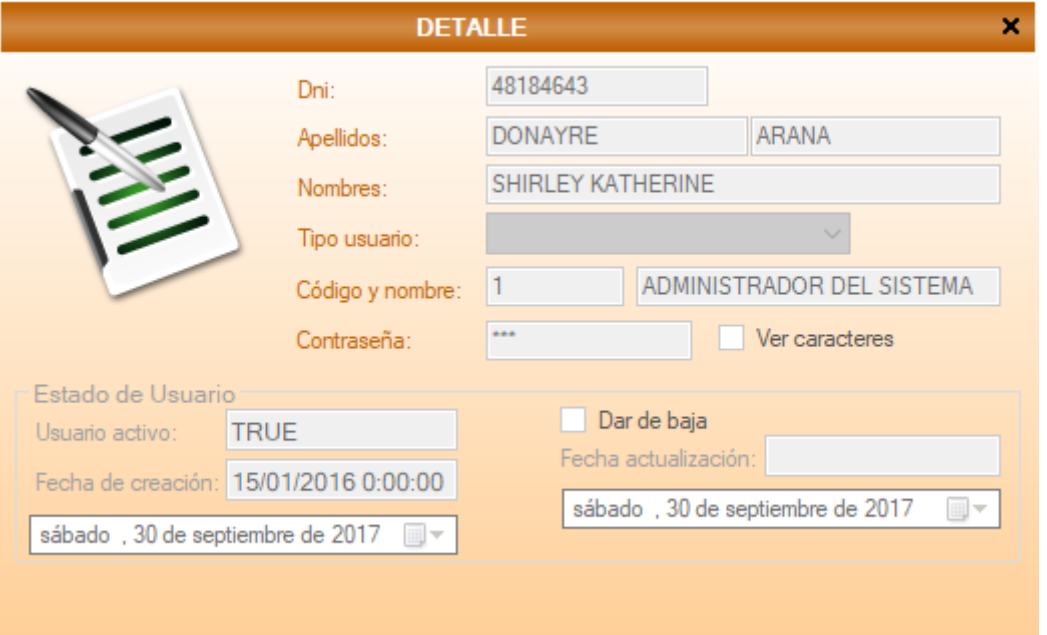

**Buscar:** En las cajas blancas ingresar el dato clave de la información a buscar, dar Enter y se listará en la grilla la información deseada. Al final de cada proceso, en la grilla se actualiza automáticamente.

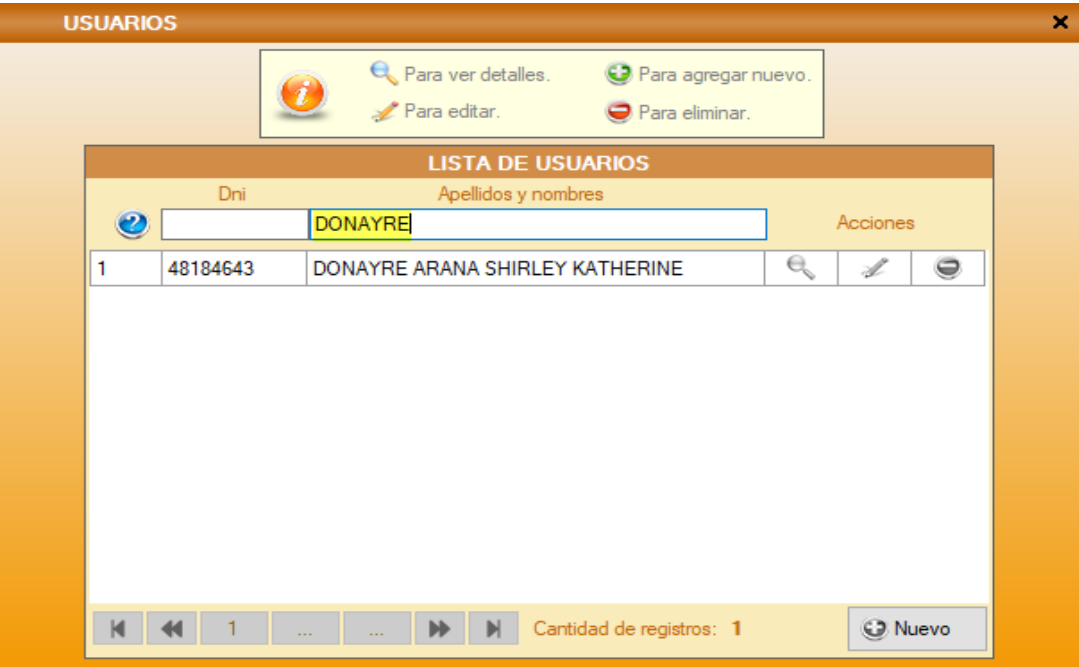

#### **3.1.2. Tipo de Usuario:**

En esta ventana, se realizar los siguientes procesos: Registrar, Modificar, Eliminar, Ver detalle, Buscar y Privilegios.

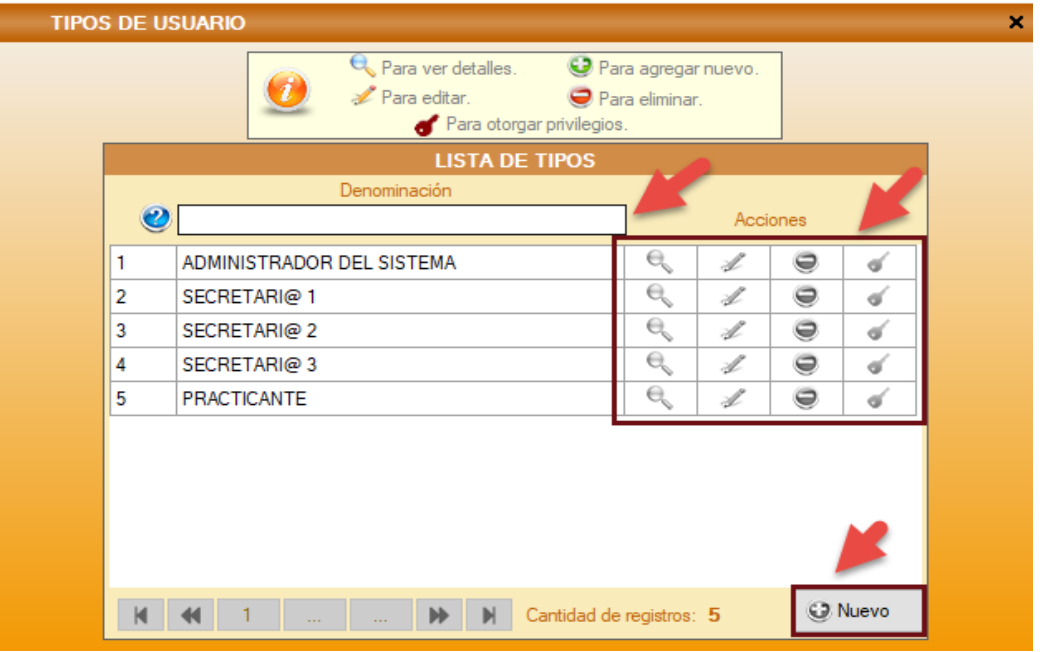

**Registrar:** Dar clic en el botón "Nuevo" y se abrirá una ventana, en la cual se ingresa los datos del tipo de usuario y dar clic en Aceptar. Los campos que tengan un asterisco al lado (\*) son datos obligatorios.

Si los datos son correctos, se mostrará un mensaje de éxito. De lo contrario mostrará un mensaje del error detectado.

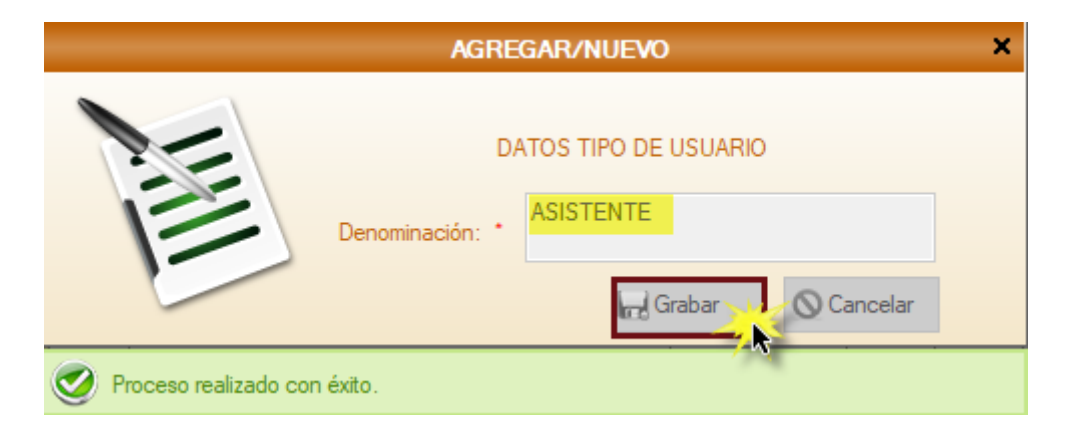

**Modificar:** Seleccionar el registro deseado de la grilla y clic en el ícono Modificar. Los campos que tengan un asterisco al lado (\*) son datos que se pueden modificar.

Si los datos son correctos, se mostrará un mensaje de éxito. De lo contrario mostrará un mensaje del error detectado.

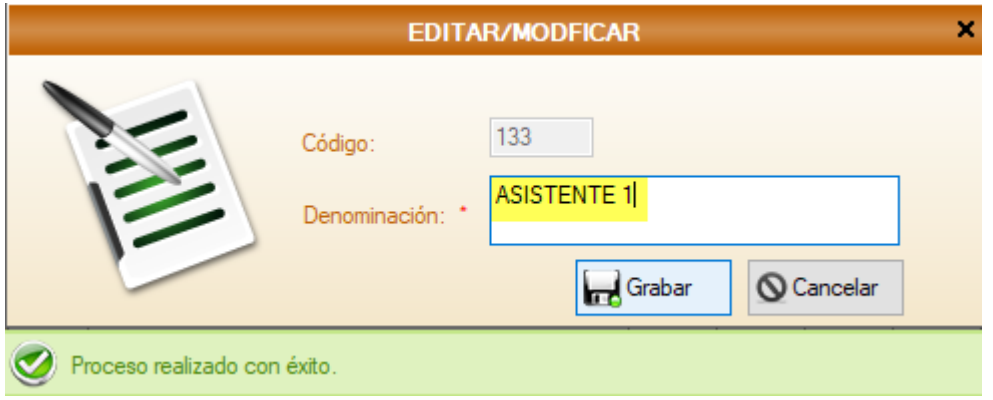

**Eliminar:** Seleccionar el registro deseado de la grilla y clic en el ícono Eliminar. En la ventana muestra los datos del registro seleccionado y clic en Eliminar.

Si el registro no está relacionado con información de otros módulos, se mostrará un mensaje de éxito. De lo contrario no permitirá eliminar el registro.

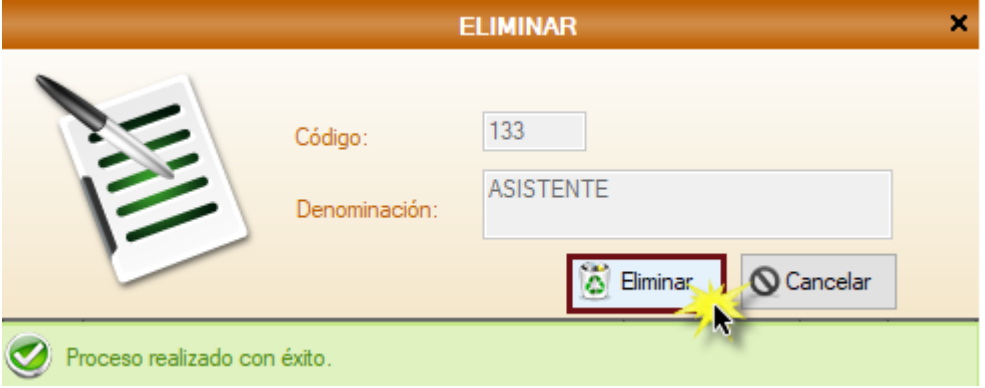

**Ver:** Seleccionar el registro deseado de la grilla y clic en el ícono Ver y se mostrará en una ventana los datos del registro seleccionado pero en modo lectura (campo deshabilitados).

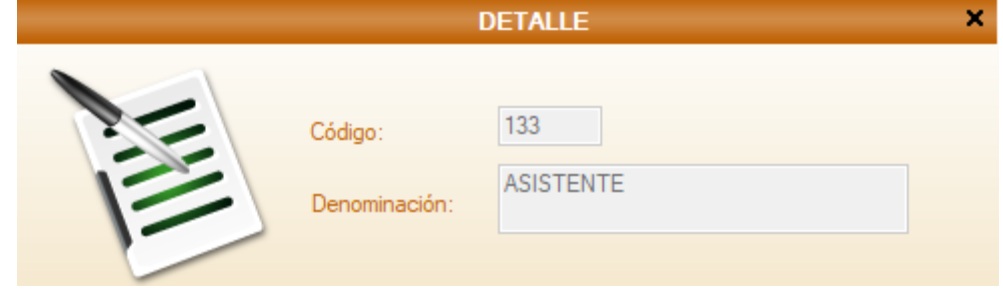

**Buscar:** En las cajas blancas ingresar el dato clave de la información a buscar, dar Enter y se listará en la grilla la información deseada.

Al final de cada proceso, en la grilla se actualiza automáticamente.

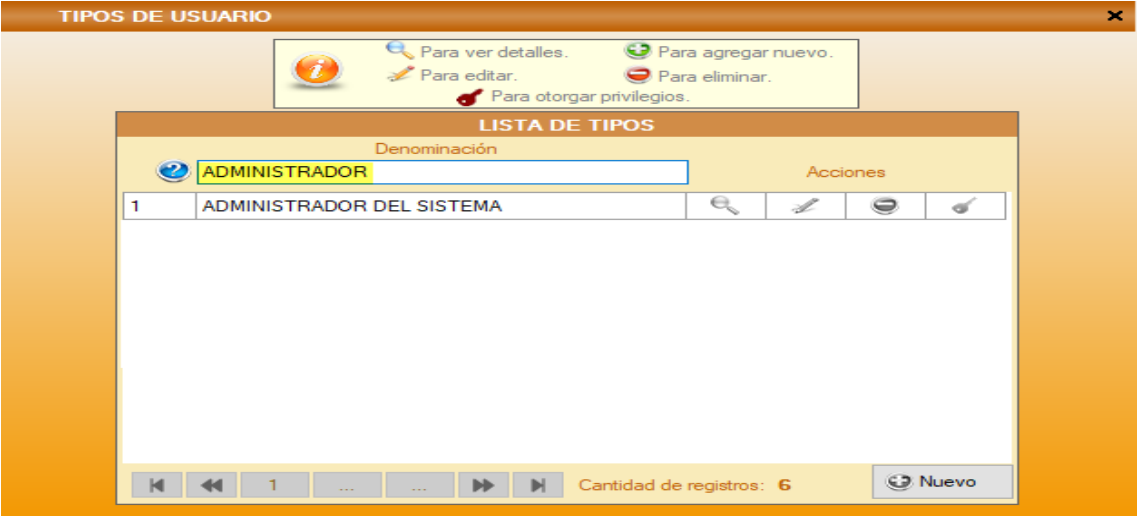

**Privilegios:** Dar clic en el registro deseado y clic en Privilegios. Se abrirá una ventana donde se puede otorgar y quitar acceso a las ventanas por tipo de usuario.

- Para otorgar, se selecciona el registro en verde y clic en Asignar Módulos.
- Para quitar, doble clic al registro deseado y finalmente clic en Grabar.

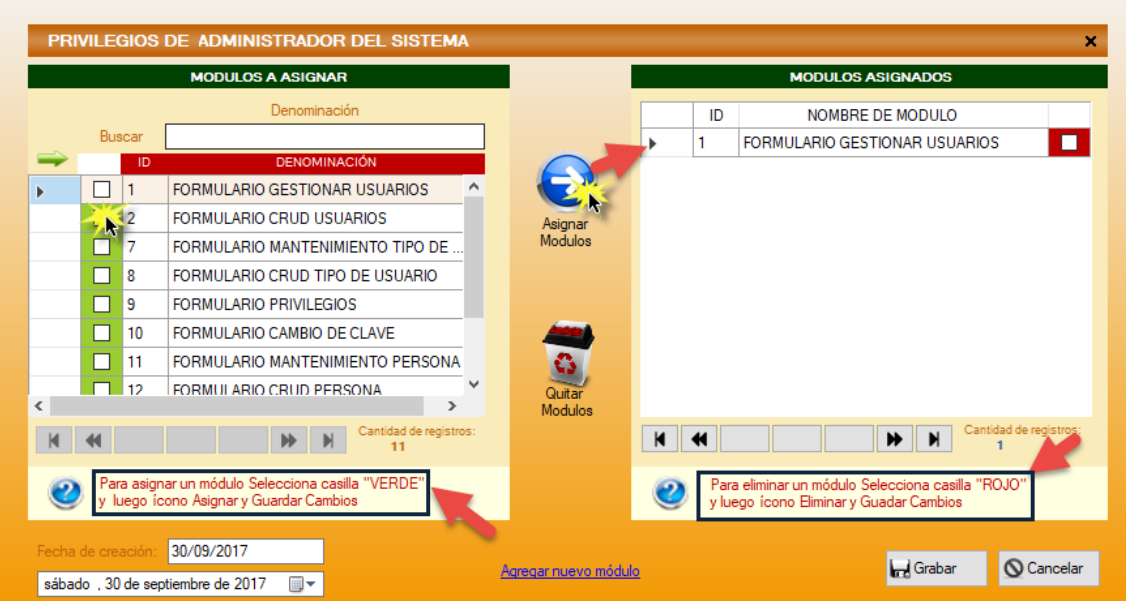

En esta sección del menú Sistema, los demás procesos como Persona, Dependencia, tipo de resolución y módulos; tienen el proceso de Registrar, Modificar, Eliminar, Ver y Buscar; muy similar a los procesos de Mantenimiento de usuario y tipo de usuarios.

#### **3.2. Menú Mi Cuenta**

Este menú tiene 2 opciones que son:

- 1. Información personal
- 2. Cambio de clave.

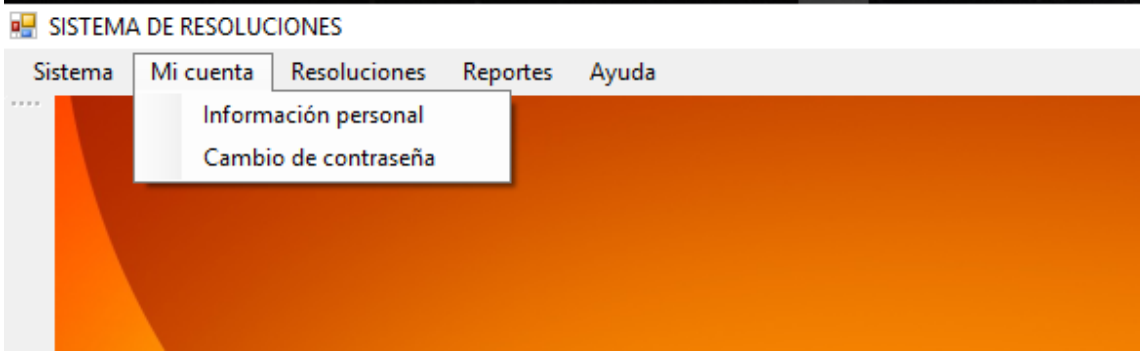

### **3.2.1. Información personal:**

En esta ventana, se muestra la información personal del usuario logueado al sistema, en modo lectura.

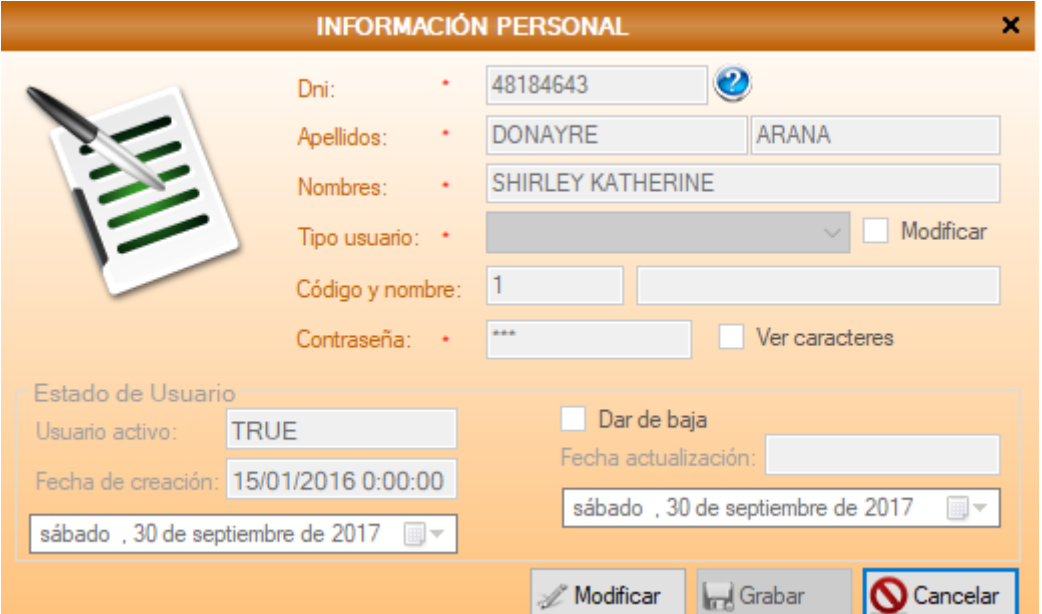

### **3.2.2. Cambio de clave:**

En esta ventana, se ingresa para cambiar de clave al usuario logueado.

La clave actual se muestra automáticamente en modo lectura y se debe ingresar la nueva clave dos veces y clic en Grabar. Automáticamente el sistema se reinicia para actualizarse la nueva clave del usuario.

Si los datos son correctos, se mostrará un mensaje de éxito. De lo contrario mostrará un mensaje del error detectado

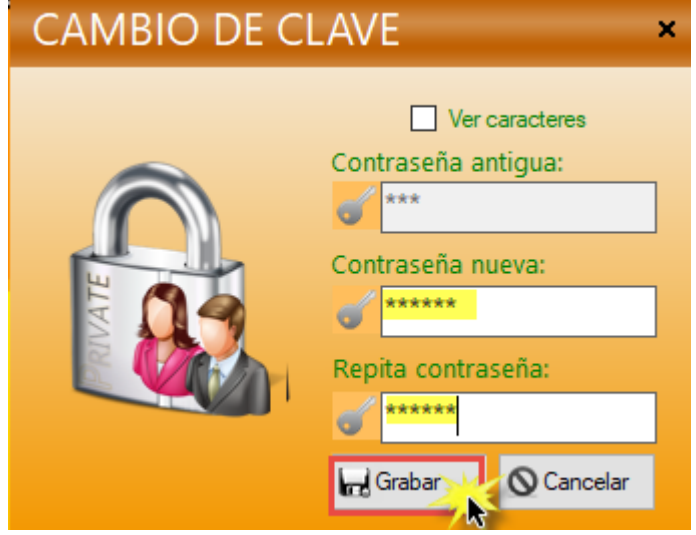

#### **3.3. Menú Resoluciones**

Este menú tiene 2 opciones que son:

- **1.** Nuevo
- **2.** Buscar resolución.

#### SISTEMA DE RESOLUCIONES

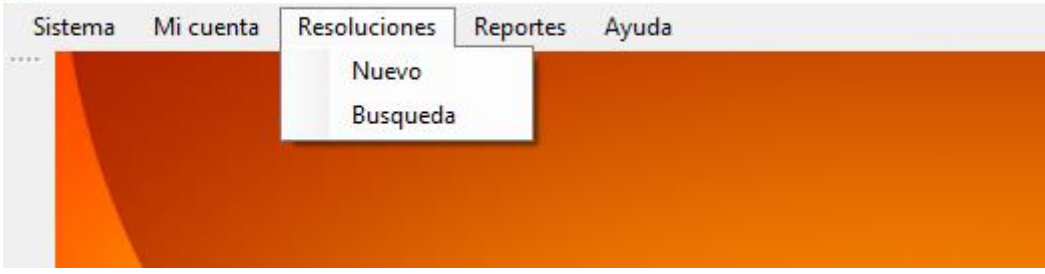

#### **3.3.1. Nuevo**

Se abrirá una ventana, en la cual se ingresa los datos de la resolución y dar clic en Grabar. Los campos que tengan un asterisco al lado (\*) son datos obligatorios.

Si los datos son correctos, se mostrará un mensaje de éxito. De lo contrario mostrará un mensaje del error detectado

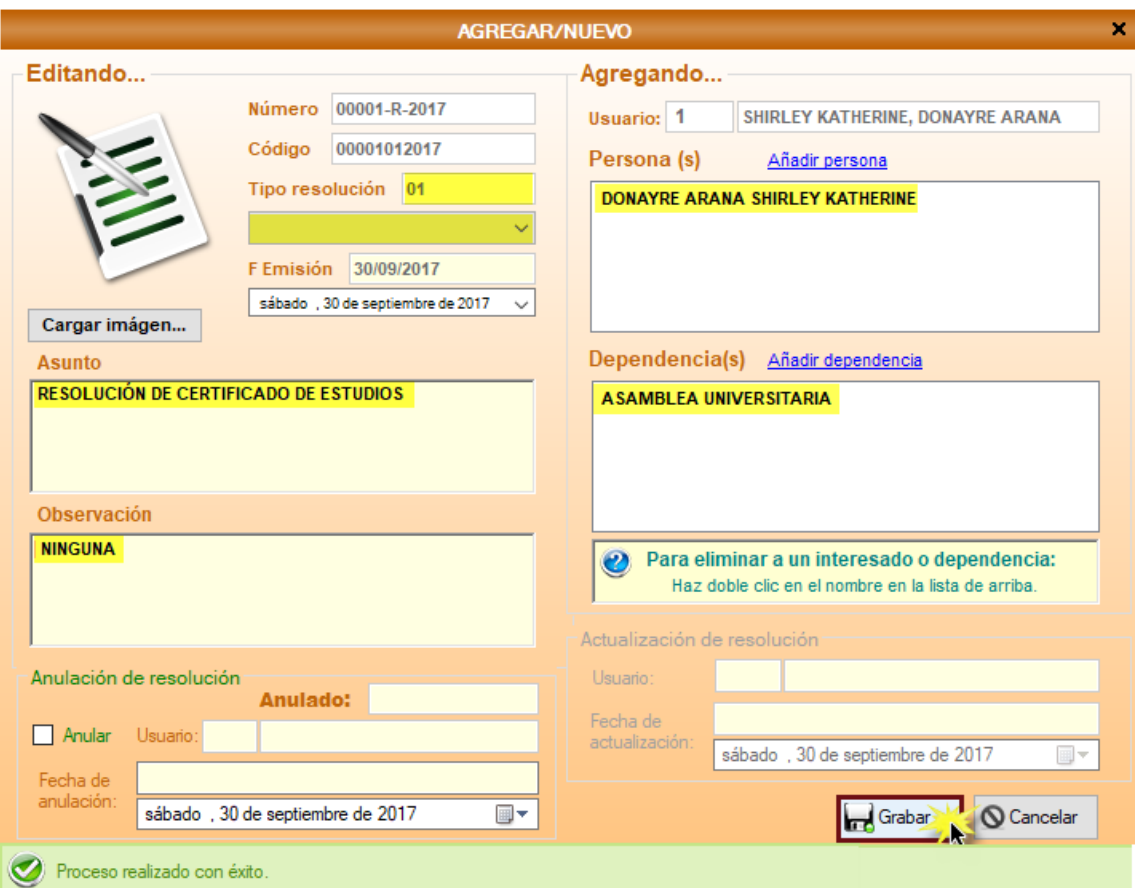

#### **3.3.2. Buscar Resolución**

En las cajas blancas ingresar el dato clave de la información a buscar, dar Enter y se listará en la grilla la información deseada. Al final de cada proceso, en la grilla se actualiza automáticamente.

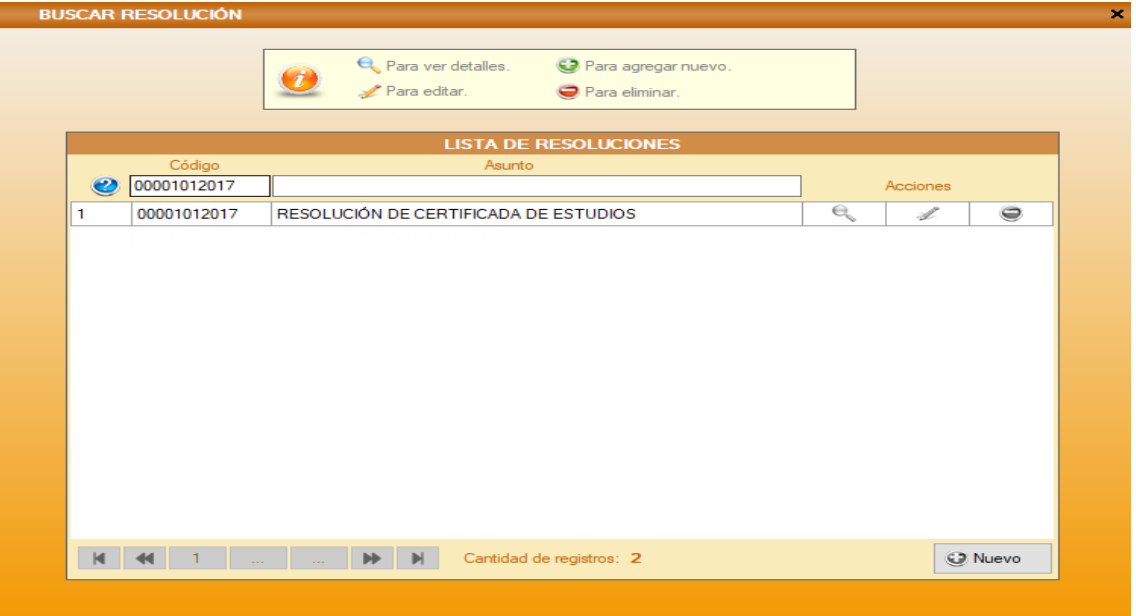

Dentro de este formulario, también tiene acciones de Eliminar, Modificar y Ver:

**Modificar:** Seleccionar el registro deseado de la grilla y clic en el ícono Modificar. Los campos que tengan un asterisco al lado (\*) son datos que se pueden modificar.

Si los datos son correctos, se mostrará un mensaje de éxito. De lo contrario mostrará un mensaje del error detectado.

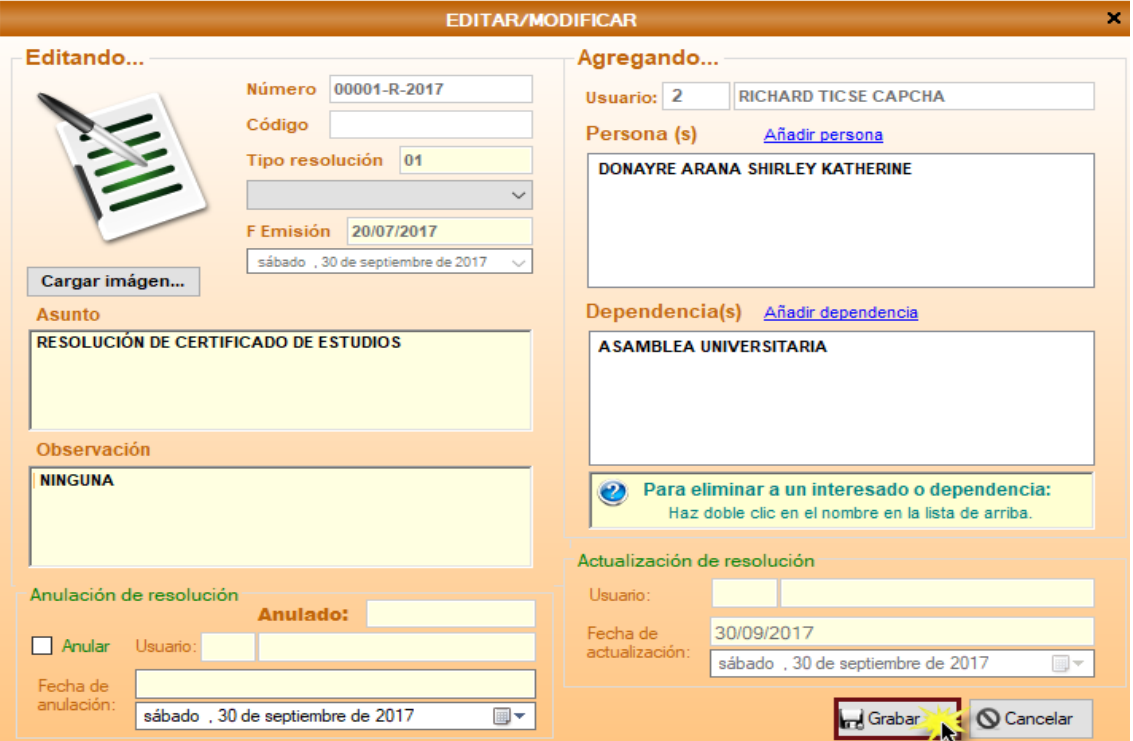

**Eliminar:** Seleccionar el registro deseado de la grilla y clic en el ícono Eliminar. En la ventana muestra los datos del registro seleccionado y clic en Eliminar.

Si el registro no está relacionado con información de otros módulos, se mostrará un mensaje de éxito. De lo contrario no permitirá eliminar el registro.

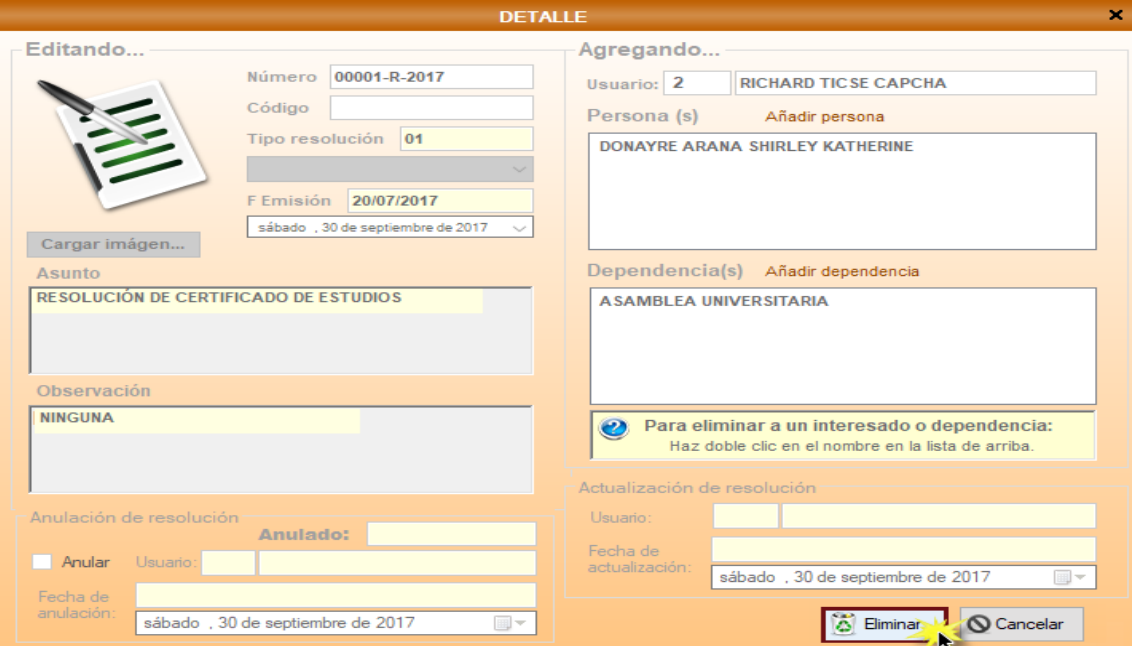

**Ver:** Seleccionar el registro deseado de la grilla y clic en el ícono Ver y se mostrará en una ventana los datos del registro seleccionado pero en modo lectura (campo deshabilitados).

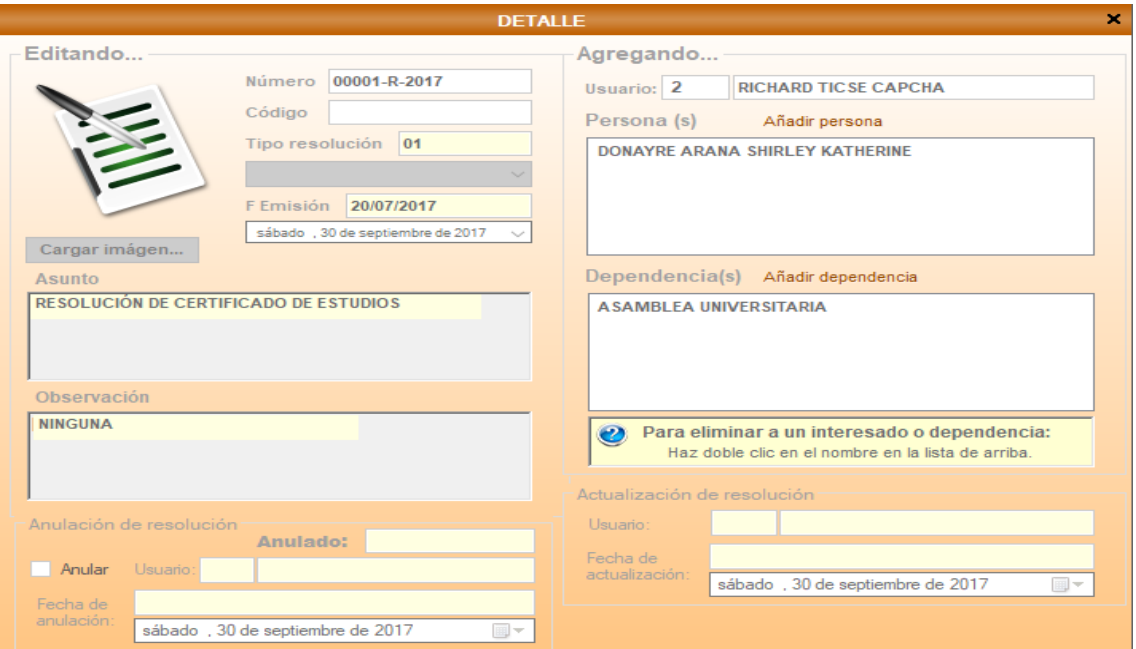

### **3.4. Reportes**

Este menú tiene 4 opciones que son:

- **1.** Reporte de resoluciones
	- **1.1.** Por fecha.
	- **1.2.** Por tipo de dependencia.
	- **1.3.** Por tipo de resolución.
	- **1.4.** Por interesado.

**B** SISTEMA DE RESOLUCIONES

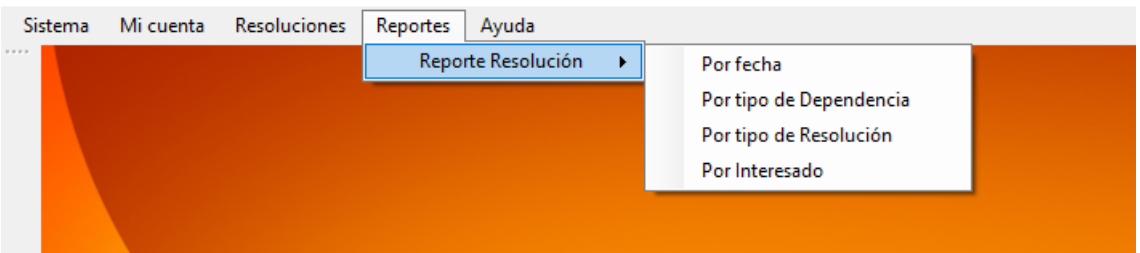

#### **3.4.1. Por fecha**

En esta ventana se consulta las resoluciones por fechas, eligiendo que fecha se requiere consultar y a partir de esa fecha se mostrará las resoluciones que se tienen y su conteo.

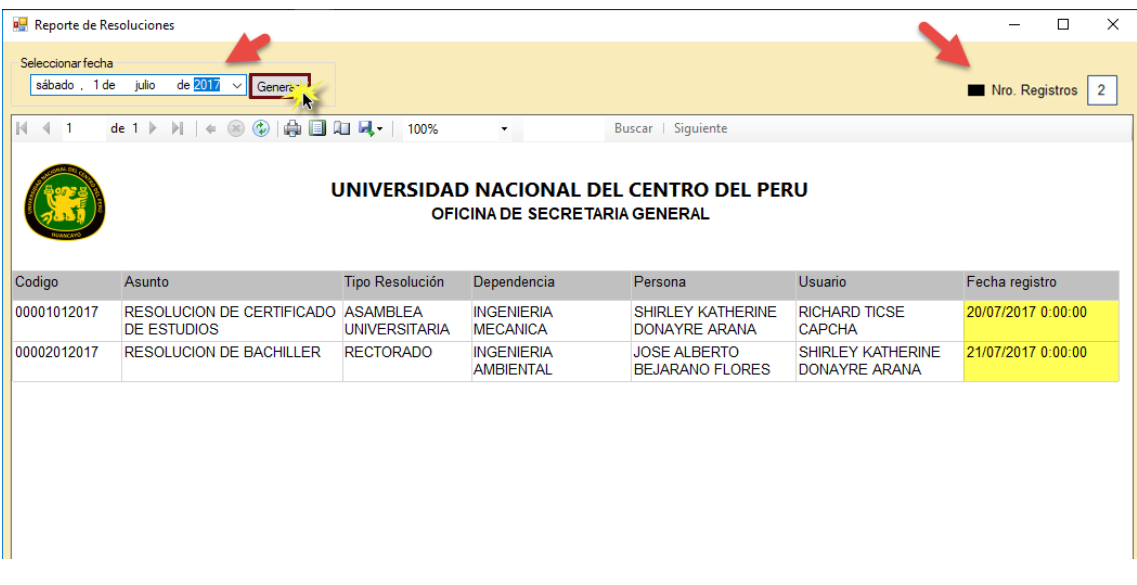

#### **3.4.2. Por tipo de dependencia**

En esta ventana se consulta las resoluciones por tipo de dependencia, eligiendo que dependencia se requiere consultar y a partir de esta, se mostrará las resoluciones que se tienen y su conteo.

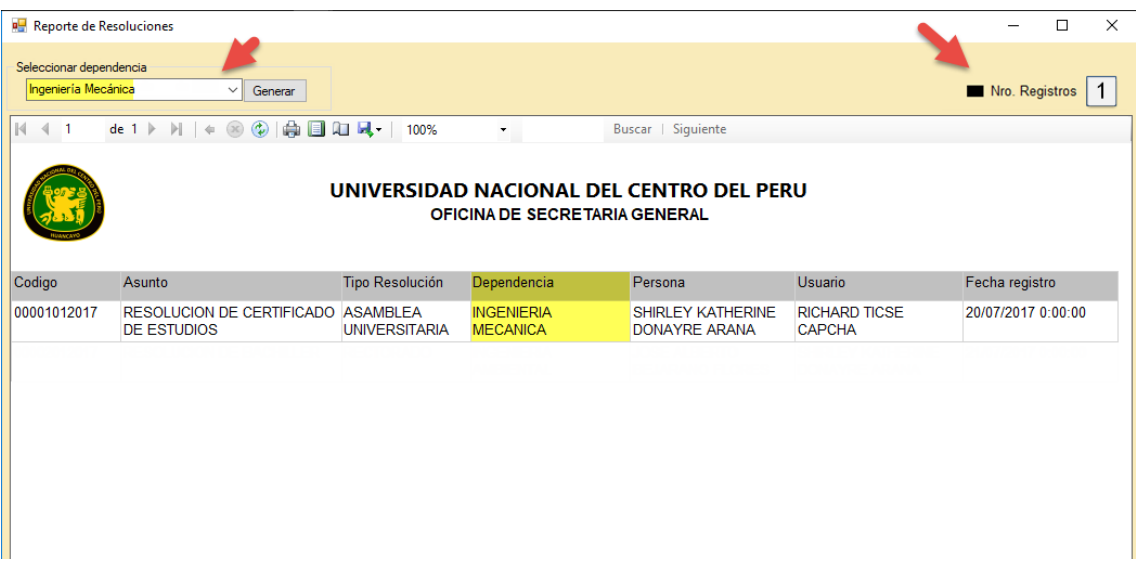

#### **3.4.3. Por tipo de resolución**

En esta ventana se consulta las resoluciones por tipo de resolución, eligiendo que resolución se requiere consultar y a partir de esta, se mostrará las resoluciones que se tienen y su conteo.

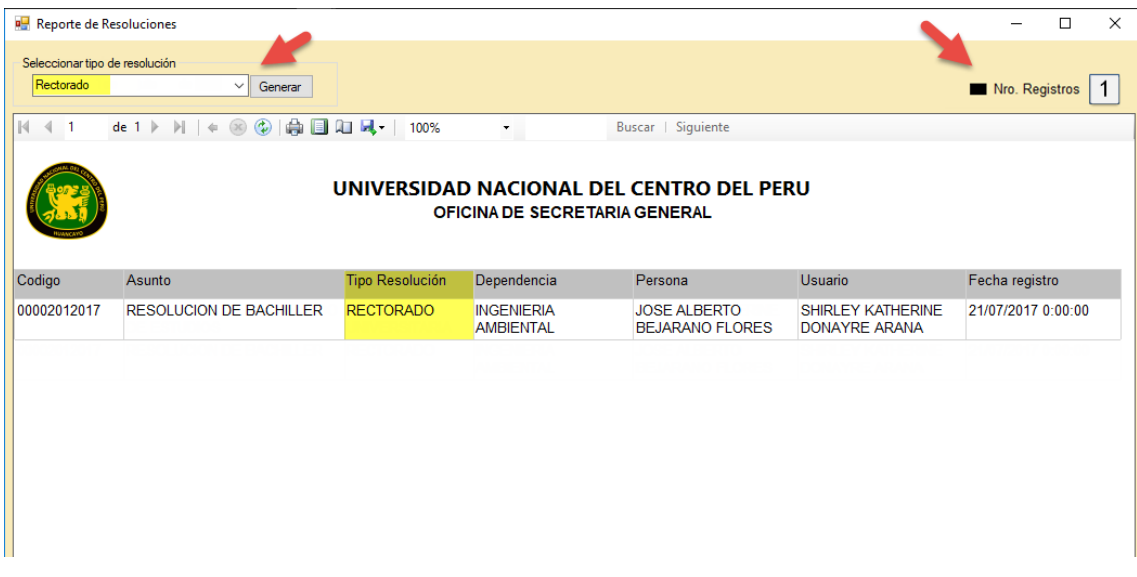

#### **3.4.4. Por interesado**

En esta ventana se consulta las resoluciones por interesado, eligiendo el interesado que se requiere consultar y a partir de ello, se mostrará las resoluciones que se tienen y su conteo.

#### A continuación se muestra los reportes según interesado:

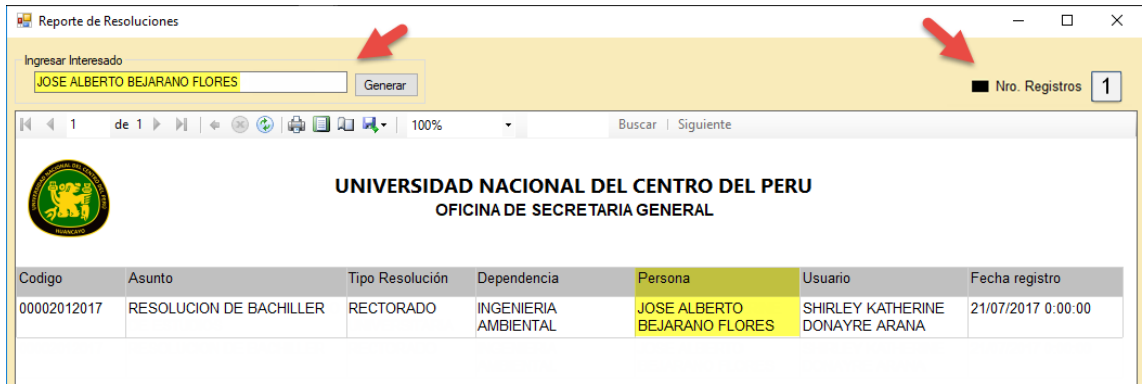

## **3.5. Menú Ayuda**

Este menú tiene 1 opción que es:

**1.** Salir

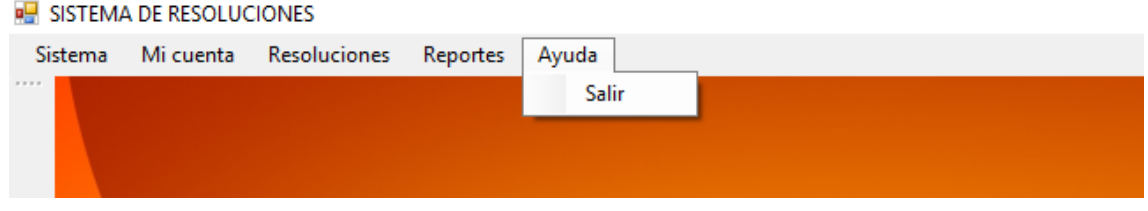

#### **3.5.1. Menú Salir**

En esta ventana, te da la opción de salir del sistema, pero antes muestra un mensaje de pregunta, si se desea salir. Si se acepta el mensaje, se cierra el sistema automáticamente, de lo contrario permanecerá la sesión abierta.

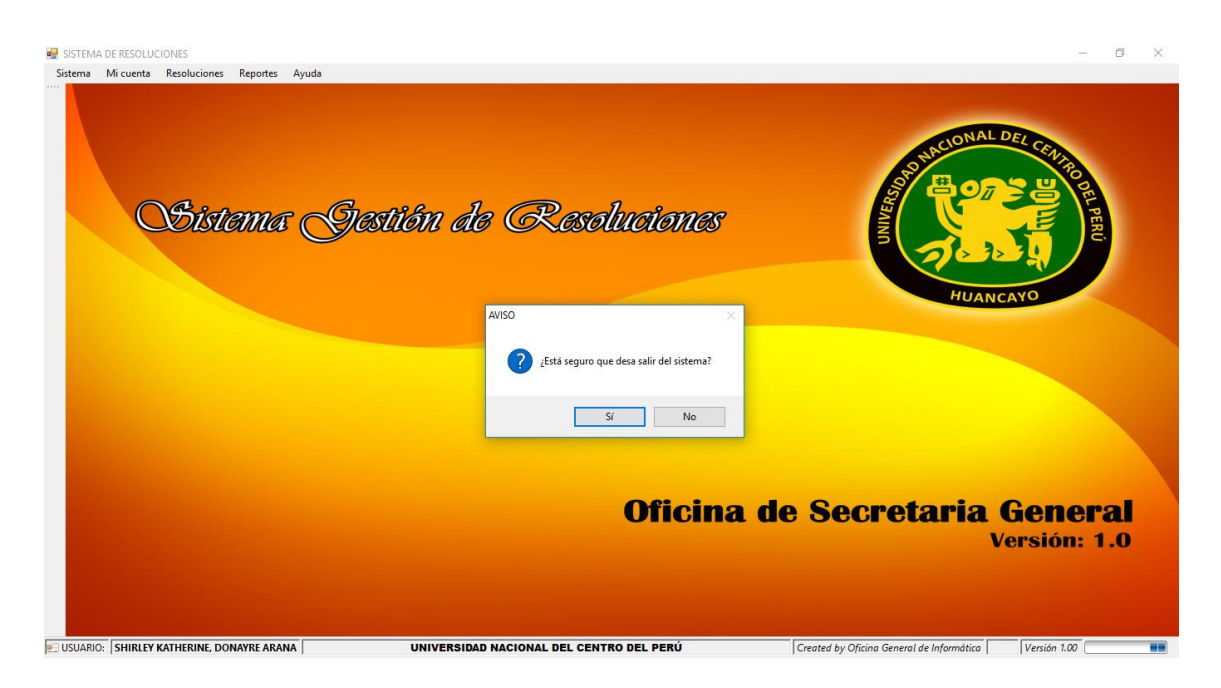